# <span id="page-0-0"></span>**Base Roll: Users Guide**

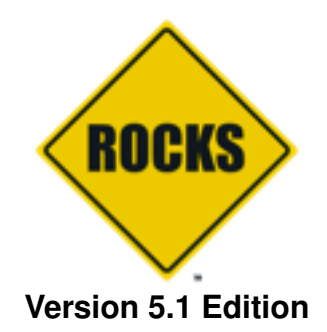

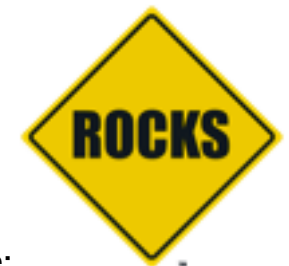

**Base Roll: Users Guide:**

Version 5.1 Edition Published Dec 2008 Copyright © 2008 University of California

This document is subject to the Rocks License (see [Rocks Copyright\)](#page-163-0).

# **Table of Contents**

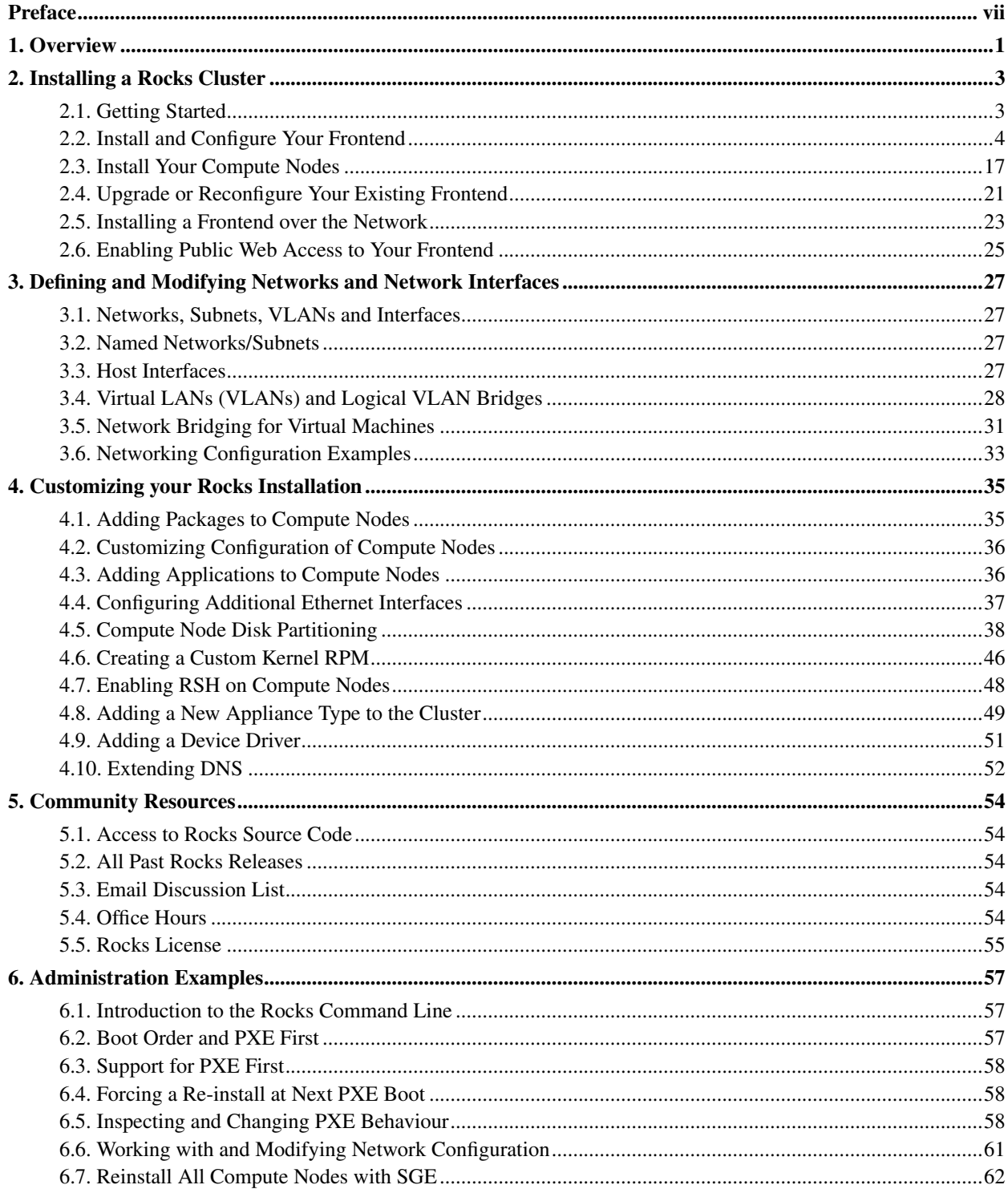

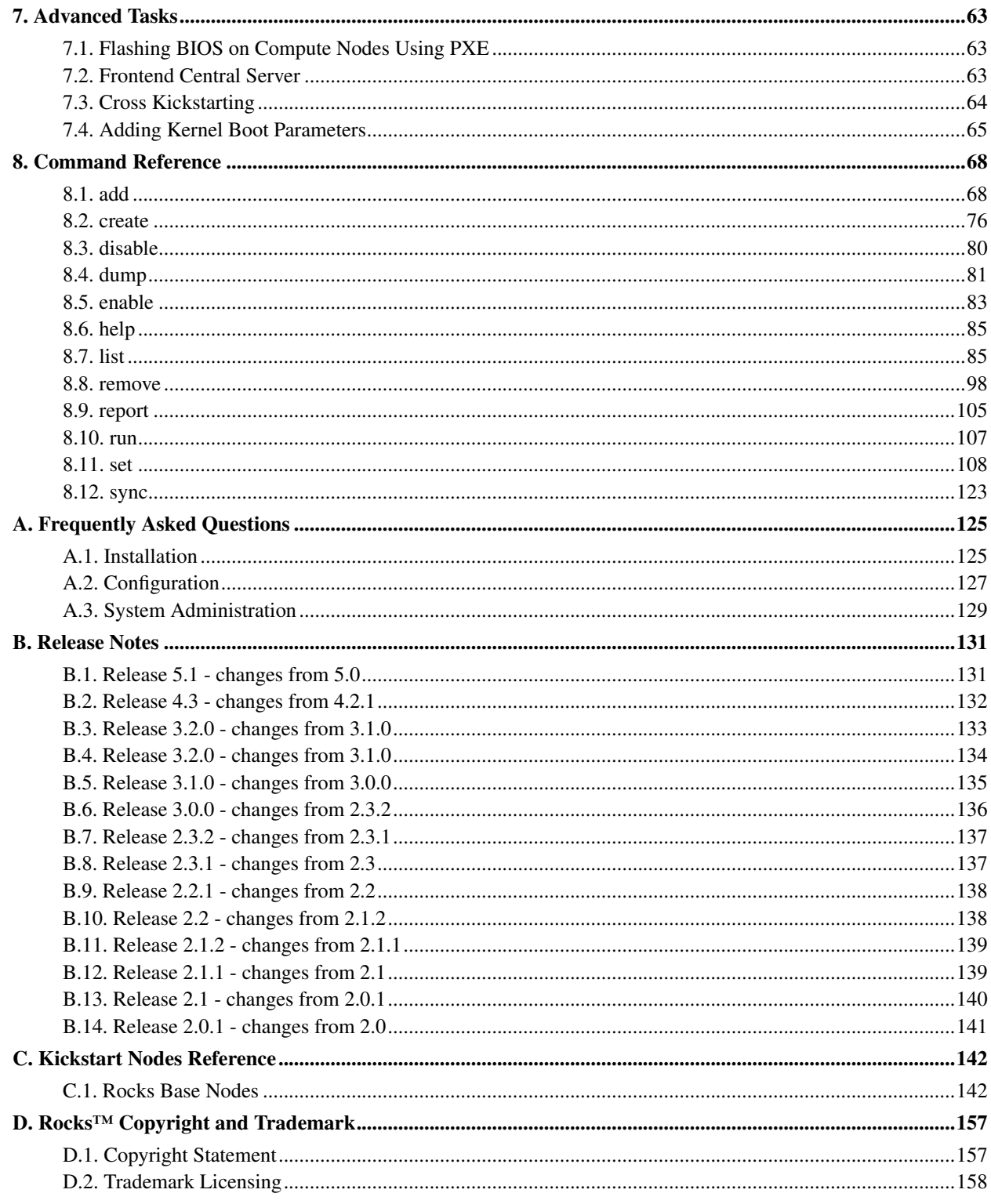

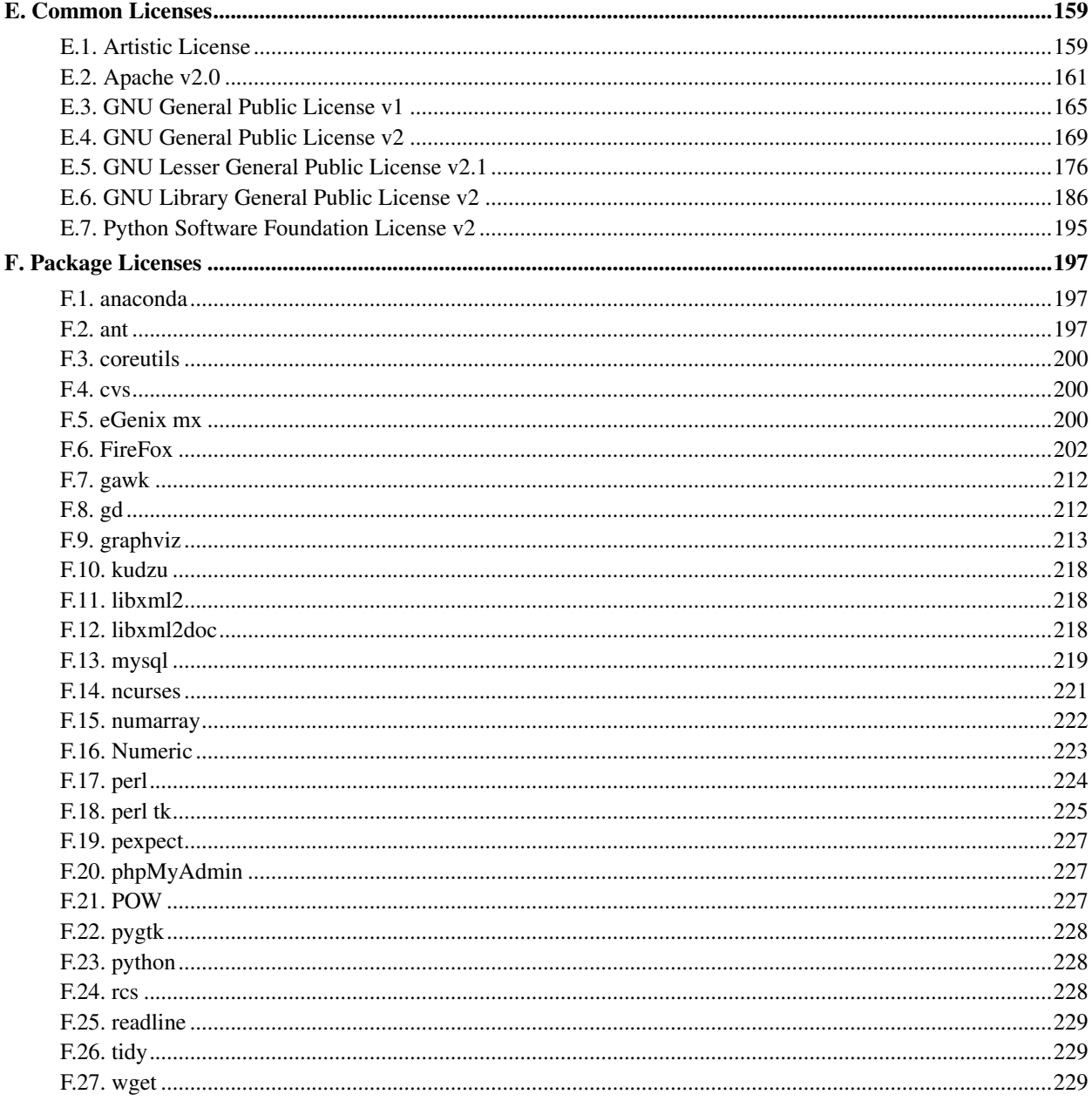

# **List of Tables**

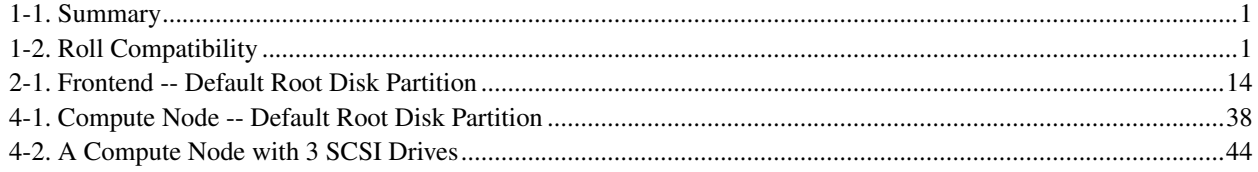

## <span id="page-6-0"></span>**Preface**

Since May 2000, the Rocks group has been addressing the difficulties of deploying manageable clusters. We have been driven by one goal: *make clusters easy*. By *easy* we mean easy to deploy, manage, upgrade and scale. We are driven by this goal to help deliver the computational power of clusters to a wide range of scientific users. It is clear that making stable and manageable parallel computing platforms available to a wide range of scientists will aid immensely in improving the state of the art in parallel tools.

# <span id="page-7-0"></span>**Chapter 1. Overview**

#### <span id="page-7-1"></span>Table 1-1. Summary

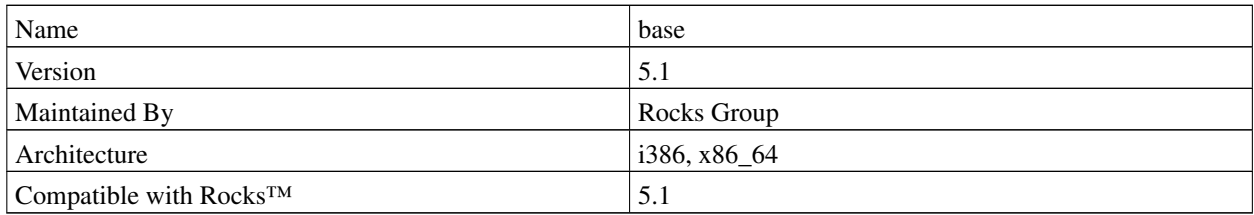

#### <span id="page-7-2"></span>Table 1-2. Roll Compatibility

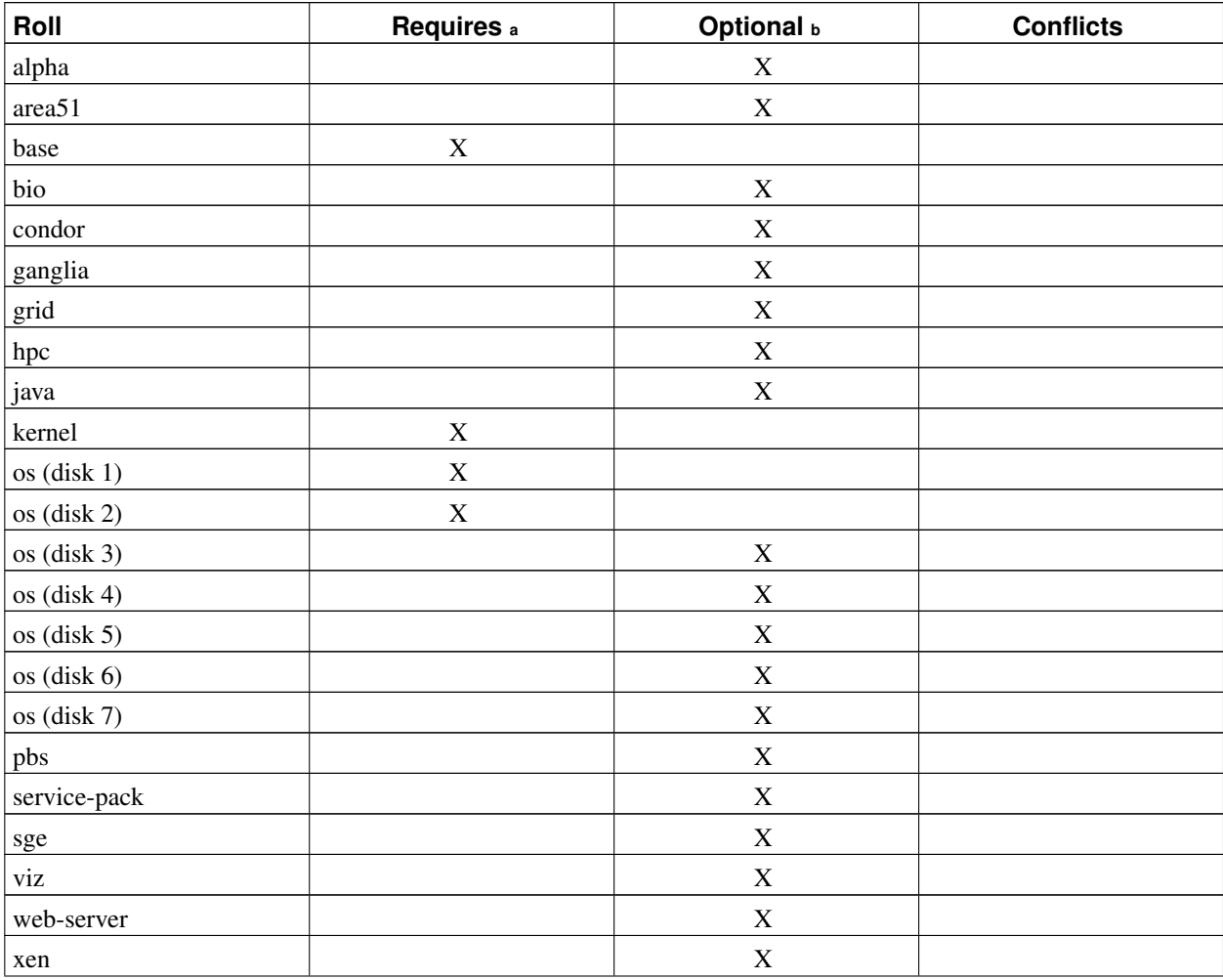

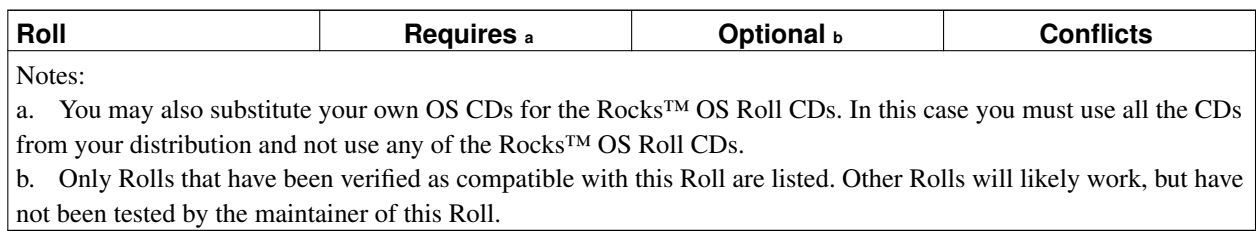

## <span id="page-9-0"></span>**Chapter 2. Installing a Rocks Cluster**

## <span id="page-9-1"></span>**2.1. Getting Started**

This chapter describes the steps to build your cluster and install its software.

#### **2.1.1. Supported Hardware**

Processors

- x86 (ia32, AMD Athlon, etc.)
- x86\_64 (AMD Opteron and EM64T)

**Networks** 

• Ethernet

Specialized networks and components (e.g., Myrinet, Infiniband, nVidia GPU) are also supported. Hardware requirements and software (Rocks Rolls) can be found on the respective vendor web sites.

#### **2.1.2. Minimum Hardware Requirements**

Frontend Node

- Disk Capacity: 30 GB
- Memory Capacity: 1 GB
- Ethernet: 2 physical ports (e.g., "eth0" and "eth1")
- BIOS Boot Order: CD, Hard Disk

Compute Node

- Disk Capacity: 30 GB
- Memory Capacity: 1 GB
- Ethernet: 1 physical port (e.g., "eth0")
- BIOS Boot Order: PXE (Network Boot), CD, Hard Disk

#### **2.1.3. Physical Assembly**

The first thing to manage is the physical deployment of a cluster. Much research exists on the topic of how to physically construct a cluster. A majority of the O'Reilly Book<sup>1</sup> *Building Linux Clusters* is devoted to the physical setup of a cluster, how to choose a motherboard, etc. Finally, the book *How to Build a Beowulf* also has some good tips on physical construction.

We favor rack-mounted equipment because of its relative reliability and density. There are Rocks clusters, however, that are built from mini-towers. Choose what makes sense for you.

The following diagram shows how the frontend and compute nodes must be connected:

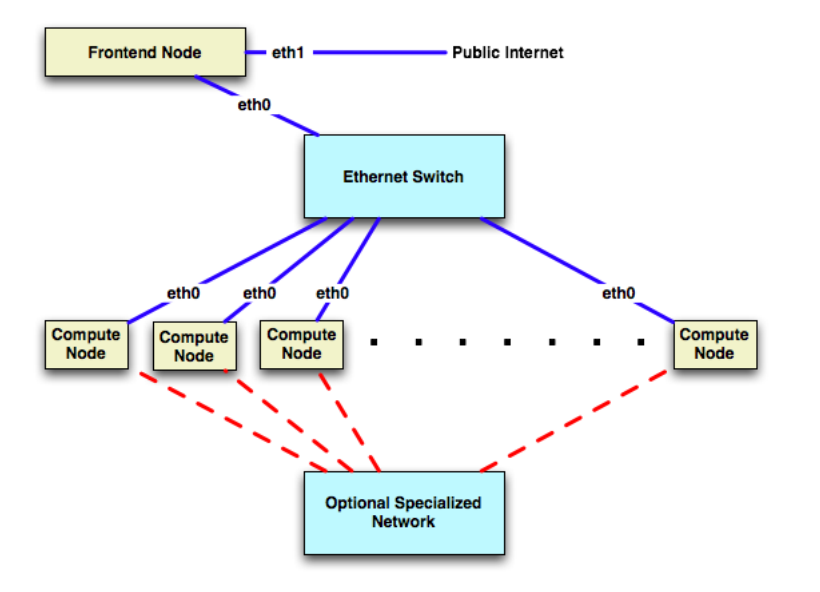

On the compute nodes, the Ethernet interface that Linux maps to *eth0* must be connected to the cluster's Ethernet switch. This network is considered *private*, that is, all traffic on this network is physically separated from the external public network (e.g., the internet).

On the frontend, at least two ethernet interfaces are required. The interface that Linux maps to *eth0* must be connected to the same ethernet network as the compute nodes. The interface that Linux maps to *eth1* must be connected to the external network (e.g., the internet or your organization's intranet).

## <span id="page-10-0"></span>**2.2. Install and Configure Your Frontend**

This section describes how to install your Rocks cluster frontend.

The minimum requirement to bring up a frontend is to have the following rolls:

- Kernel/Boot Roll CD
- Base Roll CD
- Web Server Roll CD
- OS Roll CD Disk 1
- OS Roll CD Disk 2

The Core Meta Roll CD can be substituted for the individual Base and Web-Server Rolls.

Additionally, the official Red Hat Enterprise Linux 5 update 1 CDs can be substituted for the OS Rolls. Also, any *true* rebuild of RHEL 5 update 1 can be used -- distributions known to work are: CentOS 5 update 1 and Scientific Linux 5 update 1. If you substitute the OS Rolls with one of the above distributions, you must supply *all* the CDs from the distribution (which usually is 6 or 7 CDs).

1. Insert the Kernel/Boot Roll CD into your frontend machine and reset the frontend machine.

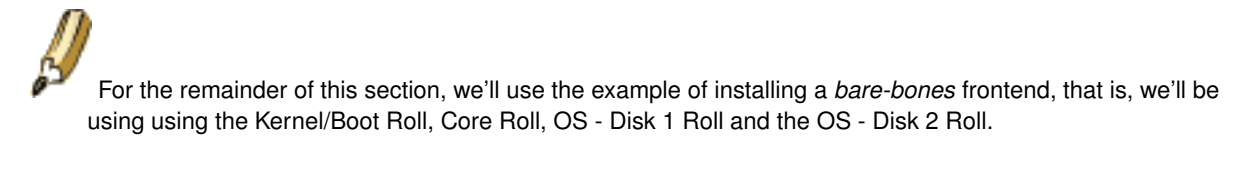

2. After the frontend boots off the CD, you will see:

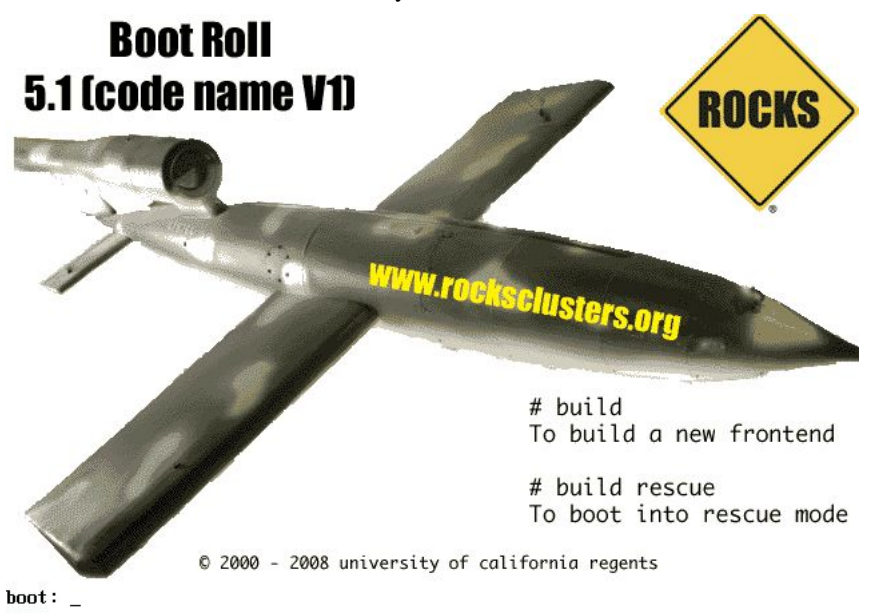

When you see the screen above, type:

build

The "boot:" prompt arrives and departs the screen quickly. It is easy to miss. If you do miss it, the node will assume it is a *compute* appliance, and the frontend installation will fail and you will have to restart the installation (by rebooting the node).

If the installation fails, very often you will see a screen that complains of a missing /tmp/ks.cfg kickstart file. To get more information about the failure, access the kickstart and system log by pressing  $Ctr1-Alt-F3$ and Ctrl-Alt-F4 respectively.

After you type build, the installer will start running.

3.

All screens in this step may not appear during your installation. You will only see these screens if there is not a DHCP server on your public network that answers the frontend's DHCP request.

If you see the screen below:

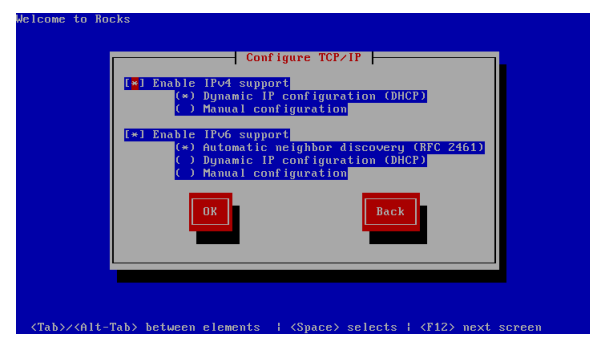

You'll want to: 1) enable IPv4 support, 2) select manual configuration for the IPv4 support (no DHCP) and, 3) disable IPv6 support. The screen should look like:

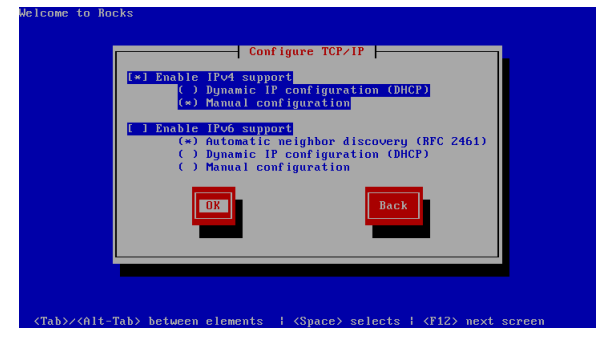

After your screen looks like the above, hit "OK". Then you'll see the "Manual TCP/IP Configuration" screen:

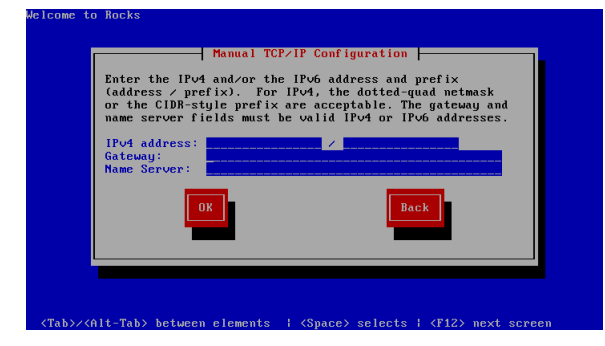

In this screen, enter the *public* IP configuration. Here's an example of the public IP info we entered for one our frontends:

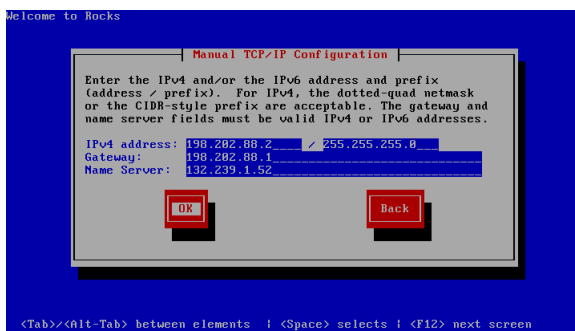

After you fill in the public IP info, hit "OK".

4. Soon, you'll see a screen that looks like:

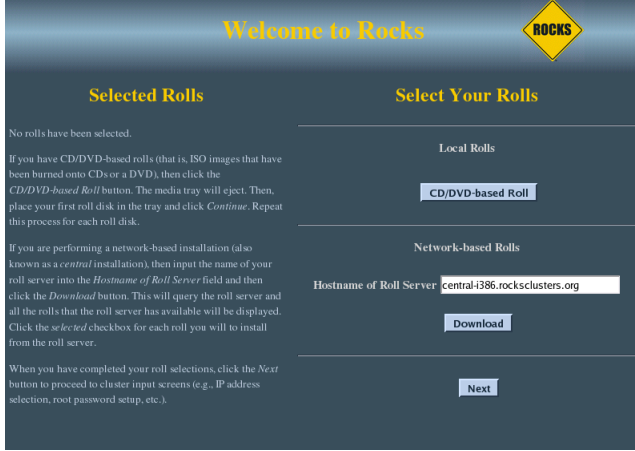

From this screen, you'll select your rolls.

In this procedure, we'll only be using CD media, so we'll only be clicking on the 'CD/DVD-based Roll' button. Click the 'CD/DVD-based Roll' button.

5. The CD will eject and you will see this screen:

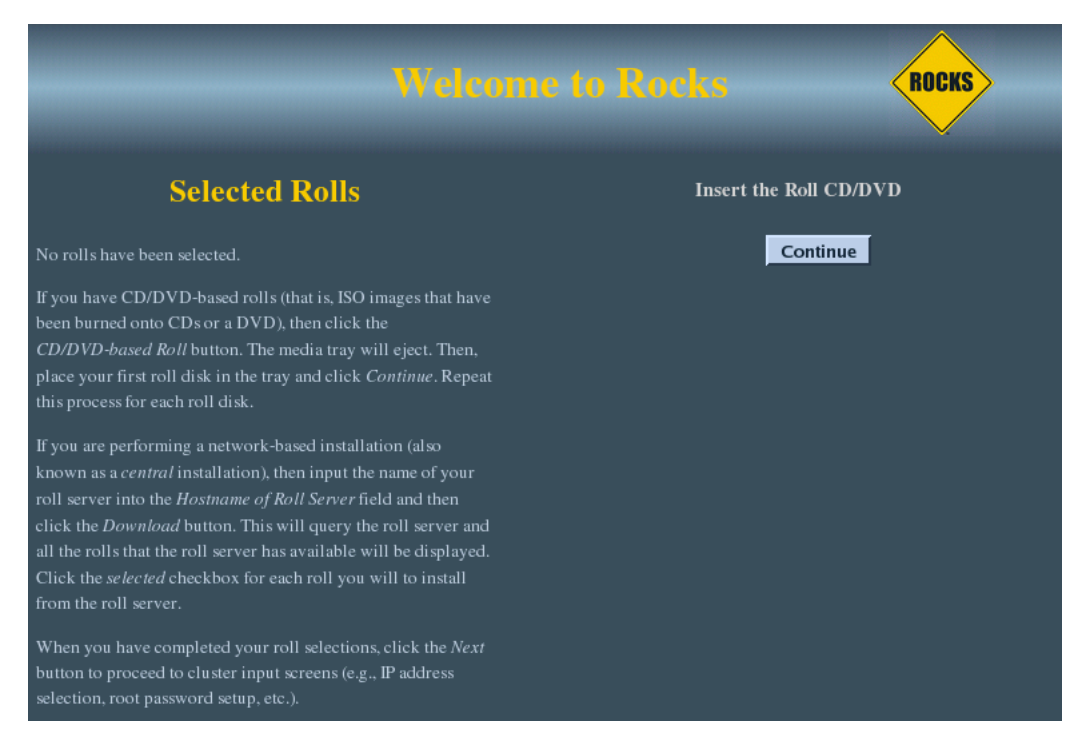

Put your first roll in the CD tray (for the first roll, since the Kernel/Boot Roll is already in the tray, simply push the tray back in).

Click the 'Continue' button.

6. The Kernel/Boot Roll will be discovered and display the screen:

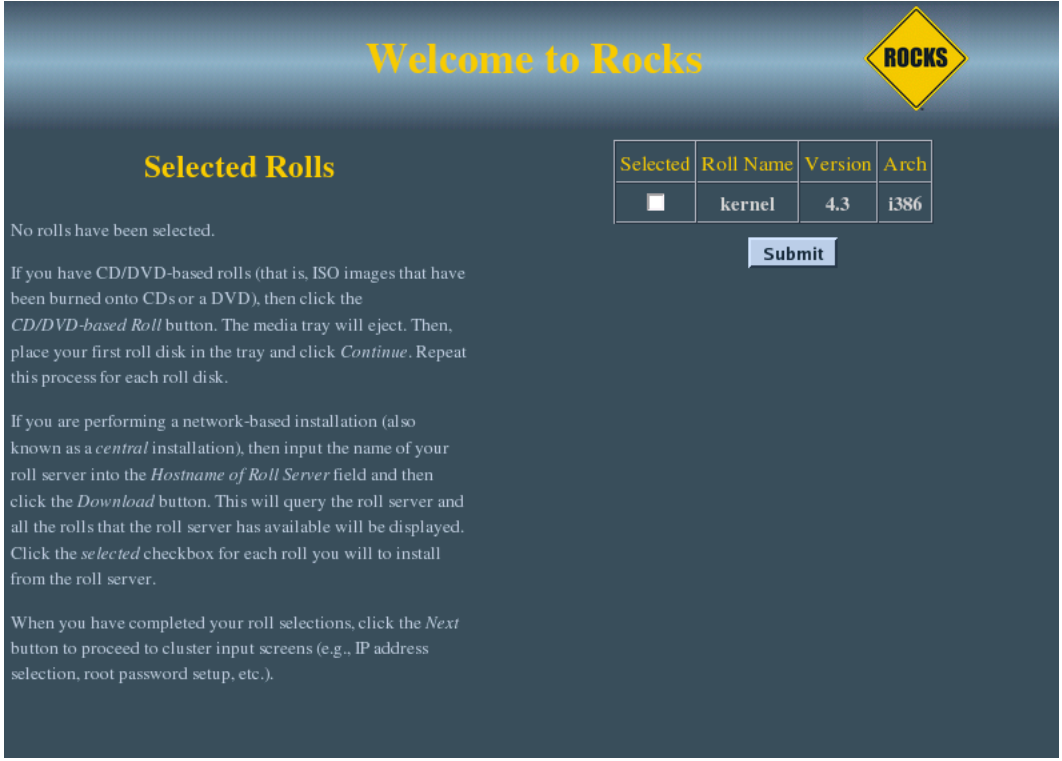

Select the Kernel/Boot Roll by checking the 'Selected' box and clicking the 'Submit' button.

7. This screen shows you have properly selected the Kernel/Boot Roll.

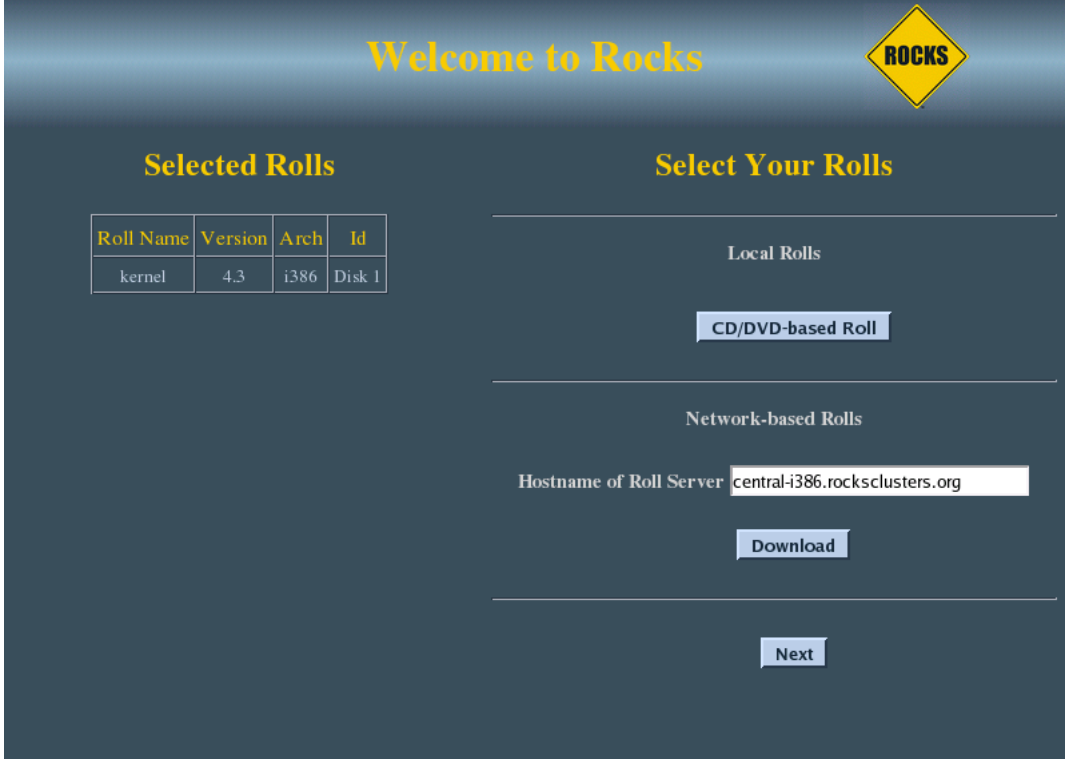

Repeat steps 3-5 for the Base Roll, Web Server Roll and the OS rolls.

8. When you have selected all the rolls associated with a *bare-bones* frontend, the screen should look like:

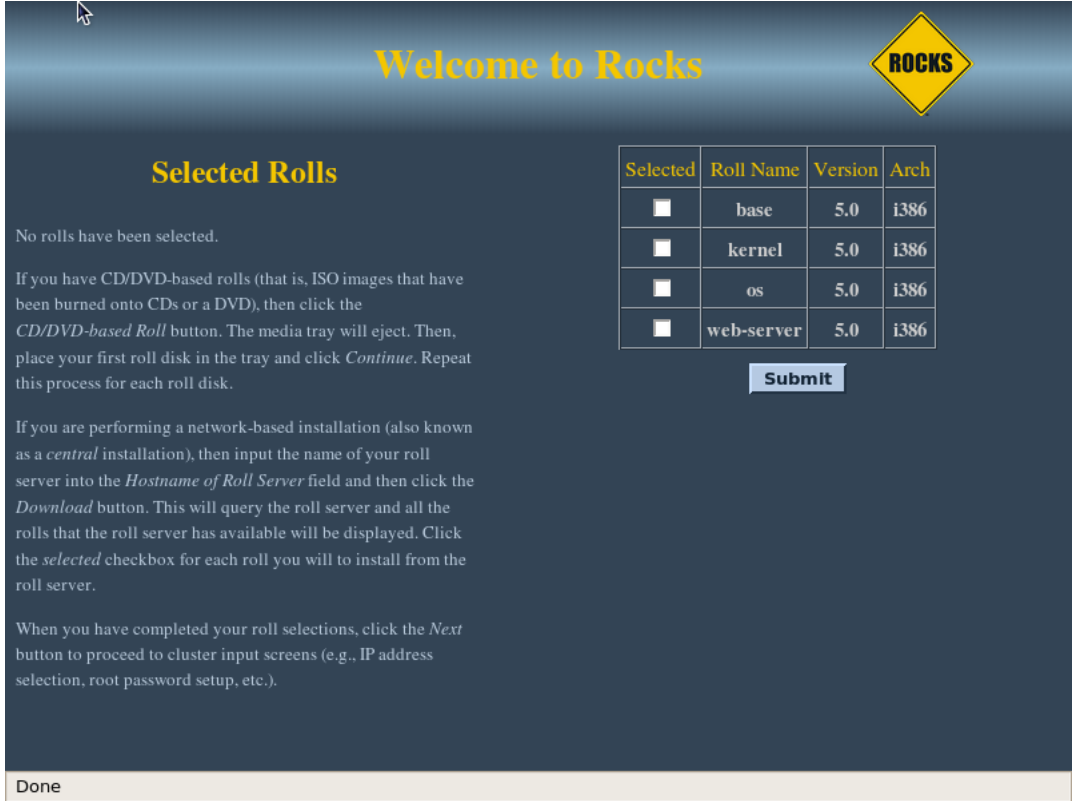

When you are done with roll selection, click the 'Next' button.

9. Then you'll see the *Cluster Information* screen:

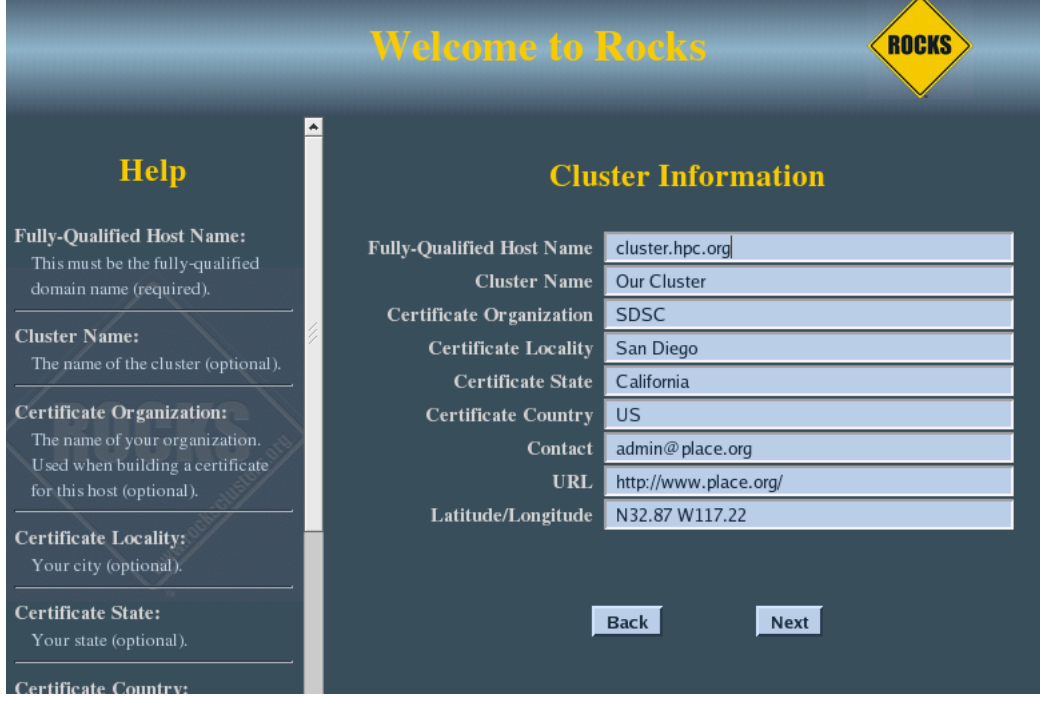

The one important field in this screen is the *Fully-Qualified Host Name* (all other fields are optional).

Choose your hostname carefully. The hostname is written to dozens of files on both the frontend and compute nodes. If the hostname is changed after the frontend is installed, several cluster services will no longer be able to find the frontend machine. Some of these services include: SGE, Globus, NFS, AutoFS, and Apache.

If you plan on adding the Grid Roll (or other Globus PKI services) the hostname must be the primary FQDN for your host.

Fill out the form, then click the 'Next' button.

10. The private cluster network configuration screen allows you to set up the networking parameters for the ethernet network that connects the frontend to the compute nodes.

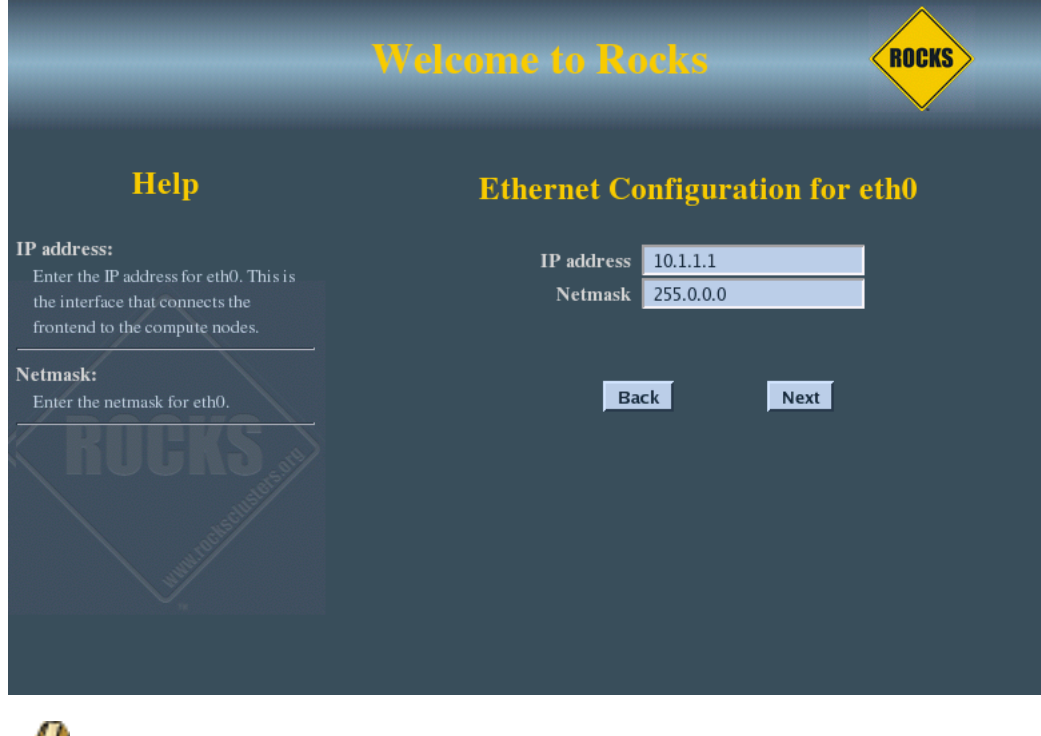

It is recommended that you accept the defaults (by clicking the 'Next' button). But for those who have unique circumstances that requires different values for the internal ethernet connection, we have exposed the network configuration parameters.

11. The public cluster network configuration screen allows you to set up the networking parameters for the ethernet network that connects the frontend to the outside network (e.g., the internet).

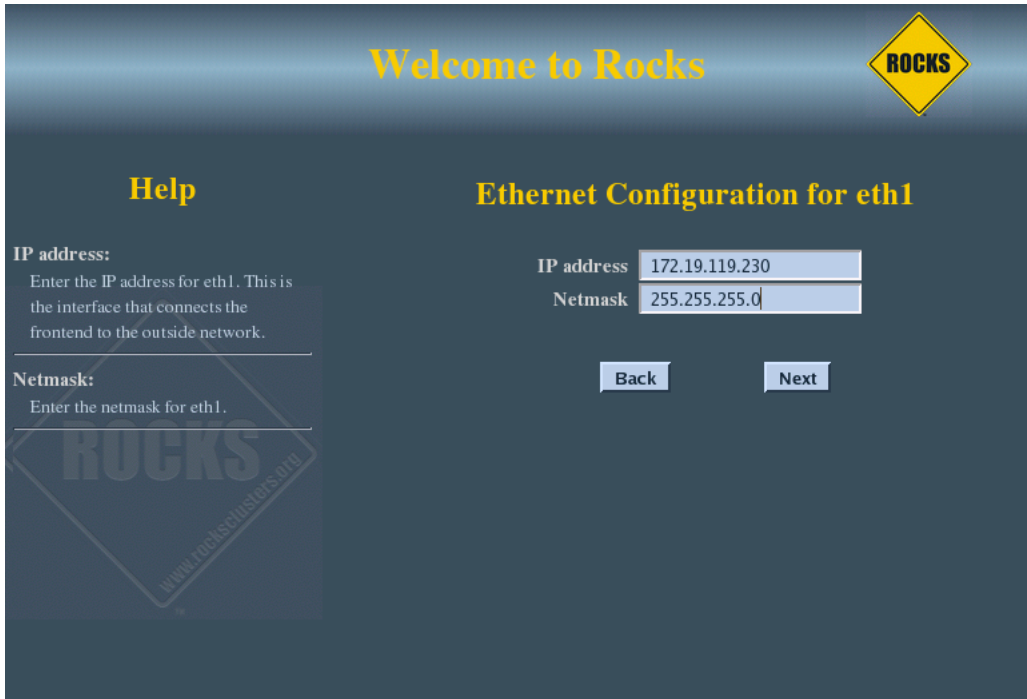

The above window is an example of how we configured the external network on one of our frontend machines.

12. Configure the the *Gateway* and *DNS* entries:

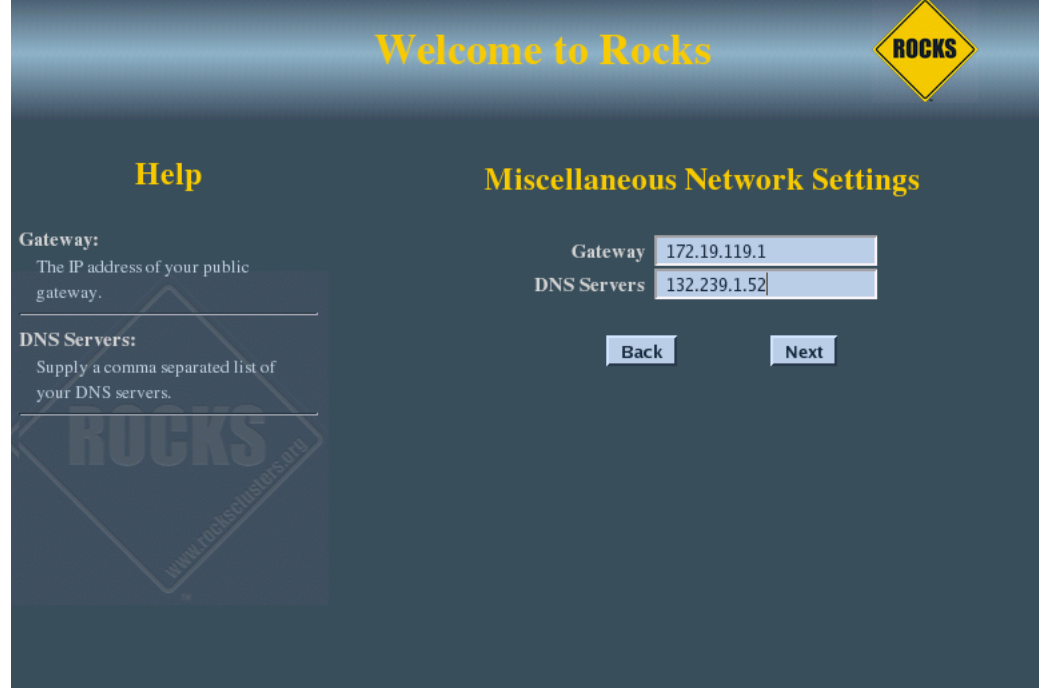

13. Input the root password:

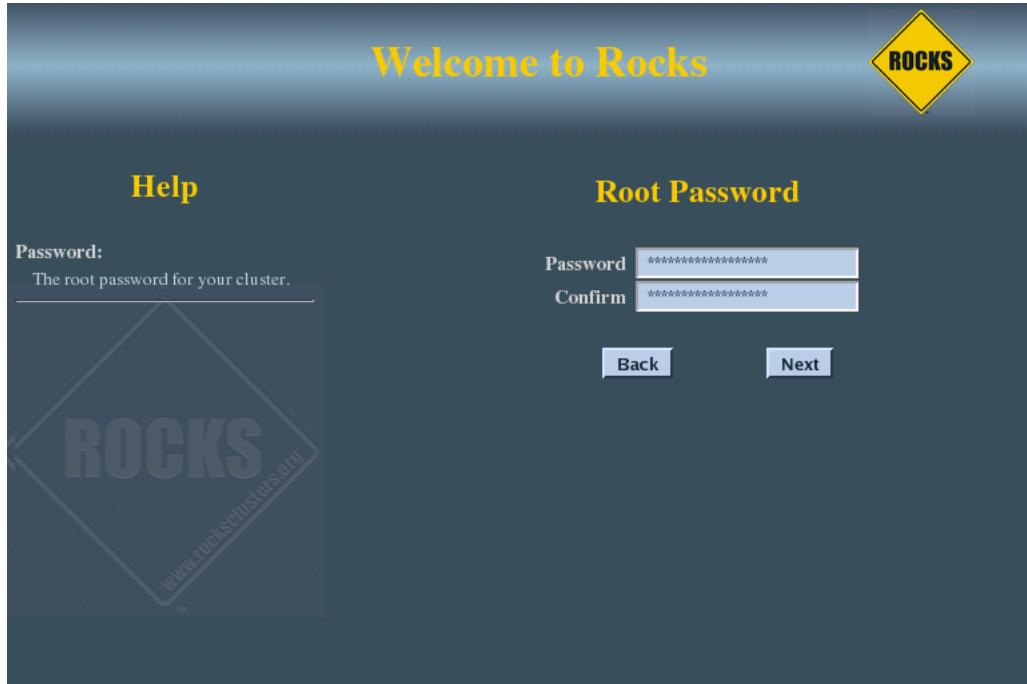

14. Configure the time:

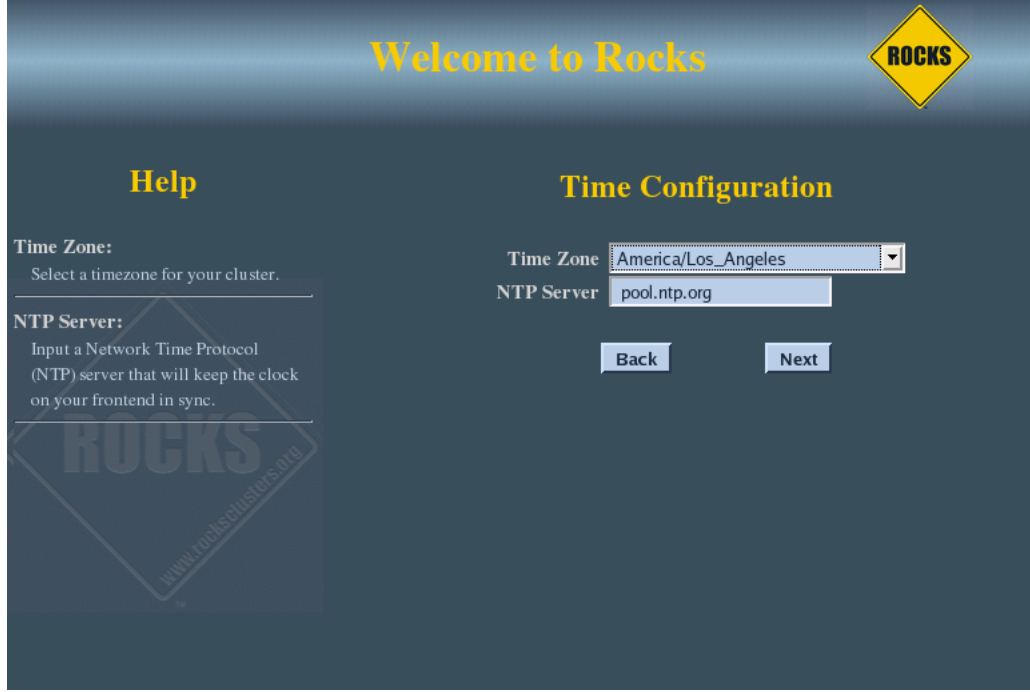

15. The disk partitioning screen allows you to select *automatic* or *manual* partitioning.

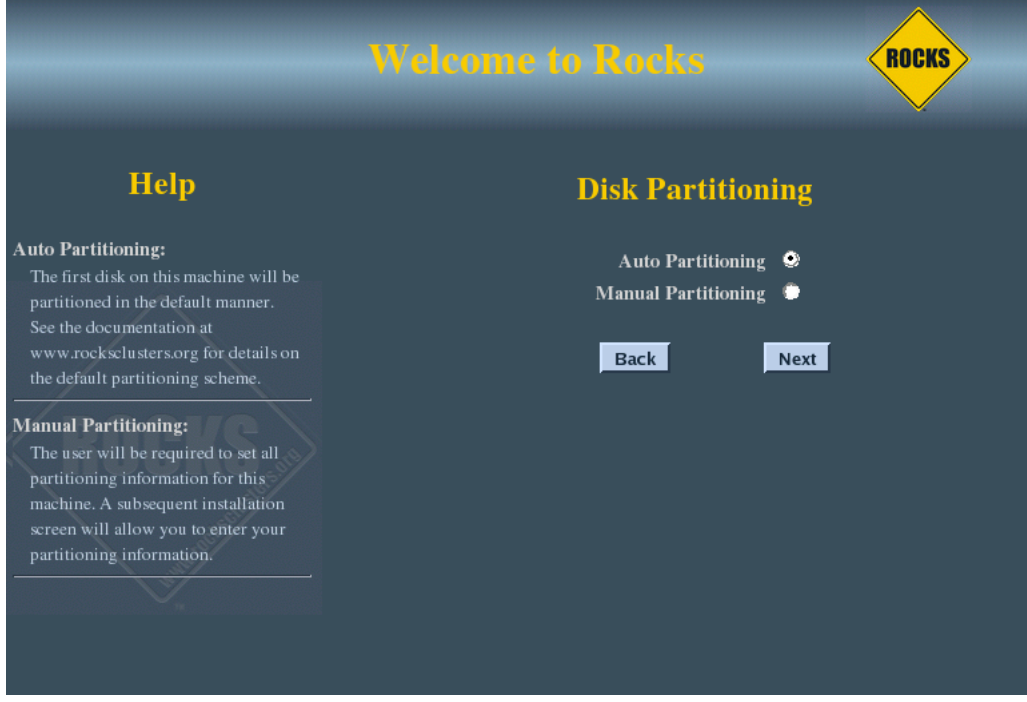

To select automatic partitioning, click the Auto Partitioning radio button. This will repartition and reformat the first discovered hard drive that is connected to the frontend. All other drives connected to the frontend will be left untouched.

The first discovered drive will be partitioned like:

<span id="page-20-0"></span>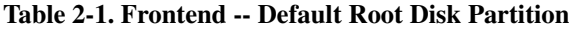

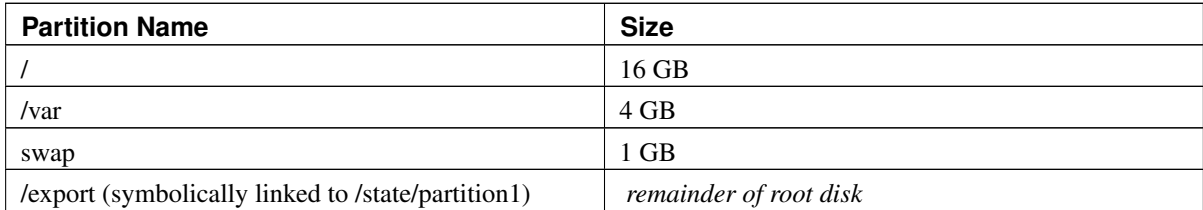

When you use automatic partitioning, the installer will repartition and reformat the *first hard drive* that the installer discovers. All previous data on this drive will be erased. All other drives will be left untouched.

The drive discovery process uses the output of cat /proc/partitions to get the list of drives.

For example, if the node has an IDE drive (e.g., "hda") and a SCSI drive (e.g., "sda"), generally the IDE drive is the first drive discovered.

But, there are instances when a drive you don't expect is the first discovered drive (we've seen this with certain fibre channel connected drives). If you are unsure on how the drives will be discovered in a multi-disk frontend, then use manual partitioning.

16. If you selected manual partitioning, then you will now see Red Hat's manual partitioning screen:

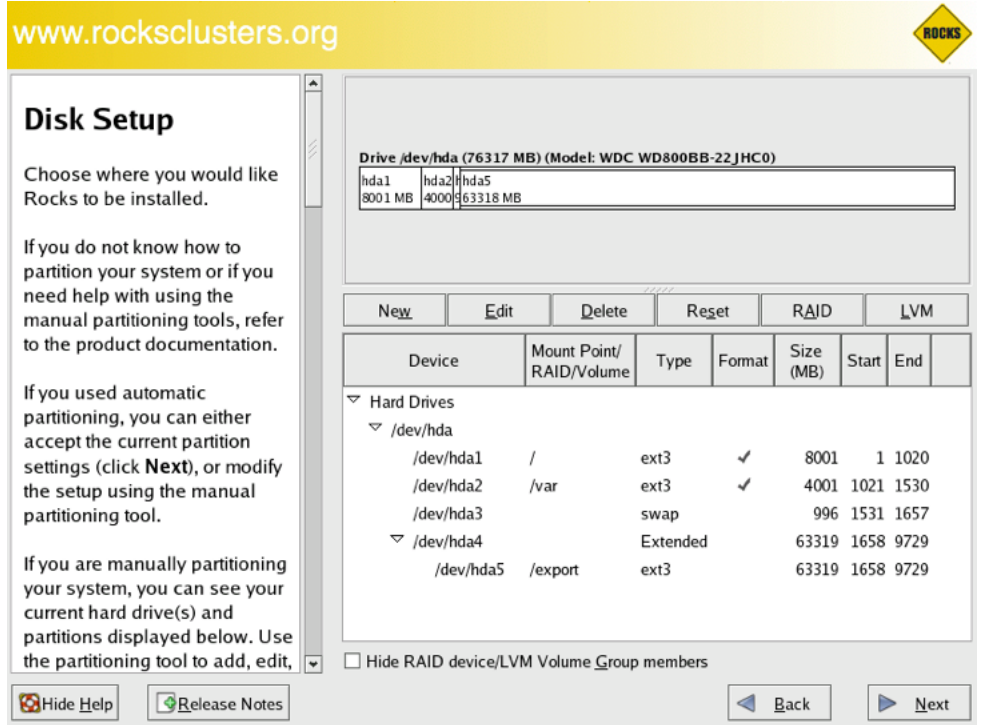

Above is an example of creating a '/', '/var', swap and '/export' partitions.

If you select manual partitioning, you must specify at least 16 GBs for the root partition and you must create a separate /export partition.

LVM is not supported by Rocks.

When you finish describing your partitions, click the 'Next' button.

17. The frontend will format its file systems, then it will ask for each of the roll CDs you added at the beginning of the frontend installation.

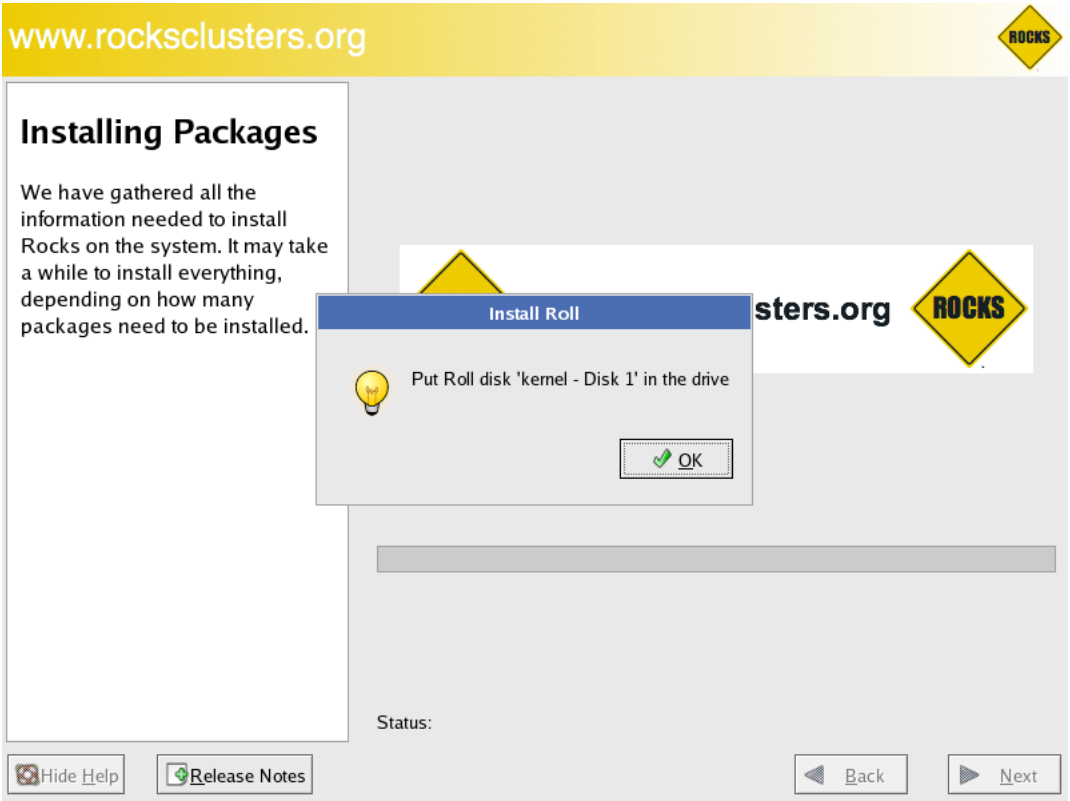

In the example screen above, insert the Kernel/Boot Roll into the CD tray and click 'OK'.

The contents of the CD will now be copied to the frontend's hard disk.

Repeat this step for each roll you supplied in steps 3-5.

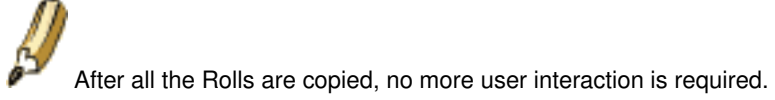

18. After the last roll CD is copied, the packages will be installed:

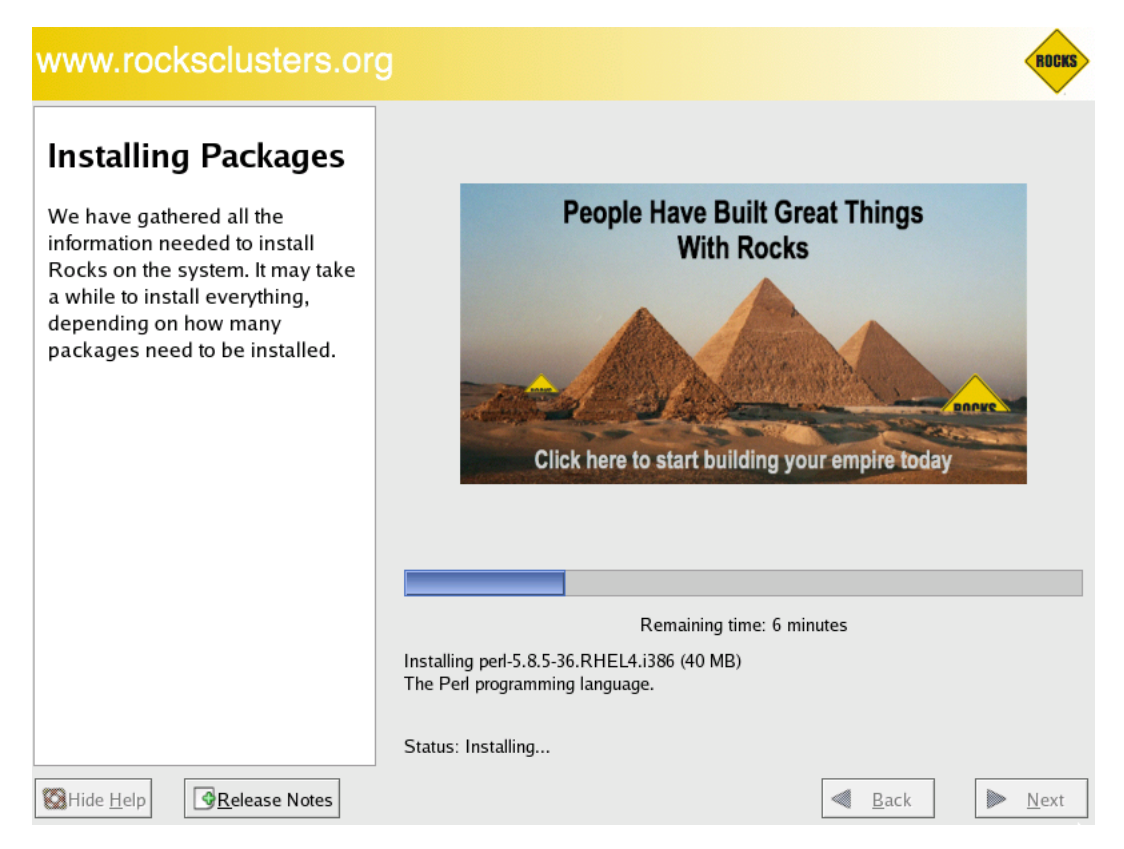

19. Finally, the boot loader will be installed and post configuration scripts will be run in the background. When they complete, the frontend will reboot.

## <span id="page-23-0"></span>**2.3. Install Your Compute Nodes**

- 1. Login to the frontend node as root.
- 2. Run the program which captures compute node DHCP requests and puts their information into the Rocks MySQL database:

```
# insert-ethers
```
This presents a screen that looks like:

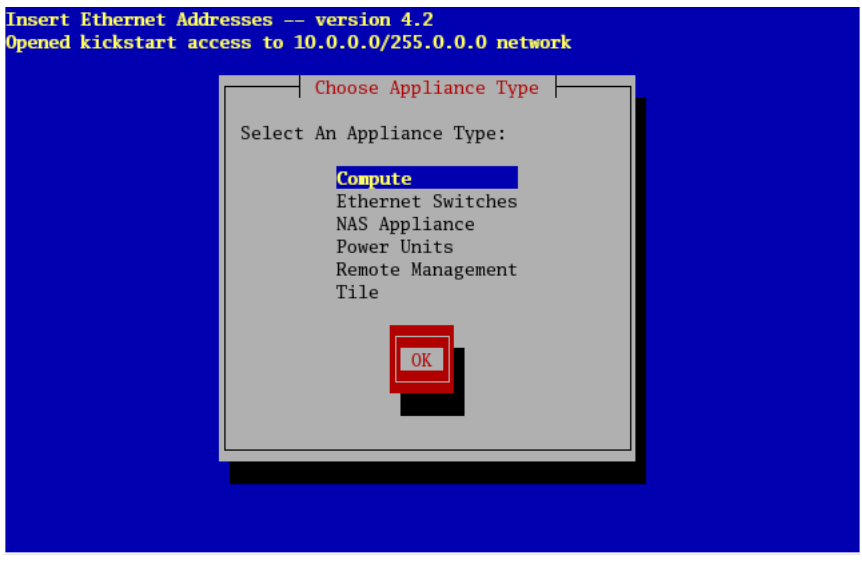

If your frontend and compute nodes are connected via a managed ethernet switch, you'll want to select 'Ethernet Switches' from the list above. This is because the default behavior of many managed ethernet switches is to issue DHCP requests in order to receive an IP address that clients can use to configure and monitor the switch.

When insert-ethers captures the DHCP request for the managed switch, it will configure it as an ethernet switch and store that information in the MySQL database on the frontend.

As a side note, you may have to wait several minutes before the ethernet switch broadcasts its DHCP request. If after 10 minutes (or if insert-ethers has correctly detected and configured the ethernet switch), then you should quit insert-ethers by hitting the F8 key.

Now, restart insert-ethers and continue reading below to configure your compute nodes.

Take the default selection, Compute, hit 'Ok'.

# 3. Then you'll see:<br>
Insert Ethernet Addresses  $-$  version 4.2 Opened kickstart access to 10.0.0.0/255.0.0.0 network Inserted Appliances Press <F10> to quit, press <F11> to force quit

This indicates that insert-ethers is waiting for new compute nodes.

4. Power up the first compute node.

The BIOS boot order of your compute nodes should be: PXE (Network Boot), CD, Hard Disk.

If you can't configure PXE to be the first boot device on your compute nodes, then you'll need to boot your compute nodes with the Kernel Roll CD.

If you don't have a CD drive in your compute nodes and if the network adapters in your compute nodes don't support PXE, see [Using a Floppy to PXE boot.](#page-0-0)

5. When the frontend machine receives the DHCP request from the compute node, you will see something similar

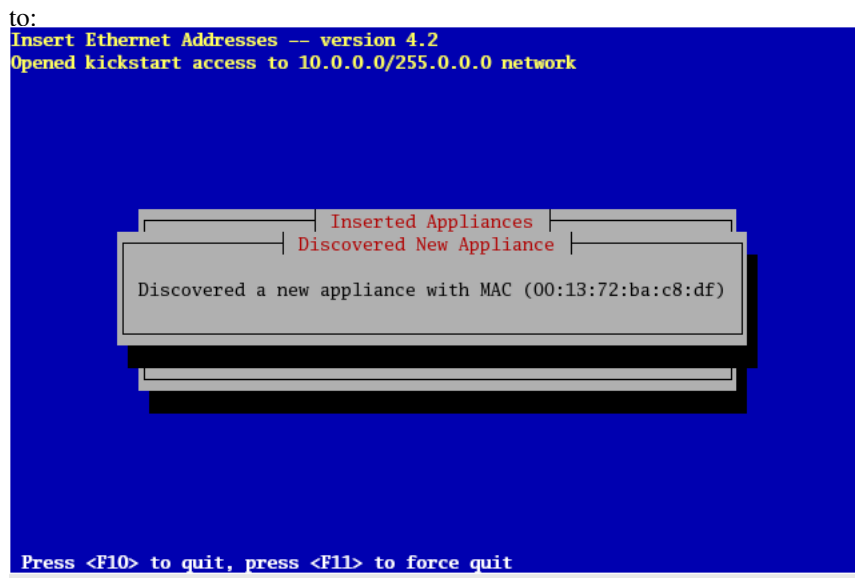

This indicates that insert-ethers received the DHCP request from the compute node, inserted it into the database and updated all configuration files (e.g., /etc/hosts, /etc/dhcpd.conf and DNS).

The above screen will be displayed for a few seconds and then you'll see the following:

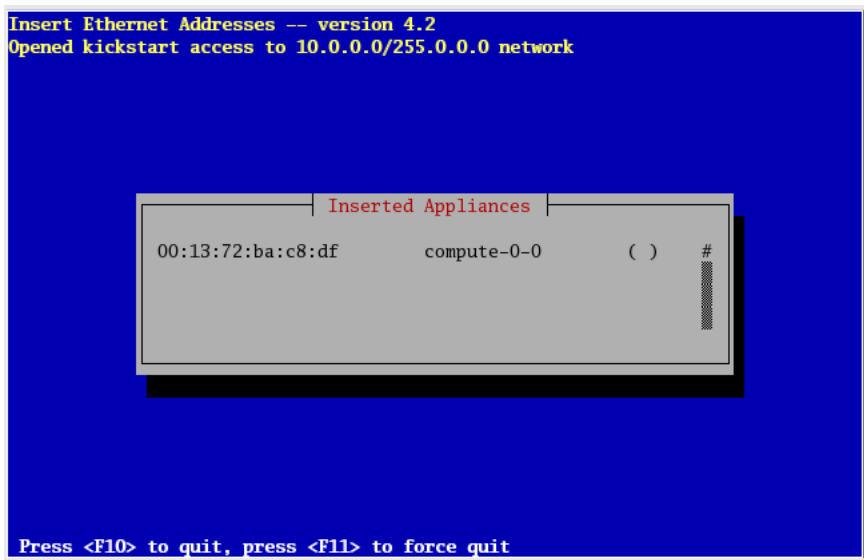

In the above image, insert-ethers has discovered a compute node. The "( )" next to compute-0-0 indicates the node has not yet requested a kickstart file. You will see this type of output for each compute node that is successfully identified by insert-ethers.

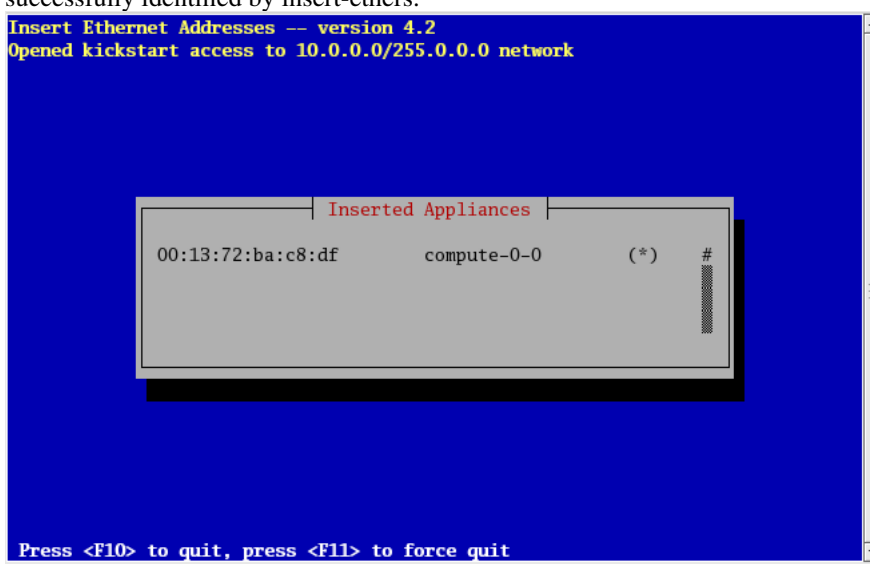

*Figure:* The compute node has successfully requested a kickstart file from the frontend. If there are no more compute nodes, you may now quit insert-ethers. Kickstart files are retrieved via HTTPS. If there was an error during the transmission, the error code will be visible instead of "\*".

6. At this point, you can monitor the installation by using rocks-console. Just extract the name of the installing compute node from the insert-ethers output (in the example above, the compute node name is compute-0-0), and execute:

```
# rocks-console compute-0-0
```
- 7. After you've installed all the compute nodes in a cabinet, quit insert-ethers by hitting the 'F8' key.
- 8. After you've installed all the compute nodes in the first cabinet and you wish to install the compute nodes in the next cabinet, just start insert-ethers like:

```
# insert-ethers --cabinet=1
```
<span id="page-27-0"></span>This will name all new compute nodes like  $\text{compute}-1-0, \text{compute}-1-1, \dots$ 

#### **2.4. Upgrade or Reconfigure Your Existing Frontend**

This procedure describes how to use a Restore Roll to upgrade or reconfigure your existing Rocks cluster.

If your Rocks frontend is running Rocks version 5.0 and you wish to upgrade it to version 5.1, you first need to install the rocks-command, rocks-devel and rocks-devel-env packages:

For i386, execute:

```
# rpm -ivh --force http://www.rocksclusters.org/ftp-site/pub/rocks/rocks-5.0/upgrade/rocks-command-5.1-1.i3
# rpm -ivh --force http://www.rocksclusters.org/ftp-site/pub/rocks/rocks-5.0/upgrade/rocks-devel-5.1-1.i386
# rpm -ivh --force http://www.rocksclusters.org/ftp-site/pub/rocks/rocks-5.0/upgrade/rocks-devel-env-5.1-1.
```
For x86\_64, execute:

```
# rpm -ivh --force http://www.rocksclusters.org/ftp-site/pub/rocks/rocks-5.0/upgrade/rocks-command-5.1-1.x8
# rpm -ivh --force http://www.rocksclusters.org/ftp-site/pub/rocks/rocks-5.0/upgrade/rocks-devel-5.1-1.x86_
# rpm -ivh --force http://www.rocksclusters.org/ftp-site/pub/rocks/rocks-5.0/upgrade/rocks-devel-env-5.1-1.
```
Keep in mind, after you add these packages, your frontend will no longer be able to install compute nodes.

Let's create a Restore Roll for your frontend. This roll will contain site-specific info that will be used to quickly reconfigure your frontend (see the section below for details).

```
# cd /export/site-roll/rocks/src/roll/restore
# make roll
```
The above command will output a roll ISO image that has the name of the form: *hostname*-restore-*date*-0.*arch*.disk1.iso. For example, on the i386-based frontend with the FQDN of *rocks-45.sdsc.edu*, the roll will be named like:

rocks-45.sdsc.edu-restore-2006.07.24-0.i386.disk1.iso

Burn your restore roll ISO image to a CD.

Reinstall the frontend by putting the Rocks Boot CD in the CD tray (generally, this is the Kernel/Boot Roll) and rebooting the frontend.

At the boot: prompt, type:

build

At this point, the installation follows the same steps as a *normal* frontend installation (See the section: [Install](#page-10-0) [Frontend\)](#page-10-0) -- with two exceptions:

- 1. On the first user-input screen (the screen that asks for 'local' and 'network' rolls), be sure to supply the Restore Roll that you just created.
- 2. You will be forced to manually partition your frontend's root disk.

You must reformat your / partition, your /var partition and your /boot partition (if it exists).

Also, be sure to assign the mountpoint of /export to the partition that contains the users' home areas. Do NOT erase or format this partition, or you will lose the user home directories. Generally, this is the largest partition on the first disk.

After your frontend completes its installation, the last step is to force a re-installation of all of your compute nodes. The following will force a PXE (network install) reboot of all your compute nodes.

```
# ssh-agent $SHELL
# ssh-add
# rocks run host compute '/boot/kickstart/cluster-kickstart-pxe'
```
#### **2.4.1. Restore Roll Internals**

By default, the Restore Roll contains two sets of files: system files and user files, and some user scripts. The system files are listed in the 'FILES' directive in the file:

/export/site-roll/rocks/src/roll/restore/src/system-files/version.mk.

FILES  $= /etc/passwd /etc/shadow /etc/qshadow /etc/group \setminus$ /etc/exports /etc/auto.home /etc/motd

The user files are listed in the 'FILES' directive in the file:

/export/site-roll/rocks/src/roll/restore/version.mk.

FILES += /etc/X11/xorg.conf

If you have other files you'd like saved and restored, then append them to the 'FILES' directive in the file /export/site-roll/rocks/src/roll/restore/version.mk, then rebuild the restore roll.

If you'd like to add your own post sections, you can add the name of the script to the 'SCRIPTS' directive of the /export/site-roll/rocks/src/roll/restore/version.mk file.

SCRIPTS += /share/apps/myscript.sh /share/apps/myscript2.py

This will add the shell script /share/apps/myscript.sh, and the python script /share/apps/myscript2.py in the post section of the restore-user-files.xml file.

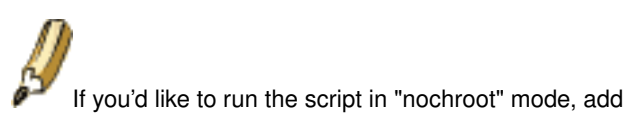

# nochroot

as the first comment in your script file after the interpreter line, if one is present.

For example

#!/bin/bash #nochroot echo "This is myscript.sh"

or

```
#nochroot
echo "This is myscript.sh"
```
will run the above code in the "nochroot" mode during installation. As opposed to

```
echo "This is myscript.sh"
#nochroot
```
or

```
#!/bin/bash
echo "This is myscript.sh"
```
will NOT run the script under "nochroot" mode.

All the files under /export/rocks/install/site-profiles are saved and restored. So, any user modifications that are added via the XML node method will be preserved.

The networking info for all node interfaces (e.g., the frontend, compute nodes, NAS appliances, etc.) are saved and restored. This is accomplished via the 'rocks dump' command.

#### <span id="page-29-0"></span>**2.5. Installing a Frontend over the Network**

This section describes installing a Rocks frontend from a "Central" server over the wide area network, a process called WAN kickstart. The client frontend will retrieve Rocks Rolls and configuration over the Internet, and use these to install itself.

- 1. First, boot the node that will be your new frontend with the Kernel/Boot Roll CD (see steps 1 and 2 in the section ["Install Frontend"](#page-10-0)).
- 2. Then you'll see the screen as described in step 3 in the section ["Install Frontend"](#page-10-0). Enter the FQDN of your central server in the *Hostname of Roll Server* text box (don't change this value if you want to use the default central server) then and click the Download button.

You'll see a screen that lists all the rolls available on the central server. Here's an example:

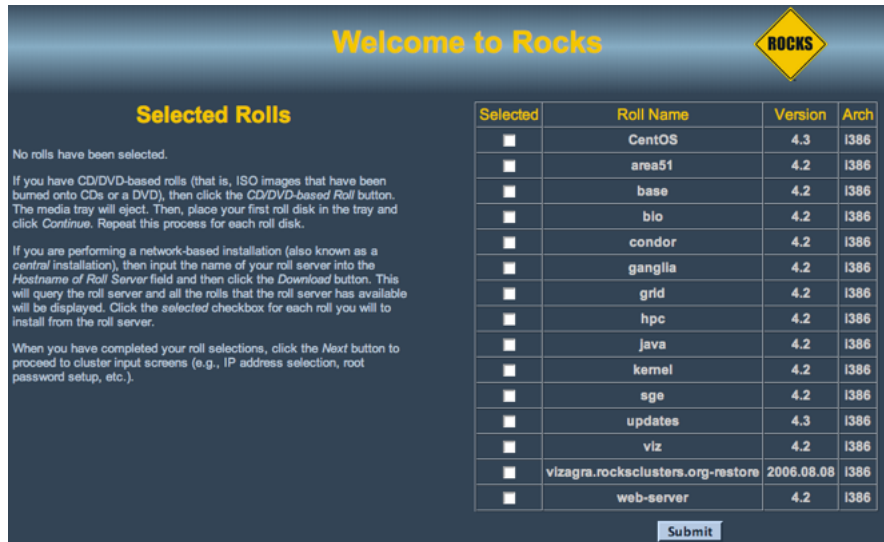

3. Now, select the rolls from the central server. To select a roll, click the checkbox next to roll. For example, this screen shows the *area51*, *base*, *bio* and *viz* rolls selected:

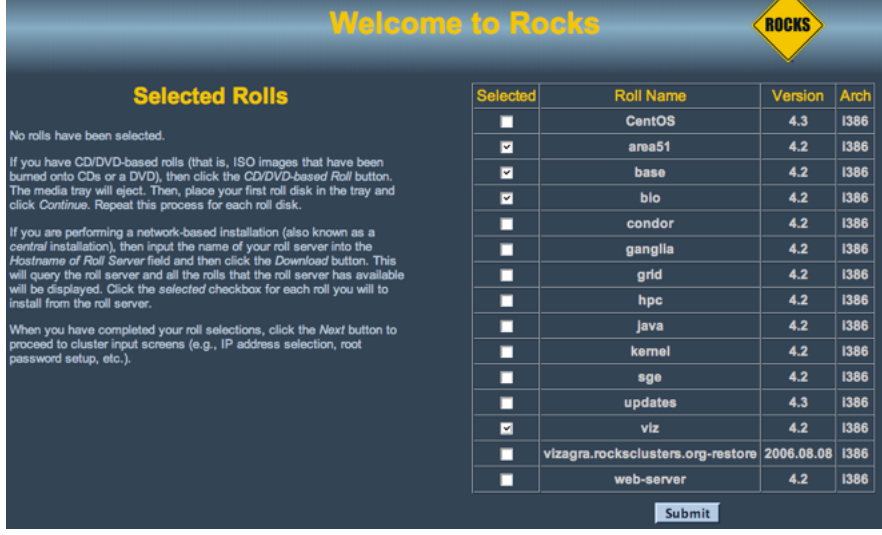

Click the *Submit* button to continue.

4. Now you'll see a screen similar to the screen below. This screen indicates that the *area51*, *base*, *bio* and *viz* rolls have been selected.

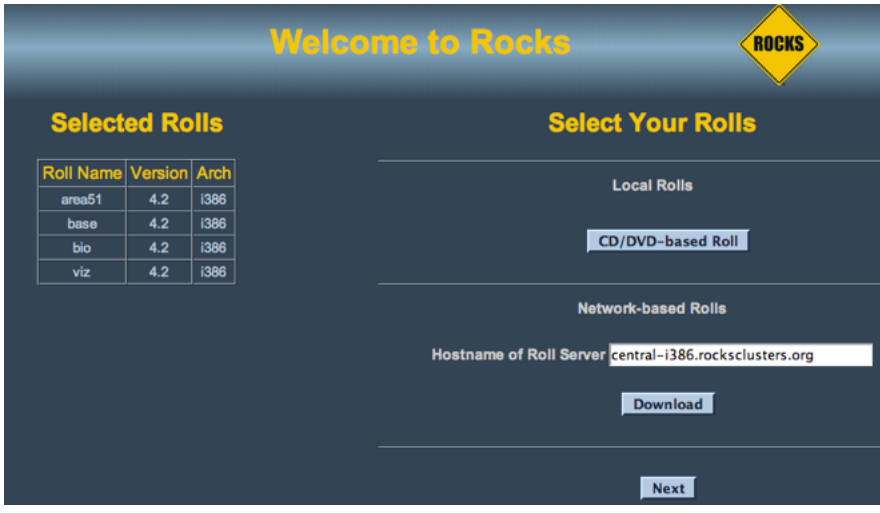

- 5. To select more rolls from another server, go to step 1 and enter a different FQDN.
- 6. If you'd like to include CD-based rolls with your Network-based rolls, click the *CD/DVD-based Roll* button and follow the instructions in the section ["Install Frontend"](#page-10-0) starting at step 4.
- 7. When you are finished installing CD-based rolls, you will enter into the familiar Rocks installation windows. These may change depending on what rolls you have selected. Again the section ["Install Frontend"](#page-10-0) has details for this process.
- 8. The installer will then retrieve the chosen rolls, rebuild the distribution with all rolls included, then install the packages. Finally, the installer will proceed with the post-section and other elements of a standard frontend install.

<span id="page-31-0"></span>Your frontend should now be installed and ready to initialize compute nodes (see section [Install Compute Nodes\)](#page-23-0).

#### **2.6. Enabling Public Web Access to Your Frontend**

To permenantly enable selected web access to the cluster from other machines on the public network, follow the steps below. Apache's access control directives will provide protection for the most sensitive parts of the cluster web site, however some effort will be necessary to make effective use of them.

HTTP (web access protocol) is a clear-text channel into your cluster. Although the Apache webserver is mature and well tested, security holes in the PHP engine have been found and exploited. Opening web access to the outside world by following the instructions below will make your cluster more prone to malicious attacks and breakins.

1. Edit the /etc/sysconfig/iptables file. Uncomment the lines as indicated in the file.

```
...
# Uncomment the lines below to activate web access to the cluster.
#-A INPUT -m state --state NEW -p tcp --dport https -j ACCEPT
```

```
#-A INPUT -m state --state NEW -p tcp --dport www -j ACCEPT
... other firewall directives ...
```
2. Restart the iptables service. You must execute this command as the root user.

#### **\$ service iptables restart**

3. Test your changes by pointing a web browser to http://my.cluster.org/, where "my.cluster.org" is the DNS name of your frontend machine.

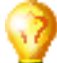

If you cannot connect to this address, the problem is most likely in your network connectivity between your web browser and the cluster. Check that you can ping the frontend machine from the machine running the web browser, that you can ssh into it, etc.

### **Notes**

1. http://www.oreilly.com

## <span id="page-33-0"></span>**Chapter 3. Defining and Modifying Networks and Network Interfaces**

#### <span id="page-33-1"></span>**3.1. Networks, Subnets, VLANs and Interfaces**

Rocks uses a SQL database to hold information about nodes including network device information. In version 5.1 support was added for VLAN tagged interfaces to enable construction of virtual clusters and other more complicated network scenarios. There are a large number of commands that allow manipulation of subnet definitions, physical interfaces, and logical VLAN interfaces.

The basic model of operation is for an administrator to use a series of commands to add and set/change networking definitions in the database and then either re-install a node or reconfigure/restart the network configuration by calling rocks sync config <host>

### <span id="page-33-2"></span>**3.2. Named Networks/Subnets**

Rocks clusters are required to have two subnets defined: "public" and "private", but a cluster owner can define more subnets. The commmand rocks list network lists the defined networks

```
[root@rocks ~]# rocks list network
NETWORK SUBNET NETMASK
private: 172.16.254.0 255.255.255.0
public: 132.239.8.0 255.255.255.0
optiputer: 67.58.32.0 255.255.224.0
```
In the screen above, the additional network called "optiputer" is defined with netmask 255.255.224.0(/19). To add a network called "fast" as 192.168.1.0 and netmask 255.255.255.0(/24) do the following

```
[root@rocks ~]# rocks add network fast subnet=192.168.1.0 netmask=255.255.255.0
[root@rocks ~]# rocks list network
NETWORK SUBNET NETMASK
private: 172.16.254.0 255.255.255.0
public: 132.239.8.0 255.255.255.0
optiputer: 67.58.32.0 255.255.224.0
fast: 192.168.1.0 255.255.255.0
```
<span id="page-33-3"></span>The subnet and netmask of an existing network can be changed using rocks set network subnet and rocks set network netmask commands.

#### **3.3. Host Interfaces**

There are three types of interfaces that a cluster owner may need to be concerned about: physical, logical, and VLAN (virtual LAN) bridges. Linux (and other OSes like Solaris) support logical interfaces that share a particular physical network port. The following shows physical network devices and associations of those devices to a named network (or subnet, used interchangably in this discussion). In figures, the  $\frac{\pi}{2}$  notation is standard method of specify the number of bits in the netmask. Examples include: /24=255.255.255.0 (Class C subnet), /16=255.255.0.0 (Class B subnet), /8=255.0.0.0 (Class A subnet) and /25=255.255.255.128

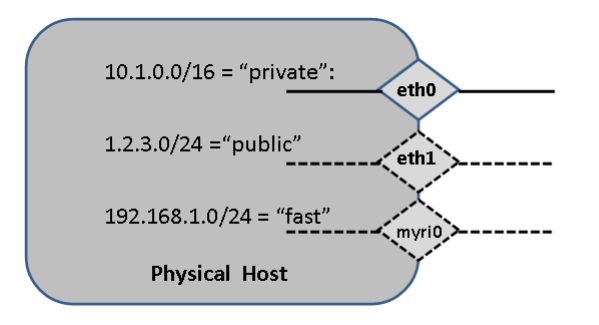

FIGURE: Hosts can have any number of physical networking devices. Every Rocks Node must eth0 defined (the private network). Frontends also must have eth1 (the public network). Other devices could be myri0 (for Myrinet) or ib0 (for Infiniband).

Adding a new network interface to a host can be done from the command line. For example, to add an interface named "myri0" with IP address 192.168.1.10 on logical subnet "fast", then

```
[root@rocks ~]# rocks add host interface compute-0-0-1 iface=myri0 subnet=fast ip=192.168.1.10
[root@rocks ~]# rocks list host interface compute-0-0-1
SUBNET IFACE MAC IP NETMASK GATEWAY MODULE NAME VLANID
private eth0 00:16:3e:00:00:11 172.16.254.192 255.255.255.0 ------- xennet compute-0-0-1 ------
fast myri0 ---------------- 192.168.1.10 255.255.255.0 ------- ----
```
You can also set other fields for a host interface when field is one of  $[\text{mac}, i\text{p}, \text{gateway}, \text{module}, \text{name}, \text{vlandul}]$  the command rocks set host interface <field> <host> iface=<iface> value. So set the name of host of compute-0-0-1 on myri0 interface execute the command

[root@rocks ~]# rocks set host interface name compute-0-0-1 iface=myri0 compute-myri-0-0-1 [root@rocks ~]# rocks list host interface compute-0-0-1 SUBNET IFACE MAC IP NETMASK GATEWAY MODULE NAME VLANID private eth0 00:16:3e:00:00:11 172.16.254.192 255.255.255.0 ------- xennet compute-0-0-1 fast myri0 ---------------- 192.168.1.10 255.255.255.0 ------- ----- compute-myri-0-0-1 -----

## <span id="page-34-0"></span>**3.4. Virtual LANs (VLANs) and Logical VLAN Bridges**

Linux supports VLAN tagging on virtual interfaces (i.e. IEEE 802.1Q). For example, if a host has physical interface eth0 (untagged), then the kernel can send and receive a tagged packets if a properly defined interface named

eth0.<vlanid> has been created and properly configured. Tagging allows the same physical network to be partitioned into many different networks. A key feature of VLAN tagging is that a broadcast packet (e.g. a DHCPDISCOVER Packet) only broadcasts on the tagged VLAN in which is was initially sent.

Rocks supports two types of VLAN interfaces - the first is an explicit device name like eth0.10 that is defined on a particular physical interface. The second is a logical device name of the form "vlan\*". In rocks, the physical VLAN device can also have an IP address associated with it, however a logical VLAN device cannot. We use the logical VLAN to construct bridges suitable that are suitable for virtual machines.

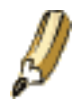

- 1. Explicit VLAN Devices of the form <interface>.<vlanid> can have IP addresses assigned
- 2. Rocks-Specific: Logical VLAN Devices of the form "vlan\*" CANNOT have IP address assigned

#### **3.4.1. Physical VLAN Devices**

Physical VLAN devices are interfaces associated with a specific physical interfaces. While eth0 is used as and example, any physical IP interface can have a VLAN associated with it.

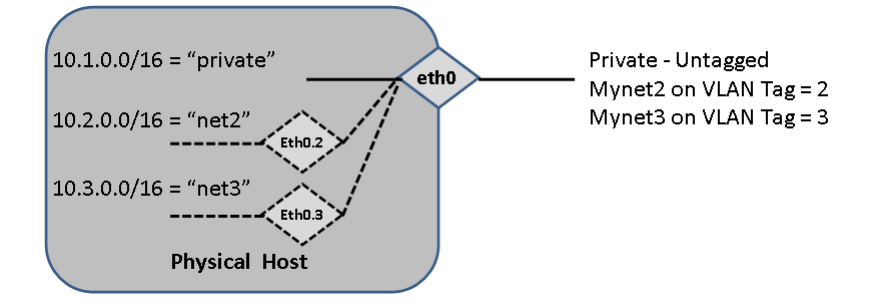

FIGURE: Physical VLAN device called eth0.2. This device may be assigned an IP and a network name (e.g. "net") that is unrelated to the network name of the physical device (eth0). All packets sent on this interface will be tagged with VLANID=2. Multiple Physical VLAN devices can be defined.

Use the following example to add a physical VLAN device, Assign a tag, and an IP address

```
[root@rocks ~]# rocks add host interface compute-0-0-1 iface=eth0.2 subnet=net2 ip=10.2.1.10
[root@rocks ~]# rocks set host interface vlan compute-0-0-1 iface=eth0.2 vlanid=2
[root@rocks ~]# rocks list host interface compute-0-0-1
SUBNET IFACE MAC IP NETMASK GATEWAY MODULE NAME VLANID
private eth0 00:16:3e:00:00:11 172.16.254.192 255.255.255.0 ------- xennet compute-0-0-1 ------
net2 eth0.2 ---------------- 10.2.1.10 255.255.255.0 ------- ------ ------------- 2
```
#### **3.4.2. Logical VLAN Devices**

The second kind of VLAN interface that Rocks supports is a what we term as Logical VLAN device. The Virtual VLAN gives the ability of having a raw interface with no IP address assigned that is generally used as a bridge for
virtual machine guests. Virtual VLAN devices have their subnet=<subnet of physical>

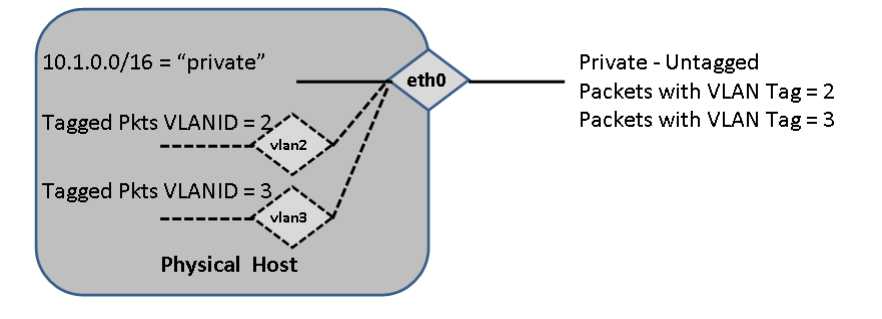

FIGURE: Virtual VLAN devices called vlan2 and vlan3. These types of devices may be NOT have an IP address (This is a Rocks-specific construction).

```
[root@rocks ~]# rocks add host interface compute-0-0-1 vlan2
[root@rocks ~]# rocks add host interface compute-0-0-1 vlan3
[root@rocks ~]# rocks set host interface vlan compute-0-0-1 vlan2 2
[root@rocks ~]# rocks set host interface vlan compute-0-0-1 vlan3 3
[root@rocks ~]# rocks list host interface compute-0-0-1
SUBNET IFACE MAC IP NETMASK GATEWAY MODULE NAME VLANID
private eth0 00:16:3e:00:00:11 172.16.254.192 255.255.255.0 ------- xennet compute-0-0-1 ------
------- vlan2 ----------------- -------------- ------------- ------- ------ ------------- 2
------- vlan3 ----------------- -------------- ------------- ------- ------ ------------- 3
```
At this stage, the vlan interfaces are not currently associated with any physical network device. Linux will not configure these devices on the node without the association. We overload the meaning of subnet in this case to mean: "associate the logical vlan device with the physical device that is in subnet 'x'". As an example, we can associate both vlan2 and vlan3 to be tagged packet interfaces on the the subnet named private.

```
[root@tranquil ~]# rocks set host interface subnet compute-0-0-1 vlan2 subnet=private
[root@tranquil ~]# rocks set host interface subnet compute-0-0-1 vlan3 subnet=private
[root@tranquil ~]# rocks list host interface compute-0-0-1
SUBNET IFACE MAC IP NETMASK GATEWAY MODULE NAME VLANID
private eth0 00:16:3e:00:00:11 172.16.254.192 255.255.255.0 ------- xennet compute-0-0-1 ------
private vlan2 ----------------- -------------- ------------- ------- ------ ------------- 2
private vlan3 ----------------- -------------- ------------- ------- ------ ------------- 3
```
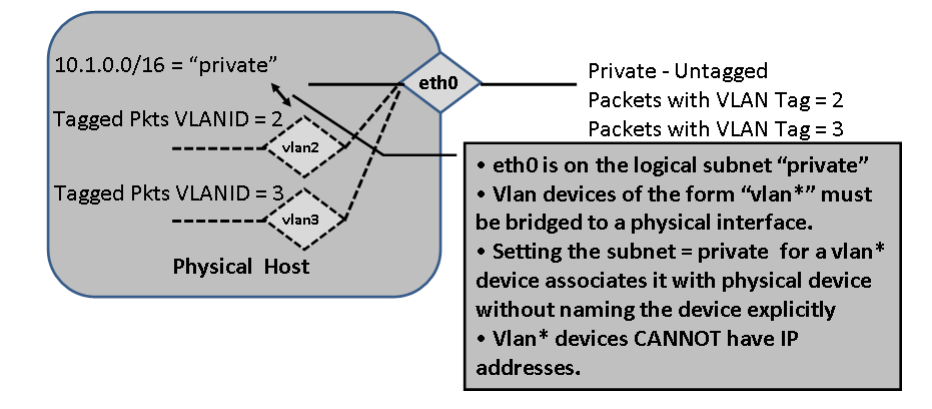

FIGURE: Virtual VLAN devices called vlan2 and vlan3 are associated with the physical device that is desigated as subnet private. Notice, that no netmask is associated with the vlan2 and vlan3 devices. These are raw, tagged packet interfaces and are of most use for bridges when hosting VMs.

## **3.5. Network Bridging for Virtual Machines**

Rocks support of Virtual Machines requires the proper setup of networking bridges. Rocks supports multiple network adapters for Virtual Machines, In this section, we describe the various kinds of bridging scenarios for virtual machines and how to set them up. For these examples, the physical machine will be called vm-container-0-0,

#### **3.5.1. VM Network Bridging to Physical Devices**

When a VM is bridged to the physical device, it must be assigned in the same subnet as the physical device with a compatible IP address

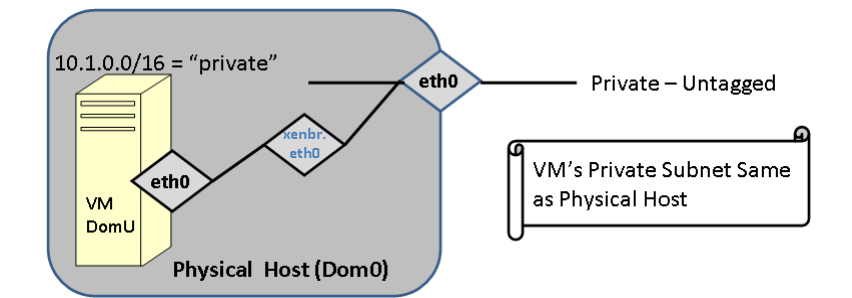

FIGURE: The Virtual machine is bridged to eth0. In this case eth0 of the VM is in the same subnet (with a compatible IP) address. The VM and the Container will be able to ping each other. This was the only configuration supported in Rocks 5.0

Use the following example shows this most basic of bridging scenarios. The guest (compute-0-0-1) and the container (vm-container-0-0) are in the same IP subnet ans will be able to ping each other.

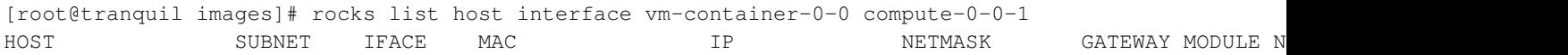

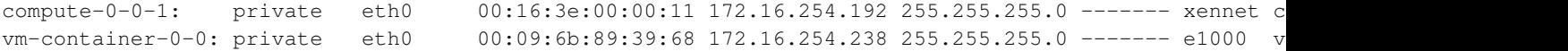

#### **3.5.2. Logical VLAN Devices**

In this scenario, The guest (hosted-vm-0-0-2) and the host (vm-container-0-0) are not in the same logical network.

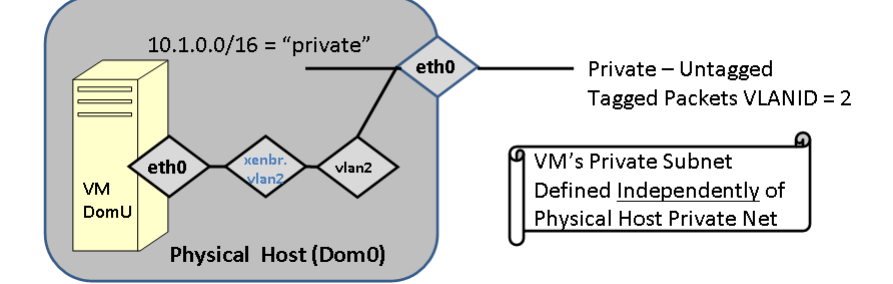

FIGURE: Guest VM is bridged through a logical VLAN devices.

```
[root@rocks ~]# rocks list host interface vm-container-0-0 hosted-vm-0-0-0
HOST                   SUBNET  IFACE MAC                       IP       NETMASK     GATEWAY MODULE NAME
hosted-vm-0-0-0: ------- eth0  00:16:3e:00:00:05 ------------- -------- ------ ------ hosted-vm-
vm-container-0-0: private eth0 00:0e:0c:5d:7e:5e 10.255.255.254 255.0.0.0 ------- e1000 vm-contain
vm-container-0-0: private vlan2 ----------------- -------------- --------- ------- ------ ---------------- 2
```
In the above configuration, Logical VLAN device vlan2 (with tag=2) will be on the physical network eth0 on vm-container-0-0. The hosted-vm-0-0 (a Rocks "appliance" that simply holds a generic VM guest) will have have its interface on VLANID=2. The physical machine must have a Logical vlan device with the same tag.

Below we, give a more complicated configuration and walk through exactly what is bridged where.

```
[root@rocks ~]# rocks list host interface vm-container-0-0
SUBNET IFACE MAC IP NETMASK GATEWAY MODULE NAME VLANID
private eth0  00:0e:0c:5d:7e:5e 10.255.255.254 255.0.0.0 ------- e1000 vm-container-0-0 ----
net10 eth1  00:10:18:31:74:84 192.168.1.10  255.255.255.0 ------- tq3  vm-net10-0-0
net10 vlan100 ----------------- -------------- ------------- ------- ------ ---------------- 100
private vlan2 ----------------- -------------- ------------- ------- ------ ---------------- 2
```
[root@rocks ~]# rocks list host interface hosted-vm-0-0-0 SUBNET IFACE MAC IP NETMASK GATEWAY MODULE NAME VLANID ------ eth0 00:16:3e:00:00:05 -- ------- ------- ------ hosted-vm-0-0-0 2 ------ eth1 00:16:3e:00:00:80 -- ------- ------- ------ --------------- 100

In the above scenario, if hosted-vm-0-0-0 (Xen guest, DomU) were to be booted on physical host vm-container-0-0 (Dom0), The packets from the guest on eth0 will be tagged with VLANID=2, and eth1 with VLANID=100. The host machine, must have Logical VLAN interfaces called "vlan\*.". To make the proper bridge configuration, Rocks will match the VLANIDs of the guest interfaces to the VLANIDs on the host. On the host, logical interface vlan2 is labeled as being on the private network (eth0) and logical vlan100 is labeled as being on the net10 network (eth1). on

#### **3.5.3. Networking for Virtual Clusters**

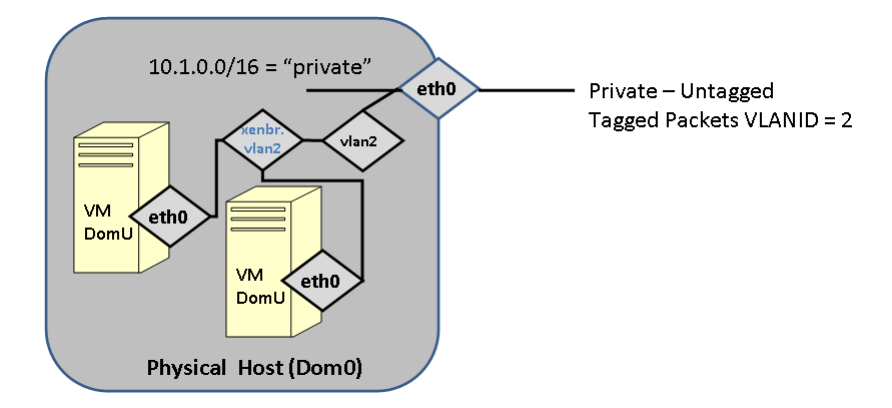

FIGURE: Multiple VMS communicating on a Logical VLAN interface.

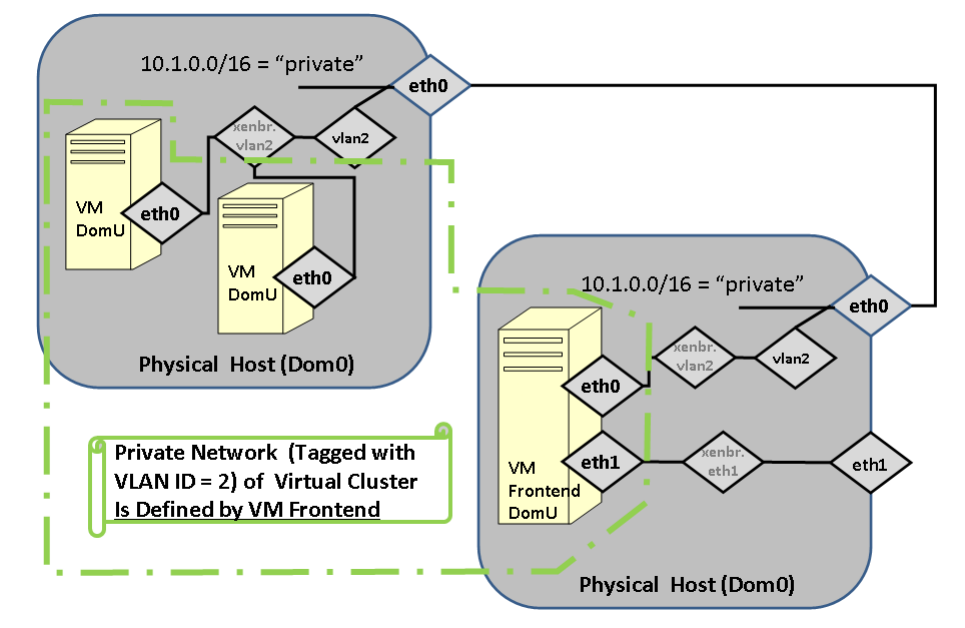

FIGURE: Fully Virtualized cluster, including a virtual frontend.

## **3.6. Networking Configuration Examples**

In this section, we describe some common networking configurations and how to use Rocks commands to set up various networking scenarios

#### **3.6.1. Adding a public IP address the second ethernet adapter on a compute node**

Often, owners want the second ethernet adapter to be on the public network and for the default routing to be in the

public network. Assuming that the public network is 1.2.3.0/255.255.255.0 and the default gateway for that network is 1.2.3.1, the following set of commands define the second interface of a compute to have address 1.2.3.25 with name mypublic.myuniversity.edu, update all required configruation files on the frontend, update all required configuration files on the node compute-0-0 and restart the network on compute-0-0.

```
rocks set host interface ip compute-0-0 iface=eth1 ip=1.2.3.25
rocks set host interface gateway compute-0-0 iface=eth1 ip=1.2.3.1
rocks set host interface name compute-0-0 iface=eth1 name=mypublic.myuniversity.edu
rocks sync config
rocks sync network compute-0-0
```
#### **3.6.2. Adding an IP network for local message passing.**

Often, users will want to use the second ethernet device for a messaging passing. In this example, we illustrate creating a named subnet work and then scripting IP assignment for a rack of 32 nodes with IP range of 192.168.1.10 ... 192.168.1.41.

```
rocks add network fast subnet=192.168.1.0 netmask=255.255.255.0
TP=10NNODES=32
NODE=0
while [ $NODE -lt $NNODES ]; then \
rocks set host interface ip compute-0-$NODE iface=eth1 ip=192.168.1.$IP; \
rocks set host interface subnet compute-0-$NODE iface=eth1 subnet=fast; \
rocks set host interface name compute-0-$NODE iface=eth1 name=compute-fast-0-$NODE; \
let IP++; \ \ \backslashlet NODE++; \
done
rocks sync config
rocks sync network compute
```
The above will add the named subnet called "fast", assign IP addresses sequentially, name the eth1 interface on each node, rewrite DNS configuration (sync config) and finally rewrite and then restart the network configuration on each compute appliance. This additional network configuration is persistent across re-installation of nodes.

# **Chapter 4. Customizing your Rocks Installation**

## **4.1. Adding Packages to Compute Nodes**

Put the package you want to add in:

/export/rocks/install/contrib/5.1/arch/RPMS

Where *arch* is your architecture ("i386" or "x86\_64").

Create a new XML configuration file that will *extend* the current compute.xml configuration file:

# cd /export/rocks/install/site-profiles/5.1/nodes # cp skeleton.xml extend-compute.xml

Inside extend-compute.xml, add the package name by changing the section from:

<package> <!-- insert your package name here --> </package>

to:

```
<package> your package </package>
```
It is important that you enter the *base name* of the package in extend-compute.xml and not the full name. For example, if the package you are adding is named *XFree86-100dpi-fonts-4.2.0-6.47.i386.rpm*, input *XFree86-100dpi-fonts* as the package name in extend-compute.xml.

<package>XFree86-100dpi-fonts</package>

If you have multiple packages you'd like to add, you'll need a separate <package> tag for each. For example, to add both the 100 and 75 dpi fonts, the the following lines should be in extend-compute.xml:

```
<package>XFree86-100dpi-fonts</package>
<package>XFree86-75dpi-fonts</package>
```
Also, make sure that you remove any package lines which do not have a package in them. For example, the file should NOT contain any lines such as:

<package> <!-- insert your package name here --> </package>

Now build a new Rocks distribution. This will bind the new package into a RedHat compatible distribution in the directory */export/rocks/install/rocks-dist/...*.

```
# cd /export/rocks/install
# rocks create distro
```
Now, reinstall your compute nodes.

#### **4.1.1. Adding Specific Architecture Packages to Compute Nodes**

Often on x86\_64-based clusters, one wants to add the x86\_64 and i386 version of a package to compute nodes. To do this, in your extend-compute.xml file, supply the section:

```
<package>pkg.x86_64</package>
<package>pkg.i386</package>
```
Where *pkg* is the basename of the package.

Now build a new Rocks distribution.

```
# cd /export/rocks/install
# rocks create distro
```
Now, reinstall your compute nodes.

### **4.2. Customizing Configuration of Compute Nodes**

Create a new XML configuration file that will *extend* the current compute.xml configuration file:

```
# cd /export/rocks/install/site-profiles/5.1/nodes/
# cp skeleton.xml extend-compute.xml
```
Inside extend-compute.xml, add your configuration scripts that will be run in the *post configuration* step of the Red Hat installer.

Put your bash scripts in between the tags <post> and </post>:

```
<post>
< !-- insert your scripts here -->
</post>
```
To apply your customized configuration scripts to compute nodes, rebuild the distribution:

```
# cd /export/rocks/install
# rocks create distro
```
Then, reinstall your compute nodes.

### **4.3. Adding Applications to Compute Nodes**

If you have code you'd like to share among the compute nodes, but your code isn't in an RPM (or in a roll), then this procedure describes how you can share it with NFS.

On the frontend, go to the directory /share/apps.

```
# cd /share/apps
```
Then add the files you'd like to share within this directory.

All files will also be available on the compute nodes under: /share/apps. For example:

```
# cd /share/apps
# touch myapp
# ssh compute-0-0
# cd /share/apps
# ls
myapp
```
### **4.4. Configuring Additional Ethernet Interfaces**

For compute nodes, Rocks uses the first ethernet interface  $(e \nvert h)$  for management (e.g., reinstallation), monitoring (e.g., Ganglia) and message passing (e.g., MPICH over ethernet). Often, compute nodes have more than one ethernet interface. This procedure describes how to configure them.

Additional ethernet interfaces are configured from the frontend via the Rocks command line. It modifies entries in the networks table on the frontend to add information about an extra interface on a node.

Once you have the information in the networks table, every time you reinstall, the additional NIC will be configured.

Suppose you have a compute node with one configured network (eth0) and one unconfigured network (eth1):

```
# rocks list host interface compute-1-1
SUBNET IFACE MAC IP NETMASK GATEWAY MODULE NAME
private eth0 00:0e:0c:5d:7e:5e 10.255.255.251 255.0.0.0 ------- e1000 compute-1-1
------- eth1 00:30:1b:b2:ea:61 -------------- --------- ------- tg3 -----------
```
We'll configure eth1 with the following network info and associate eth1 with the public subnet:

- IP address =  $192.168.1.1$
- Gateway =  $192.168.1.254$
- Name  $=$  fast-1-1

# rocks set host interface ip compute-1-1 eth1 192.168.1.1 # rocks set host interface gateway compute-1-1 eth1 192.168.1.254 # rocks set host interface name compute-1-1 eth1 fast-1-1 # rocks set host interface subnet compute-1-1 eth1 public

The interface eth1 is now configured:

# rocks list host interface compute-1-1

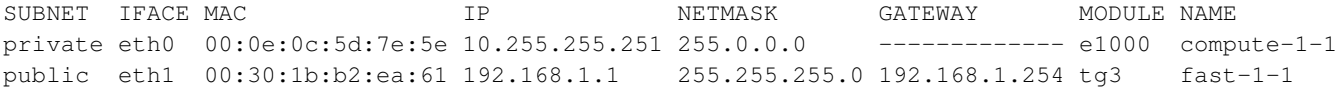

After specifying new network settings to a node, you will need to reinstall the node in order for the changes to take effect.

### <span id="page-44-0"></span>**4.5. Compute Node Disk Partitioning**

#### **4.5.1. Default Disk Partitioning**

The default root partition is 16 GB, the default swap partition is 1 GB, and the default /var partition is 4 GB. The remainder of the root disk is setup as the partition / state/partition1.

Only the root disk (the first discovered disk) is partitioned by default. To partition all disks connected to a compute node, see the section [Forcing the Default Partitioning Scheme for All Disks on a Compute Node.](#page-50-0)

#### Table 4-1. Compute Node -- Default Root Disk Partition

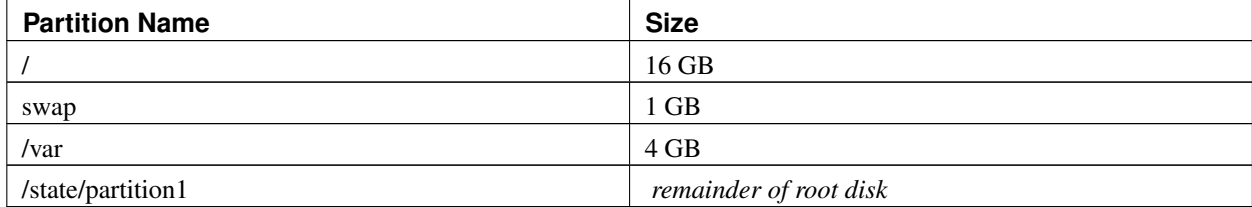

After the initial installation, all data in the file systems labeled /state/partitionX will be preserved over reinstallations.

#### **4.5.2. Customizing Compute Node Disk Partitions**

In Rocks, to supply custom partitioning to a node, one must write code in a <pre> section and the code must create a file named /tmp/user\_partition\_info. Red Hat kickstart partitioning directives should be placed inside /tmp/user\_partition\_info. This allows users to fully program their cluster nodes' partitions. In the examples below, we'll explore what this means.

#### **4.5.2.1. Single Disk Example**

Create a new XML node file that will *replace* the current partition.xml XML node file:

```
# cd /export/rocks/install/site-profiles/5.1/nodes/
# cp skeleton.xml replace-partition.xml
```
Inside replace-partition.xml, add the following section right after the  $\langle$ main $\rangle$   $\langle$ /main $\rangle$  section:

```
<main>
<!-- kickstart 'main' commands go here -->
</main>
<pre>
echo "clearpart --all --initlabel --drives=hda
part / --size 8000 --ondisk hda
part swap --size 1000 --ondisk hda
part /mydata --size 1 --grow --ondisk hda" > /tmp/user_partition_info
</pre>
```
The above example uses a bash script to populate /tmp/user\_partition\_info. This will set up an 16 GB root partition, a 1 GB swap partition, and the remainder of the drive will be set up as /mydata. Additional drives on your compute nodes can be setup in a similar manner by changing the --ondisk parameter.

In the above example, the syntax of the data in /tmp/user\_partition\_info follows directly from Red Hat's kickstart. For more information on the part keyword, see Red Hat Enterprise Linux 5 Installation Guide : Kickstart  $\text{Options}^1$ .

User-specified partition mountpoint names (e.g., /mydata) cannot be longer than 15 characters.

Then apply this configuration to the distribution by executing:

```
# cd /export/rocks/install
# rocks create distro
```
To reformat compute node compute-0-0 to your specification above, you'll need to first remove the partition info for compute-0-0 from the database:

```
# rocks remove host partition compute-0-0
```
Then you'll need to remove the file .rocks-release from the first partition of *each disk* on the compute node. Here's an example script:

```
for i in 'df | awk '{print $6}''
do
if [ -f $i/.rocks-release ]
then
 rm -f $i/.rocks-release
 f_idone
```
Save the above script as /share/apps/nukeit.sh and then execute:

# ssh compute-0-0 'sh /share/apps/nukeit.sh'

Then, reinstall the node:

```
# ssh compute-0-0 '/boot/kickstart/cluster-kickstart'
```
#### **4.5.2.2. Software Raid Example**

If you would like to use software RAID on your compute nodes, inside replace-partition. xml add a section that looks like:

```
<pre>
echo "clearpart --all --initlabel --drives=hda, hdb
part / --size 8000 --ondisk hda
part swap --size 1000 --ondisk hda
part raid.00 --size=10000 --ondisk hda
part raid.01 --size=10000 --ondisk hdb
raid /mydata --level=1 --device=md0 raid.00 raid.01" > /tmp/user_partition_info
</pre>
```
Then apply this configuration to the distribution by executing:

```
# cd /export/rocks/install
# rocks create distro
```
To reformat compute node  $\text{compute}-0-0$  to your specification above, you'll need to first remove the partition info for compute-0-0 from the database:

# rocks remove host partition compute-0-0

Then you'll need to remove the file .rocks-release from the first partition of *each disk* on the compute node. Here's an example script:

```
for i in 'df | awk '{print $6}''
do
if [ -f $i/.rocks-release ]
then
 rm -f $i/.rocks-release
 fi
done
```
Save the above script as /share/apps/nukeit.sh and then execute:

# ssh compute-0-0 'sh /share/apps/nukeit.sh'

#### Then, reinstall the node:

```
# ssh compute-0-0 '/boot/kickstart/cluster-kickstart'
```
#### **4.5.2.3. Programmable Partitioning**

Some issues with the above two examples are that 1) you must know the name of the disk device (e.g., hda) and, 2) the partitioning will be applied to all nodes. We can avoid these issues by writing a python program that emits node-specific partitioning directives.

In the next example, we'll use some Rocks partitioning library code to dynamically determine the name of the boot disk.

```
<pre arg="--interpreter /opt/rocks/bin/python">
import rocks_partition
membership = '<var name='Node_Membership'/>'
nodename = '<var name="Node_Hostname"/>'
def doDisk(file, disk):
        file.write('clearpart --all --initlabel --drives=%s\n' % disk)
        file.write('part / --size=6000 --fstype=ext3 --ondisk=s\n' % disk)
        file.write('part /var --size=2000 --fstype=ext3 --ondisk=%s\n' % disk)
        file.write('part swap --size=2000 --ondisk=%s\n' % disk)
        file.write('part /mydata --size=1 --grow --fstype=ext3 --ondisk=%s\n'
                % disk)
#
# main
#
p = rocks_partition.RocksPartition()
disks = p.getDisks()
if len(disks) == 1:
file = open('/tmp/user_partition_info', 'w')
doDisk(file, disks[0])
file.close()
</pre>
```
The function getDisks() returns a list of discovered disks. In the code sample above, if only one disk is discovered on the node, then the function  $d_{\text{D}1 \text{sk}}$  is called which outputs partitioning directives for a single disk. This code segment will work for nodes with IDE or SCSI controllers. For example, a node with a IDE controller will name its disks hdx and a node with SCSI controllers will name its disks sdx. But, the code segment above doesn't care how the node names its drives, it only cares if one drive is discovered.

The next example shows how a node can automatically configure a node for software raid when it discovers 2 disks. But, if the node only discovers 1 disk, it will output partitioning info appropriate for a single-disk system.

```
<pre arg="--interpreter /opt/rocks/bin/python">
import rocks_partition
membership = \prime <var name=\primeNode Membership\prime />\primenodename = '<var name="Node_Hostname"/>'
def doRaid(file, disks):
        file.write('clearpart --all --initlabel --drives=%s\n'
```

```
% ','.join(disks))
        raidparts = []
        for disk in disks:
                if disk == disks[0]:
                        part = 'part / -size=6000 -fstype=ext3' + \n\'--ondisk=%s\n' % disk
                        file.write(part)
                        part = 'part /var --size=2000 --fstype=ext3 ' + \'--ondisk=%s\n' % disk
                        file.write(part)
                part = 'part raid.%s --size=5000 --ondisk=%s\n' % (disk, disk)
                file.write(part)
                raidparts.append('raid.%s' % disk)
        raid = 'raid /bigdisk --fstype=ext3 --device=md0 --level=1 \sin' \
                % ' '.join(raidparts)
        file.write(raid)
def doDisk(file, disk):
        file.write('clearpart --all --initlabel --drives=%s\n' % disk)
        file.write('part / --size=6000 --fstype=ext3 --ondisk=%s\n' % disk)
        file.write('part /var --size=2000 --fstype=ext3 --ondisk=%s\n' % disk)
        file.write('part swap --size=2000 --ondisk=%s\n' % disk)
        file.write('part /mydata --size=1 --grow --fstype=ext3 --ondisk=%s\n'
                % disk)
#
# main
#
p = rocks_partition.RocksPartition()
disks = p.getDisks()
file = open(' /tmp/user\_partition\_info', 'w')if len(disks) == 2:
doRaid(file, disks)
elif len(disks) == 1:
doDisk(file, disks[0])
file.close()
</pre>
```
If the node has 2 disks (if len(disks) == 2:), then call doRaid() to configure a software raid 1 over the 2 disks. If the node has 1 disk then call  $d \circ \text{Dist}(\cdot)$  and output partitioning directives for a single disk.

In the next example, we show how to output user-specified partitioning info for only one specific node (compute-0-0). All other nodes that execute this pre section will get the default Rocks partitioning.

```
<pre arg="--interpreter /opt/rocks/bin/python">
import rocks_partition
membership = '<var name='Node_Membership'/>'
nodename = '<var name="Node_Hostname"/>'
def doRaid(file, disks):
        file.write('clearpart --all --initlabel --drives=%s\n'
                % ','.join(disks))
        raidparts = []
        for disk in disks:
                if disk == disks[0]:part = 'part / --size=6000 --fstype=ext3 ' + \'--ondisk=%s\n' % disk
                        file.write(part)
                        part = 'part /var --size=2000 --fstype=ext3 ' + \'--ondisk=%s\n' % disk
                        file.write(part)
                part = 'part raid.%s --size=5000 --ondisk=%s\n' % (disk, disk)
                file.write(part)
                raidparts.append('raid.%s' % disk)
        raid = 'raid /bigdisk --fstype=ext3 --device=md0 --level=1 \sin' \
                % ' '.join(raidparts)
        file.write(raid)
def doDisk(file, disk):
        file.write('clearpart --all --initlabel --drives=%s\n' % disk)
        file.write('part / --size=6000 --fstype=ext3 --ondisk=%s\n' % disk)
        file.write('part /var --size=2000 --fstype=ext3 --ondisk=%s\n' % disk)
        file.write('part swap --size=2000 --ondisk=%s\n' % disk)
        file.write('part /mydata --size=1 --grow --fstype=ext3 --ondisk=%s\n'
                % disk)
#
# main
#
p = rocks_partition.RocksPartition()
disks = p.getDisks()
if nodename in [ 'compute-0-0' ]:
 file = open('/tmp/user_partition_info', 'w')
        if len(disks) == 2:
               doRaid(file, disks)
        elif len(disks) == 1:
                doDisk(file, disks[0])
```

```
file.close()
```
</pre>

#### <span id="page-50-0"></span>**4.5.3. Forcing the Default Partitioning Scheme for All Disks on a Compute Node**

This procedure describes how to force all the disks connected to a compute node back to the default Rocks partitioning scheme regardless of the current state of the disk drive on the compute node. the Rocks compute node default partitioning scheme.

The root disk will be partitioned as described in [Default Partitioning](#page-44-0) and all remaining disk drives will have one partition with the name /state/partition2, /state/partition3, ...

For example, the following table describes the default partitioning for a compute node with 3 SCSI drives.

| <b>Device Name</b>  | <b>Mountpoint</b> | <b>Size</b>            |
|---------------------|-------------------|------------------------|
| /dev/sda1           |                   | $16$ GB                |
| $/$ dev $/$ sda $2$ | swap              | $1$ GB                 |
| $/$ dev $/$ sda $3$ | $/\text{var}$     | $4$ GB                 |
| /dev/sda4           | /state/partition1 | remainder of root disk |
| $/$ dev $/$ sdb $1$ | /state/partition2 | size of disk           |
| $/$ dev $/$ sdc $1$ | /state/partition3 | size of disk           |

Table 4-2. A Compute Node with 3 SCSI Drives

Create a new XML configuration file that will *replace* the current partition.xml configuration file:

```
# cd /export/rocks/install/site-profiles/5.1/nodes/
# cp skeleton.xml replace-partition.xml
```
Inside replace-partition.xml, add the following section:

```
<pre>
echo "rocks force-default" > /tmp/user_partition_info
</pre>
```
Then apply this configuration to the distribution by executing:

```
# cd /export/rocks/install
# rocks create distro
```
To reformat compute node compute-0-0 to your specification above, you'll need to first remove the partition info for compute-0-0 from the database:

# rocks remove host partition compute-0-0

Then you'll need to remove the file .rocks-release from the first partition of *each disk* on the compute node. Here's an example script:

```
for i in 'df | awk '{print $6}''
do
if [ -f $i/.rocks-release ]
then
 rm -f $i/.rocks-release
 f_idone
```
Save the above script as /share/apps/nukeit.sh and then execute:

# ssh compute-0-0 'sh /share/apps/nukeit.sh'

Then, reinstall the node:

# ssh compute-0-0 '/boot/kickstart/cluster-kickstart'

After you have returned all the compute nodes to the default partitioning scheme, then you'll want to remove replace-partition.xml in order to allow Rocks to preserve all non-root partition data.

# rm /export/rocks/install/site-profiles/5.1/nodes/replace-partition.xml

Then apply this update to the distribution by executing:

```
# cd /export/rocks/install
# rocks create distro
```
#### **4.5.4. Forcing Manual Partitioning Scheme on a Compute Node**

This procedure describes how to force a compute node to always display the manual partitioning screen during install. This is useful when you want full and explicit control over a node's partitioning.

Create a new XML configuration file that will *replace* the current partition.xml configuration file:

```
# cd /export/rocks/install/site-profiles/5.1/nodes/
# cp skeleton.xml replace-partition.xml
```
Inside replace-partition.xml, add the following section:

```
<pre>
echo "rocks manual" > /tmp/user_partition_info
</pre>
```
Then apply this configuration to the distribution by executing:

```
# cd /export/rocks/install
# rocks create distro
```
The next time you install a compute node, you will see the screen:

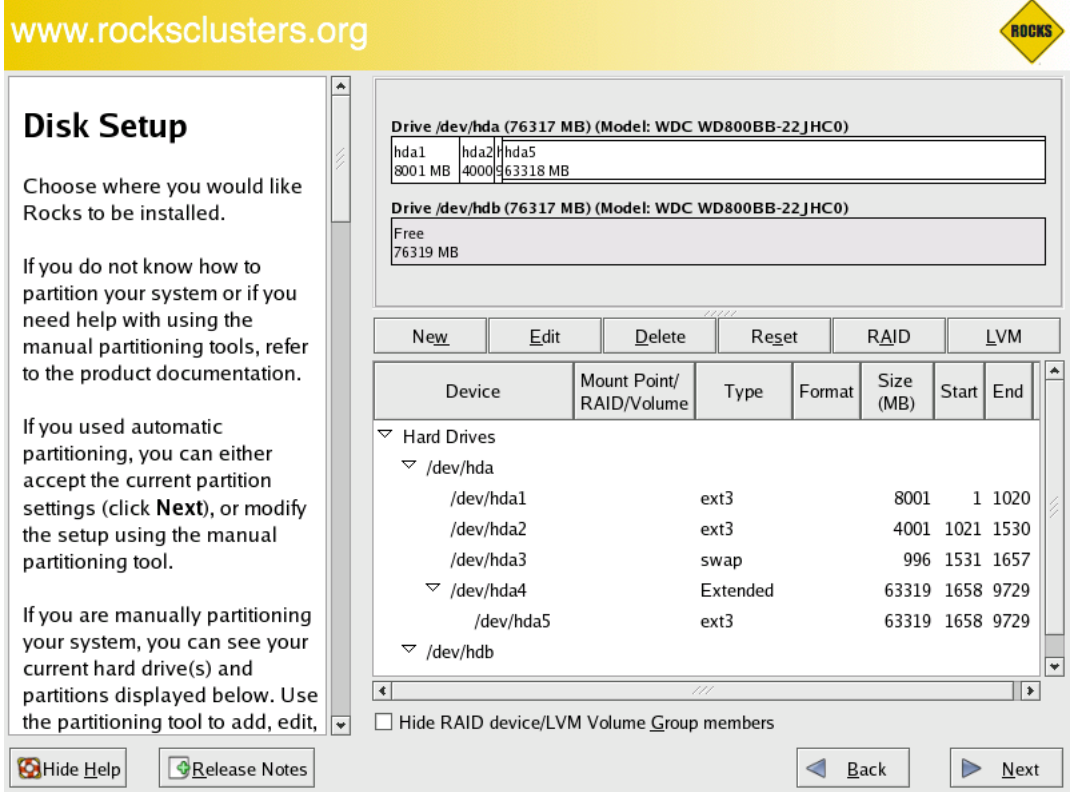

To interact with the above screen, from the frontend execute the command:

# rocks-console compute-0-0

### **4.6. Creating a Custom Kernel RPM**

#### **4.6.1. Creating a Custom Kernel RPM using kernel.org's Source**

- On the frontend, check out the Rocks source code. See [Access to Rocks Source Code](#page-60-0) for details.
- Change into the directory:

```
# cd rocks/src/roll/kernel/src/kernel.org
```
• Download the kernel source tarball from kernel.org. For example:

# wget http://www.kernel.org/pub/linux/kernel/v2.6/linux-2.6.24.4.tar.gz

• Create a kernel "config" file and put it in config-<version>

You can create the config file by using the following procedure:

```
# tar xzf linux-2.6.24.4.tar.gz
# cd linux-2.6.24.4
# make menuconfig
```
Configure the kernel anyway you need, and after the configuration is over choose to save the configuration in an alternative location. Enter the name of the file as . . /config-2.6.24.4. Finally, exit the configuration and remove the linux-2.6.24.4 directory.

The *<version>* number must match the version number of the kernel source. For example, if you downloaded linux-2.6.24.4.tar.gz, the name of the config file must be config-2.6.24.4.

• Update version.mk.

The file version.mk has the following contents:

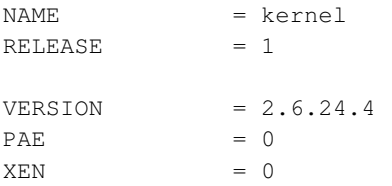

The VERSION value must match that of the linux kernel tarball you downloaded (e.g., 2.6.24.4).

If you are building a kernel for an i386 system that has more than 4 GB, you'll need to set the PAE (page address extension) flag. This will name the resulting kernel *kernel-PAE\*rpm*. If the anaconda installer detects more that 4 GB memory, then it will install the kernel-PAE RPM and not the kernel RPM.

 $PAF$  = 1

If you are building a kernel that contains Xen support, then set the XEN flag. This will name the resulting kernel *kernel-xen\*rpm*.

 $XEN$  = 1

It is illegal to set both the PAE and XEN flags.

If you want to build a kernel that the installer will use, then you must unset both the PAE and XEN flags (the default configuration of version.mk). This will name the resulting kernel *kernel\*rpm*.

If you want to build a custom kernel for both the installer and for the running system and the running system requires either the kernel-PAE or kernel-xen RPM, then you'll have to execute this procedure twice: once to build the installer kernel (PAE = 0 and XEN = 0) and once to build the kernel that will be used on the running system (PAE = 1 or  $XEN = 1$ ).

• Build the kernel:

# make rpm

• Copy the resulting RPMs into the current distribution:

```
# cp ../../RPMS/<arch>/kernel*rpm /export/rocks/install/contrib/5.1/<arch>/RPMS/
Where <arch> is i386 or x86_64.
```
• Rebuild the distribution:

```
# cd /export/rocks/install
```

```
# rocks create distro
```
• Test the new kernel by reinstalling a compute node:

```
# shoot-node compute-0-0
```
• If the kernel works to your satisfaction, reinstall all the compute nodes that you want to run the new kernel.

## **4.7. Enabling RSH on Compute Nodes**

The default Rocks configuration does not enable rsh commands or login to compute nodes. Instead, Rocks uses ssh as a drop in replacement for rsh. There may be some circustances where ssh does not have exactly the same semantics of rsh. Further, there may be some users that cannot modify their application to switch from rsh to ssh. If you are one of these users you may wish to enable rsh on your cluster.

Enabling rsh on your cluster has serious security implicatations. While it is true rsh is limited to the private-side network this does not mean it is as secure as ssh.

Enabling rsh is done by modifying the default kickstart graph. First copy the default rsh.xml into the site customization directory:

```
# cp /export/rocks/install/rocks-dist/arch/build/graphs/default/base-rsh.xml \
/export/rocks/install/site-profiles/5.1/graphs/default/
```
Where *arch* is your architecture ("i386" or "x86\_64").

```
Now edit /export/rocks/install/site-profiles/5.1/graphs/default/base-rsh.xml and change the
following:
```

```
<!-- Uncomment to enable RSH on your cluster
<edge from="client">
        <to>xinetd</to>
        <to>rsh</to>
</edge>
--&
```
Follow the instruction and uncomment this block. This will force all appliance types that reference the client class (compute nodes, NAS nodes, ...) to enable an rsh service that trusts all hosts on the private side network. This uncommented block should look like this:

```
<edge from="client">
        <to>xinetd</to>
        <to>rsh</to>
</edge>
```
To apply this configuration to the compute nodes, rebuild the distribution:

```
# cd /export/rocks/install
# rocks create distro
```
Then, reinstall your compute nodes.

### **4.8. Adding a New Appliance Type to the Cluster**

This procedure describes how to add a new appliance type to your cluster. This is useful when you want a subset of compute nodes to have specific behavior that is different from the rest of the compute nodes. For example, if you want all the nodes in cabinet 1 to be configured differently from the rest of the compute nodes.

Before you begin, you'll want to be comfortable with the Rocks XML framework that is used to produce a configuration graph. Details on this framework are found in the Reference Guide<sup>2</sup>.

First, you'll need to create a new node XML file. This file will contain the configuration scripts and/or packages that will be applied to each of your appliances. Let's call it  $my$ -compute.  $xm$ . This file should be created in the directory /export/rocks/install/site-profiles/5.1/nodes. Below is the contents of the file:

```
<?xml version="1.0" standalone="no"?>
<kickstart>
<description>
My specialized compute node
</description>
<changelog>
</changelog>
<post>
<file name="/etc/motd" mode="append">
My Compute Appliance
\langlefile>
</post>
</kickstart>
```
Now, we'll link the above file into the existing XML configuration graph. We'll simply point the above XML node to the existing compute.xml node. In object-oriented terms, we are inheriting all the functionality of the compute appliance and then extending it.

```
To link my-compute.xml to compute.xml, in the directory
/export/rocks/install/site-profiles/5.1/graphs/default, create the file my-appliance.xml and
have it contain:
```

```
<?xml version="1.0" standalone="no"?>
```
<graph>

```
<description>
</description>
<changelog>
</changelog>
<edge from="my-compute">
        <to>compute</to>
</edge>
<order gen="kgen" head="TAIL">
        <tail>my-compute</tail>
</order>
</graph>
```
To apply the changes above to the current distribution, execute:

```
# cd /export/rocks/install
# rocks create distro
```
Now we need to add an entry into the Rocks MySQL database. This is accomplished with the rocks command line:

```
# /opt/rocks/bin/rocks add appliance my-compute membership='My Compute' \
 short-name='mc' node='my-compute'
```
Now let's retarget an existing compute node. We'll use insert-ethers to accomplish this task. First, ask insert-ethers to replace compute-0-0:

# insert-ethers --replace compute-0-0

This displays the screen:

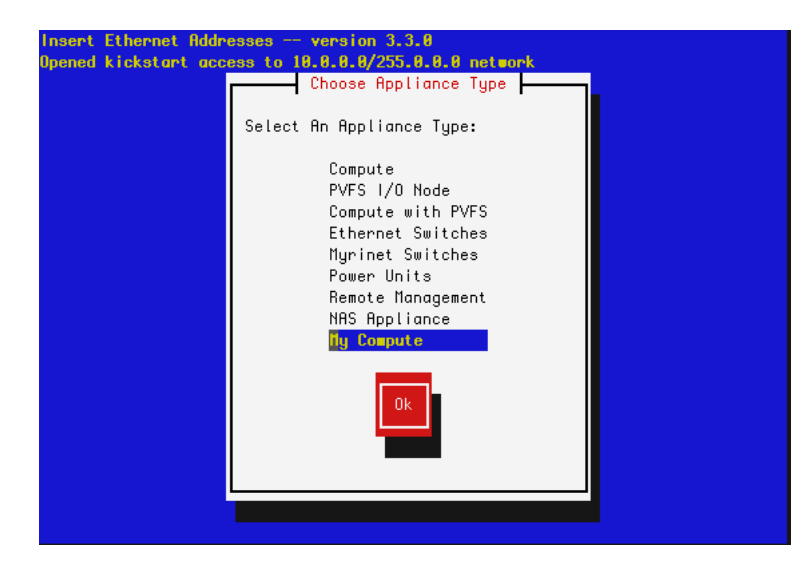

Select *My Compute* then hit *Ok*. This removes compute-0-0 from the database and the next node that asks to be configured (that is, the next node that sends out a DHCP request) will be assigned the name  $my$ -compute-0-0. To see this in action, instruct compute-0-0 to reinstall itself:

```
# shoot-node compute-0-0
```
Eventually, you'll see insert-ethers report that it discovered my-compute-0-0. After the node installs, it will be configured as a *my-appliance*. You can login to the node by executing:

```
# ssh my-compute-0-0
```
Your custom appliance can be applied to any new node in your system by starting insert-ethers as instructed above, then by booting a new node in configuration mode (by forcing it to PXE boot or by booting the node with the Kernel/Boot Roll).

### **4.9. Adding a Device Driver**

This section describes how to add a device driver to the installation environment (*initrd.img*). This enables the installation environment to use the new driver as well as installing the device driver into the running environment (that is, after the node has installed).

This feature is enabled by ddiskit<sup>3</sup> which is maintained by Jon Masters at Red Hat.

1. Set up a build environment:

```
# cd /export
```
- # hg clone http://fyp.rocksclusters.org/hg/rocks-5.1
- 2. Go to the directory which holds the device driver code:
	- # cd /export/rocks-5.1/rocks/src/roll/kernel/src/rocks-boot/enterprise/5/images/drivers
- 3. In this directory, you'll see some example drivers. Let's look at the *e1000* driver:
	- # cd e1000
- 4. If you want to supply a new version of the driver, you'll have to download the e1000 source tarball and copy the \*.c and \*.h files from the tarball to this directory. Make sure all the \*.c and \*.h files are listed at the top of the *Makefile*:

```
MODULES := e1000
SOURCES := e1000_main.c e1000_hw.c e1000_ethtool.c e1000_param.c
HEADERS := e1000.h e1000_hw.h e1000_osdep.h
```
5. You'll need to make sure the proper PCI ids are in the file *pcitable*. For example, to test on one of our Dell SC1425's, we added the line:

0x8086 0x1076 "e1000" "Intel|82541GI/PI Gigabit Ethernet Controller (rev 05)"

6. Now we'll need to specify to the device driver building code that the e1000 driver should be built. To do this, edit the file *subdirs*:

```
# cd ..
# vi subdirs
```
7. Change the section from:

```
#
# put a list of all the driver directories that you'd like to build.
```

```
#
# for example, to build the 'e1000' driver, uncomment the line below:
#e1000
to:
#
# put a list of all the driver directories that you'd like to build.
#
```
# for example, to build the 'e1000' driver, uncomment the line below:

```
8. Build the rocks-boot package:
```

```
# cd /export/rocks-5.1/rocks/src/roll/kernel/src/rocks-boot
# make rpm
```
9. When this completes, copy the binary RPMs into a directory where the distribution building utility (*rocks-dist*) will find and include them:

```
# cp /export/rocks-5.1/rocks/src/roll/kernel/RPMS/x86_64/rocks-boot* \
/export/rocks/install/contrib/5.1/x86_64/RPMS/
```
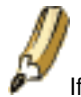

e1000

If you are building on an i386 system, change the above x86\_64 references to i386.

#### 10. Rebuild the distro:

```
# cd /export/rocks/install
# rocks create distro
```
11. Install the newly created *initrd.img* and its matching kernel *vmlinuz* so PXE booted nodes will get the new device drivers:

```
# cd /export/rocks/install
```

```
# rpm -Uvh --force rocks-dist/x86_64/RedHat/RPMS/rocks-boot-5*.rpm
```

```
# cp /boot/kickstart/default/initrd.img /tftpboot/pxelinux/
```
# cp /boot/kickstart/default/vmlinuz /tftpboot/pxelinux/

12. Now PXE boot a node. This node will load your new driver and will install this driver into the running environment.

#### **4.9.1. Adding a New Device Driver (That Isn't One of the Example Drivers)**

If the name of your device driver you wish to add is not one of the example device drivers (e.g., ata\_piix, cciss, e1000, sk98lin, or tg3), then you'll need to create a new directory and populate it with the appropriate files.

For help on how to populate your new driver directory, see: /export/rocks-5.1/rocks/src/roll/kernel/src/rocks-boot/enterprise/5/images/drivers/INSTALL.

The rest of the build process follows the same procedure as above starting at step 6 where you'll have to add the name of your new driver to the file *subdirs*.

## **4.10. Extending DNS**

Rocks provides a mechanism to put external hostnames under the DNS control of your cluster. Generally, external hosts have names served by site-wide DNS servers. However if there is no external DNS server available, you may want to use your frontend's DNS server to handle the name to IP mappings for certain non-cluster nodes.

Since the DNS configuration file is automatically generated Rocks, you cannot add static configuration to the standard zone files in /var/named. Instead, you need to put local name mappings in the file:

/var/named/rocks.domain.local

And reverse mappings (IP to name) in:

/var/named/reverse.rocks.domain.local-network-prefix.local

Where *local-network-prefix* for a default rocks is *10*. That is, the above file name would be:

/var/named/reverse.rocks.domain.10.local

To add the mappings in the above *.local* files to the running configuration, execute:

# insert-ethers --update

These files are in the BIND configuration format, just like the standard rocks.domain and reverse.rocks.domain files.

Your external hosts will have names in the .local cluster domain.

Errors in your local DNS files will cause the entire local cluster domain naming to fail. Proceed with caution.

### **Notes**

- 1. http://www.redhat.com/docs/manuals/enterprise/RHEL-5-manual/en-US/RHEL510/Installation\_Guide/s1 kickstart2-options.html
- 2. http://www.rocksclusters.org/rocks-documentation/reference-guide/5.1/
- 3. http://dup.et.redhat.com/ddiskit/

# **Chapter 5. Community Resources**

### <span id="page-60-0"></span>**5.1. Access to Rocks Source Code**

The source code for Rocks is available from a public read-only Mercurial<sup>1</sup> repository. As of Rocks 5.0 Mercurial (hg) is installed on your frontend machine, for older version of Rocks (or non-Rocks platforms) you will need to install the Mercurial package yourself. Binary packages for Mercurial are available here<sup>2</sup>.

Mercurial is a distributed source control system. A very good explanation on how this differs from CVS is available on the Mercurial site<sup>3</sup>. Fundamentally, distributed source control turns your checked out source code from a read-only copy into a repository and then grants read-write access to others based on your checked out repository. In the context of Rocks this means individual Roll developers can independently control who has access to their code.

To check out the current source code you will first need to clone master Rocks read-only repository as follows. This operation will take several minutes (if not hours) and unlike a CVS checkout it may appear to hang, be patient.

```
$ hg clone http://fyp.rocksclusters.org/hg/rocks-5.1
destination directory: rocks-5.1
real URL is http://fyp.rocksclusters.org/hg/rocks-5.1/
requesting all changes
adding changesets
adding manifests
adding file changes
added 1 changesets with 2815 changes to 2815 files
2815 files updated, 0 files merged, 0 files removed, 0 files unresolved
```
### **5.2. All Past Rocks Releases**

All past Rocks releases can be found at ftp.rocksclusters.org:/pub/rocks.

### **5.3. Email Discussion List**

The primary mode for support for Rocks is through our email discussion list.

Click here $4$  to subscribe.

The archives<sup>5</sup> hold messages from the Rocks discussion list dating back to June 2002.

### **5.4. Office Hours**

Another mode in which to get support for Rocks is through "Office Hours". The idea is to have a set time in which members of the Rocks community can have a one-on-one live conversation with a Rocks developer.

Office Hours is held every Tuesday from 11:30 AM to 12:30 PM Pacific Time. If that time slot is inconvienient for you, send a note to officehours@rocksclusters.org and we'll try to set up an appointment.

The prerequisite for Office Hours is you must be able to make an audio or video conference call with Skype. Video conference calls are preferred, but not required.

To speak to a Rocks developer during Office Hours, just make a Skype call to the user name "rocksclusters".

#### **5.5. Rocks License**

Rocks(r) www.rocksclusters.org

Copyright (c) 2006 The Regents of the University of California. All rights reserved.

Redistribution and use in source and binary forms, with or without modification, are permitted provided that the following conditions are met:

1. Redistributions of source code must retain the above copyright notice, this list of conditions and the following disclaimer.

2. Redistributions in binary form must reproduce the above copyright notice unmodified and in its entirety, this list of conditions and the following disclaimer in the documentation and/or other materials provided with the distribution.

3. All advertising and press materials, printed or electronic, mentioning features or use of this software must display the following acknowledgement:

'This product includes software developed by the Rocks Cluster Group at the San Diego Supercomputer Center at the University of California, San Diego and its contributors.'

4. Except as permitted for the purposes of acknowledgment in paragraph 3, neither the name or logo of this software nor the names of its authors may be used to endorse or promote products derived from this software without specific prior written permission. The name of the software includes the following terms, and any derivatives thereof: 'Rocks', 'Rocks Clusters', and 'Avalanche Installer'. For licensing of the associated name, interested parties should contact Technology Transfer & Intellectual Property Services, University of California, San Diego, 9500 Gilman Drive, Mail Code 0910, La Jolla, CA 92093-0910, Ph: (858) 534-5815, FAX: (858) 534-7345, E-MAIL:invent@ucsd.edu

THIS SOFTWARE IS PROVIDED BY THE REGENTS AND CONTRIBUTORS "AS IS" AND ANY EXPRESS OR IMPLIED WARRANTIES, INCLUDING, BUT NOT LIMITED TO, THE IMPLIED WARRANTIES OF MERCHANTABILITY AND FITNESS FOR A PARTICULAR PURPOSE ARE DISCLAIMED. IN NO EVENT SHALL THE REGENTS OR CONTRIBUTORS BE LIABLE FOR ANY DIRECT, INDIRECT, INCIDENTAL, SPECIAL, EXEMPLARY, OR CONSEQUENTIAL DAMAGES (INCLUDING, BUT NOT LIMITED TO, PROCUREMENT OF SUBSTITUTE GOODS OR SERVICES; LOSS OF USE, DATA, OR PROFITS; OR

BUSINESS INTERRUPTION) HOWEVER CAUSED AND ON ANY THEORY OF LIABILITY, WHETHER IN CONTRACT, STRICT LIABILITY, OR TORT (INCLUDING NEGLIGENCE OR OTHERWISE) ARISING IN ANY WAY OUT OF THE USE OF THIS SOFTWARE, EVEN IF ADVISED OF THE POSSIBILITY OF SUCH DAMAGE.

#### **5.5.1. Commercial Companies Who Wish to License Rocks**

The Rocks Logo and the name "Rocks" are registered trademarks with the United States Patent and Trademark Office.

Commercial companies that wish to use the name "Rocks" or the logo in a product name or marketing material, are required to get written permission from the Technology Transfer and Intellectual Property Services Office at UCSD (email: invent@ucsd.edu).

### **Notes**

- 1. http://www.selenic.com/mercurial/wiki/
- 2. http://www.selenic.com/mercurial/wiki/index.cgi/BinaryPackages
- 3. http://www.selenic.com/mercurial/wiki/index.cgi/CvsConcepts
- 4. https://lists.sdsc.edu/mailman/listinfo/npaci-rocks-discussion
- 5. https://lists.sdsc.edu/pipermail/npaci-rocks-discussion/

# **Chapter 6. Administration Examples**

## **6.1. Introduction to the Rocks Command Line**

In Rocks 4.3 the Rocks command line was introduced to provide a more uniform interface to the underlying structures used to control system configuration and behaviour. Wherever possible, Rocks uses a SQL database (MySQL currently) to hold information about nodes, partitioning information, boot parameters and other information. Based on information in the database, various configuration files are rewritten. The re-generation of configuration files occurs everytime a node is added or deleted from the cluster. The re-generation of configuration files can also be forced. A large fraction of rocks commands manipulate data held in the configuration database. In general, the process of changing configuration is a two-step process:

- 1. Use rocks commands to change configuration in the database (e.g. rocks set host)
- 2. Rewrite configuration files using rocks sync config

It should be noted that step 1 above is usually called several times to update in the database and then step 2 is called to write individual confiuration files in the format that the native OS tools understand.

Rocks commands have arguments and parameters. Parameters are of the form "param=<value>" and may appear anywhere. Arguments must appear in the order defined by the command. To get help on any rocks command type "help" for the argument to the command. For example rocks set host interface ip help

### **6.2. Boot Order and PXE First**

Prior to Rocks 4.3, the BIOS-defined boot order of a compute node *required* that a network boot (known as PXE) come after local hard disk. In particular the boot order in BIOS would be set as

1. CDROM 2. Hard Disk 3. On-board Network Device (PXE)

A user would have to intercept the boot sequence (often by hitting the F12 key on an attached keyboard) to force a network boot. Rocks also provided a small utility on each node (/boot/kickstart/cluster-kickstart-pxe) that would manipulate the two-bytes on the local hard disk to force BIOS to bypass booting from the local disk and try the next device on the boot list. When boot order was set as above, the node would pxe boot and therefore re-install.

The logic for this structure was that a frontend did not need to know the state of node (whether it had failed and should be reinstalled or had some other intermediate state). Also it is not required that a frontend by up for a node to reboot itself. Another practical issue arises for PXE booting large clusters. Since the PXE client is in NIC firmware, no assumptions about timeouts, retries or other elements that figure into robustness could be made. Large cluster reinstalls (or reboots) for a kernel the comes over PXE would often result in hung nodes because of the low level of

robustness of TFTP (the underlying protocol used to transfer initial kernel and ramdisk image for nodes booting over the network). For wholesale re-installation of large clusters, PXE does not scale well. For this, Rocks provides the installation kernel and initial ramdisk image on the local hard drive. The commmand

/boot/kickstart/cluster-kickstart run on a local node will cause that node to re-install itself by using a local (hard disk) copy of the installation kernel and initial ramdisk.

The above boot order and behaviour continues to be supported in Rocks 4.3. That is, existing rocks clusters can be upgraded without requiring the cluster owner to change any BIOS setting.

### **6.3. Support for PXE First**

Rocks 4.3 supports a network device first (or PXE first) BIOS-defined boot order. It is now *recommended* that a network boot (known as PXE) come before local hard disk. In particular the boot order in BIOS should be set as

1. CDROM

2. On-board Network Device (PXE)

```
3. Hard Disk
```
The default PXE "action" is to simply pass to the next device down on the BIOS boot list. In the usual case, this is to the local hard disk. Most of the time decision to boot or reinstall is still left to the local node and frontend does not need to know which state the node desires. If booting into re-installation (e.g. the node either did not shut down properly, or /boot/kickstart/cluster-kickstart was called locally) that will proceed as expected. However, it is possible to change this action on a per-node basis.

### **6.4. Forcing a Re-install at Next PXE Boot**

Starting with Rocks 4.3, the frontend must be configured to tell a node to re-install at the next PXE boot. This action is controllable on a per-node basis. At the end of successful installation, the node requests the frontend to set its pxe boot to *os*. To re-install a node using PXE (e.g. compute-0-0), then do the following:

```
# rocks set host pxeboot compute-0-0 action=install
# ssh compute-0-0 "shutdown -r now"
```
If the boot order has not been set to pxe first, you can force a pxe boot with the local keyboard, or by calling /boot/kickstart/cluster-kickstart-pxe on the local node.

### **6.5. Inspecting and Changing PXE Behaviour**

There are two parts to the Rocks database for modifying PXE behaviour: *pxeboot* and *pxeaction*. The pxeboot part determines which logical action should be performed. The base roll ships with three logical actions: "os", "install", and "memtest". The second table in the pxeaction table. The associates a logical action with specific tftp configuration. The pxeaction table supports a default configuration for an action and it supports a per-node override of the default configuration.

It is possible to have commands affect all nodes. In this case use '%' as the host wildcard. For example  $_{\rm rocks}$ set host pxeboot % action=install will cause ALL nodes to reinstall at next pxeboot.

For commands that take lists of hosts, it is possible to use an appliance type for the host(s) argument.  $r_{{\rm ocks}}$ list appliance are the list of valid appliance types. To set the pxeaction of all compute appliances to be install, use rocks set host pxeboot compute action=install

The following illustrates how to inspect the current action of nodes and then the specifics of each action.

```
[root@vizzy ~]# rocks list host pxeboot
HOST ACTION
vizzy: os
compute-0-0: os
compute-0-1: os
compute-1-0: os
compute-1-1: install
compute-2-0: os
compute-2-1: os
[root@vizzy ~]# rocks list host pxeaction compute-1-1
ACTION COMMAND ARGS
install kernel vmlinuz append ks initrd=initrd.img ramdisk_size=150000
                             lang= devfs=nomount pxe kssendmac selinux=0
install headless kernel vmlinuz append ks initrd=initrd.img ramdisk_size=150000
                             lang= devfs=nomount pxe kssendmac selinux=0 headless vnc
memtest kernel memtest -------------------------------------------------
os localboot 0 -----------------------------------------------
[root@vizzy ~]#
```
In the above, all nodes are set to pxeboot the "os", except for node compute-1-1. That node will call the pxeboot named "install". In the case the tftp configuration file contain the details arguments of the listed in the install action. The command rocks list host pxeaction compute-1-1 shows the details of each logical action.

#### **6.5.1. Changing a logical PXE action**

It is possible to override the details of a logical action on a per-node basis. Suppose that we wanted to make the logical action of "install" for compute-1-1 to be headless and to set a flag  $acpi=off$ . Then the following will accomplish this using a Rocks add command.

[root@vizzy ~]# rocks add host pxeaction compute-1-1 action=install command="kernel vmlinuz" \ args="append ks initrd=initrd.img ramdisk size=150000 lang= devfs=nomount pxe kssendmac selinux=0 he

To inspect that the change is indeed specific to just compute-1-1, then do the following

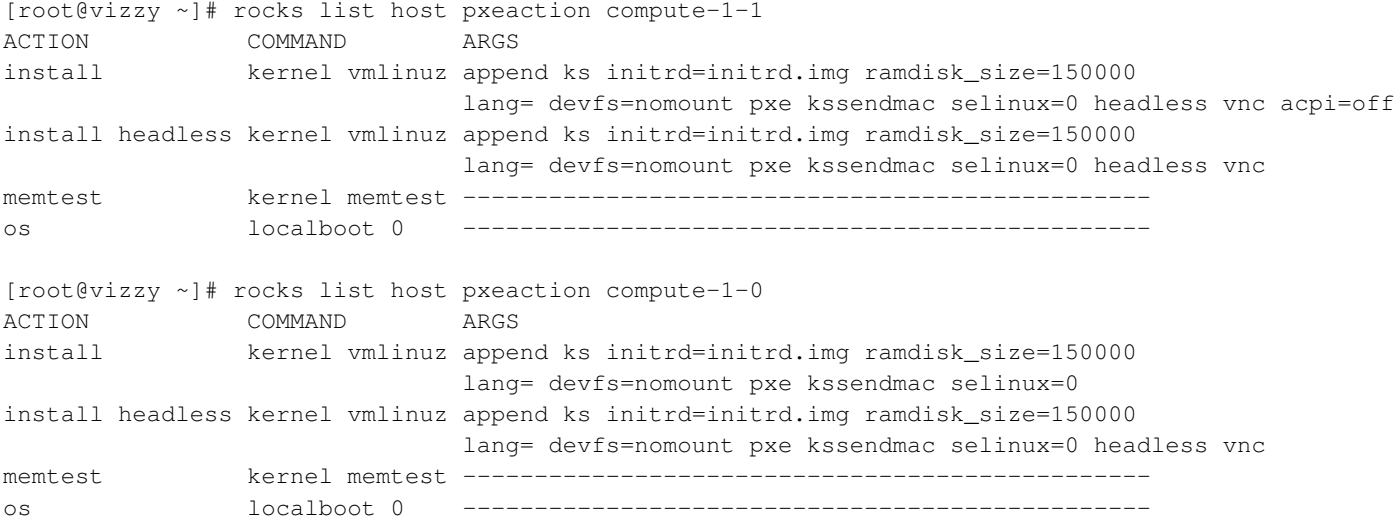

In the above, compute-1-1 has a specific override for its install pxeaction. compute-1-0 still retains the default install action.

Manipulating the pxeaction does NOT update the actual tftp configuration file. You must use rocks set pxeboot action=<action> hostname to actually write the specific tftp configuration file

To remove a specific override of a pxeaction for a node use rocks remove host pxeaction action=<action> hostname

#### **6.5.2. Running Memtest86**

It is often useful to run the memory testing tool memtest $86 + {^{1}}$  to determine if memory is valid. The straightforward way to accomplish this in Rocks 4.3 is to apply the following procedure (in our example case for host compute-1-1)

1. # rocks set host pxeboot compute-1-1 action=memtest

- 2. Boot node compute-1-1 by power cycle or other means.
- 3. After compute-1-1 has successfully started the diagnostic, reset the pxeboot parameter # rocks set host pxeboot compute-1-1 action=os

### **6.6. Working with and Modifying Network Configuration**

The Rocks database holds information that has been discovered about a host and in particular records network interface information including MAC addresses and local device modules. The Rocks command line has several tools to inspect and update entries in the database. Reinstallation of a node will apply the changes to a node. See the following section on Swapping Frontend Ethernet Interfaces.

For the following discussion, a frontend named "jeebs" will be used for illustation. To list the ethernet interfaces do the following:

```
# rocks list host interface jeebs
SUBNET IFACE MAC IP NETMASK GATEWAY MODULE NAME
private eth0 00:0e:0c:a7:57:d7 10.1.1.1 255.0.0.0 ------------ e1000 jeebs
public eth1 00:19:b9:21:b8:b6 172.19.119.241 255.255.255.0 172.19.119.1 tg3 jeebs.rocksclusters
```
This describes the two interfaces, eth0 and eth1. Suppose that it is desired to swap these two interfaces. That is is we would want to associate the mac address  $00:0e:0c:a7:57: d7$  with eth1. To do this we must also associate the correct module. The following will change the information only in the database. This uses the rocks set host interface group of commands.

```
# rocks set host interface mac jeebs iface=eth1 mac=00:0e:0c:a7:57:d7
# rocks set host interface module jeebs iface=eth1 module=e1000
# rocks set host interface mac jeebs iface=eth0 mac=00:19:b9:21:b8:b6
# rocks set host interface module jeebs iface=eth0 module=tg3
```
Then the updated database configuration is as follows

```
# rocks list host interface jeebs
SUBNET IFACE MAC IP NETMASK GATEWAY MODULE NAME
private eth0 00:19:b9:21:b8:b6 10.1.1.1 255.0.0.0 ------------- tg3 jeebs
public eth1 00:0e:0c:a7:57:d7 172.19.119.241 255.255.255.0 172.19.119.1 e1000 jeebs.rocksclusters
```
After any such database change, always run rocks sync config. This will update service configuration files (like dhcpd). Reinstalling a node will apply these types of changes to the node.

#### **6.6.1. Swapping Interfaces on the Frontend**

The previous section described how to swap two interfaces in the database. For compute nodes it is easiest to simply reinstall nodes for the new configuration to be applied properly. For frontends, this is not possible and you should

apply the following procedure after you have updated information in the database. This will recreate the appropriate files.

# Before performing this procedure, you must be logged into the frontend's console. Then, you must shutdown the frontend's network by executing:

```
# service network stop
```

```
# sed -i -e '/alias eth/d' -e '/^#/d' /etc/modprobe.conf
# dbreport ifcfg modules jeebs >> /etc/modprobe.conf
# dbreport ifcfg eth0 jeebs > /etc/sysconfig/network-scripts/ifcfg-eth0
# dbreport ifcfg eth1 jeebs > /etc/sysconfig/network-scripts/ifcfg-eth1
```

```
# shutdown -r now
```
## **6.7. Reinstall All Compute Nodes with SGE**

This section describes how to reinstall all the nodes under the control of SGE.

As root, execute:

```
# /opt/gridengine/examples/jobs/sge-reinstall.sh
```
#### This will produce output like:

```
Your job 1 ("reboot.qsub") has been submitted
Set compute-0-0.local for Reinstallation
Your job 2 ("reboot.qsub") has been submitted
Set compute-0-1.local for Reinstallation
Your job 3 ("reboot.qsub") has been submitted
Set compute-0-2.local for Reinstallation
```
For each compute node, the script submits a high-priority reinstall job. The reinstall jobs will move ahead of the currently queued jobs (running jobs will not be disturbed). When a busy compute node become free, the next job submitted to it will be the reinstall job. All remaining jobs will remain queued until the node completes its installation, after which SGE will recognize the node as up and then submit a previously queued job to it.

### **Notes**

1. http://www.memtest.org

# **Chapter 7. Advanced Tasks**

## **7.1. Flashing BIOS on Compute Nodes Using PXE**

This procedure describes how to flash BIOS on a client node (e.g., compute node or viz tile node) by using the Rocks command line and PXE.

• First, you must add the BIOS flashing files (e.g., a DOS-based flash utility, .bin file or an autoexec.bat) to the directory /opt/pxeflash/addon.

As an example, to flash a Dell Dimension E521 desktop, we executed:

```
# cd /opt/pxeflash/addon
# wget http://ftp.us.dell.com/bios/DME521-010111.EXE
```
• To add the BIOS flashing file to a bootable floppy image, execute:

```
# cd /opt/pxeflash
# make build
```
This will incorporate all files in the  $\sqrt{\text{opt}}/\text{p}x \in \text{float}(\text{add} \circ \text{d}x)$  and directory into a floppy image named pxeflash-FDSTD.288.

• Now copy the floppy image into /tftpboot/pxelinux/pxeflash, by executing:

```
# make install
```
• Set a client node to PXE boot your flash image:

# rocks set host pxeboot <hostname> action=pxeflash

- PXE boot the client node. After the client boots, it will display a DOS prompt.
- Before flashing the client node, on the frontend, reset the PXE action so the client boots the OS from local disk:

# rocks set host pxeboot <hostname> action=os

• On the client, execute the BIOS flash program.

In our example, we executed the program DME521-010111.EXE.

• When the flash process completes, reboot the client node.

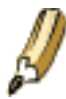

*Important Acknowledgement:* We are grateful for the contribution of Jeremy Lawrence for describing the basic approach in his Rocks discussion list posting https://lists.sdsc.edu/pipermail/npaci-rocks-discussion/2005-June/012092.html.

## **7.2. Frontend Central Server**

A Central Server is a Rocks Frontend node that can kickstart other frontends and provide rolls over the network, in a process called WAN kickstart. All Rocks frontends have the ability to act as central servers.

The standard Rocks distribution (located under /export/rocks/install) contains a distro suitable for WAN kickstart. The only steps you must take is to open "www" and "https" access on your frontend for the purpose of RPM package transfer. See [Enable WWW access.](#page-31-0)

Ensure that the hostname on central is fully qualified. Specifically, the "PublicHostname" value in the app\_globals table of the database must be correct and reachable from the outside world.

#### **7.2.1. Adding Rolls to Serve from a Central**

You may wish to serve rolls from your central server that you have not installed during installation. All frontends will serve the rolls they were built with to client frontends, but often it is advantageous to serve other rolls as well.

First, you must download the Roll ISO image to your central. Then, execute:

```
# rocks add roll <rollname>*.iso
```
### **7.3. Cross Kickstarting**

Rocks supports heterogeneous clusters that contain nodes of different hardware architectures with a process called cross-kickstarting. To support an architecture different than its own, a frontend needs to expand its local distribution with additional packages. This section describes how to install distributions for other architectures on your frontend.

Start with a frontend node, as described by [Install Frontend,](#page-10-0) or [Upgrade Frontend.](#page-27-0) Follow the instructions below for every desired architecture.

For this example, we assume the frontend is an x86 (32-bit) and the compute nodes are x86\_64 CPUs (64-bit).

1. Retrieve the required Rocks rolls for x86\_64 (and optional rolls as desired)

For each roll, add it to the frontend's roll repository:

# rocks add roll <roll-name>.iso

2. Rebuild your distribution for the new architecture with the following flags.

```
# cd /export/rocks/install
# rocks create distro
# rocks create distro arch=x86_64
```
The above assumes your frontend is running the i386 version of Rocks. If your frontend is running the x86\_64 version of Rocks and you want to support i386-based nodes with the frontend, you'll execute:

```
# cd /export/rocks/install
# rocks create distro
# rocks create distro arch=i386
```
Now your frontend is prepared to cross-kickstart compute nodes and other cluster appliances of different architectures.

Rocks does not currently support PXE cross-kickstart installs; you must boot non-native compute nodes from a native-architecture Rocks CD that contains the Kernel Roll. In the above example you must install a x86\_64 compute node from an x86\_64 boot media instead of PXE.

### **7.4. Adding Kernel Boot Parameters**

There are two scenarios in which you need to add extra kernel boot parameters: 1) during installation, and 2) during normal boot. For both scenarios, will use the example of adding the kernel boot parameter: "ucsd=rocks".

#### **7.4.1. Adding Kernel Boot Parameters to the Installation Kernel**

The boot *action* of a node is controlled by the Rocks command line. For example, the following lists what the nodes will do on their next PXE boot:

```
# rocks list host pxeboot
HOST ACTION
olympic: ------
compute-0-0: os
```
We see that compute-0-0 will boot the "os", that is, it will boot off its local disk. Another common action is "install" which means the node will boot the installation kernel and install itself on the node's next PXE boot.

To list all the possible boot actions for a compute node, execute:

```
# rocks list host pxeaction compute-0-0
ACTION COMMAND ARGS
install kernel vmlinuz append ks initrd=initrd.img ramdisk_size=150000 lang= devfs=n
install headless kernel vmlinuz append ks initrd=initrd.img ramdisk_size=150000 lang= devfs=n
memtest kernel memtest ----------------------------------------------------------------------
os localboot 0 ----------------------------------------------------------------------
pxeflash kernel memdisk bigraw append initrd=pxeflash.img keeppxe
rescue kernel vmlinuz append ks initrd=initrd.img ramdisk_size=150000 lang= devfs=n
```
To change a node's boot action to "install", execute:

# rocks set host pxeboot compute-0-0 action="install"

Then we see that correct boot action has been applied:

```
# rocks list host pxeboot
HOST ACTION
olympic: -------
compute-0-0: install
```
Now to add or change the kernel boot parameters for the installing kernel, we'll need to add or modify an action. We'll create a new action called "install ucsd" and add our boot flag "ucsd=rocks" to the end of the kernel boot parameters:

# rocks add host pxeaction action="install ucsd" command="kernel vmlinuz \
args="append ks initrd=initrd.img ramdisk\_size=150000 lang= devfs=nomount \ pxe kssendmac selinux=0 noipv6 ucsd=rocks"

We now see that "install ucsd" is an available action:

```
# rocks list host pxeaction compute-0-0
ACTION COMMAND ARGS
install kernel vmlinuz append ks initrd=initrd.img ramdisk_size=150000 lang= devfs=n
install headless kernel vmlinuz append ks initrd=initrd.img ramdisk_size=150000 lang= devfs=n
install ucsd kernel vmlinuz append ks initrd=initrd.img ramdisk_size=150000 lang= devfs=n
memtest kernel memtest ---------------------------------------------------------------
os localboot 0 ---------------------------------------------------------------
pxeflash kernel memdisk bigraw append initrd=pxeflash.img keeppxe
rescue kernel vmlinuz append ks initrd=initrd.img ramdisk_size=150000 lang= devfs=n
```
We can add an action to only one node by including the node name in the "rocks add host pxeaction" command line. For example, here's how to apply the "install ucsd" action only to compute-0-0:

```
# rocks add host pxeaction compute-0-0 action="install ucsd" \
 command="kernel vmlinuz \
 args="append ks initrd=initrd.img ramdisk size=150000 lang= devfs=nomount \
 pxe kssendmac selinux=0 noipv6 ucsd=rocks"
```
Also, you can override a global action by simply replacing the "args". For example, here's how to override the global "install" action:

```
# rocks add host pxeaction compute-0-0 action="install" \
 command="kernel vmlinuz \
 args="append ks initrd=initrd.img ramdisk_size=150000 lang= devfs=nomount \
 pxe kssendmac selinux=0 noipv6 ucsd=rocks"
```
### **7.4.2. Adding Kernel Boot Parameters to the Running Kernel**

To get the current parameters that will be appended to the default kernel boot parameters, execute:

```
# rocks report host bootflags
rocks-168: dom0_mem=1024M
compute-0-0: dom0_mem=1024M
```
Then, to add our boot flag of "ucsd=rocks", execute:

# rocks set host bootflags compute-0-0 flags="dom0\_mem=1024M ucsd=rocks"

To check to make sure the flag has been added to the database, execute:

# rocks report host bootflags rocks-168: dom0\_mem=1024M compute-0-0: dom0\_mem=1024M ucsd=rocks

To apply the flags to the running kernel, you'll need to reinstall the compute nodes. For example, you'll need to reinstall compute-0-0 in order to apply "ucsd=rocks" to its kernel boot parameters. After compute-0-0 is reinstalled, you can check that the new kernel boot parameters have been applied by logging into compute-0-0 and executing:

# cat /proc/cmdline ro root=LABEL=/ dom0\_mem=1024M ucsd=rocks

# **Chapter 8. Command Reference**

# **8.1. add**

## **8.1.1. add appliance**

rocks add appliance {appliance} [compute=bool] [graph=string] [membership=string] [node=string] [os=string] [public=bool] [short-name=string]

Add an appliance specification to the database.

#### **arguments**

#### appliance

The appliance name (e.g., 'compute', 'frontend', 'nas').

#### **parameters**

[compute=bool]

True means jobs can be scheduled on these types of appliances. The default is 'yes'.

```
[graph=string]
```
The directory name of the graph XML files. The default is 'default'.

```
[membership = string]
```
The full membership name of the appliance. This name will be displayed in the appliances menu by insert-ethers (e.g., 'NAS Appliance'). If not supplied, the membership name is set to the appliance name.

```
[node=string]
```
The name of the root XML node (e.g., 'compute', 'nas', 'viz-tile'). If not supplied, the node name is set to the appliance name.

```
[os=string]
```
The OS that the appliance type can support. Some appliances can support both linux and solaris, where as others can support only one of the two. Acceptable values are 'linux' or 'sunos'. Defaults to 'linux'

```
[public=bool]
```
True means this appliance will be displayed by 'insert-ethers' in the Appliance menu. The default is 'yes'.

```
[short-name=string]
```
The basename for the short host name (e.g., 'c', 'f', 'n').

#### **examples**

# rocks add appliance nas membership="NAS Appliance" node=nas graph=default compute=no public=yes

# rocks add appliance tile membership=Tile node=viz-tile graph=default compute=yes public=yes

### **8.1.2. add distribution**

rocks add distribution {distribution}

Add a distribution specification to the database.

#### **arguments**

distribution

Name of the new distribution.

#### **examples**

# rocks add distribution rocks-dist

Adds the distribution named "rocks-dist" into the database.

### **8.1.3. add host**

rocks add host {host} [cpus=int] [membership=string] [os=string] [rack=int] [rank=int]

Add an new host to the cluster.

#### **arguments**

host

A single host name. If the hostname is of the standard form of basename-rack-rank the default values for the membership, rack, and rank parameters are taken from the hostname.

#### **parameters**

```
[cpus=int]
```
Number of CPUs (cores) in the given host. If not provided the default of 1 CPU is inserted into the database.

#### [membership=string]

Appliance membership name. If not provided and the host name is of the standard form the membership is taken from the basename of the host.

```
[0s=string]
```
The operating system name. The default is: linux.

#### [rack=int]

The number of the rack where the machine is located. The convention in Rocks is to start numbering at 0. If not provided and the host name is of the standard form the rack number is taken from the host name.

#### [rank=int]

The position of the machine in the rack. The convention in Rocks is to number from the bottom of the rack to the top starting at 0. If not provided and the host name is of the standard form the rank number is taken from the host name.

#### **examples**

# rocks add host compute-0-1

Adds the host "compute-0-0" to the database with 1 CPU, a membership name of "compute", a rack number of 0, and rank of 1.

# rocks add host frontend rack=0 rank=0 membership=Frontend

Adds the host "frontend" to the database with 1 CPU, a membership name of "Frontend", a rack number of 0, and rank of 1.

### **related commands**

[add host interface](#page-77-0)

### **8.1.4. add host alias**

rocks add host alias {host} {name} [name=string]

Adds an alias to a host

#### **arguments**

#### host

Host name of machine

name

The alias name for the host.

#### **parameters**

[name=string]

Can be used in place of the name argument.

#### **examples**

# rocks add host alias compute-0-0 c-0-0

Adds the alias 'c-0-0' to the host 'compute-0-0'.

# rocks add host alias compute-0-0 name=c-0-0

<span id="page-77-0"></span>Same as above.

# **8.1.5. add host interface**

rocks add host interface {host} {iface} [gateway=string] [iface=string] [ip=string] [mac=string] [module=string] [name=string] [subnet=string] [vlan=string]

Adds an interface to a host and sets the associated values

#### **arguments**

host

Host name of machine

#### iface

The interface name on the host (e.g., 'eth0', 'eth1')

#### **parameters**

```
[gateway=string]
```
The gateway to assign to the interface (e.g., '192.168.1.1')

[iface=string]

Can be used in place of the iface argument.

```
[ip=string]
```
The IP address to assign to the interface (e.g., '192.168.1.254')

[mac=string]

The MAC address of the interface (e.g., '00:11:22:33:44:55')

 $[module=string]$ 

The device driver name (or module) of the interface (e.g., 'e1000')

[name=string]

The name to assign to the interface

[subnet=string]

The name of the subnet to assign to the interface (e.g., 'private')

[vlan=string]

The VLAN ID to assign the interface

#### **examples**

# rocks add host interface compute-0-0 eth1 ip=192.168.1.2 subnet=private gateway=192.168.1.1 name=fast-0-0

# rocks add host interface compute-0-0 iface=eth1 ip=192.168.1.2 subnet=private gateway=192.168.1.1 name=fast-0-0

same as above

#### **related commands**

[set host interface gateway](#page-116-0)

[set host interface iface](#page-117-0)

[set host interface ip](#page-118-0)

[set host interface mac](#page-119-0)

[set host interface module](#page-120-0)

[set host interface name](#page-121-0)

[set host interface subnet](#page-122-0)

### **8.1.6. add host pxeaction**

rocks add host pxeaction [host...] [action= $string$ ] [args= $string$ ] [command= $string$ ]

Add a pxeaction specification for a host.

#### **arguments**

[host]

List of hosts to add pxeaction definitions. If no hosts are listed, then the global definition for 'action=name' is added.

#### **parameters**

[action=string]

Label name for the pxeaction. You can see the pxeaction label names by executing: 'rocks list host pxeaction  $[host(s)]'.$ 

[args=string]

The second line for a pxelinux definition (e.g., append ks initrd=initrd.img ramdisk\_size=150000 lang= devfs=nomount pxe kssendmac selinux=0)

```
[command=strain]
```
The first line for a pxelinux definition (e.g., 'kernel vmlinuz' or 'localboot 0').

#### **examples**

# rocks add host pxeaction action=os command="localboot 0"

Add the global 'os' pxeaction

# rocks add host pxeaction compute-0-0 action=memtest command="kernel memtest"

Add the 'memtest' pxeaction for compute-0-0

## **8.1.7. add network**

rocks add network {name} {subnet} {netmask} [netmask=string] [subnet=string]

Add a network to the database. By default both the "public" and "private" networks are already defined by Rocks.

#### **arguments**

name

Name of the new network.

#### subnet

The IP network address for the new network.

netmask

The IP network mask for the new network.

#### **parameters**

```
[netmask=string]
```
Can be used in place of the netmask argument.

[subnet=string]

Can be used in place of the subnet argument.

#### **examples**

# rocks add network optiputer 192.168.1.0 255.255.255.0

Adds the optiputer network address of 192.168.1.0/255.255.255.0.

# rocks add network optiputer subnet=192.168.1.0 netmask=255.255.255.0

<span id="page-80-0"></span>Same as above.

# **8.1.8. add roll**

rocks add roll [roll...] [clean=boo1]

Add Roll ISO images to this machine's roll directory. This command copies all files in the ISOs to a directory under /export/rocks/install/rolls.

#### **arguments**

[roll]

A list of Roll ISO images to add to /export/rocks/install/rolls. If no list is supplied, then if a roll is mounted on /mnt/cdrom, it will be copied into /export/rocks/install/rolls.

#### **parameters**

[clean=boo1]

If set, then remove all files from any existing rolls of the same name, version, and architecture before copying the contents of the Rolls onto the local disk. This parameter should not be set when adding multi-CD Rolls such as the OS Roll, but should be set when adding single Roll CDs such as the Grid Roll.

#### **examples**

# rocks add roll clean=1 kernel\*iso

Adds the Kernel Roll to local Roll directory. Before the Roll is added the old Kernel Roll packages are removed from the Roll directory.

# rocks add roll kernel\*iso pvfs2\*iso ganglia\*iso

Added the Kernel, PVFS, and Ganglia Rolls to the local Roll directory.

#### **related commands**

[create roll](#page-84-0)

[disable roll](#page-86-0)

[enable roll](#page-90-0)

[list roll](#page-102-0)

[remove roll](#page-109-0)

### **8.1.9. add var**

#### rocks add var

{service} {component} {value} [appliance=string] [component=string] [service=string] [value=string]

Add variables to the Rocks key/value database. Variables are defined as quad of (Appliance, Service, Component, Value). Within a node XML file, values can be retrieved as <var name="Service\_Component"/>.

#### **arguments**

#### service

Defines the service name. e.g., service=Kickstart.

#### component

Defines the component name. e.g. component=PublicDNS.

#### value

Defines the value for the variable.

#### **parameters**

```
[applicationce=string]
```
If supplied, restricts to the named appliance. See 'rocks list appliance' for a listing of appliances.

#### [component=string]

Can be used in place of component argument.

#### [service=string]

Can be used in place of service argument.

#### [value=string]

Can be used in place of value argument.

#### **examples**

# rocks add var service=Condor component=Master value=localhost

Add the variable name <var name="Condor\_Master"/> to 'localhost'.

# rocks add var Condor Master localhost

Same as above.

# rocks add var service=Condor component=Master value=localhost appliance=compute

Add the variable name <var name="Condor\_Master"/> to 'localhost' and associate it with only compute appliances.

# **8.2. create**

# **8.2.1. create distro**

rocks create distro  $[arch=string]$   $[dist=string]$   $[rolls=string]$   $[roots=string]$   $[version=string]$ 

Create a Rocks distribution. This distribution is used to install Rocks nodes.

#### **parameters**

#### [arch=string]

The architecture of the distribution. The default is the native architecture of the machine.

```
[dist=string]
```
The directory name of the distribution. The default is: "rocks-dist".

[rolls=string]

A list of rolls that should be included in the distribution. This must be a list separated by spaces of the form: rollname,version. For example: rolls="CentOS,5.0 kernel,5.0". The default is to include all the enabled rolls for the native architecture. To get a list of enabled rolls, execute: "rocks list roll".

[root=string]

The path prefix location of the rolls. The default is: /export/rocks/install.

#### [version=string]

The version of the distribution. The default is the native version of the machine.

#### **examples**

# rocks create distro

Create a distribution in the current directory.

### **8.2.2. create mirror**

rocks create mirror {path} [arch=string] [rollname=string] [version=string]

Create a Roll ISO image from the packages found in the repository located at 'URL'.

#### **arguments**

path

The network location of the repository of packages.

#### **parameters**

[arch=string]

Architecture of the mirror. (default = the architecture of of the OS running on this machine).

```
[rollname=string]
```
The base name for the created Roll. (default = 'updates').

[version=string]

The version number of the created Roll. (default = the version of Rocks running on this machine).

#### **examples**

# rocks create mirror http://mirrors.kernel.org/centos/4.5/updates/i386/RPMS rollname=updates version=4.5

Will mirror all the packages found under the URL http://mirrors.kernel.org/centos/4.5/updates/i386/RPMS and will create a Roll ISO image named 'updates-4.5-0.i386.disk1.iso'.

## **8.2.3. create package**

rocks create package {directory} [prefix=string] [release=string] [version=string]

Create a RedHat or Solaris package from a given directory. The package will install files in either the same location as the given directory, or a combination of the directory basename and the provided prefix.

#### **arguments**

directory

The source directory of the files used to create the OS-specific package.

#### **parameters**

[prefix=string]

The prefix pathname prepended to the base name of the source directory.

```
[release=string]
```
Release number of the created package (default is '1')

[version=string]

Version number of the created package (default is '1.0')

#### **examples**

# rocks create package /opt/stream stream

Create a package named stream in the current directory using the contents of the /opt/stream directory. The resulting package will install its files at /opt/stream.

# rocks create package /opt/stream localstream prefix=/usr/local

<span id="page-84-0"></span>Create a package named localstream in the current directory using the contents of the /opt/stream directory. The resulting package will install its files at /usr/local/stream.

# **8.2.4. create roll**

rocks create roll {roll...}

Create a roll. You may specify either a single XML file to build one Roll or a list of ISO files to build a Meta Roll.

#### **arguments**

roll

Either a list of Roll ISO files or the name of a single Roll XML description file. If a list of Roll ISO files to be merge together into a single Roll. Otherwise the single argument is assumed to be the name of the XML file generated by the top level Makefile in the Roll's source.

#### **examples**

# rocks create roll roll-base.xml

Creates the Rocks Base Roll from the roll-base.xml description file.

# rocks create roll base\*iso kernel\*iso

Create a composite Roll from a list of Roll ISOs.

#### **related commands**

[add roll](#page-80-0)

[disable roll](#page-86-0)

[enable roll](#page-90-0)

[list roll](#page-102-0)

[remove roll](#page-109-0)

# **8.2.5. create torrent**

rocks create torrent {path} [time=string]

Create a torrent file for a regular file. This command is heavily used by rocks-dist in order to prepare the RPMS for the Avalanche Installer.

#### **arguments**

path

The pathname of the file or directory requiring torrent files.

#### **parameters**

```
[time=string]
```
The timestamp to be encoded within the torrent. If none is provided the current time is used.

#### **examples**

# rocks create torrent kernel-2.6.9-42.0.2.EL.i686.rpm

Generates a torrent file named kernel-2.6.9-42.0.2.EL.i686.rpm.torrent in the current directory.

# rocks create torrent rocks-dist/lan/i386/RedHat/RPMS

Generates torrent files for every file in the RPMS directory.

# <span id="page-86-0"></span>**8.3. disable**

### **8.3.1. disable roll**

rocks disable roll {roll...} [arch=string] [version=string]

Disable an available roll. The roll must already be copied on the system using the command "rocks add roll".

#### **arguments**

roll

List of rolls to disable. This should be the roll base name (e.g., base, hpc, kernel).

#### **parameters**

[arch=string]

The architecture to disable this roll for. If no architecture is supplied, then the roll will be disabled for all architectures.

[version=string]

The version number of the roll to be disabled. If no version number is supplied, then all versions of a roll will be disabled.

### **examples**

# rocks disable roll kernel

Disable the kernel roll

# rocks disable roll ganglia version=5.0 arch=i386

Disable version 5.0 the Ganglia roll for i386 nodes

#### **related commands**

[add roll](#page-80-0)

[create roll](#page-84-0)

[enable roll](#page-90-0)

[list roll](#page-102-0)

[remove roll](#page-109-0)

# **8.4. dump**

# **8.4.1. dump**

#### rocks dump

The top level dump command is used to recursively call all the dump commands in the correct order. This is used to create the restore roll.

### **examples**

\$ rocks dump

Recursively call all dump commands.

### **8.4.2. dump appliance**

rocks dump appliance [appliance...]

Outputs info (as rocks commands) about the appliances defined in the cluster database.

#### **arguments**

[appliance]

Optional list of appliance names. If no appliance names are supplied, then info about all appliances is output.

#### **examples**

\$ rocks dump appliance

Dump all known appliances.

# **8.4.3. dump host**

rocks dump host [host...]

Dump the host information as rocks commands.

#### **arguments**

[host]

Zero, one or more host names. If no host names are supplied, information for all hosts will be listed.

#### **examples**

\$ rocks dump host compute-0-0

Dump host compute-0-0 information.

\$ rocks dump host compute-0-0 compute-0-1

Dump host compute-0-0 and compute-0-1 information.

\$ rocks dump host

Dump all hosts.

### **8.4.4. dump host interface**

rocks dump host interface [host...]

Dump the host interface information as rocks commands.

#### **arguments**

[host]

Zero, one or more host names. If no host names are supplied, information for all hosts will be listed.

#### **examples**

\$ rocks dump host interface compute-0-0

Dump the interfaces for compute-0-0.

\$ rocks dump host interface compute-0-0 compute-0-1

Dump the interfaces for compute-0-0 and compute-0-1.

\$ rocks dump host interface

Dump all interfaces.

#### **related commands**

[add host interface](#page-77-0)

### **8.4.5. dump network**

rocks dump network [network...]

Dump the network information as rocks commands.

#### **arguments**

[network]

Zero, one or more network names. If no network names are supplied, information for all networks will be listed.

#### **examples**

\$ rocks dump network

Dump all network info.

\$ rocks dump network public

Dump network info the 'public' network.

# <span id="page-90-0"></span>**8.5. enable**

# **8.5.1. enable roll**

rocks enable roll {roll...} [arch=string] [version=string]

Enable an available roll. The roll must already be copied on the system using the command "rocks add roll".

#### **arguments**

roll

List of rolls to enable. This should be the roll base name (e.g., base, hpc, kernel).

#### **parameters**

[arch=string]

The architecture to enable this roll for. If no architecture is supplied, then the roll will be enabled for all architectures.

[version=string]

The version number of the roll to be enabled. If no version number is supplied, then all versions of a roll will be enabled.

#### **examples**

# rocks enable roll kernel

Enable the kernel roll

# rocks enable roll ganglia version=5.0 arch=i386

Enable version 5.0 the Ganglia roll for i386 nodes

### **related commands**

[add roll](#page-80-0)

[create roll](#page-84-0)

[disable roll](#page-86-0)

[list roll](#page-102-0)

[remove roll](#page-109-0)

# **8.6. help**

### **8.6.1. help**

rocks help {command}

List help for the command line client. With no arguments it lists all the commands available. Otherwise it will list the subset of command with the specified string (see examples).

#### **arguments**

#### command

The substring matched against all commands.

#### **examples**

\$ rocks help

Alias for 'rocks list help'

\$ rocks help viz

Lists all the commands with the string 'viz' in the name.

\$ rocks help list host

Lists all the commands with the string 'list host' in the name.

# **8.7. list**

# **8.7.1. list appliance**

rocks list appliance [appliance...]

Lists the appliances defined in the cluster database.

#### **arguments**

[appliance]

Optional list of appliance names.

#### **examples**

\$ rocks list appliance

List all known appliances.

# **8.7.2. list appliance xml**

rocks list appliance xml [appliance...]

Lists the XML profile for a given appliance type. This is useful for high level debugging but will be missing any host specific variables. It cannot be used to pass into 'rocks list host profile' to create a complete Kickstart/Jumpstart profile.

#### **arguments**

[appliance]

Optional list of appliance names.

#### **examples**

\$ rocks list appliance xml compute

Lists the XML profile for a compute appliance.

\$ rocks list appliance xml

Lists the XML profile for all appliance types.

### **8.7.3. list distribution**

#### rocks list distribution [distribution...]

Lists the distributions defined in the cluster database.

#### **arguments**

[distribution]

Optional list of distribution names.

#### **examples**

\$ rocks list distribution

List all known distribution definitions.

# **8.7.4. list help**

rocks list help [subdir=string]

The Help Command print the usage of all the registered Commands.

#### **parameters**

[subdir=string]

Relative of Python commands for listing help. This is used internally only.

#### **examples**

\$ rocks list help

List help for all commands

\$ rocks list help subdir=list/host

List help for all commands under list/host

### **8.7.5. list host**

rocks list host [host...]

List the membership, CPU count, physical position info and comment for a list of hosts.

#### **arguments**

[host]

Zero, one or more host names. If no host names are supplied, info about all the known hosts is listed.

#### **examples**

\$ rocks list host compute-0-0

List info for compute-0-0.

\$ rocks list host

List info for all known hosts.

### **8.7.6. list host alias**

rocks list host alias [host...]

Lists the aliases for a host.

#### **arguments**

[host]

Zero, one or more host names. If no host names are supplied, aliases for all the known hosts is listed.

#### **examples**

\$ rocks list host alias compute-0-0

List the aliases for compute-0-0.

\$ rocks list host membership

List the aliases for all known hosts.

# **8.7.7. list host appliance**

#### rocks list host appliance [host...]

Lists the appliance assignments for hosts. For each host supplied on the command line, this command prints the hostname and appliance assignment for that host.

#### **arguments**

[host]

Zero, one or more host names. If no host names are supplied, information for all hosts will be listed.

#### **examples**

\$ rocks list host appliance compute-0-0

List the appliance assignment for compute-0-0.

\$ rocks list host appliance compute-0-0 compute-0-1

List the appliance assignments for compute-0-0 and compute-0-1.

### **8.7.8. list host graph**

rocks list host graph [host...] [arch=string] [basedir=string]

For each host, output a graphviz script to produce a diagram of the XML configuration graph. If no hosts are specified, a graph for every known host is listed.

#### **arguments**

[host]

Zero, one or more host names. If no host names are supplied, info about all the known hosts is listed.

#### **parameters**

 $[\text{arch} = \text{string}]$ 

Optional. If specified, generate a graph for the specified CPU type. If not specified, then 'arch' defaults to this host's architecture.

[basedir=string]

Optional. If specified, the location of the XML node files.

#### **examples**

\$ rocks list host graph compute-0-0

Generates a graph for compute-0-0

### **8.7.9. list host installfile**

rocks list host installfile [section=string]

Process an XML-based installation file and output an OS-specific installation file (e.g., a kickstart or jumpstart file).

#### **parameters**

[section=string]

Which section within the XML installation file to process (e.g., "kickstart", "begin", etc.).

#### **examples**

# rocks list host installfile section="kickstart"

Output a RedHat-compliant kickstart file.

# **8.7.10. list host interface**

#### rocks list host interface [host...]

Lists the interface definitions for hosts. For each host supplied on the command line, this command prints the hostname and interface definitions for that host.

#### **arguments**

[host]

Zero, one or more host names. If no host names are supplied, info about all the known hosts is listed.

#### **examples**

\$ rocks list host interface compute-0-0

List network interface info for compute-0-0.

\$ rocks list host interface

List network interface info for all known hosts.

# **8.7.11. list host membership**

rocks list host membership [host...]

Lists the membership assignments for hosts. For each host supplied on the command line, this command prints the hostname and membership assignment for that host.

#### **arguments**

[host]

Zero, one or more host names. If no host names are supplied, info about all the known hosts is listed.

#### **examples**

\$ rocks list host membership compute-0-0

List the membership assignment for compute-0-0.

\$ rocks list host membership

List the membership assignment for all known hosts.

# **8.7.12. list host partition**

#### rocks list host partition [host...]

Lists the partitions for hosts. For each host supplied on the command line, this command prints the hostname and partitions for that host.

#### **arguments**

[host]

Zero, one or more host names. If no host names are supplied, info about all the known hosts is listed.

#### **examples**

\$ rocks list host partition compute-0-0

List partition info for compute-0-0.

\$ rocks list host partition

List partition info for known hosts.

### **8.7.13. list host profile**

rocks list host profile [host...]

Outputs a XML wrapped Kickstart/Jumpstart profile for the given hosts. If not, profiles are listed for all hosts in the cluster. If input is fed from STDIN via a pipe, the argument list is ignored and XML is read from STDIN. This command is used for debugging the Rocks configuration graph.

#### **arguments**

[host]

Zero, one or more host names. If no host names are supplied, info about all the known hosts is listed.

#### **examples**

# rocks list host profile compute-0-0

Generates a Kickstart/Jumpstart profile for compute-0-0.

# rocks list host xml compute-0-0 | rocks list host profile

Does the same thing as above but reads XML from STDIN.

## **8.7.14. list host pxeaction**

#### rocks list host pxeaction [host...]

Lists the set of PXE actions for hosts. Each PXE action is a label that points to a command string. The command string is placed into a host-specific pxelinux configuration file. Example labels are 'install' and 'os' which point to command strings used to install and boot hosts respectively.

#### **arguments**

[host]

Zero, one or more host names. If no host names are supplied, info about all the known hosts is listed.

#### **examples**

\$ rocks list host pxeaction compute-0-0

List the PXE actions available for compute-0-0.

\$ rocks list host pxeaction

List the PXE actions available for all known hosts.

# **8.7.15. list host pxeboot**

rocks list host pxeboot [host...]

Lists the current PXE action for hosts. For each host supplied on the command line, this command prints the hostname and PXE action for that host. The PXE action describes what the host will do the next time it is PXE booted.

#### **arguments**

[host]

Zero, one or more host names. If no host names are supplied, info about all the known hosts is listed.

#### **examples**

\$ rocks list host pxeboot compute-0-0

List the current PXE action for compute-0-0.

\$ rocks list host pxeboot

List the current PXE action for all known hosts.

### **8.7.16. list host sitexml**

#### rocks list host sitexml [host...]

Lists the site XML file for hosts. For each host supplied on the command line, this command prints the site.xml file for that host which is used for host configuration.

#### **arguments**

[host]

Zero, one or more host names. If no host names are supplied, info about all the known hosts is listed.

#### **examples**

# rocks list host sitexml compute-0-0

List the site XML file for compute-0-0.

# rocks list host sitexml

List the site XML file for all known hosts.

# **8.7.17. list host xml**

rocks list host xml [host...] [arch=string]

Lists the monolithic XML configuration file for hosts. For each host supplied on the command line, this command prints the hostname and XML file configuration for that host. This is the same XML configuration file that is sent back to a host when a host begins it's installation procedure.

#### **arguments**

[host]

Zero, one or more host names. If no host names are supplied, info about all the known hosts is listed.

#### **parameters**

[arch=string]

Optional. If specified, generate a graph for the specified CPU type. If not specified, then 'arch' defaults to this host's architecture.

#### **examples**

\$ rocks list host xml compute-0-0

List the XML configuration file for compute-0-0.

\$ rocks list host xml

List the XML configuration files for all known hosts.

# **8.7.18. list license**

#### rocks list license

List the Rocks copyright.

#### **examples**

\$ rocks list license

List the Rocks copyright.

# **8.7.19. list membership**

#### rocks list membership [membership...]

Lists the memberships defined in the cluster database.

#### **arguments**

[membership]

Optional. A list of membership names. If no membership names are supplied, all the known memberships are listed.

#### **examples**

\$ rocks list membership

List all known membership definitions.

### **8.7.20. list network**

rocks list network [network...]

List the defined networks for this system.

#### **arguments**

#### [network]

Zero, one or more network names. If no network names are supplied, info about all the known networks is listed.

#### **examples**

\$ rocks list network private

List network info for the network named 'private'.

\$ rocks list network

List info for all defined networks.

### **8.7.21. list node xml**

#### rocks list node xml

```
{[node]} [addr=string] [arch=string] [basedir=string] [dist=string] [eval=bool] [gen=string] [graph=string] [host=string]check=bool] [roll=string]
```
Lists the XML configuration information for a host. The graph traversal for the XML output is rooted at the XML node file specified by the 'node' argument. This command executes the first pre-processor pass on the configuration graph, performs all variable substitutions, and runs all eval sections.

#### **arguments**

node

The XML node file that the graph traversal will begin. This should be the basename of the XML file (e.g., 'compute' and not 'compute.xml').

#### **parameters**

#### [addr=string]

Primary address of host. If not supplied, then the loopback IP address is used.

```
[arch=string]
```
Traverse the graph with the 'arch' parameter set to the supplied value. If not specified, then 'arch' defaults to this host's architecture.

[basedir=string]

If specified, the location of the XML node files.

```
[dist=string]
```
Name of the distribution. If not supplied, then the distribution named 'rocks-dist' is used.

```
[eval=boo1]
```
If set to 'no', then don't execute eval sections. If not supplied, then execute all eval sections.

```
[gen=string]
```
If set, the use the supplied argument as the program for the 2nd pass generator. If not supplied, then use 'kgen'.

```
[graph=string]
```
Name of the graph to traverse. If not supplied, then the graph named 'default' is traversed.

```
[host=string]
```
Primary name of host. If not supplied, then the name of this host is used.

```
[missing-check=boo1]
```
If set to 'no', then disable errors regarding missing nodes. If not supplied, then print messages about missing nodes.

```
[roll=string]
```
If set, only expand nodes from the named roll. If not supplied, then the all rolls are used.

#### **examples**

\$ rocks list node xml compute

Generate the XML graph starting at the XML node named 'compute.xml'.

# <span id="page-102-0"></span>**8.7.22. list roll**

rocks list roll [roll...]

List the status of available rolls.

#### **arguments**

[roll]

List of rolls. This should be the roll base name (e.g., base, hpc, kernel). If no rolls are listed, then status for all the rolls are listed.

#### **examples**

\$ rocks list roll kernel

List the status of the kernel roll

\$ rocks list roll

List the status of all the available rolls

#### **related commands**

[add roll](#page-80-0)

[create roll](#page-84-0)

[disable roll](#page-86-0)

[enable roll](#page-90-0)

[remove roll](#page-109-0)

# **8.7.23. list roll command**

rocks list roll command [roll...]

List the commands provided by a roll.

#### **arguments**

[roll]

List of rolls. This should be the roll base names (e.g., base, hpc, kernel). If no rolls are listed, then commands for all the rolls are listed.

#### **examples**

\$ rocks list roll command base

Returns the the list of commands installed by the Rocks base Roll.

## **8.7.24. list var**

rocks list var [appliance= $string$ ] [component= $string$ ] [service= $string$ ]

Lists variables in the Rocks key/value database. Variables are defined as a quad of (Appliance, Service, Component, Value). Within a node XML file, values can be retrieved as <var name="Service\_Component"/>.

#### **parameters**

[appliance=string]

If supplied, restricts listing to this appliance. Using appliance=global will list only global values.

[component=string]

If supplied, restricts listing to this component.

[service=string]

If supplied, restricts listing to this service.

#### **examples**

\$ rocks list var

List all Rocks variables.

\$ rocks list var service=Kickstart

List all Rocks variables associated with the 'Kickstart' service.

\$ rocks list var service=Info component=RocksVersion

List the Rocks variable for Info\_RocksVersion.

# **8.8. remove**

# **8.8.1. remove appliance**

rocks remove appliance {name}

Remove an appliance definition from the system. This can be called with just the appliance or it can be further qualified by supplying the root XML node name and/or the graph XML file name.

#### **arguments**

name

The name of the appliance.

#### **examples**

# rocks remove appliance compute

Removes the compute appliance from the database.

# **8.8.2. remove distribution**

rocks remove distribution {distribution}

Remove a distribution specification from the database.

#### **arguments**

distribution

Distribution name.

#### **examples**

# rocks remove distribution rocks-optiputer

Removes the distribution named "rocks-optiputer" from the database.

# **8.8.3. remove host**

rocks remove host {host...}

Remove a host from the database. This command will remove all related database rows for each specified host.

#### **arguments**

host

List of hosts to remove from the databavse.

#### **examples**

# rocks remove host compute-0-0

Remove the compute-0-0 from the database.

### **8.8.4. remove host alias**

rocks remove host alias  $\{host\}$   $\{name\}$   $[name=string]$ 

Remove an alias for a host.

#### **arguments**

host

One hosts.

#### name

The alias name that should be removed.

#### **parameters**

[name=string]

Can be used in place of the name argument.

#### **examples**

# rocks remove host alias compute-0-0 c-0-0 Removes the alias c-0-0 for host compute-0-0. # rocks remove host alias compute-0-0 name=c-0-0

Same as above.

### **8.8.5. remove host bootflags**

rocks remove host bootflags {host...}

Remove the kernel boot flags for a list of hosts.

#### **arguments**

host

List of hosts to remove kernel boot flag definitions. If no hosts are listed, then the global definition is removed.

#### **examples**

# rocks remove host bootflags compute-0-0

Remove the kernel boot flags definition for compute-0-0.

# **8.8.6. remove host interface**

rocks remove host interface {host} {iface} [iface=string]

Remove a network interface definition for a host.

#### **arguments**

host

One or more named hosts.

iface

Interface that should be removed. This may be a logical interface or the mac address of the interface.

#### **parameters**

[iface=string]

Can be used in place of the iface argument.

#### **examples**

# rocks remove host interface compute-0-0 eth1

Removes the interface eth1 on host compute-0-0.

# rocks remove host interface compute-0-0 compute-0-1 iface=eth1

Removes the interface eth1 on hosts compute-0-0 and compute-0-1.

### **8.8.7. remove host partition**

rocks remove host partition  ${host...}$  [partition=string]

Remove a partition definitions from a host.

#### **arguments**

#### host

A list of one or more host names.

#### **parameters**

#### [partition=string]

A single partition to remove from this host. If no partition is specified, then all partitions from the host are removed.

#### **examples**

# rocks remove host partition compute-0-0

Remove all partitions from compute-0-0.

# rocks remove host partition compute-0-0 partition=/export

Remove only the /export partition from compute-0-0.

### **8.8.8. remove host pxeaction**

rocks remove host pxeaction {host...} [action=string]

Remove a pxeaction specification for a list of hosts.
#### host

List of hosts to remove pxeaction definitions. If no hosts are listed, then the global definition that matches the 'action=name' is removed.

### **parameters**

[action=string]

The label name for the pxeaction. You can see the pxeaction label names by executing: 'rocks list host pxeaction'.

### **examples**

# rocks remove host pxeaction compute-0-0 action=os

Remove the 'os' pxeaction for compute-0-0.

### **8.8.9. remove host pxeboot**

rocks remove host pxeboot {host...}

Removes the PXE boot configuration for a host

#### **arguments**

host

One or more named hosts.

### **examples**

# rocks remove host pxeboot compute-0-0

Removes the PXE boot configuration for host compute-0-0.

# rocks remove host pxeboot compute-0-0 compute-0-1

Removes the PXE boot configuration for hosts compute-0-0 and compute-0-1.

### **8.8.10. remove network**

```
rocks remove network {network...}
```
Remove network definition from the system. If there are still nodes defined in the database that are assigned to the network name you are trying to remove, the command will not remove the network definition and print a message saying it cannot remove the network.

network

One or more network names.

### **examples**

# rocks remove network private

Remove network info for the network named 'private'.

### **8.8.11. remove roll**

rocks remove roll {roll...} [arch=string] [version=string]

Remove a roll from both the database and filesystem.

### **arguments**

roll

List of rolls. This should be the roll base name (e.g., base, hpc, kernel).

### **parameters**

[arch=string]

The architecture of the roll to be removed. If no architecture is supplied, then all architectures will be removed.

#### [version=string]

The version number of the roll to be removed. If no version number is supplied, then all versions of a roll will be removed.

### **examples**

# rocks remove roll kernel

Remove all versions and architectures of the kernel roll

# rocks remove roll ganglia version=5.0 arch=i386

Remove version 5.0 of the Ganglia roll for i386 nodes

### **related commands**

[add roll](#page-80-0)

[create roll](#page-84-0)

[disable roll](#page-86-0)

[enable roll](#page-90-0)

[list roll](#page-102-0)

# **8.8.12. remove var**

rocks remove var {service} {component} [appliance=string] [component=string] [service=string]

Removes variables in the Rocks key/value database. Variables are defined as a quad of (Appliance, Service, Component, Value). Within a node XML file, values can be retrieved as <var name="Service\_Component"/>.

### **arguments**

service

The 'service' of the variable to remove.

component

The 'component' of the variable to remove.

### **parameters**

[appliance=string]

If supplied, remove the Service\_Component variable that is associated with this appliance.

[component=string]

Can be used in place of component argument.

[service=string]

Can be used in place of service argument.

### **examples**

# rocks remove var service=Condor component=Master

Remove the variable Condor\_Master from the database.

# rocks remove var service=Condor component=Master appliance=compute

Remove the variable Condor\_Master that is associated with the compute appliance.

# **8.9. report**

## **8.9.1. report distro**

### rocks report distro

Output the path prefix for the location of the Rocks distribution.

### **examples**

\$ rocks report distro

Output the current path prefix to the distribution.

# **8.9.2. report host bootflags**

rocks report host bootflags [host...]

Output the kernel boot flags for a specific host

### **arguments**

[host]

Zero, one or more host names. If no host names are supplied, info about all the known hosts is listed.

### **examples**

\$ rocks report host bootflags compute-0-0

Output the kernel boot flags for compute-0-0.

# **8.9.3. report host dhcpd**

#### rocks report host dhcpd {host}

Output the DHCP server configuration file for a specific host.

host

Create a DHCP server configuration for the machine named 'host'. If no host name is supplied, then generate a DHCP configuration file for this host.

### **examples**

\$ rocks report host dhcpd frontend-0-0

Output the DHCP server configuration file for frontend-0-0.

# **8.9.4. report host interface**

rocks report host interface {host} [iface=string]

Output the network configuration file for a host's interface.

### **arguments**

host

One host name.

### **parameters**

[iface=string]

Output a configuration file for this host's interface (e.g. 'eth0'). If no 'iface' parameter is supplied, then configuration files for every interface defined for the host will be output (and each file will be delineated by <file> and </file> tags).

### **examples**

\$ rocks report host interface compute-0-0 iface=eth0

Output a network configuration file for compute-0-0's eth0 interface.

## **8.9.5. report host network**

#### rocks report host network {host}

Outputs the network configuration file for a host (on RHEL-based machines, this is the contents of the file /etc/sysconfig/network).

host

One host name.

### **examples**

\$ rocks report host network compute-0-0

Output the network configuration for compute-0-0.

## **8.9.6. report script**

### rocks report script

Take STDIN XML input and create a shell script that can be executed on a host.

### **examples**

\$ rocks report host interface compute-0-0 | rocks report script

Take the network interface XML output from 'rocks report host interface' and create a shell script.

# **8.9.7. report version**

#### rocks report version

Output the version of Rocks.

### **examples**

\$ rocks report version

Output the current Rocks version.

# **8.10. run**

## **8.10.1. run host**

rocks run host [host...] {command} [command=string]

Run a command for each specified host.

[host]

Zero, one or more host names. If no host names are supplied, the command is run on all known hosts.

#### command

The command to run on the list of hosts.

### **parameters**

[command=string]

Can be used in place of the 'command' argument.

### **examples**

\$ rocks run host compute-0-0 command="hostname"

Run the command 'hostname' on compute-0-0.

\$ rocks run host compute "ls /tmp"

Run the command 'ls /tmp/' on all compute nodes.

# **8.11. set**

# **8.11.1. set host bootflags**

rocks set host bootflags {host...} [flags=string]

Set the boot flags for a host. The boot flags will applied to the configuration file that a host uses to boot the running kernel. For example, if a node uses GRUB as its boot loader, the boot flags will part of the 'append' line.

### **arguments**

host

Zero, one or more host names. If no host names are supplied, then the global bootflag will be set.

### **parameters**

[flags=string]

The boot flags to set for the host.

### **examples**

# rocks set host bootflags compute-0-0 flags="mem=1024M"

Apply the kernel boot flags "mem=1024M" to compute-0-0.

### **8.11.2. set host comment**

rocks set host comment {host...} {comment} [comment=string]

Set the comment field for a list of hosts.

### **arguments**

#### host

One or more host names.

#### comment

The string to assign to the comment field for each host.

### **parameters**

[comment=string]

Can be used in place of the comment argument.

### **examples**

# rocks set host comment compute-0-0 "Fast Node"

Sets the comment field to "Fast Node" for compute-0-0.

# rocks set host comment compute-0-0 compute-0-1 "Slow Node"

Sets the comment field to "Slow Node" for compute-0-0 and compute-0-1.

# rocks set host comment compute-0-0 compute-0-1 comment="Slow Node"

Same as above.

# **8.11.3. set host cpus**

rocks set host cpus {host...} {cpus} [cpus=string]

Set the number of CPUs for a list of hosts.

host

One or more host names.

#### cpus

The number of CPUs to assign to each host.

### **parameters**

[cpus=string]

Can be used in place of the cpus argument.

### **examples**

# rocks set host cpus compute-0-0 2

Sets the CPU value to 2 for compute-0-0.

# rocks set host cpus compute-0-0 compute-0-1 4

Sets the CPU value to 4 for compute-0-0 and compute-0-1.

# rocks set host cpus compute-0-0 compute-0-1 cpus=4

<span id="page-116-0"></span>Same as above.

# **8.11.4. set host interface gateway**

rocks set host interface gateway {host...} {iface} {gateway} [gateway=string] [iface=string]

Sets the gateway address for a logical interface on one or more hosts.

### **arguments**

#### host

One or more named hosts.

#### iface

Interface that should be updated. This may be a logical interface or the mac address of the interface.

#### gateway

The gateway address of the interface. Usually of the form nnn.nnn.nnn.nnn where n is a decimal digit. This format is not enforced. Use gateway=NULL to clear.

### **parameters**

[gateway=string]

Can be used in place of the gateway argument.

[iface=string]

Can be used in place of the iface argument.

### **examples**

# rocks set host interface gateway compute-0-0 eth1 192.168.0.1

Sets the gateway Address for the eth1 device on host compute-0-0.

# rocks set host interface gateway compute-0-0 eth1 ip=192.168.0.1

Same as above.

# rocks set host interface gateway compute-0-0 iface=eth1 gateway=192.168.0.1

Same as above.

# rocks set host interface gateway compute-0-0 iface=eth1 gateway=NULL

Clear the gateway entry for eth1 on host compute-0-0

### **related commands**

[add host](#page-75-0)

# <span id="page-117-0"></span>**8.11.5. set host interface iface**

rocks set host interface iface {host...} {mac} {iface} [iface= $string$ ] [mac= $string$ ]

Sets the logical interface of a mac address for particular hosts.

### **arguments**

#### host

One or more named hosts.

#### mac

MAC address of the interface whose logical interface will be reassigned

### iface

Logical interface.

### **parameters**

[iface=string]

Can be used in place of the iface argument.

```
[mac=string]
```
Can be used in place of the mac argument.

### **examples**

# rocks set host interface iface compute-0-0 00:0e:0c:a7:5d:ff eth1

Sets the logical interface of MAC address 00:0e:0c:a7:5d:ff to be eth1

# rocks set host interface iface compute-0-0 iface=eth1 mac=00:0e:0c:a7:5d:ff

Same as above.

### **related commands**

[add host](#page-75-0)

## <span id="page-118-0"></span>**8.11.6. set host interface ip**

rocks set host interface ip  $\{host\}$   $\{iface\}$   $\{ip\}$   $[iface=string]$   $[ip=string]$ 

Sets the IP address for the named interface for one host.

### **arguments**

host

Host name.

iface

Interface that should be updated. This may be a logical interface or the mac address of the interface.

ip

The IP address of the interface. Usually of the form nnn.nnn.nnn.nnn where n is a decimal digit. This format is not enforced. Use IP=NULL to clear.

### **parameters**

[iface=string]

Can be used in place of the iface argument.

[ip=string]

Can be used in place of the ip argument.

### **examples**

# rocks set host interface ip compute-0-0 eth1 192.168.0.10

Sets the IP Address for the eth1 device on host compute-0-0.

# rocks set host interface ip compute-0-0 iface=eth1 ip=192.168.0.10

Same as above.

### **related commands**

[add host](#page-75-0)

[set host interface gateway](#page-116-0)

[set host interface iface](#page-117-0)

[set host interface ip](#page-118-0)

[set host interface module](#page-120-0)

## **8.11.7. set host interface mac**

rocks set host interface mac {host} {iface} {mac} [iface=string] [mac=string]

Sets the mac address for named interface on host.

### **arguments**

### host

Host name.

iface

Interface that should be updated. This may be a logical interface or the mac address of the interface.

mac

The mac address of the interface. Usually of the form dd:dd:dd:dd:dd:dd where d is a hex digit. This format is not enforced. Use mac=NULL to clear the mac address.

#### **parameters**

[iface=string]

Can be used in place of the iface argument.

 $[\text{mac} = \text{string}]$ 

Can be used in place of the mac argument.

### **examples**

# rocks set host interface mac compute-0-0 eth1 00:0e:0c:a7:5d:ff

Sets the MAC Address for the eth1 device on host compute-0-0.

# rocks set host interface mac compute-0-0 iface=eth1 mac=00:0e:0c:a7:5d:ff

Same as above.

# rocks set host interface mac compute-0-0 iface=eth1 mac=NULL

clears the mac address from the database

### **related commands**

[add host](#page-75-0)

## <span id="page-120-0"></span>**8.11.8. set host interface module**

rocks set host interface module { $host..$ } {iface} {module} [iface= $string$ ] [module= $string$ ]

Sets the device module for a named interface. On Linux this will get translated to an entry in /etc/modprobe.conf.

### **arguments**

host

One or more hosts.

iface

Interface that should be updated. This may be a logical interface or the MAC address of the interface.

module

The software device module of interface. Use module=NULL to clear.

### **parameters**

```
[iface=string]
```
Can be used in place of the iface argument.

```
[module=string]
```
Can be used in place of the module argument.

### **examples**

# rocks set host interface module compute-0-0 eth1 e1000

Sets the device module for eth1 to be e1000 on host compute-0-0.

# rocks set host interface gateway compute-0-0 iface=eth1 module=e1000

Same as above.

# rocks set host interface gateway compute-0-0 iface=eth1 module=NULL

Clear the module entry.

### **related commands**

[add host](#page-75-0)

# **8.11.9. set host interface name**

rocks set host interface name {host} {iface} {name} [iface=string] [name=string]

Sets the logical name of a network interface on a particular host. This is usually a fully qualified domain name.

### **arguments**

host

Host name.

iface

Interface that should be updated. This may be a logical interface or the MAC address of the interface.

name

Name of this interface (e.g. hostname.external.net) This is usually of the form, hostname.domain, but is not enforced. Use name=NULL to clear.

#### **parameters**

[iface=string]

Can be used in place of the iface argument.

[name=string]

Can be used in place of the name argument.

### **examples**

# rocks set host interface name compute-0-0 eth1 c0-0.external.net

Sets the name for the eth1 device on host compute-0-0 to c0-0.external.net

# rocks set host interface name compute-0-0 iface=eth1 name=c0-0.external.net

Same as above.

### **related commands**

[add host](#page-75-0)

## **8.11.10. set host interface subnet**

rocks set host interface subnet {host...} {iface} {subnet} [iface= $string$ ] [subnet= $string$ ]

Sets the subnet for named interface on one of more hosts.

### **arguments**

host

One or more named hosts.

iface

Interface that should be updated. This may be a logical interface or the MAC address of the interface.

subnet

The subnet address of the interface. This is a named subnet and must be listable by the command 'rocks list subnet'.

### **parameters**

[iface=string]

Can be used in place of the iface argument.

```
[subnet=string]
```
Can be used in place of the subnet argument.

### **examples**

# rocks set host interface subnet compute-0-0 eth1 public

Sets eth1 to be on the public subnet.

# rocks set host interface mac compute-0-0 iface=eth1 subnet=public

Same as above.

### **related commands**

[add host](#page-75-0)

## **8.11.11. set host interface vlan**

rocks set host interface vlan {host...} {iface} {vlanid} [iface= $string$ ] [vlanid= $string$ ]

Sets the VLAN ID for an interface on one of more hosts.

### **arguments**

host

One or more named hosts.

iface

Interface that should be updated. This may be a logical interface or the mac address of the interface.

vlanid

The VLAN ID that should be updated. This must be an integer and the pair 'subnet/vlanid' must be defined in the VLANs table.

### **parameters**

[iface=string]

Can be used in place of the iface argument.

[vlanid=string]

Can be used in place of the vlanid argument.

### **examples**

# rocks set host interface vlan compute-0-0-0 eth0 2

Sets compute-0-0-0's private interface to VLAN ID 2.

# rocks set host interface vlan compute-0-0-0 subnet=eth0 vlanid=2

Same as above.

### **related commands**

[add host](#page-75-0)

### **8.11.12. set host membership**

rocks set host membership {host...} {membership} [membership=string]

Set the membership for hosts.

### **arguments**

host

One or more host names.

membership

The membership to assign to each host.

### **parameters**

 $[membership = string]$ 

Can be used in place of the membership argument.

### **examples**

# rocks set host membership "NAS Appliance" nas-0-0

Sets the membership to 'NAS Appliance' for nas-0-0.

# rocks set host membership "NAS Appliance" membership=nas-0-0

Same as above.

# rocks set host membership Compute

Sets the membership to 'Compute' for all known hosts.

## **8.11.13. set host pxeboot**

#### rocks set host pxeboot  $\{host... \}$   $[action=string]$

Set a pxeaction for a host. This action defines what configuration is sent back to a host the next time it PXE boots.

### **arguments**

#### host

One or more host names.

#### **parameters**

#### [action=string]

The label name for the pxeaction. For a list of pxeactions, execute: 'rocks list host pxeaction'. If no action is supplied, then only the configuration file for the list of hosts will be rewritten.

### **examples**

# rocks set host pxeboot compute-0-0 action=os

Set the 'os' pxeaction for compute-0-0.

# **8.11.14. set host rack**

rocks set host rack {host...} {rack} [rack=string]

Set the rack number for a list of hosts.

### **arguments**

#### host

One or more host names.

#### rack

The rack number to assign to each host.

### <span id="page-126-0"></span>**parameters**

[rack=string]

Can be used in place of rack argument.

### **examples**

# rocks set host rack compute-2-0 2

Set the rack number to 2 for compute-2-0.

# rocks set host rack compute-0-0 compute-0-1 0

Set the rack number to 0 for compute-0-0 and compute-0-1.

# rocks set host rack compute-0-0 compute-0-1 rack=0

Same as above.

## **8.11.15. set host rank**

rocks set host rank  $\{host... \} \{rank\} [rank=string]$ 

Set the rank number for a list of hosts.

### **arguments**

#### host

One or more host names.

### rank

The rank number to assign to each host.

### **parameters**

```
[rank=string]
```
Can be used in place of rank argument.

### **examples**

# rocks set host rank compute-0-2 2

Set the rank number to 2 for compute-0-2.

# rocks set host rank compute-0-0 compute-1-0 0

Set the rank number to 0 for compute-0-0 and compute-1-0.

# rocks set host rank compute-0-0 compute-1-0 rank=0

Same as above.

# **8.11.16. set network netmask**

rocks set network netmask {network...} {netmask} [netmask=string]

Sets the network mask for one or more named networks .

### **arguments**

#### network

One or more named networks that should have the defined netmask.

#### netmask

Netmask that named networks should have.

### **parameters**

[netmask=string]

Can be used in place of netmask argument.

### **examples**

# rocks set network netmask optiputer 255.255.255.0

Sets the netmask for the "optiputer" network to a class-c address space.

# rocks set network netmask optiputer netmask=255.255.255.0

Same as above.

# rocks set network netmask optiputer cavewave 255.255.0.0

Sets the netmask for the "optiputer" and "cavewave" networks to a class-b address space.

### **related commands**

[add network](#page-79-0)

<span id="page-127-0"></span>[set network subnet](#page-127-0)

### **8.11.17. set network subnet**

rocks set network subnet  $\{network...\}$   $\{subnet}$  [subnet=string]

Sets the subnet for one or more named networks.

### **arguments**

#### network

One or more named networks that should have the defined subnet.

subnet

Subnet that named networks should have.

### **parameters**

 $[subnet=string]$ 

Can be used in place of subnet argument.

### **examples**

# rocks set network subnet optiputer 132.239.51.0

Sets the "optiputer" subnet address to 132.239.51.0.

# rocks set network subnet optiputer subnet=132.239.51.0

Same as above.

# rocks set network subnet optiputer cavewave 67.58.32.0

Sets both the "optiputer" and "cavewave" subnet addresses to the same value of 67.58.32.0.

### **related commands**

[add network](#page-79-0)

[set network netmask](#page-126-0)

## **8.11.18. set var**

#### rocks set var

{service} {component} {value} [appliance=string] [component=string] [service=string] [value=string]

Set variables in the Rocks key/value database. Variables are defined as quad of (Appliance, Service, Component, Value). Within a node XML file, values can be retrieved as <var name="Service\_Component"/>.

### **arguments**

#### service

Defines the service name. e.g., service=Kickstart.

#### component

Defines the component name. e.g., component=PublicDNS.

value

Defines the value for the variable.

### **parameters**

[appliance=string]

If supplied, restricts to the named appliance. See 'rocks list appliance' for a listing of appliances.

```
[component=string]
```
Can be used in place of component argument.

#### [service=string]

Can be used in place of service argument.

```
[value=string]
```
Can be used in place of value argument.

### **examples**

# rocks set var service=Condor component=Master value=localhost

Set the variable name <var name="Condor\_Master"/> to 'localhost'.

# rocks set var service=Condor component=Master value=localhost appliance=compute

Set the variable name <var name="Condor\_Master"/> to 'localhost' and associate it with only compute appliances.

# **8.12. sync**

# **8.12.1. sync config**

rocks sync config

For each system configuration file controlled by Rocks, first rebuild the configuration file by extracting data from the database, then restart the relevant services.

### **examples**

# rocks sync config

Rebuild all configuration files and restart relevant services.

# **8.12.2. sync dns**

#### rocks sync dns

Rebuild the DNS configuration files, then restart named.

### **examples**

# rocks sync dns

Rebuild the DNS configuration files, then restart named.

## **8.12.3. sync host network**

### rocks sync host network

Reconfigure and restart the network for the named hosts.

### **examples**

# rocks sync host network compute-0-0

Reconfigure and restart the network on compute-0-0.

## **8.12.4. sync users**

### rocks sync users

Update all user-related files (e.g., /etc/passwd, /etc/shadow, etc.) on all known hosts. Also, restart autofs on all known hosts.

### **examples**

# rocks sync users

Send all user info to all known hosts.

# **Appendix A. Frequently Asked Questions**

# **A.1. Installation**

1. Insert-ethers never sees new compute nodes. I also don't see any DHCP messages from compute nodes on the frontend. What is wrong?

Try bypassing the network switch connecting your nodes to the frontend. The swich may be configured to squash broadcast messages from unknown IP addresses, which drops DHCP messages from nodes. To verify your switch is indeed the problem:

- 1. Connect an ethernet cable between a single compute node and the frontend's "eth0" interface.
- 2. Install the compute node normally [\(Install Compute Nodes\)](#page-23-0). You should see the DHCP messages from the node at the frontend.

2. While trying to install a compute node, and when I plug a monitor into the compute node, I see the error message 'Error opening kickstart file /tmp/ks.cfg. No such file or directory' or I see a screen on the compute node asking me to select a language. What went wrong?

A compute node kickstart requires the following services to be running on the frontend:

- 1. dhcpd
- 2. httpd
- 3. mysqld
- 4. autofs

To check if httpd and mysqld are running:

```
# ps auwx | grep httpd
# ps auwx | grep mysqld
```
If either one is not running, restart them with:

# /etc/rc.d/init.d/httpd restart

and/or

# /etc/rc.d/init.d/mysqld restart

The autofs service is called 'automount'. To check if it is running:

# ps auwx | grep automount

If it isn't, restart it:

# /etc/rc.d/init.d/autofs restart

Finally, to test if the Rocks installation infrastructure is working:

# rocks list host profile compute-0-0

This should return a kickstart file.

And to see if there are any errors associated with constructing kickstart files on the frontend:

```
# rocks list host profile compute-0-0 > /dev/null
```
3. I successfully installed all the Rolls, but during the last stage after the machine reboots, the system hangs with the error: *GRUB* Loading Stage2.... What went wrong?

This is an intermittent problem we've seen in the lab as well. The installation is fine, except that the grub installation program, for an unknown reason, did not run correctly.

Here is a workaround:

- Put the Rocks Boot Roll CD in the frontend and boot the frontend.
- At the boot prompt, type:
	- frontend rescue
- A screen will appear, click the *Continue* button.
- When you see the shell prompt, execute:
	- # chroot /mnt/sysimage
- Run the grub installation program:

```
# /sbin/grub-install 'awk -F= '/^#boot/ { print $2 }' /boot/grub/grub.conf'
```
This should output something similar to:

```
Installation finished. No error reported.
This is the contents of the device map /boot/grub/device.map.
Check if this is correct or not. If any of the lines is incorrect,
fix it and re-run the script 'grub-install'.
```
# this device map was generated by anaconda (fd0) /dev/fd0 (hd0) /dev/hda

• Exit the chroot environment:

# exit

- Reboot the frontend.
- Take the CD out of the drive and the frontend should come up cleanly.

4. When I try to install a compute node, the error message on the compute node says, "Can't mount /tmp. Please press OK to restart". What should I do?

Most likely, this situation arises due to the size of the disk drive on the compute node. The installation procedure for Rocks formats the disk on the compute node if Rocks has never been installed on the compute node before.

The fix requires changing the way Rocks partitions disk drives. See [Partitioning](#page-44-0) for details.

5. My compute nodes don't have a CD drive and my network cards don't PXE boot, but my compute nodes do have a floppy drive. How can I install the compute nodes?

You will create a boot floppy that emulates the PXE protocol. This is accomplished by going to the web site:

 $ROM$ -o-matic.net<sup>1</sup>

Then click on the version number under the *Latest Production Release* (as of this writing, this is version 5.4.3).

Select your device driver in item 1. Keep the default setting in item 2 (Floppy bootable ROM Image). Then click "Get ROM" in item 4.

We suggest using dd to copy the downloaded floppy image to the floppy media. For example:

# dd if=eb-5.4.0-pcnet32.zdsk of=/dev/fd0

Then run insert-ethers on your frontend and boot your compute node with the floppy.

# **A.2. Configuration**

1. How do I remove a compute node from the cluster?

On your frontend end, execute:

# rocks remove host "[your compute node name]"

For example, if the compute node's name is *compute-0-1*, you'd execute:

```
# rocks remove host compute-0-1
# rocks sync config
```
The compute node has been removed from the cluster.

2. Why doesn't startx work on the frontend machine?

Before you can run startx you need to configure XFree86 for your video card. This is done just like on standard Red Hat machines using the system-config-display program. If you do not know anything about your video card just select "4MB" of video RAM and 16 bit color 800x600. This video mode should work on any modern VGA card.

3. I can't install compute nodes and I have a Dell Powerconnect 5224 network switch, what can I do?

Here's how to configure your Dell Powerconnect 5224:

You need to set the *edge port* flag for all ports (in some Dell switches is labeled as *fast link*).

First, you'll need to set up an IP address on the switch:

• Plug in the serial cable that came with the switch.

- Connect to the switch over the serial cable.
	- The username/password is: admin/admin.
- Assign the switch an IP address:

```
# config
# interface vlan 1
# ip address 10.1.2.3 255.0.0.0
```
- Now you should be able to access the switch via the ethernet.
- Plug an ethernet cable into the switch and to your laptop.
- Configure the ip address on your laptop to be:

```
IP: 10.20.30.40
netmask: 255.0.0.0
```
- Point your web browser on your laptop to 10.1.2.3
- Username/password is: admin/admin.
- Set the *edge port* flag for all ports. This is found under the menu item: *System->Spanning Tree->Port Settings*.
- Save the configuration.

This is accomplished by going to *System->Switch->Configuration* and typing 'rocks.cfg' in the last field 'Copy Running Config to File'. In the field above it, you should see 'rocks.cfg' as the 'File Name' in the 'Start-Up Configuration File'.

4. How do I export a new directory from the frontend to all the compute nodes that is accessible under /home?

Execute this procedure:

• Add the directory you want to export to the file /etc/exports.

For example, if you want to export the directory /export/disk1, add the following to /etc/exports:

/export/disk1 10.0.0.0/255.0.0.0(rw)

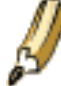

This exports the directory only to nodes that are on the internal network (in the above example, the internal network is configured to be 10.0.0.0)

- Restart NFS:
	- # /etc/rc.d/init.d/nfs restart
- Add an entry to /etc/auto.home.

For example, say you want /export/disk1 on the frontend machine (named *frontend-0*) to be mounted as /home/scratch on each compute node.

Add the following entry to /etc/auto.home:

scratch frontend-0:/export/disk1

• Inform 411 of the change:

# make -C /var/411

Now when you login to any compute node and change your directory to /home/scratch, it will be automounted.

5. How do I disable the feature that reinstalls compute nodes after a hard reboot?

When compute nodes experience a *hard* reboot (e.g., when the compute node is reset by pushing the power button or after a power failure), they will reformat the root file system and reinstall their base operating environment.

To disable this feature:

- Login to the frontend
- Create a file that will override the default:

```
# cd /export/rocks/install
# cp rocks-dist/arch/build/nodes/auto-kickstart.xml \
site-profiles/5.1/nodes/replace-auto-kickstart.xml
```
Where *arch* is "i386" or "x86\_64".

- Edit the file site-profiles/5.1/nodes/replace-auto-kickstart.xml
- Remove the line:

<package>rocks-boot-auto<package>

• Rebuild the distribution:

```
# cd /export/rocks/install
# rocks create distro
```
• Reinstall all your compute nodes

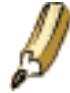

An alternative to reinstalling all your compute nodes is to login to each compute node and execute:

- # /etc/rc.d/init.d/rocks-grub stop
- # /sbin/chkconfig --del rocks-grub

# **A.3. System Administration**

1. How do I use user accounts from an external NIS server on my cluster?

While there is no certain method to do this correctly, if necessary we recommend you use "ypcat" to periodically gather external NIS user accounts on the frontend, and let the default 411 system distribute the information inside the cluster.

The following cron script will collect NIS information from your external network onto the frontend. The login files created here will be automatically distributed to cluster nodes via 411. This code courtesy of Chris Dwan at the University of Minnesota.

```
(in /etc/cron.hourly/get-NIS on frontend)
#!/bin/sh
ypcat -k auto.master > /etc/auto.master
ypcat -k auto.home > /etc/auto.home
ypcat -k auto.net > /etc/auto.net
ypcat -k auto.web > /etc/auto.web
ypcat passwd > /etc/passwd.nis
cat /etc/passwd.local /etc/passwd.nis > /etc/passwd.combined
cp /etc/passwd.combined /etc/passwd
ypcat group > /etc/group.nis
cat /etc/group.local /etc/group.nis > /etc/group.combined
cp /etc/group.combined /etc/group
```
There is no way to insure that UIDs GIDs from NIS will not conflict with those already present in the cluster. You must always be careful that such collisions do not occur, as unpredicatble and undefined behavior will result.

# **Notes**

1. http://www.rom-o-matic.net/

# **Appendix B. Release Notes**

# **B.1. Release 5.1 - changes from 5.0**

# **B.1.1. New Features**

• Support for Virtual Clusters

Virtual frontends and virtual compute nodes are now supported. The network for a VM frontend its VM compute nodes are contained within its own VLAN.

A virtual cluster is added with "rocks add cluster fqdn=X ip=Y num-computes=Z". See "rocks add cluster help" for details.

• Can build rolls outside of Rocks source tree.

All roll building support files are under /opt/rocks/share/devel.

• Can reconfigure a compute node's network without rebooting.

Rocks commands were added to support this. See the documentation for the procedure.

• Distribution moved to /export/rocks/install.

No longer require NFS on the frontend to properly host a Rocks Distribution. This will make moving user accounts to an external NFS server easier.

• Fine-grained control over the "boot" and "install" kernel for Xen VMs.

Rocks commands where added to support this feature. For details, execute: "rocks help installprofile" and "rocks help bootprofile".

# **B.1.2. Enhancements**

OS: Based on CentOS release 5/update 2 and all updates as of November 4, 2008.

Base: Anaconda installer updated to v11.1.2.113.

Base: Increased the / partition default size to 16 GB.

Base: Opened the 'www' and 'https' ports to the local public network.

Base: In Avalanche Installer, added code to check if a package is requested twice in a row. If it is, we assume the package is corrupted. In this case, we toss the package and retrieve it the package from the frontend.

Base: Added Rocks commands to manage the "aliases" table.

Base: Added "rocks remove roll" command. Thanks to Brandon Davidson from the University of Oregon for the code.

Base: The command "rocks-dist" is replaced with "rocks create distro".

Base: Disabled the watchdog for frontend installs that boot off a CD/DVD.

Base: Changed boot command from "frontend" to "build". To build a frontend, when you see the "boot:" prompt, now type: "build".

Web Server: Wordpress updated to v2.6.1.

Web Server: Updated Wordpress theme.

Area51: All commands converted to Rocks command line.

HPC: Updated OpenMPI to v1.2.7.

HPC: Updated MPICH2 to v1.0.7.

Java: Fixed a bug in the graph that Java from properly installing on compute nodes.

Restore: All files under /export/rocks/install/contrib are now included in the Restore Roll.

Restore: All files in /var/named/\*local are now included in the Restore Roll.

Restore: The frontend's ssh machine keys are now included in the Restore Roll.

SGE: Updated to v6.1 update 5.

SGE: Added a script to reinstall a cluster by submitting an SGE job.

## **B.1.3. Bug Fixes**

Base: Reverse domain lookups now work for subnets that don't fall on an octet boundary.

Base: Bootflags now carry over between reinstallations and reboots. In the previous release, a reboot would "forget" the bootflags set by the user with the Rocks command line.

Base: Added full path to "mksquashfs". Now can build distribution when using "sudo".

Restore: Ethernet Switches, Power Units and Remote Management appliances are now properly saved in the Restore Roll.

Ganglia: Fixed the 'tail +4' bug in the cron job.

SGE: Fixed the display in the "Job Queue" on the frontend's web site. SGE now reports the correct number of CPUs in use.

# **B.2. Release 4.3 - changes from 4.2.1**

### **B.2.1. New Features**

• Rocks Command Line

Initial release of the Rocks command line which facilitates non-SQL administrative access to the database. All Rocks commands have a regular structure of "rocks <verb> <component>". For example, to list all hosts that have been discovered by the frontend, execute: "rocks list host".

All rocks commands can be listed by executing: rocks. Also, help is included with each command. For example, for help on the command "rocks add host", execute: "rocks add host help".

For an overview of the Rocks commmand line, see Introduction to the Rocks Command Line<sup>1</sup>. The reference for all Rocks commands can be found here<sup>2</sup>.

• PXE First

Hosts can now be configured in BIOS with a boot order of CD, PXE, Hard Disk (previous releases of Rocks required: CD, Hard Disk, PXE). In combination with the Rocks command line, node-specific installation parameters are easily supported. For details on PXE First, see Boot Order and PXE First<sup>3</sup>.

Note: The boot order of (CD, HD, PXE) continues to be supported in Rocks 4.3. That is, existing Rocks clusters can be upgraded without requiring the cluster owner to change any BIOS settings.

### **B.2.2. Enhancements**

OS: Based on CentOS release 4/update 5 and all updates as of July 4, 2007.

Base: Anaconda installer updated to v10.1.1.63.

Base: Performance improvement when building torrent files for the Avalanche Installer.

Base: Database indirects. More flexibility with Rocks variables.

Grid: Globus updated to gt4.0.4 with web services.

Condor: updated to v6.8.5.

PVFS2: updated to v2.6.3.

Java: updated to v1.5.0 10.

Ganglia: updated to v3.0.4.

HPC: Now using OpenMPI and PVM from RedHat distribution.

# **B.2.3. Bug Fixes**

Base: Install now supports machines which have more than 26 disk drives.

Base: 411 clients now atomically update files.

Condor: Max heap size properly set for java programs on small and large memory machines.

Condor: All logging written to /var/opt/condor.

# **B.3. Release 3.2.0 - changes from 3.1.0**

New Feature - Added the Condor Roll. This brings the distributed high-throughput features from the Condor project to Rocks clusters.

New Feature - Added the Area51 Roll. This roll contains security tools and services to check the integrity of the files and operating system on your cluster.

New Feature - Ganglia RSS news event service.

Enhancement - Improved network handling for compute nodes: any interface may be used for the cluster private network, not simply the default "eth0".

Enhancement - Better support for cross-architecture clusters containing x86 and x86 64 machines.

Enhancement - GM device driver now builds and loads on compute nodes that have a custom kernel (e.g., a kernel from kernel.org).

Enhancement - Software RAID for custom compute node partitioning is supported.

Enhancement - Added variables for root and swap partition. If you only want to change the size of root and/or swap, you only have to reassign two XML variables.

Enhancement - The default root partition size has been increased to 6 GB (up from 4 GB).

Enhancement - SGE ganglia monitor added. The state of all SGE jobs can be tracked from the frontend's web page.

Enhancement - PXE support extended to support floppy-based Etherboot and ia64.

Enhancement - EKV uses ssh instead of telnet for security.

Enhancement - New Myrinet MPICH version 1.2.5..12.

Enhancement, Java Roll -- Updated JDK to version 1.4.2\_04

Enhancement - Latest software updates recompiled for three architectures from RHEL source rpms.

Enhancement - Automatic MySQL Cluster database backup.

Enhancement - MAC addresses are included for each node in the "Cluster Labels" output.

Enhancement - Frontend rescue mode on the Rocks Base CD enabled. By typing "frontend rescue" at the boot prompt will give you a shell in which you can examine the state of the frontend.

Bug Fix - 411 hardened. More reliable notification of changed files. Correct Makefile encrypts login files on frontend first-boot.

Bug Fix - Multiple CD drives are supported for bringing up a frontend. If you have more than one CD drive connected to your frontend, the installer will now correctly identify which CD you are using.

Bug Fix - Ganglia metrics are now saved on frontend reboot. After a reboot, all Ganglia history will be restored from the previous boot.

Bug Fix - PVFS compiled with -mcmodel=kernel on Opteron.

Bug Fix - XML escape characters (e.g.,  $\&$ ,  $\lt$ ,  $>$ ) are supported in the installation screens (e.g., the Cluster Information screen and the Root Password screen).

Bug Fix, Intel Roll - All the Intel compiler libraries are now copied to the compute nodes.

# **B.4. Release 3.2.0 - changes from 3.1.0**

New Feature - Added the Condor Roll. This brings the distributed high-throughput features from the Condor project to Rocks clusters.

New Feature - Added the Area51 Roll. This roll contains security tools and services to check the integrity of the files and operating system on your cluster.

New Feature - Ganglia RSS news event service.

Enhancement - Improved network handling for compute nodes: any interface may be used for the cluster private network, not simply the default "eth0".

Enhancement - Better support for cross-architecture clusters containing x86 and x86 64 machines.

Enhancement - GM device driver now builds and loads on compute nodes that have a custom kernel (e.g., a kernel from kernel.org).

Enhancement - Software RAID for custom compute node partitioning is supported.

Enhancement - Added variables for root and swap partition. If you only want to change the size of root and/or swap, you only have to reassign two XML variables.

Enhancement - The default root partition size has been increased to 6 GB (up from 4 GB).

Enhancement - SGE ganglia monitor added. The state of all SGE jobs can be tracked from the frontend's web page.

Enhancement - PXE support extended to support floppy-based Etherboot and ia64.

Enhancement - EKV uses ssh instead of telnet for security.

Enhancement - New Myrinet MPICH version 1.2.5..12.

Enhancement, Java Roll -- Updated JDK to version 1.4.2\_04

Enhancement - Latest software updates recompiled for three architectures from RHEL source rpms.

Enhancement - Automatic MySQL Cluster database backup.

Enhancement - MAC addresses are included for each node in the "Cluster Labels" output.

Enhancement - Frontend rescue mode on the Rocks Base CD enabled. By typing "frontend rescue" at the boot prompt will give you a shell in which you can examine the state of the frontend.

Bug Fix - 411 hardened. More reliable notification of changed files. Correct Makefile encrypts login files on frontend first-boot.

Bug Fix - Multiple CD drives are supported for bringing up a frontend. If you have more than one CD drive connected to your frontend, the installer will now correctly identify which CD you are using.

Bug Fix - Ganglia metrics are now saved on frontend reboot. After a reboot, all Ganglia history will be restored from the previous boot.

Bug Fix - PVFS compiled with -mcmodel=kernel on Opteron.

Bug Fix - XML escape characters (e.g.,  $\&$ ,  $\lt$ ,  $>$ ) are supported in the installation screens (e.g., the Cluster Information screen and the Root Password screen).

Bug Fix, Intel Roll - All the Intel compiler libraries are now copied to the compute nodes.

# **B.5. Release 3.1.0 - changes from 3.0.0**

Base Linux packages compiled from publicly available RedHat Enterprise Linux 3 Source (Advanced Workstation) for all architectures.

Switched to Sun Grid Engine 5.3 as the default batch scheduling system.

More Rolls: NMI/Globus Release 4, Java, Condor, Intel compiler rolls available.

New Architectures: Opteron (x86\_64) receives first-class functionality.

Enhancement - New MPICH version 1.2.5.2. More efficient MPD parallel job-launcher handling. MPICH2 included by default as well.

Enhancement - Using latest Myrinet mpich-gm 2.0.8 for all architectures.

Enhancement - Updated SSH version 3.7.1 with no login delay.

Enhancement - 411 Secure Information Service used by default, replacing NIS.

Enhancement - Greceptor replaces Gschedule to support mpdring, 411, cluster-top and others. Achieves an order of magnitude better performance than its predecessor.

# **B.6. Release 3.0.0 - changes from 2.3.2**

Based on RedHat 7.3 for x86 and RedHat Advanced Workstation 2.1 for ia64 (all packages recompiled from publicly available source).

Enhancement - Includes RedHat updated RPMS (and recompiled SRPMs for ia64), as of September 3 2003.

Enhancement - Includes kernel version 2.4.20-20.7 for x86 and version 2.4.18e.37 for ia64. Installation environment includes all drivers from the above kernel packages.

Enhancement - New full-featured DNS server and structured ".local" naming conventions within cluster.

Enhancement - Linpack  $(xhp1)$  works out of the box for Pentium IV and Athlon.

Enhancement - Added remove node feature to insert-ethers.

Enhancement - New layout of all MPICH transports. See /opt/mpich on the frontend for the new directory structure.

Enhancement - Add support for 'Rolls'. An x86 Rocks frontend install now requires two CDs: the Rocks Base CD and the HPC Roll. An ia64 frontend still requires only one DVD.

Enhancement - Added 'Grid' Roll. This roll includes all packages from NMI R3.1, which includes Globus, the Simple Certificate Authority, and other packages.

Enhancement - High-Performance, fault-tolerant MPD job launcher made available. Automatic MPD ring creation and healing via KAgreement-mpd protocol. (Currently in beta phase for this release)

Enhancement - New 411 Secure Information Service to replace NIS. (Currently in beta phase for this release)

Enhancement - Latest Ganglia version 2.5.4 including better webfrontend speed and streamlined appearance, and more efficient network and disk metric handling.

Enhancement - New PhpSysInfo page on compute nodes, available along with /proc link on Ganglia host view page.

Enhancement - Ganglia command line tool has new --clustersize and --alive=host options.

Enhancement - Kickstart graph now viewable from frontend web page.

Enhancement - For kickstart graph files, new <file> tags made available, with owner="root.root" and perms="ga+r" attributes. Beta phase of RCS-based tracking of all config file changes made for post-section repeatability.

Enhancement - Kickstart graph ordering is explicit. Previously the evaluation order of individual nodes depended on graph weights. Node dependencies can now be explicitly specified using <order> tags in the graph files.

Bug Fix - UNIX manual pages correctly shown (we extend /etc/man.conf)

Bug Fix - NTP now synchronizes all compute node clocks with the frontend.

Bug Fix - add-extra-nic now supports multiple NICs per compute node.

Bug Fix - Ganglia RRD metric histories are archived on physical disk and restored on startup.

Bug Fix - Includes NCSA's OpenPBS scalability patches. Can now launch PBS jobs that require more than 64 processors.

Bug Fix - USB keyboard works on all ia64 Tiger boxes

# **B.7. Release 2.3.2 - changes from 2.3.1**

Bug fix - Memory leaks in the broadcastSSH gmetric python module are fixed.

Bug fix - Gmetad will not crash when long ganglia metric names are introduced in the cluster.

Bug Fix - Building MPICH-GM package correctly for AMD Athlon processors.

Bug Fix - Added PBS directories: /opt/OpenPBS/sched\_priv, /opt/OpenPBS/sched\_logs, /opt/OpenPBS/undelivered.

Bug Fix - Added userdel that correctly updates the NIS database.

Enhancement - The Rocks-specific Ganglia metrics are much more efficient with a new Python C extension module that publishes ganglia metrics. The PBS job-queue monitor particularly benefits from this new module.

Enhancement - Updated rocks-boot package to contain all the modules from the latest kernel-BOOT package.

Enhancement - The Ganglia monitor-core and webfrontend packages have been updated to the latest version 2.5.3.

Enhancement - The frontend is now a fully configured Rocks cluster build host. By checking out all the Rocks source code on a 2.3.2 frontend, one can build all the source code simply by executing make rpm in the directory .../rocks/src/.

Enhancement - Updated SGE packages from v5.3p2-4 to v5.3p3-1.

Enhancement - Added Rocks version number to /home/install/contrib directory structure.

# **B.8. Release 2.3.1 - changes from 2.3**

Bug fix - Now all the installation device drivers from Red Hat's device disks are included (e.g., Broadcom's Ethernet adapters). In Rocks 2.3, only the device drivers found on Red Hat's installation boot floppy were included.

Bug fix - User-specified NIS domains are now supported (in Rocks 2.3, only 'rocks' NIS domain was supported).

Bug fix - User-specified compute node disk partitioning is now supported.

Bug fix - Sun Grid Engine commd port errors during post installation and Sun Grid Engine warnings during insert-ethers were fixed.

Bug fix - Building for Pentium II/III and Athlon added to ATLAS RPM. (on a side note, ATLAS is now built against gcc version 3.2).

Enhancement - PVFS upgraded to version 1.5.6.
Enhancement - More detail has been added to the PBS queue monitoring web page (e.g., can view jobs for only one user and can view nodes for one job). Additionally, the monitoring code now more efficent and it has been hardened due to direct experiences on a 300-node Rocks cluster.

Enhancement - The bssh service has been moved from a standalone service to a task managed by the Ganglia gschedule service.

Enhancement - The ethernet-based MPICH package has been updated to version 1.2.5.

Enhancement - The Myrinet-based MPICH package has been updated to version 1.2.5..9.

Enhancement - OpenPBS version 2.3.16 has replaced PBS. Additionally, the *big memory* patch has been applied. Also, the license for OpenPBS requires registration for those that use OpenPBS, so if you use OpenPBS to manage your computational resources, please register at http://www.OpenPBS.org.

Enhancement - The maui package has been updated to version 3.2.5.

Enhancement - Updated Myricom's GM to version 1.6.3.

New Feature - Added a link of the main web page of the frontend that allows one to make sheets of labels with the names of all the compute nodes.

New Feature - An alternative version of  $\text{gcc}$  is now installed (version 3.2 is installed in /opt/gcc32/...).

## **B.9. Release 2.2.1 - changes from 2.2**

Bug fix - pvfs and gm modules don't build because the kernel source and kernel binary RPMs were of a different version.

Bug fix - the partitioning on compute nodes only partitioned the first drive. Now all drives on compute nodes are partitioned with a single partition. The default partitioning is: 4 GB root partition, then /state/partition1 is the remainder of the first drive. The second drive, if present, will have one partition labeled "/state/partition2". The third drive, if present, will have one partition labeled "/state/partition3", etc.

Bug fix - the Rocks CD didn't support as many hardware devices as the RedHat CD. All the hardware modules found on the RedHat CD have been added to the Rocks CD (including many, many more).

#### **B.10. Release 2.2 - changes from 2.1.2**

Based on RedHat 7.2.

Upgraded Ganglia (provided by Matt Massie of UC Berkeley) to 2.1.1.

Incorporated PVFS RPMs that were graciously provided to us from Najib Ninaba and Laurence Liew who work at Scalable Systems Pte Ltd in Singapore.

insert-ethers looks to see if a Rocks distribution exists. If it doesn't, insert-ethers rebuilds it.

Upgraded MPICH-GM to version 1.2.1..7b.

Added the "stream" memory bandwidth benchmark.

Added functionality to rocks-dist so distributions can be rebuilt without having to mirror the entire distribution.

Implemented a "greedy" partitioning scheme on compute nodes. The default partitioning is: 4 GB root partition, then /state/partition1 is the remainder of the first drive. The second drive, if present, will have one partition labeled "/state/partition2". The third drive, if present, will have one partition labeled "/state/partition3", etc.

Bug fix - added a "watchdog" timer to kickstart. This reboots a kickstarting node if it can't find a kickstart file. This problem was reported by folks trying to kickstart multiple nodes at the same time.

Bug fix - increased the polling intervals for maui so it won't time out when asking PBS about node status on larger clusters.

Bug fix - makedhcp now adds the full pathname to pxelinux.0 when it builds dhcpd.conf.

Bug fix - create a device node for /dev/cdrom.

Bug fix - /var/log/messages is now appropriately rotated.

## **B.11. Release 2.1.2 - changes from 2.1.1**

Many network and storage drivers have been added to the installation CD. For example, SMC 83c170 EPIC/100 (epic100.o), RTL8139 SMC EZ Card Fast Ethernet (8139too.o) and the Promise SuperTrak Driver (pti\_st.o) have all been included (as well as about 100 more).

The cluster configuration web form has been simplified.

The initial kickstart file that is generated from the web form is now streamed directly back to the user (rather than displaying the kickstart file, and then asking the user to save the file). This should finally kill the "I saved my kickstart file on Windows" problem.

An option to manually partition a frontend disk has been added to the cluster configuration web form.

The recursive directory /home/install/install/install/... has been eliminated.

Ganglia's axon is now started before pbs-server, as the pbs-server initialization script asks ganglia for the number of processor in each node when it creates one of it's configuration files.

The latest "stable" release of Myricom's GM (1.5) and MPICH-GM (1.2.1..7) packages.

High-Performance Linpack is now precompiled for Myrinet and Ethernet.

## **B.12. Release 2.1.1 - changes from 2.1**

The main change in this release is the use of an XML-based *kickstart graph* to actively manage kickstart files.

Includes support for IA-64 compute nodes. See the Installing IA-64 Compute Nodes  $\rm{HOWTO^4}$  for detailed information.

A full X server is now installed on frontend machines.

Added PXE support for kickstarting compute nodes.

All compute nodes now install ATLAS and high-performance Linpack -- some slick software from the Innovative Computing Laboratory<sup>5</sup> at the University of Tennessee.

Modified to the PBS server initialization script to dynamically determine the number of CPUs in compute nodes by querying ganglia.

Created a rocks-pylib package that contains all the common code used by Rocks command line utilties that access the MySQL database, thus giving all the tools the same basic functionality and common user-specified flags.

Patched Red Hat's installation tool (anaconda) so the default behavior is to get kickstart files with HTTP (Red Hat's default is NFS). This frees the installation procedure of requiring NFS for *any* of its functions.

Rewrite of insert-ethers to give it the look and feel of a standard Red Hat installation tool.

Now using Red Hat's pump instead of dhclient for the DHCP client.

Properly create the default PBS configuration file (/usr/apps/pbs/pbs.default) so PBS is now operational "out of the box".

Fixed the annoying, but harmless, message "socket.error: (101, 'Network is unreachable')" that was seen on frontend boots.

Fixed the annoying, but harmless, message "user 0 unknown" that was seen on a compute node's first boot after kickstarting.

Fixed the 444 permissions problem on /usr/man and moved all the Rocks man pages into the new home for Linux man pages (/usr/share/man).

## **B.13. Release 2.1 - changes from 2.0.1**

The main change in this release is that thanks to RedHat 7.1, we now use the Linux 2.4 kernel.

Based on RedHat 7.1, instead of 7.0.

Linux 2.4.x kernel, instead of 2.2.x.

Cluster-dist has been replaced with Rocks-dist. Command line arguments are very similar, with the explode command being removed and replaced with the  $-$ -copy flag. The new Rocks-dist creates smaller distributions, fixes the problem of expensive mirror updating, and simplifies CD building. Also, it no longer deletes the distribution before rebuilding, this means the build directory (where kickstart files reside) is persistent across distribution builds.

Frontend is now a stratum 10 NTP server, so compute nodes will clock sync to the frontend even when the frontend cannot reach an external time source.

Usher daemon now correctly daemonizes, since we patch the GM code to allow processes to fork.

Symbolic links for Ekv and piece-pipe RPMs removed from the build directory, and "@Control@" section added to kickstart files.

Pbs\_mom\_config.h generated in the kickstart build directory.

Added pre-defined types to the models table in the SQL database. Also, removed dead tables from database, and made column order more human friendly.

Add SQL parsing to cluster-[ps|kill|fork] scripts.

Removed cluster-config-compute, and cluster-config-frontend from the "%post" section in the kickstart file. The cluster-config rpm is now build and installed on the fly on each compute-node.

Bumped lilo timeout to 5 seconds.

Added FORCE\_UNIPROCESSOR macro test to force sick SMP machines to kickstart as uniprocessor nodes.

Major revision of insert-ethers. Can now be used to replace nodes, and start at arbitrary ranks and basenames.

Minor maui and pbs bug fixes.

Added gm-mpich SHMEM support to mpi-launch.

# **B.14. Release 2.0.1 - changes from 2.0**

Changed to new directory structure according to RedHat. Existing users will have to delete their mirror of www.rocksclusters.org and re-mirror to pickup the current RedHat directory naming scheme. NOTE: you need the new cluster-dist from www.rocksclusters.org to create a new mirror!

Added support to kickstart laptops (still working on this)

Frontend can now have either a DHCP or static address for the external network. For DHCP the DNS information provided from the external DHCP server is inserted into the Rocks Database and propagated to compute nodes.

Increased default DHCP lease time

Replaced Linux's useradd with create-account.

Force glibc-common RPM to be installed. RedHat 7.0 doesn't install this due to errors in the RPM database.

NIS database gets rebuilt on the frontend once an hour.

Create directories on frontend/compute nodes before putting down SSL and SSH keys. Fixed permission on directories.

Ssh-agent now forwards through nodes

Ssh doesn't use privileged port (makes firewalls happy)

cluster-kickstart set real and effect UID to root so all members of the install group can run shoot-node. Previously only root could do this.

Fixed reinstalls on IDE and SCSI hosts (only IDA host worked before, thanks to a RedHat 7.0 change)

Fixed bssh bug

## **Notes**

- 1. http://www.rocksclusters.org/roll-documentation/base/4.3/commandline.html
- 2. http://www.rocksclusters.org/roll-documentation/base/4.3/c229.html
- 3. http://www.rocksclusters.org/roll-documentation/base/4.3/boot-order.html
- 4. ../howto/ia64.php
- 5. http://icl.cs.utk.edu/

# **Appendix C. Kickstart Nodes Reference**

## <span id="page-148-0"></span>**C.1. Rocks Base Nodes**

#### **C.1.1. 411**

The packages and other common elements of the 411 Secure Information Service.

*Parent Nodes:*

• [base](#page-149-0)

## <span id="page-148-2"></span>**C.1.2. 411-client**

Sets up the 411 Secure Information Service for clients. The 411 service will automatically configure itself when a file is published. Also puts all current 411 files from the frontend into the kickstart file for services that cannot tolerate a single 411 failure. Note that 411 can never guarentee full absolute success at any single time. It only offers consistancy over the long term.

*Parent Nodes:*

• [client](#page-151-0)

### <span id="page-148-3"></span>**C.1.3. 411-server**

Sets up the 411 Secure Information Service for Master nodes. Creates the RSA public and private keys for the cluster, and configures Apache for 411.

*Parent Nodes:*

• [server](#page-159-0)

## <span id="page-148-1"></span>**C.1.4. apache**

Apache HTTP Server

*Parent Nodes:*

• [base](#page-149-0)

• [cluster-db](#page-151-1)

#### <span id="page-149-3"></span>**C.1.5. autofs**

AutoFS for automounting home directories over NFS or the loopback device.

*Parent Nodes:*

- [autofs-client](#page-149-1)
- [autofs-server](#page-149-2)

## <span id="page-149-1"></span>**C.1.6. autofs-client**

AutoFS Client

*Parent Nodes:*

• [client](#page-151-0)

*Children Nodes:*

• [autofs](#page-149-3)

#### <span id="page-149-2"></span>**C.1.7. autofs-server**

AutoFS server

*Parent Nodes:*

• [server](#page-159-0)

*Children Nodes:*

<span id="page-149-0"></span>• [autofs](#page-149-3)

#### **C.1.8. base**

Base class for all Rocks nodes. This should include compute nodes, frontend nodes, standalone laptops, computer labs, graphics nodes, nfs servers To achieve this level of flexibility this base class should have edges only to those classes that implement the core of Rocks.

*Parent Nodes:*

- [client](#page-151-0)
- [server](#page-159-0)

#### *Children Nodes:*

- [411](#page-148-0)
- [apache](#page-148-1)
- [c-development](#page-150-0)
- [disk-stamp](#page-153-0)
- [elilo](#page-153-1)
- [fstab](#page-154-0)
- [grub](#page-154-1)
- [installclass](#page-155-0)
- [ip-diag](#page-155-1)
- [keyboard](#page-155-2)
- [logrotate](#page-156-0)
- [node](#page-156-1)
- [node-thin](#page-156-2)
- [rpc](#page-158-0)
- [scripting](#page-158-1)
- [ssh](#page-160-0)
- [ssl](#page-160-1)

### <span id="page-150-0"></span>**C.1.9. c-development**

Minimalist C development support. This is everything you need to compile the kernel.

*Parent Nodes:*

• [base](#page-149-0)

#### <span id="page-151-2"></span>**C.1.10. cdr**

CDR Tools (burnings, iso, ripping, mp3 enconding)

*Parent Nodes:*

• [devel](#page-152-0)

## <span id="page-151-3"></span>**C.1.11. central**

A Rocks Cluster Central server. Can kickstart other servers over the network.

*Parent Nodes:*

• [server](#page-159-0)

## <span id="page-151-0"></span>**C.1.12. client**

The 'client node' in the graph. This file is used as a connection point for other XML configuration nodes. *Children Nodes:*

- [411-client](#page-148-2)
- [autofs-client](#page-149-1)
- [base](#page-149-0)
- [installclass-client](#page-155-3)
- [ntp-client](#page-157-0)
- [ssh-client](#page-160-2)
- [syslog-client](#page-161-0)

### <span id="page-151-1"></span>**C.1.13. cluster-db**

Rocks Cluster Database *Parent Nodes:*

• [server](#page-159-0)

*Children Nodes:*

• [apache](#page-148-1)

#### <span id="page-152-1"></span>**C.1.14. cluster-db-data**

Populate cluster database with initial data

*Parent Nodes:*

• [server](#page-159-0)

#### <span id="page-152-2"></span>**C.1.15. cluster-db-structure**

Cluster Database SQL table structure. This used to be generated from a dump of the structure on Meteor. Now we just edit this directly.

*Parent Nodes:*

• [server](#page-159-0)

#### <span id="page-152-0"></span>**C.1.16. devel**

The 'devel node' in the graph. This file is used as a connection point for other XML configuration nodes.

*Parent Nodes:*

• [server](#page-159-0)

*Children Nodes:*

- [cdr](#page-151-2)
- [docbook](#page-153-2)
- [emacs](#page-153-3)
- <span id="page-152-3"></span>• [fortran-development](#page-154-2)

#### <span id="page-153-3"></span>**C.1.17. dhcp-server**

Setup the DHCP server for the cluster

*Parent Nodes:*

• [server](#page-159-0)

### <span id="page-153-0"></span>**C.1.18. disk-stamp**

Take a root partition, and make it ours! This is the key to determining, on reinstalls, if we should save partitions (because the stamp is there) or blow away all the partitions on the disk (because the stamp isn't there).

*Parent Nodes:*

• [base](#page-149-0)

#### <span id="page-153-4"></span>**C.1.19. dns-server**

Configures a DNS nameserver for the cluster on the frontend. Both forward and reversed zones are defined using the database.

*Parent Nodes:*

• [server](#page-159-0)

#### <span id="page-153-2"></span>**C.1.20. docbook**

DOC Book support (needed to build rolls) *Parent Nodes:*

• [devel](#page-152-0)

#### <span id="page-153-1"></span>**C.1.21. elilo**

IA-64 Bootloader support *Parent Nodes:*

• [base](#page-149-0)

## **C.1.22. emacs**

Emacs OS *Parent Nodes:*

• [devel](#page-152-0)

## <span id="page-154-2"></span>**C.1.23. fortran-development**

Fortran

*Parent Nodes:*

• [devel](#page-152-0)

### <span id="page-154-0"></span>**C.1.24. fstab**

Examine the disks on the box we're installing and see if there are existing, non-root partitions which we should preserve.

*Parent Nodes:*

• [base](#page-149-0)

### <span id="page-154-1"></span>**C.1.25. grub**

IA-32 Boot loader support *Parent Nodes:*

• [base](#page-149-0)

## <span id="page-154-3"></span>**C.1.26. install**

Do everything needed to kickstart compute nodes or, generally speaking, everything needed to kickstart any node from this machine.

*Parent Nodes:*

• [server](#page-159-0)

#### <span id="page-155-0"></span>**C.1.27. installclass**

The base installclass files. This graph node must preceed any other installclass graph nodes.

*Parent Nodes:*

• [base](#page-149-0)

#### <span id="page-155-3"></span>**C.1.28. installclass-client**

The client installclass files.

*Parent Nodes:*

• [client](#page-151-0)

## <span id="page-155-4"></span>**C.1.29. installclass-server**

The server installclass files.

*Parent Nodes:*

• [server](#page-159-0)

## <span id="page-155-1"></span>**C.1.30. ip-diag**

TCP/IP Network diagnostic tools. *Parent Nodes:*

<span id="page-155-2"></span>• [base](#page-149-0)

#### **C.1.31. keyboard**

Support USB keyboard for ia64 *Parent Nodes:*

• [base](#page-149-0)

## <span id="page-156-0"></span>**C.1.32. logrotate**

Append rules to logrotate to prune files in /var/log *Parent Nodes:*

• [base](#page-149-0)

#### <span id="page-156-3"></span>**C.1.33. media-server**

Root for the kickstart file on the CD/DVD. *Children Nodes:*

• [server](#page-159-0)

## <span id="page-156-1"></span>**C.1.34. node**

A node is a machine in the cluster. Node's are on a private network and get DHCP/NIS state from the frontend.

*Parent Nodes:*

• [base](#page-149-0)

## <span id="page-156-2"></span>**C.1.35. node-thin**

Turn off a bunch of packages we think we can live without. They take up too much room on the CD. For DVD based systems this is not required Be the ugly american. the only reason why we do this is because we want to be able to fit a rocks-enabled solution onto a single cdrom and the packages below don't directly help people to run parallel applications

*Parent Nodes:*

• [base](#page-149-0)

## <span id="page-157-2"></span>**C.1.36. ntp**

Network Time Protocol *Parent Nodes:*

- [ntp-client](#page-157-0)
- [ntp-server](#page-157-1)

## <span id="page-157-0"></span>**C.1.37. ntp-client**

Network Time Protocl *Parent Nodes:*

• [client](#page-151-0)

*Children Nodes:*

• [ntp](#page-157-2)

## <span id="page-157-1"></span>**C.1.38. ntp-server**

Network Time Protocl

*Parent Nodes:*

• [server](#page-159-0)

*Children Nodes:*

<span id="page-157-3"></span>• [ntp](#page-157-2)

## **C.1.39. perl-development**

Perl support

*Parent Nodes:*

• [scripting](#page-158-1)

## <span id="page-158-2"></span>**C.1.40. python-development**

Python support *Parent Nodes:*

• [scripting](#page-158-1)

## <span id="page-158-3"></span>**C.1.41. rocks-dist**

Distribution building with rocks-dist *Parent Nodes:*

• [server](#page-159-0)

## <span id="page-158-0"></span>**C.1.42. rpc**

RPC support *Parent Nodes:*

• [base](#page-149-0)

## <span id="page-158-1"></span>**C.1.43. scripting**

*Parent Nodes:*

• [base](#page-149-0)

*Children Nodes:*

- [perl-development](#page-157-3)
- [python-development](#page-158-2)
- [tcl-development](#page-161-1)

#### <span id="page-159-0"></span>**C.1.44. server**

The 'server node' in the graph. This file is used as a connection point for other XML configuration nodes. *Parent Nodes:*

- [media-server](#page-156-3)
- [server-wan](#page-159-1)

#### *Children Nodes:*

- [411-server](#page-148-3)
- [autofs-server](#page-149-2)
- [base](#page-149-0)
- [central](#page-151-3)
- [cluster-db](#page-151-1)
- [cluster-db-data](#page-152-1)
- [cluster-db-structure](#page-152-2)
- [devel](#page-152-0)
- [dhcp-server](#page-152-3)
- [dns-server](#page-153-4)
- [install](#page-154-3)
- [installclass-server](#page-155-4)
- [ntp-server](#page-157-1)
- [rocks-dist](#page-158-3)
- [syslog-server](#page-161-2)
- <span id="page-159-1"></span>• [x11-thin](#page-162-0)

#### **C.1.45. server-wan**

A Rocks Cluster machine that has been kickstarted over the wide area network. Used by the central server to construct a minimal kickstart file.

*Children Nodes:*

• [server](#page-159-0)

## <span id="page-160-0"></span>**C.1.46. ssh**

Enable SSH

*Parent Nodes:*

• [base](#page-149-0)

### <span id="page-160-2"></span>**C.1.47. ssh-client**

SSH Config for compute nodes and other non-frontend appliances. We are using one key pair among all SSH servers in the cluster. This implies we do not care about Man-in-the-Middle attacks. We have subverted the protection for these attacks for several releases (broadcastSSH). This logic should not be in the ssh.xml node so the frontend will generate its own keypair.

*Parent Nodes:*

• [client](#page-151-0)

### <span id="page-160-1"></span>**C.1.48. ssl**

Open SSL support *Parent Nodes:*

• [base](#page-149-0)

## <span id="page-160-3"></span>**C.1.49. syslog**

Setup Syslog *Parent Nodes:*

- [syslog-client](#page-161-0)
- [syslog-server](#page-161-2)

## <span id="page-161-0"></span>**C.1.50. syslog-client**

Setup Syslog for client machine to forward messages *Parent Nodes:*

• [client](#page-151-0)

*Children Nodes:*

• [syslog](#page-160-3)

## <span id="page-161-2"></span>**C.1.51. syslog-server**

Setup Syslog for server to accept forwarded messages

*Parent Nodes:*

• [server](#page-159-0)

*Children Nodes:*

• [syslog](#page-160-3)

#### <span id="page-161-1"></span>**C.1.52. tcl-development**

Tcl support *Parent Nodes:*

<span id="page-161-3"></span>• [scripting](#page-158-1)

## **C.1.53. x11**

X11 Desktop applications.

*Parent Nodes:*

• [x11-thin](#page-162-0)

## <span id="page-162-0"></span>**C.1.54. x11-thin**

Trimmed down version of X11 for when we don't need sound all all that other GUI nonsense. I just want to run netscape man.

*Parent Nodes:*

• [server](#page-159-0)

*Children Nodes:*

• [x11](#page-161-3)

# **Appendix D. Rocks™ Copyright and Trademark**

## **D.1. Copyright Statement**

Rocks(r) www.rocksclusters.org version 5.1 (VI)

Copyright (c) 2000 - 2008 The Regents of the University of California. All rights reserved.

Redistribution and use in source and binary forms, with or without modification, are permitted provided that the following conditions are met:

1. Redistributions of source code must retain the above copyright notice, this list of conditions and the following disclaimer.

2. Redistributions in binary form must reproduce the above copyright notice unmodified and in its entirety, this list of conditions and the following disclaimer in the documentation and/or other materials provided with the distribution.

3. All advertising and press materials, printed or electronic, mentioning features or use of this software must display the following acknowledgement:

> "This product includes software developed by the Rocks(r) Cluster Group at the San Diego Supercomputer Center at the University of California, San Diego and its contributors."

4. Except as permitted for the purposes of acknowledgment in paragraph 3, neither the name or logo of this software nor the names of its authors may be used to endorse or promote products derived from this software without specific prior written permission. The name of the software includes the following terms, and any derivatives thereof: "Rocks", "Rocks Clusters", and "Avalanche Installer". For licensing of the associated name, interested parties should contact Technology Transfer & Intellectual Property Services, University of California, San Diego, 9500 Gilman Drive, Mail Code 0910, La Jolla, CA 92093-0910, Ph: (858) 534-5815, FAX: (858) 534-7345, E-MAIL:invent@ucsd.edu

THIS SOFTWARE IS PROVIDED BY THE REGENTS AND CONTRIBUTORS "AS IS AND ANY EXPRESS OR IMPLIED WARRANTIES, INCLUDING, BUT NOT LIMITED TO, THE IMPLIED WARRANTIES OF MERCHANTABILITY AND FITNESS FOR A PARTICULAR PURPOSE ARE DISCLAIMED. IN NO EVENT SHALL THE REGENTS OR CONTRIBUTORS BE LIABLE FOR ANY DIRECT, INDIRECT, INCIDENTAL, SPECIAL, EXEMPLARY, OR CONSEQUENTIAL DAMAGES (INCLUDING, BUT NOT LIMITED TO, PROCUREMENT OF SUBSTITUTE GOODS OR SERVICES; LOSS OF USE, DATA, OR PROFITS; OR BUSINESS INTERRUPTION) HOWEVER CAUSED AND ON ANY THEORY OF LIABILITY,

WHETHER IN CONTRACT, STRICT LIABILITY, OR TORT (INCLUDING NEGLIGENCE OR OTHERWISE) ARISING IN ANY WAY OUT OF THE USE OF THIS SOFTWARE, EVEN IF ADVISED OF THE POSSIBILITY OF SUCH DAMAGE.

# **D.2. Trademark Licensing**

The Rocks™ logo [\(Figure D-1\)](#page-164-0) and the names Rocks™, Rocks Clusters™, and Avalanche Installer™ have been submitted to the United States Patent and Trademark Office to become registered trademarks.

Commercial entities that wish to use any of the above names or logo in a product name or marketing material, are required to get written permission from the Technology Transfer and Intellectual Property Services Office at UCSD <invent@ucsd.edu>.

<span id="page-164-0"></span>Figure D-1. Rocks™ logo

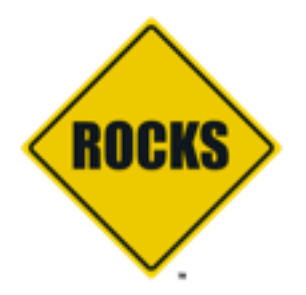

# **Appendix E. Common Licenses**

## **E.1. Artistic License**

The "Artistic License"

#### Preamble

The intent of this document is to state the conditions under which a Package may be copied, such that the Copyright Holder maintains some semblance of artistic control over the development of the package, while giving the users of the package the right to use and distribute the Package in a more-or-less customary fashion, plus the right to make reasonable modifications.

#### Definitions:

"Package" refers to the collection of files distributed by the Copyright Holder, and derivatives of that collection of files created through textual modification.

"Standard Version" refers to such a Package if it has not been modified, or has been modified in accordance with the wishes of the Copyright Holder as specified below.

"Copyright Holder" is whoever is named in the copyright or copyrights for the package.

"You" is you, if you're thinking about copying or distributing this Package.

"Reasonable copying fee" is whatever you can justify on the basis of media cost, duplication charges, time of people involved, and so on. (You will not be required to justify it to the Copyright Holder, but only to the computing community at large as a market that must bear the fee.)

"Freely Available" means that no fee is charged for the item itself, though there may be fees involved in handling the item. It also means that recipients of the item may redistribute it under the same conditions they received it.

1. You may make and give away verbatim copies of the source form of the Standard Version of this Package without restriction, provided that you duplicate all of the original copyright notices and associated disclaimers.

2. You may apply bug fixes, portability fixes and other modifications derived from the Public Domain or from the Copyright Holder. A Package modified in such a way shall still be considered the Standard Version.

3. You may otherwise modify your copy of this Package in any way, provided that you insert a prominent notice in each changed file stating how and when you changed that file, and provided that you do at least ONE of the following:

a) place your modifications in the Public Domain or otherwise make them Freely Available, such as by posting said modifications to Usenet or an equivalent medium, or placing the modifications on a major archive site such as uunet.uu.net, or by allowing the Copyright Holder to include your modifications in the Standard Version of the Package.

b) use the modified Package only within your corporation or organization.

c) rename any non-standard executables so the names do not conflict with standard executables, which must also be provided, and provide a separate manual page for each non-standard executable that clearly documents how it differs from the Standard Version.

d) make other distribution arrangements with the Copyright Holder.

4. You may distribute the programs of this Package in object code or executable form, provided that you do at least ONE of the following:

a) distribute a Standard Version of the executables and library files, together with instructions (in the manual page or equivalent) on where to get the Standard Version.

b) accompany the distribution with the machine-readable source of the Package with your modifications.

c) give non-standard executables non-standard names, and clearly document the differences in manual pages (or equivalent), together with instructions on where to get the Standard Version.

d) make other distribution arrangements with the Copyright Holder.

5. You may charge a reasonable copying fee for any distribution of this Package. You may charge any fee you choose for support of this Package. You may not charge a fee for this Package itself. However, you may distribute this Package in aggregate with other (possibly commercial) programs as part of a larger (possibly commercial) software distribution provided that you do not advertise this Package as a product of your own. You may embed this Package's interpreter within an executable of yours (by linking); this shall be construed as a mere form of aggregation, provided that the complete Standard Version of the interpreter is so embedded.

6. The scripts and library files supplied as input to or produced as output from the programs of this Package do not automatically fall under the copyright of this Package, but belong to whoever generated them, and may be sold commercially, and may be aggregated with this Package. If such scripts or library files are aggregated with this

Package via the so-called "undump" or "unexec" methods of producing a binary executable image, then distribution of such an image shall neither be construed as a distribution of this Package nor shall it fall under the restrictions of Paragraphs 3 and 4, provided that you do not represent such an executable image as a Standard Version of this Package.

7. C subroutines (or comparably compiled subroutines in other languages) supplied by you and linked into this Package in order to emulate subroutines and variables of the language defined by this Package shall not be considered part of this Package, but are the equivalent of input as in Paragraph 6, provided these subroutines do not change the language in any way that would cause it to fail the regression tests for the language.

8. Aggregation of this Package with a commercial distribution is always permitted provided that the use of this Package is embedded; that is, when no overt attempt is made to make this Package's interfaces visible to the end user of the commercial distribution. Such use shall not be construed as a distribution of this Package.

9. The name of the Copyright Holder may not be used to endorse or promote products derived from this software without specific prior written permission.

10. THIS PACKAGE IS PROVIDED "AS IS" AND WITHOUT ANY EXPRESS OR IMPLIED WARRANTIES, INCLUDING, WITHOUT LIMITATION, THE IMPLIED WARRANTIES OF MERCHANTIBILITY AND FITNESS FOR A PARTICULAR PURPOSE.

The End

## **E.2. Apache v2.0**

Apache License Version 2.0, January 2004 http://www.apache.org/licenses/

TERMS AND CONDITIONS FOR USE, REPRODUCTION, AND DISTRIBUTION

1. Definitions.

"License" shall mean the terms and conditions for use, reproduction, and distribution as defined by Sections 1 through 9 of this document.

"Licensor" shall mean the copyright owner or entity authorized by the copyright owner that is granting the License.

"Legal Entity" shall mean the union of the acting entity and all other entities that control, are controlled by, or are under common control with that entity. For the purposes of this definition,

"control" means (i) the power, direct or indirect, to cause the direction or management of such entity, whether by contract or otherwise, or (ii) ownership of fifty percent (50%) or more of the outstanding shares, or (iii) beneficial ownership of such entity.

"You" (or "Your") shall mean an individual or Legal Entity exercising permissions granted by this License.

"Source" form shall mean the preferred form for making modifications, including but not limited to software source code, documentation source, and configuration files.

"Object" form shall mean any form resulting from mechanical transformation or translation of a Source form, including but not limited to compiled object code, generated documentation, and conversions to other media types.

"Work" shall mean the work of authorship, whether in Source or Object form, made available under the License, as indicated by a copyright notice that is included in or attached to the work (an example is provided in the Appendix below).

"Derivative Works" shall mean any work, whether in Source or Object form, that is based on (or derived from) the Work and for which the editorial revisions, annotations, elaborations, or other modifications represent, as a whole, an original work of authorship. For the purposes of this License, Derivative Works shall not include works that remain separable from, or merely link (or bind by name) to the interfaces of, the Work and Derivative Works thereof.

"Contribution" shall mean any work of authorship, including the original version of the Work and any modifications or additions to that Work or Derivative Works thereof, that is intentionally submitted to Licensor for inclusion in the Work by the copyright owner or by an individual or Legal Entity authorized to submit on behalf of the copyright owner. For the purposes of this definition, "submitted" means any form of electronic, verbal, or written communication sent to the Licensor or its representatives, including but not limited to communication on electronic mailing lists, source code control systems, and issue tracking systems that are managed by, or on behalf of, the Licensor for the purpose of discussing and improving the Work, but excluding communication that is conspicuously marked or otherwise designated in writing by the copyright owner as "Not a Contribution."

"Contributor" shall mean Licensor and any individual or Legal Entity on behalf of whom a Contribution has been received by Licensor and subsequently incorporated within the Work.

2. Grant of Copyright License. Subject to the terms and conditions of this License, each Contributor hereby grants to You a perpetual, worldwide, non-exclusive, no-charge, royalty-free, irrevocable copyright license to reproduce, prepare Derivative Works of, publicly display, publicly perform, sublicense, and distribute the Work and such Derivative Works in Source or Object form.

- 3. Grant of Patent License. Subject to the terms and conditions of this License, each Contributor hereby grants to You a perpetual, worldwide, non-exclusive, no-charge, royalty-free, irrevocable (except as stated in this section) patent license to make, have made, use, offer to sell, sell, import, and otherwise transfer the Work, where such license applies only to those patent claims licensable by such Contributor that are necessarily infringed by their Contribution(s) alone or by combination of their Contribution(s) with the Work to which such Contribution(s) was submitted. If You institute patent litigation against any entity (including a cross-claim or counterclaim in a lawsuit) alleging that the Work or a Contribution incorporated within the Work constitutes direct or contributory patent infringement, then any patent licenses granted to You under this License for that Work shall terminate as of the date such litigation is filed.
- 4. Redistribution. You may reproduce and distribute copies of the Work or Derivative Works thereof in any medium, with or without modifications, and in Source or Object form, provided that You meet the following conditions:
	- (a) You must give any other recipients of the Work or Derivative Works a copy of this License; and
	- (b) You must cause any modified files to carry prominent notices stating that You changed the files; and
	- (c) You must retain, in the Source form of any Derivative Works that You distribute, all copyright, patent, trademark, and attribution notices from the Source form of the Work, excluding those notices that do not pertain to any part of the Derivative Works; and
	- (d) If the Work includes a "NOTICE" text file as part of its distribution, then any Derivative Works that You distribute must include a readable copy of the attribution notices contained within such NOTICE file, excluding those notices that do not pertain to any part of the Derivative Works, in at least one of the following places: within a NOTICE text file distributed as part of the Derivative Works; within the Source form or documentation, if provided along with the Derivative Works; or, within a display generated by the Derivative Works, if and wherever such third-party notices normally appear. The contents of the NOTICE file are for informational purposes only and do not modify the License. You may add Your own attribution notices within Derivative Works that You distribute, alongside or as an addendum to the NOTICE text from the Work, provided that such additional attribution notices cannot be construed as modifying the License.

You may add Your own copyright statement to Your modifications and

may provide additional or different license terms and conditions for use, reproduction, or distribution of Your modifications, or for any such Derivative Works as a whole, provided Your use, reproduction, and distribution of the Work otherwise complies with the conditions stated in this License.

- 5. Submission of Contributions. Unless You explicitly state otherwise, any Contribution intentionally submitted for inclusion in the Work by You to the Licensor shall be under the terms and conditions of this License, without any additional terms or conditions. Notwithstanding the above, nothing herein shall supersede or modify the terms of any separate license agreement you may have executed with Licensor regarding such Contributions.
- 6. Trademarks. This License does not grant permission to use the trade names, trademarks, service marks, or product names of the Licensor, except as required for reasonable and customary use in describing the origin of the Work and reproducing the content of the NOTICE file.
- 7. Disclaimer of Warranty. Unless required by applicable law or agreed to in writing, Licensor provides the Work (and each Contributor provides its Contributions) on an "AS IS" BASIS, WITHOUT WARRANTIES OR CONDITIONS OF ANY KIND, either express or implied, including, without limitation, any warranties or conditions of TITLE, NON-INFRINGEMENT, MERCHANTABILITY, or FITNESS FOR A PARTICULAR PURPOSE. You are solely responsible for determining the appropriateness of using or redistributing the Work and assume any risks associated with Your exercise of permissions under this License.
- 8. Limitation of Liability. In no event and under no legal theory, whether in tort (including negligence), contract, or otherwise, unless required by applicable law (such as deliberate and grossly negligent acts) or agreed to in writing, shall any Contributor be liable to You for damages, including any direct, indirect, special, incidental, or consequential damages of any character arising as a result of this License or out of the use or inability to use the Work (including but not limited to damages for loss of goodwill, work stoppage, computer failure or malfunction, or any and all other commercial damages or losses), even if such Contributor has been advised of the possibility of such damages.
- 9. Accepting Warranty or Additional Liability. While redistributing the Work or Derivative Works thereof, You may choose to offer, and charge a fee for, acceptance of support, warranty, indemnity, or other liability obligations and/or rights consistent with this License. However, in accepting such obligations, You may act only on Your own behalf and on Your sole responsibility, not on behalf of any other Contributor, and only if You agree to indemnify, defend, and hold each Contributor harmless for any liability incurred by, or claims asserted against, such Contributor by reason of your accepting any such warranty or additional liability.

END OF TERMS AND CONDITIONS

### **E.3. GNU General Public License v1**

GNU GENERAL PUBLIC LICENSE Version 1, February 1989

Copyright (C) 1989 Free Software Foundation, Inc. 59 Temple Place, Suite 330, Boston, MA 02111-1307, USA Everyone is permitted to copy and distribute verbatim copies of this license document, but changing it is not allowed.

#### Preamble

The license agreements of most software companies try to keep users at the mercy of those companies. By contrast, our General Public License is intended to guarantee your freedom to share and change free software--to make sure the software is free for all its users. The General Public License applies to the Free Software Foundation's software and to any other program whose authors commit to using it. You can use it for your programs, too.

When we speak of free software, we are referring to freedom, not price. Specifically, the General Public License is designed to make sure that you have the freedom to give away or sell copies of free software, that you receive source code or can get it if you want it, that you can change the software or use pieces of it in new free programs; and that you know you can do these things.

To protect your rights, we need to make restrictions that forbid anyone to deny you these rights or to ask you to surrender the rights. These restrictions translate to certain responsibilities for you if you distribute copies of the software, or if you modify it.

For example, if you distribute copies of a such a program, whether gratis or for a fee, you must give the recipients all the rights that you have. You must make sure that they, too, receive or can get the source code. And you must tell them their rights.

We protect your rights with two steps: (1) copyright the software, and (2) offer you this license which gives you legal permission to copy, distribute and/or modify the software.

Also, for each author's protection and ours, we want to make certain that everyone understands that there is no warranty for this free software. If the software is modified by someone else and passed on, we want its recipients to know that what they have is not the original, so that any problems introduced by others will not reflect on the original authors' reputations.

The precise terms and conditions for copying, distribution and modification follow.

GNU GENERAL PUBLIC LICENSE TERMS AND CONDITIONS FOR COPYING, DISTRIBUTION AND MODIFICATION

0. This License Agreement applies to any program or other work which contains a notice placed by the copyright holder saying it may be distributed under the terms of this General Public License. The "Program", below, refers to any such program or work, and a "work based on the Program" means either the Program or any work containing the Program or a portion of it, either verbatim or with modifications. Each licensee is addressed as "you".

1. You may copy and distribute verbatim copies of the Program's source code as you receive it, in any medium, provided that you conspicuously and appropriately publish on each copy an appropriate copyright notice and disclaimer of warranty; keep intact all the notices that refer to this General Public License and to the absence of any warranty; and give any other recipients of the Program a copy of this General Public License along with the Program. You may charge a fee for the physical act of transferring a copy.

2. You may modify your copy or copies of the Program or any portion of it, and copy and distribute such modifications under the terms of Paragraph 1 above, provided that you also do the following:

a) cause the modified files to carry prominent notices stating that you changed the files and the date of any change; and

b) cause the whole of any work that you distribute or publish, that in whole or in part contains the Program or any part thereof, either with or without modifications, to be licensed at no charge to all third parties under the terms of this General Public License (except that you may choose to grant warranty protection to some or all third parties, at your option).

c) If the modified program normally reads commands interactively when run, you must cause it, when started running for such interactive use in the simplest and most usual way, to print or display an announcement including an appropriate copyright notice and a notice that there is no warranty (or else, saying that you provide a warranty) and that users may redistribute the program under these conditions, and telling the user how to view a copy of this General Public License.

d) You may charge a fee for the physical act of transferring a copy, and you may at your option offer warranty protection in exchange for a fee.

Mere aggregation of another independent work with the Program (or its derivative) on a volume of a storage or distribution medium does not bring the other work under the scope of these terms.

3. You may copy and distribute the Program (or a portion or derivative of it, under Paragraph 2) in object code or executable form under the terms of Paragraphs 1 and 2 above provided that you also do one of the following:

a) accompany it with the complete corresponding machine-readable source code, which must be distributed under the terms of Paragraphs 1 and 2 above; or,

b) accompany it with a written offer, valid for at least three years, to give any third party free (except for a nominal charge for the cost of distribution) a complete machine-readable copy of the corresponding source code, to be distributed under the terms of Paragraphs 1 and 2 above; or,

c) accompany it with the information you received as to where the corresponding source code may be obtained. (This alternative is allowed only for noncommercial distribution and only if you received the program in object code or executable form alone.)

Source code for a work means the preferred form of the work for making modifications to it. For an executable file, complete source code means all the source code for all modules it contains; but, as a special exception, it need not include source code for modules which are standard libraries that accompany the operating system on which the executable file runs, or for standard header files or definitions files that accompany that operating system.

4. You may not copy, modify, sublicense, distribute or transfer the Program except as expressly provided under this General Public License. Any attempt otherwise to copy, modify, sublicense, distribute or transfer the Program is void, and will automatically terminate your rights to use the Program under this License. However, parties who have received copies, or rights to use copies, from you under this General Public License will not have their licenses terminated so long as such parties remain in full compliance.

5. By copying, distributing or modifying the Program (or any work based on the Program) you indicate your acceptance of this license to do so, and all its terms and conditions.

6. Each time you redistribute the Program (or any work based on the Program), the recipient automatically receives a license from the original licensor to copy, distribute or modify the Program subject to these terms and conditions. You may not impose any further restrictions on the recipients' exercise of the rights granted herein.

7. The Free Software Foundation may publish revised and/or new versions of the General Public License from time to time. Such new versions will be similar in spirit to the present version, but may differ in detail to address new problems or concerns.

Each version is given a distinguishing version number. If the Program

specifies a version number of the license which applies to it and "any later version", you have the option of following the terms and conditions either of that version or of any later version published by the Free Software Foundation. If the Program does not specify a version number of the license, you may choose any version ever published by the Free Software Foundation.

8. If you wish to incorporate parts of the Program into other free programs whose distribution conditions are different, write to the author to ask for permission. For software which is copyrighted by the Free Software Foundation, write to the Free Software Foundation; we sometimes make exceptions for this. Our decision will be guided by the two goals of preserving the free status of all derivatives of our free software and of promoting the sharing and reuse of software generally.

#### NO WARRANTY

9. BECAUSE THE PROGRAM IS LICENSED FREE OF CHARGE, THERE IS NO WARRANTY FOR THE PROGRAM, TO THE EXTENT PERMITTED BY APPLICABLE LAW. EXCEPT WHEN OTHERWISE STATED IN WRITING THE COPYRIGHT HOLDERS AND/OR OTHER PARTIES PROVIDE THE PROGRAM "AS IS" WITHOUT WARRANTY OF ANY KIND, EITHER EXPRESSED OR IMPLIED, INCLUDING, BUT NOT LIMITED TO, THE IMPLIED WARRANTIES OF MERCHANTABILITY AND FITNESS FOR A PARTICULAR PURPOSE. THE ENTIRE RISK AS TO THE QUALITY AND PERFORMANCE OF THE PROGRAM IS WITH YOU. SHOULD THE PROGRAM PROVE DEFECTIVE, YOU ASSUME THE COST OF ALL NECESSARY SERVICING, REPAIR OR CORRECTION.

10. IN NO EVENT UNLESS REQUIRED BY APPLICABLE LAW OR AGREED TO IN WRITING WILL ANY COPYRIGHT HOLDER, OR ANY OTHER PARTY WHO MAY MODIFY AND/OR REDISTRIBUTE THE PROGRAM AS PERMITTED ABOVE, BE LIABLE TO YOU FOR DAMAGES, INCLUDING ANY GENERAL, SPECIAL, INCIDENTAL OR CONSEQUENTIAL DAMAGES ARISING OUT OF THE USE OR INABILITY TO USE THE PROGRAM (INCLUDING BUT NOT LIMITED TO LOSS OF DATA OR DATA BEING RENDERED INACCURATE OR LOSSES SUSTAINED BY YOU OR THIRD PARTIES OR A FAILURE OF THE PROGRAM TO OPERATE WITH ANY OTHER PROGRAMS), EVEN IF SUCH HOLDER OR OTHER PARTY HAS BEEN ADVISED OF THE POSSIBILITY OF SUCH DAMAGES.

#### END OF TERMS AND CONDITIONS

Appendix: How to Apply These Terms to Your New Programs

If you develop a new program, and you want it to be of the greatest possible use to humanity, the best way to achieve this is to make it free software which everyone can redistribute and change under these terms.

To do so, attach the following notices to the program. It is safest to attach them to the start of each source file to most effectively convey the exclusion of warranty; and each file should have at least the "copyright" line and a pointer to where the full notice is found.

<one line to give the program's name and a brief idea of what it does.> Copyright (C) 19yy <name of author>

This program is free software; you can redistribute it and/or modify it under the terms of the GNU General Public License as published by the Free Software Foundation; either version 1, or (at your option) any later version.

This program is distributed in the hope that it will be useful, but WITHOUT ANY WARRANTY; without even the implied warranty of MERCHANTABILITY or FITNESS FOR A PARTICULAR PURPOSE. See the GNU General Public License for more details.

You should have received a copy of the GNU General Public License along with this program; if not, write to the Free Software Foundation, Inc., 59 Temple Place, Suite 330, Boston, MA 02111-1307, USA.

Also add information on how to contact you by electronic and paper mail.

If the program is interactive, make it output a short notice like this when it starts in an interactive mode:

Gnomovision version 69, Copyright (C) 19xx name of author Gnomovision comes with ABSOLUTELY NO WARRANTY; for details type 'show w'. This is free software, and you are welcome to redistribute it under certain conditions; type 'show c' for details.

The hypothetical commands 'show w' and 'show c' should show the appropriate parts of the General Public License. Of course, the commands you use may be called something other than 'show w' and 'show c'; they could even be mouse-clicks or menu items--whatever suits your program.

You should also get your employer (if you work as a programmer) or your school, if any, to sign a "copyright disclaimer" for the program, if necessary. Here a sample; alter the names:

Yoyodyne, Inc., hereby disclaims all copyright interest in the program 'Gnomovision' (a program to direct compilers to make passes at assemblers) written by James Hacker.

<signature of Ty Coon>, 1 April 1989 Ty Coon, President of Vice

That's all there is to it!

## **E.4. GNU General Public License v2**

GNU GENERAL PUBLIC LICENSE Version 2, June 1991

Copyright (C) 1989, 1991 Free Software Foundation, Inc. 59 Temple Place, Suite 330, Boston, MA 02111-1307 USA Everyone is permitted to copy and distribute verbatim copies of this license document, but changing it is not allowed.

#### Preamble

The licenses for most software are designed to take away your freedom to share and change it. By contrast, the GNU General Public License is intended to guarantee your freedom to share and change free software--to make sure the software is free for all its users. This General Public License applies to most of the Free Software Foundation's software and to any other program whose authors commit to using it. (Some other Free Software Foundation software is covered by the GNU Library General Public License instead.) You can apply it to your programs, too.

When we speak of free software, we are referring to freedom, not price. Our General Public Licenses are designed to make sure that you have the freedom to distribute copies of free software (and charge for this service if you wish), that you receive source code or can get it if you want it, that you can change the software or use pieces of it in new free programs; and that you know you can do these things.

To protect your rights, we need to make restrictions that forbid anyone to deny you these rights or to ask you to surrender the rights. These restrictions translate to certain responsibilities for you if you distribute copies of the software, or if you modify it.

For example, if you distribute copies of such a program, whether gratis or for a fee, you must give the recipients all the rights that you have. You must make sure that they, too, receive or can get the source code. And you must show them these terms so they know their rights.

We protect your rights with two steps: (1) copyright the software, and (2) offer you this license which gives you legal permission to copy, distribute and/or modify the software.

Also, for each author's protection and ours, we want to make certain that everyone understands that there is no warranty for this free software. If the software is modified by someone else and passed on, we want its recipients to know that what they have is not the original, so that any problems introduced by others will not reflect on the original authors' reputations.

Finally, any free program is threatened constantly by software patents. We wish to avoid the danger that redistributors of a free program will individually obtain patent licenses, in effect making the program proprietary. To prevent this, we have made it clear that any patent must be licensed for everyone's free use or not licensed at all.

The precise terms and conditions for copying, distribution and modification follow.

GNU GENERAL PUBLIC LICENSE TERMS AND CONDITIONS FOR COPYING, DISTRIBUTION AND MODIFICATION

0. This License applies to any program or other work which contains a notice placed by the copyright holder saying it may be distributed under the terms of this General Public License. The "Program", below, refers to any such program or work, and a "work based on the Program" means either the Program or any derivative work under copyright law: that is to say, a work containing the Program or a portion of it, either verbatim or with modifications and/or translated into another language. (Hereinafter, translation is included without limitation in the term "modification".) Each licensee is addressed as "you".

Activities other than copying, distribution and modification are not covered by this License; they are outside its scope. The act of running the Program is not restricted, and the output from the Program is covered only if its contents constitute a work based on the Program (independent of having been made by running the Program). Whether that is true depends on what the Program does.

1. You may copy and distribute verbatim copies of the Program's source code as you receive it, in any medium, provided that you conspicuously and appropriately publish on each copy an appropriate copyright notice and disclaimer of warranty; keep intact all the notices that refer to this License and to the absence of any warranty; and give any other recipients of the Program a copy of this License along with the Program.

You may charge a fee for the physical act of transferring a copy, and you may at your option offer warranty protection in exchange for a fee.

2. You may modify your copy or copies of the Program or any portion of it, thus forming a work based on the Program, and copy and distribute such modifications or work under the terms of Section 1 above, provided that you also meet all of these conditions:

a) You must cause the modified files to carry prominent notices stating that you changed the files and the date of any change.

b) You must cause any work that you distribute or publish, that in whole or in part contains or is derived from the Program or any part thereof, to be licensed as a whole at no charge to all third parties under the terms of this License.

c) If the modified program normally reads commands interactively when run, you must cause it, when started running for such interactive use in the most ordinary way, to print or display an announcement including an appropriate copyright notice and a notice that there is no warranty (or else, saying that you provide a warranty) and that users may redistribute the program under

these conditions, and telling the user how to view a copy of this License. (Exception: if the Program itself is interactive but does not normally print such an announcement, your work based on the Program is not required to print an announcement.)

These requirements apply to the modified work as a whole. If identifiable sections of that work are not derived from the Program, and can be reasonably considered independent and separate works in themselves, then this License, and its terms, do not apply to those sections when you distribute them as separate works. But when you distribute the same sections as part of a whole which is a work based on the Program, the distribution of the whole must be on the terms of this License, whose permissions for other licensees extend to the entire whole, and thus to each and every part regardless of who wrote it.

Thus, it is not the intent of this section to claim rights or contest your rights to work written entirely by you; rather, the intent is to exercise the right to control the distribution of derivative or collective works based on the Program.

In addition, mere aggregation of another work not based on the Program with the Program (or with a work based on the Program) on a volume of a storage or distribution medium does not bring the other work under the scope of this License.

3. You may copy and distribute the Program (or a work based on it, under Section 2) in object code or executable form under the terms of Sections 1 and 2 above provided that you also do one of the following:

a) Accompany it with the complete corresponding machine-readable source code, which must be distributed under the terms of Sections 1 and 2 above on a medium customarily used for software interchange; or,

b) Accompany it with a written offer, valid for at least three years, to give any third party, for a charge no more than your cost of physically performing source distribution, a complete machine-readable copy of the corresponding source code, to be distributed under the terms of Sections 1 and 2 above on a medium customarily used for software interchange; or,

c) Accompany it with the information you received as to the offer to distribute corresponding source code. (This alternative is allowed only for noncommercial distribution and only if you received the program in object code or executable form with such an offer, in accord with Subsection b above.)

The source code for a work means the preferred form of the work for making modifications to it. For an executable work, complete source code means all the source code for all modules it contains, plus any associated interface definition files, plus the scripts used to control compilation and installation of the executable. However, as a special exception, the source code distributed need not include anything that is normally distributed (in either source or binary

form) with the major components (compiler, kernel, and so on) of the operating system on which the executable runs, unless that component itself accompanies the executable.

If distribution of executable or object code is made by offering access to copy from a designated place, then offering equivalent access to copy the source code from the same place counts as distribution of the source code, even though third parties are not compelled to copy the source along with the object code.

4. You may not copy, modify, sublicense, or distribute the Program except as expressly provided under this License. Any attempt otherwise to copy, modify, sublicense or distribute the Program is void, and will automatically terminate your rights under this License. However, parties who have received copies, or rights, from you under this License will not have their licenses terminated so long as such parties remain in full compliance.

5. You are not required to accept this License, since you have not signed it. However, nothing else grants you permission to modify or distribute the Program or its derivative works. These actions are prohibited by law if you do not accept this License. Therefore, by modifying or distributing the Program (or any work based on the Program), you indicate your acceptance of this License to do so, and all its terms and conditions for copying, distributing or modifying the Program or works based on it.

6. Each time you redistribute the Program (or any work based on the Program), the recipient automatically receives a license from the original licensor to copy, distribute or modify the Program subject to these terms and conditions. You may not impose any further restrictions on the recipients' exercise of the rights granted herein. You are not responsible for enforcing compliance by third parties to this License.

7. If, as a consequence of a court judgment or allegation of patent infringement or for any other reason (not limited to patent issues), conditions are imposed on you (whether by court order, agreement or otherwise) that contradict the conditions of this License, they do not excuse you from the conditions of this License. If you cannot distribute so as to satisfy simultaneously your obligations under this License and any other pertinent obligations, then as a consequence you may not distribute the Program at all. For example, if a patent license would not permit royalty-free redistribution of the Program by all those who receive copies directly or indirectly through you, then the only way you could satisfy both it and this License would be to refrain entirely from distribution of the Program.

If any portion of this section is held invalid or unenforceable under any particular circumstance, the balance of the section is intended to apply and the section as a whole is intended to apply in other circumstances.
It is not the purpose of this section to induce you to infringe any patents or other property right claims or to contest validity of any such claims; this section has the sole purpose of protecting the integrity of the free software distribution system, which is implemented by public license practices. Many people have made generous contributions to the wide range of software distributed through that system in reliance on consistent application of that system; it is up to the author/donor to decide if he or she is willing to distribute software through any other system and a licensee cannot impose that choice.

This section is intended to make thoroughly clear what is believed to be a consequence of the rest of this License.

8. If the distribution and/or use of the Program is restricted in certain countries either by patents or by copyrighted interfaces, the original copyright holder who places the Program under this License may add an explicit geographical distribution limitation excluding those countries, so that distribution is permitted only in or among countries not thus excluded. In such case, this License incorporates the limitation as if written in the body of this License.

9. The Free Software Foundation may publish revised and/or new versions of the General Public License from time to time. Such new versions will be similar in spirit to the present version, but may differ in detail to address new problems or concerns.

Each version is given a distinguishing version number. If the Program specifies a version number of this License which applies to it and "any later version", you have the option of following the terms and conditions either of that version or of any later version published by the Free Software Foundation. If the Program does not specify a version number of this License, you may choose any version ever published by the Free Software Foundation.

10. If you wish to incorporate parts of the Program into other free programs whose distribution conditions are different, write to the author to ask for permission. For software which is copyrighted by the Free Software Foundation, write to the Free Software Foundation; we sometimes make exceptions for this. Our decision will be guided by the two goals of preserving the free status of all derivatives of our free software and of promoting the sharing and reuse of software generally.

### NO WARRANTY

11. BECAUSE THE PROGRAM IS LICENSED FREE OF CHARGE, THERE IS NO WARRANTY FOR THE PROGRAM, TO THE EXTENT PERMITTED BY APPLICABLE LAW. EXCEPT WHEN OTHERWISE STATED IN WRITING THE COPYRIGHT HOLDERS AND/OR OTHER PARTIES PROVIDE THE PROGRAM "AS IS" WITHOUT WARRANTY OF ANY KIND, EITHER EXPRESSED OR IMPLIED, INCLUDING, BUT NOT LIMITED TO, THE IMPLIED WARRANTIES OF MERCHANTABILITY AND FITNESS FOR A PARTICULAR PURPOSE. THE ENTIRE RISK AS TO THE QUALITY AND PERFORMANCE OF THE PROGRAM IS WITH YOU. SHOULD THE PROGRAM PROVE DEFECTIVE, YOU ASSUME THE COST OF ALL NECESSARY SERVICING,

REPAIR OR CORRECTION.

12. IN NO EVENT UNLESS REQUIRED BY APPLICABLE LAW OR AGREED TO IN WRITING WILL ANY COPYRIGHT HOLDER, OR ANY OTHER PARTY WHO MAY MODIFY AND/OR REDISTRIBUTE THE PROGRAM AS PERMITTED ABOVE, BE LIABLE TO YOU FOR DAMAGES, INCLUDING ANY GENERAL, SPECIAL, INCIDENTAL OR CONSEQUENTIAL DAMAGES ARISING OUT OF THE USE OR INABILITY TO USE THE PROGRAM (INCLUDING BUT NOT LIMITED TO LOSS OF DATA OR DATA BEING RENDERED INACCURATE OR LOSSES SUSTAINED BY YOU OR THIRD PARTIES OR A FAILURE OF THE PROGRAM TO OPERATE WITH ANY OTHER PROGRAMS), EVEN IF SUCH HOLDER OR OTHER PARTY HAS BEEN ADVISED OF THE POSSIBILITY OF SUCH DAMAGES.

END OF TERMS AND CONDITIONS

How to Apply These Terms to Your New Programs

If you develop a new program, and you want it to be of the greatest possible use to the public, the best way to achieve this is to make it free software which everyone can redistribute and change under these terms.

To do so, attach the following notices to the program. It is safest to attach them to the start of each source file to most effectively convey the exclusion of warranty; and each file should have at least the "copyright" line and a pointer to where the full notice is found.

<one line to give the program's name and a brief idea of what it does.> Copyright (C) <year> <name of author>

This program is free software; you can redistribute it and/or modify it under the terms of the GNU General Public License as published by the Free Software Foundation; either version 2 of the License, or (at your option) any later version.

This program is distributed in the hope that it will be useful, but WITHOUT ANY WARRANTY; without even the implied warranty of MERCHANTABILITY or FITNESS FOR A PARTICULAR PURPOSE. See the GNU General Public License for more details.

You should have received a copy of the GNU General Public License along with this program; if not, write to the Free Software Foundation, Inc., 59 Temple Place, Suite 330, Boston, MA 02111-1307 USA

Also add information on how to contact you by electronic and paper mail.

If the program is interactive, make it output a short notice like this when it starts in an interactive mode:

Gnomovision version 69, Copyright (C) year name of author Gnomovision comes with ABSOLUTELY NO WARRANTY; for details type 'show w'. This is free software, and you are welcome to redistribute it under certain conditions; type 'show c' for details.

The hypothetical commands 'show w' and 'show c' should show the appropriate parts of the General Public License. Of course, the commands you use may be called something other than 'show w' and 'show c'; they could even be mouse-clicks or menu items--whatever suits your program.

You should also get your employer (if you work as a programmer) or your school, if any, to sign a "copyright disclaimer" for the program, if necessary. Here is a sample; alter the names:

Yoyodyne, Inc., hereby disclaims all copyright interest in the program 'Gnomovision' (which makes passes at compilers) written by James Hacker.

<signature of Ty Coon>, 1 April 1989 Ty Coon, President of Vice

This General Public License does not permit incorporating your program into proprietary programs. If your program is a subroutine library, you may consider it more useful to permit linking proprietary applications with the library. If this is what you want to do, use the GNU Library General Public License instead of this License.

### **E.5. GNU Lesser General Public License v2.1**

GNU LESSER GENERAL PUBLIC LICENSE Version 2.1, February 1999

Copyright (C) 1991, 1999 Free Software Foundation, Inc. 59 Temple Place, Suite 330, Boston, MA 02111-1307 USA Everyone is permitted to copy and distribute verbatim copies of this license document, but changing it is not allowed.

[This is the first released version of the Lesser GPL. It also counts as the successor of the GNU Library Public License, version 2, hence the version number 2.1.]

### Preamble

The licenses for most software are designed to take away your freedom to share and change it. By contrast, the GNU General Public Licenses are intended to guarantee your freedom to share and change free software--to make sure the software is free for all its users.

This license, the Lesser General Public License, applies to some specially designated software packages--typically libraries--of the Free Software Foundation and other authors who decide to use it. You can use it too, but we suggest you first think carefully about whether this license or the ordinary General Public License is the better strategy to use in any particular case, based on the explanations below.

When we speak of free software, we are referring to freedom of use, not price. Our General Public Licenses are designed to make sure that you have the freedom to distribute copies of free software (and charge for this service if you wish); that you receive source code or can get it if you want it; that you can change the software and use pieces of it in new free programs; and that you are informed that you can do these things.

To protect your rights, we need to make restrictions that forbid distributors to deny you these rights or to ask you to surrender these rights. These restrictions translate to certain responsibilities for you if you distribute copies of the library or if you modify it.

For example, if you distribute copies of the library, whether gratis or for a fee, you must give the recipients all the rights that we gave you. You must make sure that they, too, receive or can get the source code. If you link other code with the library, you must provide complete object files to the recipients, so that they can relink them with the library after making changes to the library and recompiling it. And you must show them these terms so they know their rights.

We protect your rights with a two-step method: (1) we copyright the library, and (2) we offer you this license, which gives you legal permission to copy, distribute and/or modify the library.

To protect each distributor, we want to make it very clear that there is no warranty for the free library. Also, if the library is modified by someone else and passed on, the recipients should know that what they have is not the original version, so that the original author's reputation will not be affected by problems that might be introduced by others.

Finally, software patents pose a constant threat to the existence of any free program. We wish to make sure that a company cannot effectively restrict the users of a free program by obtaining a restrictive license from a patent holder. Therefore, we insist that any patent license obtained for a version of the library must be consistent with the full freedom of use specified in this license.

Most GNU software, including some libraries, is covered by the ordinary GNU General Public License. This license, the GNU Lesser General Public License, applies to certain designated libraries, and is quite different from the ordinary General Public License. We use this license for certain libraries in order to permit linking those libraries into non-free programs.

When a program is linked with a library, whether statically or using a shared library, the combination of the two is legally speaking a combined work, a derivative of the original library. The ordinary General Public License therefore permits such linking only if the entire combination fits its criteria of freedom. The Lesser General Public License permits more lax criteria for linking other code with

the library.

We call this license the "Lesser" General Public License because it does Less to protect the user's freedom than the ordinary General Public License. It also provides other free software developers Less of an advantage over competing non-free programs. These disadvantages are the reason we use the ordinary General Public License for many libraries. However, the Lesser license provides advantages in certain special circumstances.

For example, on rare occasions, there may be a special need to encourage the widest possible use of a certain library, so that it becomes a de-facto standard. To achieve this, non-free programs must be allowed to use the library. A more frequent case is that a free library does the same job as widely used non-free libraries. In this case, there is little to gain by limiting the free library to free software only, so we use the Lesser General Public License.

In other cases, permission to use a particular library in non-free programs enables a greater number of people to use a large body of free software. For example, permission to use the GNU C Library in non-free programs enables many more people to use the whole GNU operating system, as well as its variant, the GNU/Linux operating system.

Although the Lesser General Public License is Less protective of the users' freedom, it does ensure that the user of a program that is linked with the Library has the freedom and the wherewithal to run that program using a modified version of the Library.

The precise terms and conditions for copying, distribution and modification follow. Pay close attention to the difference between a "work based on the library" and a "work that uses the library". The former contains code derived from the library, whereas the latter must be combined with the library in order to run.

GNU LESSER GENERAL PUBLIC LICENSE TERMS AND CONDITIONS FOR COPYING, DISTRIBUTION AND MODIFICATION

0. This License Agreement applies to any software library or other program which contains a notice placed by the copyright holder or other authorized party saying it may be distributed under the terms of this Lesser General Public License (also called "this License"). Each licensee is addressed as "you".

A "library" means a collection of software functions and/or data prepared so as to be conveniently linked with application programs (which use some of those functions and data) to form executables.

The "Library", below, refers to any such software library or work which has been distributed under these terms. A "work based on the Library" means either the Library or any derivative work under copyright law: that is to say, a work containing the Library or a

portion of it, either verbatim or with modifications and/or translated straightforwardly into another language. (Hereinafter, translation is included without limitation in the term "modification".)

"Source code" for a work means the preferred form of the work for making modifications to it. For a library, complete source code means all the source code for all modules it contains, plus any associated interface definition files, plus the scripts used to control compilation and installation of the library.

Activities other than copying, distribution and modification are not covered by this License; they are outside its scope. The act of running a program using the Library is not restricted, and output from such a program is covered only if its contents constitute a work based on the Library (independent of the use of the Library in a tool for writing it). Whether that is true depends on what the Library does and what the program that uses the Library does.

1. You may copy and distribute verbatim copies of the Library's complete source code as you receive it, in any medium, provided that you conspicuously and appropriately publish on each copy an appropriate copyright notice and disclaimer of warranty; keep intact all the notices that refer to this License and to the absence of any warranty; and distribute a copy of this License along with the Library.

You may charge a fee for the physical act of transferring a copy, and you may at your option offer warranty protection in exchange for a fee.

2. You may modify your copy or copies of the Library or any portion of it, thus forming a work based on the Library, and copy and distribute such modifications or work under the terms of Section 1 above, provided that you also meet all of these conditions:

a) The modified work must itself be a software library.

b) You must cause the files modified to carry prominent notices stating that you changed the files and the date of any change.

c) You must cause the whole of the work to be licensed at no charge to all third parties under the terms of this License.

d) If a facility in the modified Library refers to a function or a table of data to be supplied by an application program that uses the facility, other than as an argument passed when the facility is invoked, then you must make a good faith effort to ensure that, in the event an application does not supply such function or table, the facility still operates, and performs whatever part of its purpose remains meaningful.

(For example, a function in a library to compute square roots has a purpose that is entirely well-defined independent of the

application. Therefore, Subsection 2d requires that any application-supplied function or table used by this function must be optional: if the application does not supply it, the square root function must still compute square roots.)

These requirements apply to the modified work as a whole. If identifiable sections of that work are not derived from the Library, and can be reasonably considered independent and separate works in themselves, then this License, and its terms, do not apply to those sections when you distribute them as separate works. But when you distribute the same sections as part of a whole which is a work based on the Library, the distribution of the whole must be on the terms of this License, whose permissions for other licensees extend to the entire whole, and thus to each and every part regardless of who wrote it.

Thus, it is not the intent of this section to claim rights or contest your rights to work written entirely by you; rather, the intent is to exercise the right to control the distribution of derivative or collective works based on the Library.

In addition, mere aggregation of another work not based on the Library with the Library (or with a work based on the Library) on a volume of a storage or distribution medium does not bring the other work under the scope of this License.

3. You may opt to apply the terms of the ordinary GNU General Public License instead of this License to a given copy of the Library. To do this, you must alter all the notices that refer to this License, so that they refer to the ordinary GNU General Public License, version 2, instead of to this License. (If a newer version than version 2 of the ordinary GNU General Public License has appeared, then you can specify that version instead if you wish.) Do not make any other change in these notices.

Once this change is made in a given copy, it is irreversible for that copy, so the ordinary GNU General Public License applies to all subsequent copies and derivative works made from that copy.

This option is useful when you wish to copy part of the code of the Library into a program that is not a library.

4. You may copy and distribute the Library (or a portion or derivative of it, under Section 2) in object code or executable form under the terms of Sections 1 and 2 above provided that you accompany it with the complete corresponding machine-readable source code, which must be distributed under the terms of Sections 1 and 2 above on a medium customarily used for software interchange.

If distribution of object code is made by offering access to copy from a designated place, then offering equivalent access to copy the source code from the same place satisfies the requirement to distribute the source code, even though third parties are not

compelled to copy the source along with the object code.

5. A program that contains no derivative of any portion of the Library, but is designed to work with the Library by being compiled or linked with it, is called a "work that uses the Library". Such a work, in isolation, is not a derivative work of the Library, and therefore falls outside the scope of this License.

However, linking a "work that uses the Library" with the Library creates an executable that is a derivative of the Library (because it contains portions of the Library), rather than a "work that uses the library". The executable is therefore covered by this License. Section 6 states terms for distribution of such executables.

When a "work that uses the Library" uses material from a header file that is part of the Library, the object code for the work may be a derivative work of the Library even though the source code is not. Whether this is true is especially significant if the work can be linked without the Library, or if the work is itself a library. The threshold for this to be true is not precisely defined by law.

If such an object file uses only numerical parameters, data structure layouts and accessors, and small macros and small inline functions (ten lines or less in length), then the use of the object file is unrestricted, regardless of whether it is legally a derivative work. (Executables containing this object code plus portions of the Library will still fall under Section 6.)

Otherwise, if the work is a derivative of the Library, you may distribute the object code for the work under the terms of Section 6. Any executables containing that work also fall under Section 6, whether or not they are linked directly with the Library itself.

6. As an exception to the Sections above, you may also combine or link a "work that uses the Library" with the Library to produce a work containing portions of the Library, and distribute that work under terms of your choice, provided that the terms permit modification of the work for the customer's own use and reverse engineering for debugging such modifications.

You must give prominent notice with each copy of the work that the Library is used in it and that the Library and its use are covered by this License. You must supply a copy of this License. If the work during execution displays copyright notices, you must include the copyright notice for the Library among them, as well as a reference directing the user to the copy of this License. Also, you must do one of these things:

a) Accompany the work with the complete corresponding machine-readable source code for the Library including whatever changes were used in the work (which must be distributed under Sections 1 and 2 above); and, if the work is an executable linked with the Library, with the complete machine-readable "work that

uses the Library", as object code and/or source code, so that the user can modify the Library and then relink to produce a modified executable containing the modified Library. (It is understood that the user who changes the contents of definitions files in the Library will not necessarily be able to recompile the application to use the modified definitions.)

b) Use a suitable shared library mechanism for linking with the Library. A suitable mechanism is one that (1) uses at run time a copy of the library already present on the user's computer system, rather than copying library functions into the executable, and (2) will operate properly with a modified version of the library, if the user installs one, as long as the modified version is interface-compatible with the version that the work was made with.

c) Accompany the work with a written offer, valid for at least three years, to give the same user the materials specified in Subsection 6a, above, for a charge no more than the cost of performing this distribution.

d) If distribution of the work is made by offering access to copy from a designated place, offer equivalent access to copy the above specified materials from the same place.

e) Verify that the user has already received a copy of these materials or that you have already sent this user a copy.

For an executable, the required form of the "work that uses the Library" must include any data and utility programs needed for reproducing the executable from it. However, as a special exception, the materials to be distributed need not include anything that is normally distributed (in either source or binary form) with the major components (compiler, kernel, and so on) of the operating system on which the executable runs, unless that component itself accompanies the executable.

It may happen that this requirement contradicts the license restrictions of other proprietary libraries that do not normally accompany the operating system. Such a contradiction means you cannot use both them and the Library together in an executable that you distribute.

7. You may place library facilities that are a work based on the Library side-by-side in a single library together with other library facilities not covered by this License, and distribute such a combined library, provided that the separate distribution of the work based on the Library and of the other library facilities is otherwise permitted, and provided that you do these two things:

a) Accompany the combined library with a copy of the same work based on the Library, uncombined with any other library facilities. This must be distributed under the terms of the Sections above.

b) Give prominent notice with the combined library of the fact that part of it is a work based on the Library, and explaining where to find the accompanying uncombined form of the same work.

8. You may not copy, modify, sublicense, link with, or distribute the Library except as expressly provided under this License. Any attempt otherwise to copy, modify, sublicense, link with, or distribute the Library is void, and will automatically terminate your rights under this License. However, parties who have received copies, or rights, from you under this License will not have their licenses terminated so long as such parties remain in full compliance.

9. You are not required to accept this License, since you have not signed it. However, nothing else grants you permission to modify or distribute the Library or its derivative works. These actions are prohibited by law if you do not accept this License. Therefore, by modifying or distributing the Library (or any work based on the Library), you indicate your acceptance of this License to do so, and all its terms and conditions for copying, distributing or modifying the Library or works based on it.

10. Each time you redistribute the Library (or any work based on the Library), the recipient automatically receives a license from the original licensor to copy, distribute, link with or modify the Library subject to these terms and conditions. You may not impose any further restrictions on the recipients' exercise of the rights granted herein. You are not responsible for enforcing compliance by third parties with this License.

11. If, as a consequence of a court judgment or allegation of patent infringement or for any other reason (not limited to patent issues), conditions are imposed on you (whether by court order, agreement or otherwise) that contradict the conditions of this License, they do not excuse you from the conditions of this License. If you cannot distribute so as to satisfy simultaneously your obligations under this License and any other pertinent obligations, then as a consequence you may not distribute the Library at all. For example, if a patent license would not permit royalty-free redistribution of the Library by all those who receive copies directly or indirectly through you, then the only way you could satisfy both it and this License would be to refrain entirely from distribution of the Library.

If any portion of this section is held invalid or unenforceable under any particular circumstance, the balance of the section is intended to apply, and the section as a whole is intended to apply in other circumstances.

It is not the purpose of this section to induce you to infringe any patents or other property right claims or to contest validity of any such claims; this section has the sole purpose of protecting the integrity of the free software distribution system which is implemented by public license practices. Many people have made generous contributions to the wide range of software distributed

through that system in reliance on consistent application of that system; it is up to the author/donor to decide if he or she is willing to distribute software through any other system and a licensee cannot impose that choice.

This section is intended to make thoroughly clear what is believed to be a consequence of the rest of this License.

12. If the distribution and/or use of the Library is restricted in certain countries either by patents or by copyrighted interfaces, the original copyright holder who places the Library under this License may add an explicit geographical distribution limitation excluding those countries, so that distribution is permitted only in or among countries not thus excluded. In such case, this License incorporates the limitation as if written in the body of this License.

13. The Free Software Foundation may publish revised and/or new versions of the Lesser General Public License from time to time. Such new versions will be similar in spirit to the present version, but may differ in detail to address new problems or concerns.

Each version is given a distinguishing version number. If the Library specifies a version number of this License which applies to it and "any later version", you have the option of following the terms and conditions either of that version or of any later version published by the Free Software Foundation. If the Library does not specify a license version number, you may choose any version ever published by the Free Software Foundation.

14. If you wish to incorporate parts of the Library into other free programs whose distribution conditions are incompatible with these, write to the author to ask for permission. For software which is copyrighted by the Free Software Foundation, write to the Free Software Foundation; we sometimes make exceptions for this. Our decision will be guided by the two goals of preserving the free status of all derivatives of our free software and of promoting the sharing and reuse of software generally.

### NO WARRANTY

15. BECAUSE THE LIBRARY IS LICENSED FREE OF CHARGE, THERE IS NO WARRANTY FOR THE LIBRARY, TO THE EXTENT PERMITTED BY APPLICABLE LAW. EXCEPT WHEN OTHERWISE STATED IN WRITING THE COPYRIGHT HOLDERS AND/OR OTHER PARTIES PROVIDE THE LIBRARY "AS IS" WITHOUT WARRANTY OF ANY KIND, EITHER EXPRESSED OR IMPLIED, INCLUDING, BUT NOT LIMITED TO, THE IMPLIED WARRANTIES OF MERCHANTABILITY AND FITNESS FOR A PARTICULAR PURPOSE. THE ENTIRE RISK AS TO THE QUALITY AND PERFORMANCE OF THE LIBRARY IS WITH YOU. SHOULD THE LIBRARY PROVE DEFECTIVE, YOU ASSUME THE COST OF ALL NECESSARY SERVICING, REPAIR OR CORRECTION.

16. IN NO EVENT UNLESS REQUIRED BY APPLICABLE LAW OR AGREED TO IN WRITING WILL ANY COPYRIGHT HOLDER, OR ANY OTHER PARTY WHO MAY MODIFY AND/OR REDISTRIBUTE THE LIBRARY AS PERMITTED ABOVE, BE LIABLE TO YOU

FOR DAMAGES, INCLUDING ANY GENERAL, SPECIAL, INCIDENTAL OR CONSEQUENTIAL DAMAGES ARISING OUT OF THE USE OR INABILITY TO USE THE LIBRARY (INCLUDING BUT NOT LIMITED TO LOSS OF DATA OR DATA BEING RENDERED INACCURATE OR LOSSES SUSTAINED BY YOU OR THIRD PARTIES OR A FAILURE OF THE LIBRARY TO OPERATE WITH ANY OTHER SOFTWARE), EVEN IF SUCH HOLDER OR OTHER PARTY HAS BEEN ADVISED OF THE POSSIBILITY OF SUCH DAMAGES.

END OF TERMS AND CONDITIONS

How to Apply These Terms to Your New Libraries

If you develop a new library, and you want it to be of the greatest possible use to the public, we recommend making it free software that everyone can redistribute and change. You can do so by permitting redistribution under these terms (or, alternatively, under the terms of the ordinary General Public License).

To apply these terms, attach the following notices to the library. It is safest to attach them to the start of each source file to most effectively convey the exclusion of warranty; and each file should have at least the "copyright" line and a pointer to where the full notice is found.

<one line to give the library's name and a brief idea of what it does.> Copyright (C) <year> <name of author>

This library is free software; you can redistribute it and/or modify it under the terms of the GNU Lesser General Public License as published by the Free Software Foundation; either version 2.1 of the License, or (at your option) any later version.

This library is distributed in the hope that it will be useful, but WITHOUT ANY WARRANTY; without even the implied warranty of MERCHANTABILITY or FITNESS FOR A PARTICULAR PURPOSE. See the GNU Lesser General Public License for more details.

You should have received a copy of the GNU Lesser General Public License along with this library; if not, write to the Free Software Foundation, Inc., 59 Temple Place, Suite 330, Boston, MA 02111-1307 USA

Also add information on how to contact you by electronic and paper mail.

You should also get your employer (if you work as a programmer) or your school, if any, to sign a "copyright disclaimer" for the library, if necessary. Here is a sample; alter the names:

Yoyodyne, Inc., hereby disclaims all copyright interest in the library 'Frob' (a library for tweaking knobs) written by James Random Hacker.

<signature of Ty Coon>, 1 April 1990 Ty Coon, President of Vice

That's all there is to it!

### **E.6. GNU Library General Public License v2**

GNU LIBRARY GENERAL PUBLIC LICENSE Version 2, June 1991

Copyright (C) 1991 Free Software Foundation, Inc. 675 Mass Ave, Cambridge, MA 02139, USA Everyone is permitted to copy and distribute verbatim copies of this license document, but changing it is not allowed.

[This is the first released version of the library GPL. It is numbered 2 because it goes with version 2 of the ordinary GPL.]

#### Preamble

The licenses for most software are designed to take away your freedom to share and change it. By contrast, the GNU General Public Licenses are intended to guarantee your freedom to share and change free software--to make sure the software is free for all its users.

This license, the Library General Public License, applies to some specially designated Free Software Foundation software, and to any other libraries whose authors decide to use it. You can use it for your libraries, too.

When we speak of free software, we are referring to freedom, not price. Our General Public Licenses are designed to make sure that you have the freedom to distribute copies of free software (and charge for this service if you wish), that you receive source code or can get it if you want it, that you can change the software or use pieces of it in new free programs; and that you know you can do these things.

To protect your rights, we need to make restrictions that forbid anyone to deny you these rights or to ask you to surrender the rights. These restrictions translate to certain responsibilities for you if you distribute copies of the library, or if you modify it.

For example, if you distribute copies of the library, whether gratis or for a fee, you must give the recipients all the rights that we gave you. You must make sure that they, too, receive or can get the source code. If you link a program with the library, you must provide complete object files to the recipients so that they can relink them with the library, after making changes to the library and recompiling it. And you must show them these terms so they know their rights.

Our method of protecting your rights has two steps: (1) copyright the library, and (2) offer you this license which gives you legal permission to copy, distribute and/or modify the library.

Also, for each distributor's protection, we want to make certain that everyone understands that there is no warranty for this free library. If the library is modified by someone else and passed on, we want its recipients to know that what they have is not the original version, so that any problems introduced by others will not reflect on the original authors' reputations.

Finally, any free program is threatened constantly by software patents. We wish to avoid the danger that companies distributing free software will individually obtain patent licenses, thus in effect transforming the program into proprietary software. To prevent this, we have made it clear that any patent must be licensed for everyone's free use or not licensed at all.

Most GNU software, including some libraries, is covered by the ordinary GNU General Public License, which was designed for utility programs. This license, the GNU Library General Public License, applies to certain designated libraries. This license is quite different from the ordinary one; be sure to read it in full, and don't assume that anything in it is the same as in the ordinary license.

The reason we have a separate public license for some libraries is that they blur the distinction we usually make between modifying or adding to a program and simply using it. Linking a program with a library, without changing the library, is in some sense simply using the library, and is analogous to running a utility program or application program. However, in a textual and legal sense, the linked executable is a combined work, a derivative of the original library, and the ordinary General Public License treats it as such.

Because of this blurred distinction, using the ordinary General Public License for libraries did not effectively promote software sharing, because most developers did not use the libraries. We concluded that weaker conditions might promote sharing better.

However, unrestricted linking of non-free programs would deprive the users of those programs of all benefit from the free status of the libraries themselves. This Library General Public License is intended to permit developers of non-free programs to use free libraries, while preserving your freedom as a user of such programs to change the free libraries that are incorporated in them. (We have not seen how to achieve this as regards changes in header files, but we have achieved it as regards changes in the actual functions of the Library.) The hope is that this will lead to faster development of free libraries.

The precise terms and conditions for copying, distribution and modification follow. Pay close attention to the difference between a "work based on the library" and a "work that uses the library". The former contains code derived from the library, while the latter only works together with the library.

Note that it is possible for a library to be covered by the ordinary

General Public License rather than by this special one.

GNU LIBRARY GENERAL PUBLIC LICENSE TERMS AND CONDITIONS FOR COPYING, DISTRIBUTION AND MODIFICATION

0. This License Agreement applies to any software library which contains a notice placed by the copyright holder or other authorized party saying it may be distributed under the terms of this Library General Public License (also called "this License"). Each licensee is addressed as "you".

A "library" means a collection of software functions and/or data prepared so as to be conveniently linked with application programs (which use some of those functions and data) to form executables.

The "Library", below, refers to any such software library or work which has been distributed under these terms. A "work based on the Library" means either the Library or any derivative work under copyright law: that is to say, a work containing the Library or a portion of it, either verbatim or with modifications and/or translated straightforwardly into another language. (Hereinafter, translation is included without limitation in the term "modification".)

"Source code" for a work means the preferred form of the work for making modifications to it. For a library, complete source code means all the source code for all modules it contains, plus any associated interface definition files, plus the scripts used to control compilation and installation of the library.

Activities other than copying, distribution and modification are not covered by this License; they are outside its scope. The act of running a program using the Library is not restricted, and output from such a program is covered only if its contents constitute a work based on the Library (independent of the use of the Library in a tool for writing it). Whether that is true depends on what the Library does and what the program that uses the Library does.

1. You may copy and distribute verbatim copies of the Library's complete source code as you receive it, in any medium, provided that you conspicuously and appropriately publish on each copy an appropriate copyright notice and disclaimer of warranty; keep intact all the notices that refer to this License and to the absence of any warranty; and distribute a copy of this License along with the Library.

You may charge a fee for the physical act of transferring a copy, and you may at your option offer warranty protection in exchange for a fee.

2. You may modify your copy or copies of the Library or any portion of it, thus forming a work based on the Library, and copy and distribute such modifications or work under the terms of Section 1 above, provided that you also meet all of these conditions:

a) The modified work must itself be a software library.

b) You must cause the files modified to carry prominent notices stating that you changed the files and the date of any change.

c) You must cause the whole of the work to be licensed at no charge to all third parties under the terms of this License.

d) If a facility in the modified Library refers to a function or a table of data to be supplied by an application program that uses the facility, other than as an argument passed when the facility is invoked, then you must make a good faith effort to ensure that, in the event an application does not supply such function or table, the facility still operates, and performs whatever part of its purpose remains meaningful.

(For example, a function in a library to compute square roots has a purpose that is entirely well-defined independent of the application. Therefore, Subsection 2d requires that any application-supplied function or table used by this function must be optional: if the application does not supply it, the square root function must still compute square roots.)

These requirements apply to the modified work as a whole. If identifiable sections of that work are not derived from the Library, and can be reasonably considered independent and separate works in themselves, then this License, and its terms, do not apply to those sections when you distribute them as separate works. But when you distribute the same sections as part of a whole which is a work based on the Library, the distribution of the whole must be on the terms of this License, whose permissions for other licensees extend to the entire whole, and thus to each and every part regardless of who wrote it.

Thus, it is not the intent of this section to claim rights or contest your rights to work written entirely by you; rather, the intent is to exercise the right to control the distribution of derivative or collective works based on the Library.

In addition, mere aggregation of another work not based on the Library with the Library (or with a work based on the Library) on a volume of a storage or distribution medium does not bring the other work under the scope of this License.

3. You may opt to apply the terms of the ordinary GNU General Public License instead of this License to a given copy of the Library. To do this, you must alter all the notices that refer to this License, so that they refer to the ordinary GNU General Public License, version 2, instead of to this License. (If a newer version than version 2 of the ordinary GNU General Public License has appeared, then you can specify that version instead if you wish.) Do not make any other change in these notices.

Once this change is made in a given copy, it is irreversible for that copy, so the ordinary GNU General Public License applies to all subsequent copies and derivative works made from that copy.

This option is useful when you wish to copy part of the code of the Library into a program that is not a library.

4. You may copy and distribute the Library (or a portion or derivative of it, under Section 2) in object code or executable form under the terms of Sections 1 and 2 above provided that you accompany it with the complete corresponding machine-readable source code, which must be distributed under the terms of Sections 1 and 2 above on a medium customarily used for software interchange.

If distribution of object code is made by offering access to copy from a designated place, then offering equivalent access to copy the source code from the same place satisfies the requirement to distribute the source code, even though third parties are not compelled to copy the source along with the object code.

5. A program that contains no derivative of any portion of the Library, but is designed to work with the Library by being compiled or linked with it, is called a "work that uses the Library". Such a work, in isolation, is not a derivative work of the Library, and therefore falls outside the scope of this License.

However, linking a "work that uses the Library" with the Library creates an executable that is a derivative of the Library (because it contains portions of the Library), rather than a "work that uses the library". The executable is therefore covered by this License. Section 6 states terms for distribution of such executables.

When a "work that uses the Library" uses material from a header file that is part of the Library, the object code for the work may be a derivative work of the Library even though the source code is not. Whether this is true is especially significant if the work can be linked without the Library, or if the work is itself a library. The threshold for this to be true is not precisely defined by law.

If such an object file uses only numerical parameters, data structure layouts and accessors, and small macros and small inline functions (ten lines or less in length), then the use of the object file is unrestricted, regardless of whether it is legally a derivative work. (Executables containing this object code plus portions of the Library will still fall under Section 6.)

Otherwise, if the work is a derivative of the Library, you may distribute the object code for the work under the terms of Section 6. Any executables containing that work also fall under Section 6, whether or not they are linked directly with the Library itself.

6. As an exception to the Sections above, you may also compile or

link a "work that uses the Library" with the Library to produce a work containing portions of the Library, and distribute that work under terms of your choice, provided that the terms permit modification of the work for the customer's own use and reverse engineering for debugging such modifications.

You must give prominent notice with each copy of the work that the Library is used in it and that the Library and its use are covered by this License. You must supply a copy of this License. If the work during execution displays copyright notices, you must include the copyright notice for the Library among them, as well as a reference directing the user to the copy of this License. Also, you must do one of these things:

a) Accompany the work with the complete corresponding machine-readable source code for the Library including whatever changes were used in the work (which must be distributed under Sections 1 and 2 above); and, if the work is an executable linked with the Library, with the complete machine-readable "work that uses the Library", as object code and/or source code, so that the user can modify the Library and then relink to produce a modified executable containing the modified Library. (It is understood that the user who changes the contents of definitions files in the Library will not necessarily be able to recompile the application to use the modified definitions.)

b) Accompany the work with a written offer, valid for at least three years, to give the same user the materials specified in Subsection 6a, above, for a charge no more than the cost of performing this distribution.

c) If distribution of the work is made by offering access to copy from a designated place, offer equivalent access to copy the above specified materials from the same place.

d) Verify that the user has already received a copy of these materials or that you have already sent this user a copy.

For an executable, the required form of the "work that uses the Library" must include any data and utility programs needed for reproducing the executable from it. However, as a special exception, the source code distributed need not include anything that is normally distributed (in either source or binary form) with the major components (compiler, kernel, and so on) of the operating system on which the executable runs, unless that component itself accompanies the executable.

It may happen that this requirement contradicts the license restrictions of other proprietary libraries that do not normally accompany the operating system. Such a contradiction means you cannot use both them and the Library together in an executable that you distribute.

7. You may place library facilities that are a work based on the Library side-by-side in a single library together with other library facilities not covered by this License, and distribute such a combined library, provided that the separate distribution of the work based on the Library and of the other library facilities is otherwise permitted, and provided that you do these two things:

a) Accompany the combined library with a copy of the same work based on the Library, uncombined with any other library facilities. This must be distributed under the terms of the Sections above.

b) Give prominent notice with the combined library of the fact that part of it is a work based on the Library, and explaining where to find the accompanying uncombined form of the same work.

8. You may not copy, modify, sublicense, link with, or distribute the Library except as expressly provided under this License. Any attempt otherwise to copy, modify, sublicense, link with, or distribute the Library is void, and will automatically terminate your rights under this License. However, parties who have received copies, or rights, from you under this License will not have their licenses terminated so long as such parties remain in full compliance.

9. You are not required to accept this License, since you have not signed it. However, nothing else grants you permission to modify or distribute the Library or its derivative works. These actions are prohibited by law if you do not accept this License. Therefore, by modifying or distributing the Library (or any work based on the Library), you indicate your acceptance of this License to do so, and all its terms and conditions for copying, distributing or modifying the Library or works based on it.

10. Each time you redistribute the Library (or any work based on the Library), the recipient automatically receives a license from the original licensor to copy, distribute, link with or modify the Library subject to these terms and conditions. You may not impose any further restrictions on the recipients' exercise of the rights granted herein. You are not responsible for enforcing compliance by third parties to this License.

11. If, as a consequence of a court judgment or allegation of patent infringement or for any other reason (not limited to patent issues), conditions are imposed on you (whether by court order, agreement or otherwise) that contradict the conditions of this License, they do not excuse you from the conditions of this License. If you cannot distribute so as to satisfy simultaneously your obligations under this License and any other pertinent obligations, then as a consequence you may not distribute the Library at all. For example, if a patent license would not permit royalty-free redistribution of the Library by all those who receive copies directly or indirectly through you, then the only way you could satisfy both it and this License would be to refrain entirely from distribution of the Library.

If any portion of this section is held invalid or unenforceable under any particular circumstance, the balance of the section is intended to apply, and the section as a whole is intended to apply in other circumstances.

It is not the purpose of this section to induce you to infringe any patents or other property right claims or to contest validity of any such claims; this section has the sole purpose of protecting the integrity of the free software distribution system which is implemented by public license practices. Many people have made generous contributions to the wide range of software distributed through that system in reliance on consistent application of that system; it is up to the author/donor to decide if he or she is willing to distribute software through any other system and a licensee cannot impose that choice.

This section is intended to make thoroughly clear what is believed to be a consequence of the rest of this License.

12. If the distribution and/or use of the Library is restricted in certain countries either by patents or by copyrighted interfaces, the original copyright holder who places the Library under this License may add an explicit geographical distribution limitation excluding those countries, so that distribution is permitted only in or among countries not thus excluded. In such case, this License incorporates the limitation as if written in the body of this License.

13. The Free Software Foundation may publish revised and/or new versions of the Library General Public License from time to time. Such new versions will be similar in spirit to the present version, but may differ in detail to address new problems or concerns.

Each version is given a distinguishing version number. If the Library specifies a version number of this License which applies to it and "any later version", you have the option of following the terms and conditions either of that version or of any later version published by the Free Software Foundation. If the Library does not specify a license version number, you may choose any version ever published by the Free Software Foundation.

14. If you wish to incorporate parts of the Library into other free programs whose distribution conditions are incompatible with these, write to the author to ask for permission. For software which is copyrighted by the Free Software Foundation, write to the Free Software Foundation; we sometimes make exceptions for this. Our decision will be guided by the two goals of preserving the free status of all derivatives of our free software and of promoting the sharing and reuse of software generally.

#### NO WARRANTY

15. BECAUSE THE LIBRARY IS LICENSED FREE OF CHARGE, THERE IS NO WARRANTY FOR THE LIBRARY, TO THE EXTENT PERMITTED BY APPLICABLE LAW. EXCEPT WHEN OTHERWISE STATED IN WRITING THE COPYRIGHT HOLDERS AND/OR OTHER PARTIES PROVIDE THE LIBRARY "AS IS" WITHOUT WARRANTY OF ANY KIND, EITHER EXPRESSED OR IMPLIED, INCLUDING, BUT NOT LIMITED TO, THE IMPLIED WARRANTIES OF MERCHANTABILITY AND FITNESS FOR A PARTICULAR PURPOSE. THE ENTIRE RISK AS TO THE QUALITY AND PERFORMANCE OF THE LIBRARY IS WITH YOU. SHOULD THE LIBRARY PROVE DEFECTIVE, YOU ASSUME THE COST OF ALL NECESSARY SERVICING, REPAIR OR CORRECTION.

16. IN NO EVENT UNLESS REQUIRED BY APPLICABLE LAW OR AGREED TO IN WRITING WILL ANY COPYRIGHT HOLDER, OR ANY OTHER PARTY WHO MAY MODIFY AND/OR REDISTRIBUTE THE LIBRARY AS PERMITTED ABOVE, BE LIABLE TO YOU FOR DAMAGES, INCLUDING ANY GENERAL, SPECIAL, INCIDENTAL OR CONSEQUENTIAL DAMAGES ARISING OUT OF THE USE OR INABILITY TO USE THE LIBRARY (INCLUDING BUT NOT LIMITED TO LOSS OF DATA OR DATA BEING RENDERED INACCURATE OR LOSSES SUSTAINED BY YOU OR THIRD PARTIES OR A FAILURE OF THE LIBRARY TO OPERATE WITH ANY OTHER SOFTWARE), EVEN IF SUCH HOLDER OR OTHER PARTY HAS BEEN ADVISED OF THE POSSIBILITY OF SUCH DAMAGES.

### END OF TERMS AND CONDITIONS

Appendix: How to Apply These Terms to Your New Libraries

If you develop a new library, and you want it to be of the greatest possible use to the public, we recommend making it free software that everyone can redistribute and change. You can do so by permitting redistribution under these terms (or, alternatively, under the terms of the ordinary General Public License).

To apply these terms, attach the following notices to the library. It is safest to attach them to the start of each source file to most effectively convey the exclusion of warranty; and each file should have at least the "copyright" line and a pointer to where the full notice is found.

<one line to give the library's name and a brief idea of what it does.> Copyright (C) <year> <name of author>

This library is free software; you can redistribute it and/or modify it under the terms of the GNU Library General Public License as published by the Free Software Foundation; either version 2 of the License, or (at your option) any later version.

This library is distributed in the hope that it will be useful, but WITHOUT ANY WARRANTY; without even the implied warranty of MERCHANTABILITY or FITNESS FOR A PARTICULAR PURPOSE. See the GNU Library General Public License for more details.

You should have received a copy of the GNU Library General Public License along with this library; if not, write to the Free Software Foundation, Inc., 675 Mass Ave, Cambridge, MA 02139, USA.

Also add information on how to contact you by electronic and paper mail.

You should also get your employer (if you work as a programmer) or your school, if any, to sign a "copyright disclaimer" for the library, if necessary. Here is a sample; alter the names:

Yoyodyne, Inc., hereby disclaims all copyright interest in the library 'Frob' (a library for tweaking knobs) written by James Random Hacker.

<signature of Ty Coon>, 1 April 1990 Ty Coon, President of Vice

That's all there is to it!

### **E.7. Python Software Foundation License v2**

PYTHON SOFTWARE FOUNDATION LICENSE VERSION 2 --------------------------------------------

1. This LICENSE AGREEMENT is between the Python Software Foundation ("PSF"), and the Individual or Organization ("Licensee") accessing and otherwise using this software ("Python") in source or binary form and its associated documentation.

2. Subject to the terms and conditions of this License Agreement, PSF hereby grants Licensee a nonexclusive, royalty-free, world-wide license to reproduce, analyze, test, perform and/or display publicly, prepare derivative works, distribute, and otherwise use Python alone or in any derivative version, provided, however, that PSF's License Agreement and PSF's notice of copyright, i.e., "Copyright (c) 2001, 2002, 2003, 2004 Python Software Foundation; All Rights Reserved" are retained in Python alone or in any derivative version prepared by Licensee.

3. In the event Licensee prepares a derivative work that is based on or incorporates Python or any part thereof, and wants to make the derivative work available to others as provided herein, then Licensee hereby agrees to include in any such work a brief summary of the changes made to Python.

4. PSF is making Python available to Licensee on an "AS IS" basis. PSF MAKES NO REPRESENTATIONS OR WARRANTIES, EXPRESS OR IMPLIED. BY WAY OF EXAMPLE, BUT NOT LIMITATION, PSF MAKES NO AND DISCLAIMS ANY REPRESENTATION OR WARRANTY OF MERCHANTABILITY OR FITNESS FOR ANY PARTICULAR PURPOSE OR THAT THE USE OF PYTHON WILL NOT INFRINGE ANY THIRD PARTY RIGHTS.

5. PSF SHALL NOT BE LIABLE TO LICENSEE OR ANY OTHER USERS OF PYTHON FOR ANY INCIDENTAL, SPECIAL, OR CONSEQUENTIAL DAMAGES OR LOSS AS A RESULT OF MODIFYING, DISTRIBUTING, OR OTHERWISE USING PYTHON,

OR ANY DERIVATIVE THEREOF, EVEN IF ADVISED OF THE POSSIBILITY THEREOF.

6. This License Agreement will automatically terminate upon a material breach of its terms and conditions.

7. Nothing in this License Agreement shall be deemed to create any relationship of agency, partnership, or joint venture between PSF and Licensee. This License Agreement does not grant permission to use PSF trademarks or trade name in a trademark sense to endorse or promote products or services of Licensee, or any third party.

8. By copying, installing or otherwise using Python, Licensee agrees to be bound by the terms and conditions of this License Agreement.

# **Appendix F. Package Licenses**

This section enumerates the licenses from all the third party software components of this Roll. A "best effort" attempt has been made to insure the complete and current licenses are listed. In the case of errors or ommisions please contact the maintainer of this Roll. For more information on the licenses of any components please consult with the original author(s) or see the Rocks<sup>TM</sup> CVS repository<sup>1</sup>.

## **F.1. anaconda**

[GNU General Public License v2](#page-175-0)

# **F.2. ant**

[Apache v2.0](#page-167-0)

### **F.2.1. dom**

This license came from: http://www.w3.org/Consortium/Legal/copyright-software-19980720

W3C¨ SOFTWARE NOTICE AND LICENSE

Copyright © 1994-2002 World Wide Web Consortium, (Massachusetts Institute of Technology, Institut National de Recherche en Informatique et en Automatique, Keio University). All Rights Reserved. http://www.w3.org/Consortium/Legal/

This W3C work (including software, documents, or other related items) is being provided by the copyright holders under the following license. By obtaining, using and/or copying this work, you (the licensee) agree that you have read, understood, and will comply with the following terms and conditions:

Permission to use, copy, modify, and distribute this software and its documentation, with or without modification, for any purpose and without fee or royalty is hereby granted, provided that you include the following on ALL copies of the software and documentation or portions thereof, including modifications, that you make:

1. The full text of this NOTICE in a location viewable to users of the redistributed or derivative work.

2. Any pre-existing intellectual property disclaimers, notices, or terms and conditions. If none exist, a short notice of the following form (hypertext is preferred, text is permitted) should be used within the body of any redistributed or derivative code: "Copyright © [\$date-of-software] World Wide Web Consortium, (Massachusetts Institute of Technology, Institut National de Recherche en Informatique et en Automatique, Keio University). All Rights Reserved. http://www.w3.org/Consortium/Legal/" 3. Notice of any changes or modifications to the W3C files, including the

date changes were made. (We recommend you provide URIs to the location from which the code is derived.)

THIS SOFTWARE AND DOCUMENTATION IS PROVIDED "AS IS," AND COPYRIGHT HOLDERS MAKE NO REPRESENTATIONS OR WARRANTIES, EXPRESS OR IMPLIED, INCLUDING BUT NOT LIMITED TO, WARRANTIES OF MERCHANTABILITY OR FITNESS FOR ANY PARTICULAR PURPOSE OR THAT THE USE OF THE SOFTWARE OR DOCUMENTATION WILL NOT INFRINGE ANY THIRD PARTY PATENTS, COPYRIGHTS, TRADEMARKS OR OTHER RIGHTS.

COPYRIGHT HOLDERS WILL NOT BE LIABLE FOR ANY DIRECT, INDIRECT, SPECIAL OR CONSEQUENTIAL DAMAGES ARISING OUT OF ANY USE OF THE SOFTWARE OR DOCUMENTATION.

The name and trademarks of copyright holders may NOT be used in advertising or publicity pertaining to the software without specific, written prior permission. Title to copyright in this software and any associated documentation will at all times remain with copyright holders.

### **F.2.2. sax**

This license came from: http://www.megginson.com/SAX/copying.html However please note future versions of SAX may be covered under http://saxproject.org/?selected=pd

This page is now out of date -- see the new SAX site at http://www.saxproject.org/ for more up-to-date releases and other information. Please change your bookmarks.

SAX2 is Free!

I hereby abandon any property rights to SAX 2.0 (the Simple API for XML), and release all of the SAX 2.0 source code, compiled code, and documentation contained in this distribution into the Public Domain. SAX comes with NO WARRANTY or guarantee of fitness for any purpose.

```
David Megginson, david@megginson.com
2000-05-05
```
### **F.2.3. xerces**

The Apache Software License, Version 1.1

Copyright (c) 1999-2002 The Apache Software Foundation. All rights reserved.

Redistribution and use in source and binary forms, with or without modification, are permitted provided that the following conditions are met:

- 1. Redistributions of source code must retain the above copyright notice, this list of conditions and the following disclaimer.
- 2. Redistributions in binary form must reproduce the above copyright notice, this list of conditions and the following disclaimer in the documentation and/or other materials provided with the distribution.
- 3. The end-user documentation included with the redistribution, if any, must include the following acknowledgment: "This product includes software developed by the Apache Software Foundation (http://www.apache.org/)." Alternately, this acknowledgment may appear in the software itself, if and wherever such third-party acknowledgments normally appear.
- 4. The names "Xerces" and "Apache Software Foundation" must not be used to endorse or promote products derived from this software without prior written permission. For written permission, please contact apache@apache.org.
- 5. Products derived from this software may not be called "Apache", nor may "Apache" appear in their name, without prior written permission of the Apache Software Foundation.

THIS SOFTWARE IS PROVIDED "AS IS" AND ANY EXPRESSED OR IMPLIED WARRANTIES, INCLUDING, BUT NOT LIMITED TO, THE IMPLIED WARRANTIES OF MERCHANTABILITY AND FITNESS FOR A PARTICULAR PURPOSE ARE DISCLAIMED. IN NO EVENT SHALL THE APACHE SOFTWARE FOUNDATION OR ITS CONTRIBUTORS BE LIABLE FOR ANY DIRECT, INDIRECT, INCIDENTAL, SPECIAL, EXEMPLARY, OR CONSEQUENTIAL DAMAGES (INCLUDING, BUT NOT LIMITED TO, PROCUREMENT OF SUBSTITUTE GOODS OR SERVICES; LOSS OF USE, DATA, OR PROFITS; OR BUSINESS INTERRUPTION) HOWEVER CAUSED AND ON ANY THEORY OF LIABILITY, WHETHER IN CONTRACT, STRICT LIABILITY, OR TORT (INCLUDING NEGLIGENCE OR OTHERWISE) ARISING IN ANY WAY OUT OF THE USE OF THIS SOFTWARE, EVEN IF ADVISED OF THE POSSIBILITY OF SUCH DAMAGE. ====================================================================

This software consists of voluntary contributions made by many individuals on behalf of the Apache Software Foundation and was originally based on software copyright (c) 1999, International Business Machines, Inc., http://www.ibm.com. For more information on the Apache Software Foundation, please see www.apache.org

### **F.3. coreutils**

[GNU General Public License v2](#page-175-0)

### **F.4. cvs**

[GNU General Public License v1](#page-170-0)

### **F.5. eGenix mx**

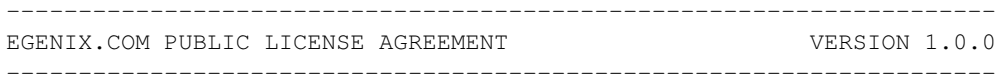

1. Introduction

This "License Agreement" is between eGenix.com Software, Skills and Services GmbH ("eGenix.com"), having an office at Pastor-Loeh-Str. 48, D-40764 Langenfeld, Germany, and the Individual or Organization ("Licensee") accessing and otherwise using this software in source or binary form and its associated documentation ("the Software").

### 2. License

Subject to the terms and conditions of this eGenix.com Public License Agreement, eGenix.com hereby grants Licensee a non-exclusive, royalty-free, world-wide license to reproduce, analyze, test, perform and/or display publicly, prepare derivative works, distribute, and otherwise use the Software alone or in any derivative version, provided, however, that the eGenix.com Public License Agreement is retained in the Software, or in any derivative version of the Software prepared by Licensee.

### 3. NO WARRANTY

eGenix.com is making the Software available to Licensee on an "AS IS" basis. SUBJECT TO ANY STATUTORY WARRANTIES WHICH CAN NOT BE EXCLUDED, EGENIX.COM MAKES NO REPRESENTATIONS OR WARRANTIES, EXPRESS OR IMPLIED. BY WAY OF EXAMPLE, BUT NOT LIMITATION, EGENIX.COM MAKES NO AND DISCLAIMS ANY REPRESENTATION OR WARRANTY OF MERCHANTABILITY OR FITNESS FOR ANY PARTICULAR PURPOSE OR THAT THE USE OF THE SOFTWARE WILL NOT INFRINGE ANY THIRD PARTY RIGHTS.

#### 4. LIMITATION OF LIABILITY

EGENIX.COM SHALL NOT BE LIABLE TO LICENSEE OR ANY OTHER USERS OF THE SOFTWARE FOR ANY INCIDENTAL, SPECIAL, OR CONSEQUENTIAL DAMAGES OR LOSS (INCLUDING, WITHOUT LIMITATION, DAMAGES FOR LOSS OF BUSINESS PROFITS, BUSINESS INTERRUPTION, LOSS OF BUSINESS INFORMATION, OR OTHER PECUNIARY LOSS) AS A RESULT OF USING, MODIFYING OR DISTRIBUTING THE SOFTWARE, OR ANY DERIVATIVE THEREOF, EVEN IF ADVISED OF THE POSSIBILITY THEREOF.

SOME JURISDICTIONS DO NOT ALLOW THE EXCLUSION OR LIMITATION OF INCIDENTAL OR CONSEQUENTIAL DAMAGES, SO THE ABOVE EXCLUSION OR LIMITATION MAY NOT APPLY TO LICENSEE.

5. Termination

This License Agreement will automatically terminate upon a material breach of its terms and conditions.

6. General

Nothing in this License Agreement affects any statutory rights of consumers that cannot be waived or limited by contract.

Nothing in this License Agreement shall be deemed to create any relationship of agency, partnership, or joint venture between eGenix.com and Licensee.

If any provision of this License Agreement shall be unlawful, void, or for any reason unenforceable, such provision shall be modified to the extent necessary to render it enforceable without losing its intent, or, if no such modification is possible, be severed from this License Agreement and shall not affect the validity and enforceability of the remaining provisions of this License Agreement.

This License Agreement shall be governed by and interpreted in all respects by the law of Germany, excluding conflict of law provisions. It shall not be governed by the United Nations Convention on Contracts for International Sale of Goods.

This License Agreement does not grant permission to use eGenix.com trademarks or trade names in a trademark sense to endorse or promote products or services of Licensee, or any third party.

The controlling language of this License Agreement is English. If Licensee has received a translation into another language, it has been provided for Licensee's convenience only.

14. Agreement

By downloading, copying, installing or otherwise using the Software, Licensee agrees to be bound by the terms and conditions of this License Agreement.

### **F.6. FireFox**

MOZILLA PUBLIC LICENSE Version 1.1

---------------

1. Definitions.

1.0.1. "Commercial Use" means distribution or otherwise making the Covered Code available to a third party.

1.1. "Contributor" means each entity that creates or contributes to the creation of Modifications.

1.2. "Contributor Version" means the combination of the Original Code, prior Modifications used by a Contributor, and the Modifications made by that particular Contributor.

1.3. "Covered Code" means the Original Code or Modifications or the combination of the Original Code and Modifications, in each case including portions thereof.

1.4. "Electronic Distribution Mechanism" means a mechanism generally accepted in the software development community for the electronic transfer of data.

1.5. "Executable" means Covered Code in any form other than Source Code.

1.6. "Initial Developer" means the individual or entity identified as the Initial Developer in the Source Code notice required by Exhibit A.

1.7. "Larger Work" means a work which combines Covered Code or portions thereof with code not governed by the terms of this License.

1.8. "License" means this document.

1.8.1. "Licensable" means having the right to grant, to the maximum extent possible, whether at the time of the initial grant or subsequently acquired, any and all of the rights conveyed herein.

1.9. "Modifications" means any addition to or deletion from the substance or structure of either the Original Code or any previous Modifications. When Covered Code is released as a series of files, a Modification is:

A. Any addition to or deletion from the contents of a file

containing Original Code or previous Modifications.

B. Any new file that contains any part of the Original Code or previous Modifications.

1.10. "Original Code" means Source Code of computer software code which is described in the Source Code notice required by Exhibit A as Original Code, and which, at the time of its release under this License is not already Covered Code governed by this License.

1.10.1. "Patent Claims" means any patent claim(s), now owned or hereafter acquired, including without limitation, method, process, and apparatus claims, in any patent Licensable by grantor.

1.11. "Source Code" means the preferred form of the Covered Code for making modifications to it, including all modules it contains, plus any associated interface definition files, scripts used to control compilation and installation of an Executable, or source code differential comparisons against either the Original Code or another well known, available Covered Code of the Contributor's choice. The Source Code can be in a compressed or archival form, provided the appropriate decompression or de-archiving software is widely available for no charge.

1.12. "You" (or "Your") means an individual or a legal entity exercising rights under, and complying with all of the terms of, this License or a future version of this License issued under Section 6.1. For legal entities, "You" includes any entity which controls, is controlled by, or is under common control with You. For purposes of this definition, "control" means (a) the power, direct or indirect, to cause the direction or management of such entity, whether by contract or otherwise, or (b) ownership of more than fifty percent (50%) of the outstanding shares or beneficial ownership of such entity.

2. Source Code License.

2.1. The Initial Developer Grant. The Initial Developer hereby grants You a world-wide, royalty-free, non-exclusive license, subject to third party intellectual property claims:

(a) under intellectual property rights (other than patent or trademark) Licensable by Initial Developer to use, reproduce, modify, display, perform, sublicense and distribute the Original Code (or portions thereof) with or without Modifications, and/or as part of a Larger Work; and

(b) under Patents Claims infringed by the making, using or selling of Original Code, to make, have made, use, practice, sell, and offer for sale, and/or otherwise dispose of the Original Code (or portions thereof).

(c) the licenses granted in this Section 2.1(a) and (b) are

effective on the date Initial Developer first distributes Original Code under the terms of this License.

(d) Notwithstanding Section 2.1(b) above, no patent license is granted: 1) for code that You delete from the Original Code; 2) separate from the Original Code; or 3) for infringements caused by: i) the modification of the Original Code or ii) the combination of the Original Code with other software or devices.

#### 2.2. Contributor Grant.

Subject to third party intellectual property claims, each Contributor hereby grants You a world-wide, royalty-free, non-exclusive license

(a) under intellectual property rights (other than patent or trademark) Licensable by Contributor, to use, reproduce, modify, display, perform, sublicense and distribute the Modifications created by such Contributor (or portions thereof) either on an unmodified basis, with other Modifications, as Covered Code and/or as part of a Larger Work; and

(b) under Patent Claims infringed by the making, using, or selling of Modifications made by that Contributor either alone and/or in combination with its Contributor Version (or portions of such combination), to make, use, sell, offer for sale, have made, and/or otherwise dispose of: 1) Modifications made by that Contributor (or portions thereof); and 2) the combination of Modifications made by that Contributor with its Contributor Version (or portions of such combination).

(c) the licenses granted in Sections 2.2(a) and 2.2(b) are effective on the date Contributor first makes Commercial Use of the Covered Code.

(d) Notwithstanding Section 2.2(b) above, no patent license is granted: 1) for any code that Contributor has deleted from the Contributor Version; 2) separate from the Contributor Version; 3) for infringements caused by: i) third party modifications of Contributor Version or ii) the combination of Modifications made by that Contributor with other software (except as part of the Contributor Version) or other devices; or 4) under Patent Claims infringed by Covered Code in the absence of Modifications made by that Contributor.

### 3. Distribution Obligations.

3.1. Application of License.

The Modifications which You create or to which You contribute are governed by the terms of this License, including without limitation Section 2.2. The Source Code version of Covered Code may be distributed only under the terms of this License or a future version of this License released under Section 6.1, and You must include a copy of this License with every copy of the Source Code You distribute. You may not offer or impose any terms on any Source Code version that alters or restricts the applicable version of this License or the recipients' rights hereunder. However, You may include an additional document offering the additional rights described in Section 3.5.

### 3.2. Availability of Source Code.

Any Modification which You create or to which You contribute must be made available in Source Code form under the terms of this License either on the same media as an Executable version or via an accepted Electronic Distribution Mechanism to anyone to whom you made an Executable version available; and if made available via Electronic Distribution Mechanism, must remain available for at least twelve (12) months after the date it initially became available, or at least six (6) months after a subsequent version of that particular Modification has been made available to such recipients. You are responsible for ensuring that the Source Code version remains available even if the Electronic Distribution Mechanism is maintained by a third party.

#### 3.3. Description of Modifications.

You must cause all Covered Code to which You contribute to contain a file documenting the changes You made to create that Covered Code and the date of any change. You must include a prominent statement that the Modification is derived, directly or indirectly, from Original Code provided by the Initial Developer and including the name of the Initial Developer in (a) the Source Code, and (b) in any notice in an Executable version or related documentation in which You describe the origin or ownership of the Covered Code.

### 3.4. Intellectual Property Matters

### (a) Third Party Claims.

If Contributor has knowledge that a license under a third party's intellectual property rights is required to exercise the rights granted by such Contributor under Sections 2.1 or 2.2, Contributor must include a text file with the Source Code distribution titled "LEGAL" which describes the claim and the party making the claim in sufficient detail that a recipient will know whom to contact. If Contributor obtains such knowledge after the Modification is made available as described in Section 3.2, Contributor shall promptly modify the LEGAL file in all copies Contributor makes available thereafter and shall take other steps (such as notifying appropriate mailing lists or newsgroups) reasonably calculated to inform those who received the Covered Code that new knowledge has been obtained.

#### (b) Contributor APIs.

If Contributor's Modifications include an application programming interface and Contributor has knowledge of patent licenses which are reasonably necessary to implement that API, Contributor must also include this information in the LEGAL file.

#### (c) Representations.

Contributor represents that, except as disclosed pursuant to Section 3.4(a) above, Contributor believes that Contributor's Modifications are Contributor's original creation(s) and/or Contributor has sufficient rights to grant the rights conveyed by this License.

### 3.5. Required Notices.

You must duplicate the notice in Exhibit A in each file of the Source Code. If it is not possible to put such notice in a particular Source Code file due to its structure, then You must include such notice in a location (such as a relevant directory) where a user would be likely to look for such a notice. If You created one or more Modification(s) You may add your name as a Contributor to the notice described in Exhibit A. You must also duplicate this License in any documentation for the Source Code where You describe recipients' rights or ownership rights relating to Covered Code. You may choose to offer, and to charge a fee for, warranty, support, indemnity or liability obligations to one or more recipients of Covered Code. However, You may do so only on Your own behalf, and not on behalf of the Initial Developer or any Contributor. You must make it absolutely clear than any such warranty, support, indemnity or liability obligation is offered by You alone, and You hereby agree to indemnify the Initial Developer and every Contributor for any liability incurred by the Initial Developer or such Contributor as a result of warranty, support, indemnity or liability terms You offer.

### 3.6. Distribution of Executable Versions.

You may distribute Covered Code in Executable form only if the requirements of Section 3.1-3.5 have been met for that Covered Code, and if You include a notice stating that the Source Code version of the Covered Code is available under the terms of this License, including a description of how and where You have fulfilled the obligations of Section 3.2. The notice must be conspicuously included in any notice in an Executable version, related documentation or collateral in which You describe recipients' rights relating to the Covered Code. You may distribute the Executable version of Covered Code or ownership rights under a license of Your choice, which may contain terms different from this License, provided that You are in compliance with the terms of this License and that the license for the Executable version does not attempt to limit or alter the recipient's rights in the Source Code version from the rights set forth in this License. If You distribute the Executable version under a different license You must make it absolutely clear that any terms which differ from this License are offered by You alone, not by the Initial Developer or any Contributor. You hereby agree to indemnify the Initial Developer and every Contributor for any liability incurred by the Initial Developer or such Contributor as a result of any such terms You offer.

### 3.7. Larger Works.

You may create a Larger Work by combining Covered Code with other code not governed by the terms of this License and distribute the Larger Work as a single product. In such a case, You must make sure the requirements of this License are fulfilled for the Covered Code.

4. Inability to Comply Due to Statute or Regulation.

If it is impossible for You to comply with any of the terms of this License with respect to some or all of the Covered Code due to statute, judicial order, or regulation then You must: (a) comply with the terms of this License to the maximum extent possible; and (b) describe the limitations and the code they affect. Such description must be included in the LEGAL file described in Section 3.4 and must be included with all distributions of the Source Code. Except to the extent prohibited by statute or regulation, such description must be sufficiently detailed for a recipient of ordinary skill to be able to understand it.

5. Application of this License.

This License applies to code to which the Initial Developer has attached the notice in Exhibit A and to related Covered Code.

6. Versions of the License.

6.1. New Versions.

Netscape Communications Corporation ("Netscape") may publish revised and/or new versions of the License from time to time. Each version will be given a distinguishing version number.

### 6.2. Effect of New Versions.

Once Covered Code has been published under a particular version of the License, You may always continue to use it under the terms of that version. You may also choose to use such Covered Code under the terms of any subsequent version of the License published by Netscape. No one other than Netscape has the right to modify the terms applicable to Covered Code created under this License.

### 6.3. Derivative Works.

If You create or use a modified version of this License (which you may only do in order to apply it to code which is not already Covered Code governed by this License), You must (a) rename Your license so that the phrases "Mozilla", "MOZILLAPL", "MOZPL", "Netscape", "MPL", "NPL" or any confusingly similar phrase do not appear in your license (except to note that your license differs from this License) and (b) otherwise make it clear that Your version of the license contains terms which differ from the Mozilla Public License and Netscape Public License. (Filling in the name of the Initial Developer, Original Code or Contributor in the notice described in Exhibit A shall not of themselves be deemed to be modifications of this License.)

#### 7. DISCLAIMER OF WARRANTY.

COVERED CODE IS PROVIDED UNDER THIS LICENSE ON AN "AS IS" BASIS, WITHOUT WARRANTY OF ANY KIND, EITHER EXPRESSED OR IMPLIED, INCLUDING, WITHOUT LIMITATION, WARRANTIES THAT THE COVERED CODE IS FREE OF DEFECTS, MERCHANTABLE, FIT FOR A PARTICULAR PURPOSE OR NON-INFRINGING. THE ENTIRE RISK AS TO THE QUALITY AND PERFORMANCE OF THE COVERED CODE IS WITH YOU. SHOULD ANY COVERED CODE PROVE DEFECTIVE IN ANY RESPECT, YOU (NOT THE INITIAL DEVELOPER OR ANY OTHER CONTRIBUTOR) ASSUME THE COST OF ANY NECESSARY SERVICING, REPAIR OR CORRECTION. THIS DISCLAIMER OF WARRANTY CONSTITUTES AN ESSENTIAL PART OF THIS LICENSE. NO USE OF ANY COVERED CODE IS AUTHORIZED HEREUNDER EXCEPT UNDER THIS DISCLAIMER.

### 8. TERMINATION.

8.1. This License and the rights granted hereunder will terminate automatically if You fail to comply with terms herein and fail to cure such breach within 30 days of becoming aware of the breach. All sublicenses to the Covered Code which are properly granted shall survive any termination of this License. Provisions which, by their nature, must remain in effect beyond the termination of this License shall survive.

8.2. If You initiate litigation by asserting a patent infringement claim (excluding declatory judgment actions) against Initial Developer or a Contributor (the Initial Developer or Contributor against whom You file such action is referred to as "Participant") alleging that:

(a) such Participant's Contributor Version directly or indirectly infringes any patent, then any and all rights granted by such Participant to You under Sections 2.1 and/or 2.2 of this License shall, upon 60 days notice from Participant terminate prospectively, unless if within 60 days after receipt of notice You either: (i) agree in writing to pay Participant a mutually agreeable reasonable royalty for Your past and future use of Modifications made by such Participant, or (ii) withdraw Your litigation claim with respect to the Contributor Version against such Participant. If within 60 days of notice, a reasonable royalty and payment arrangement are not mutually agreed upon in writing by the parties or the litigation claim is not withdrawn, the rights granted by Participant to You under Sections 2.1 and/or 2.2 automatically terminate at the expiration of the 60 day notice period specified above.

(b) any software, hardware, or device, other than such Participant's Contributor Version, directly or indirectly infringes any patent, then any rights granted to You by such Participant under Sections 2.1(b) and 2.2(b) are revoked effective as of the date You first made, used, sold, distributed, or had made, Modifications made by that Participant.

8.3. If You assert a patent infringement claim against Participant alleging that such Participant's Contributor Version directly or indirectly infringes any patent where such claim is resolved (such as by license or settlement) prior to the initiation of patent infringement litigation, then the reasonable value of the licenses granted by such Participant under Sections 2.1 or 2.2 shall be taken into account in determining the amount or value of any payment or license.

8.4. In the event of termination under Sections 8.1 or 8.2 above, all end user license agreements (excluding distributors and resellers) which have been validly granted by You or any distributor hereunder prior to termination shall survive termination.

### 9. LIMITATION OF LIABILITY.

UNDER NO CIRCUMSTANCES AND UNDER NO LEGAL THEORY, WHETHER TORT (INCLUDING NEGLIGENCE), CONTRACT, OR OTHERWISE, SHALL YOU, THE INITIAL DEVELOPER, ANY OTHER CONTRIBUTOR, OR ANY DISTRIBUTOR OF COVERED CODE, OR ANY SUPPLIER OF ANY OF SUCH PARTIES, BE LIABLE TO ANY PERSON FOR ANY INDIRECT, SPECIAL, INCIDENTAL, OR CONSEQUENTIAL DAMAGES OF ANY CHARACTER INCLUDING, WITHOUT LIMITATION, DAMAGES FOR LOSS OF GOODWILL, WORK STOPPAGE, COMPUTER FAILURE OR MALFUNCTION, OR ANY AND ALL OTHER COMMERCIAL DAMAGES OR LOSSES, EVEN IF SUCH PARTY SHALL HAVE BEEN INFORMED OF THE POSSIBILITY OF SUCH DAMAGES. THIS LIMITATION OF LIABILITY SHALL NOT APPLY TO LIABILITY FOR DEATH OR PERSONAL INJURY RESULTING FROM SUCH PARTY'S NEGLIGENCE TO THE EXTENT APPLICABLE LAW PROHIBITS SUCH LIMITATION. SOME JURISDICTIONS DO NOT ALLOW THE EXCLUSION OR LIMITATION OF INCIDENTAL OR CONSEQUENTIAL DAMAGES, SO THIS EXCLUSION AND LIMITATION MAY NOT APPLY TO YOU.

### 10. U.S. GOVERNMENT END USERS.

The Covered Code is a "commercial item," as that term is defined in 48 C.F.R. 2.101 (Oct. 1995), consisting of "commercial computer software" and "commercial computer software documentation," as such terms are used in 48 C.F.R. 12.212 (Sept. 1995). Consistent with 48 C.F.R. 12.212 and 48 C.F.R. 227.7202-1 through 227.7202-4 (June 1995), all U.S. Government End Users acquire Covered Code with only those rights set forth herein.

### 11. MISCELLANEOUS.

This License represents the complete agreement concerning subject matter hereof. If any provision of this License is held to be unenforceable, such provision shall be reformed only to the extent necessary to make it enforceable. This License shall be governed by California law provisions (except to the extent applicable law, if any, provides otherwise), excluding its conflict-of-law provisions. With respect to disputes in which at least one party is a citizen of, or an entity chartered or registered to do business in the United States of America, any litigation relating to this License shall be subject to the jurisdiction of the Federal Courts of the Northern District of California, with venue lying in Santa Clara County, California, with the losing party responsible for costs, including without limitation, court costs and reasonable attorneys' fees and expenses. The application of the United Nations Convention on Contracts for the International Sale of Goods is expressly excluded. Any law or regulation which provides that the language of a contract shall be construed against the drafter shall not apply to this License.
12. RESPONSIBILITY FOR CLAIMS.

As between Initial Developer and the Contributors, each party is responsible for claims and damages arising, directly or indirectly, out of its utilization of rights under this License and You agree to work with Initial Developer and Contributors to distribute such responsibility on an equitable basis. Nothing herein is intended or shall be deemed to constitute any admission of liability.

13. MULTIPLE-LICENSED CODE.

Initial Developer may designate portions of the Covered Code as "Multiple-Licensed". "Multiple-Licensed" means that the Initial Developer permits you to utilize portions of the Covered Code under Your choice of the NPL or the alternative licenses, if any, specified by the Initial Developer in the file described in Exhibit A.

EXHIBIT A -Mozilla Public License.

"The contents of this file are subject to the Mozilla Public License Version 1.1 (the "License"); you may not use this file except in compliance with the License. You may obtain a copy of the License at http://www.mozilla.org/MPL/

Software distributed under the License is distributed on an "AS IS" basis, WITHOUT WARRANTY OF ANY KIND, either express or implied. See the License for the specific language governing rights and limitations under the License.

The Original Code is \_\_\_\_\_\_\_\_\_\_\_\_\_\_\_\_\_\_\_\_\_\_\_\_\_\_\_\_\_\_\_\_\_\_\_\_\_\_.

The Initial Developer of the Original Code is \_ Portions created by \_\_\_\_\_\_\_\_\_\_\_\_\_\_\_\_\_\_\_\_\_\_\_\_\_\_\_ are Copyright (C) \_\_\_\_\_\_\_ \_\_\_\_\_\_\_\_\_\_\_\_\_\_\_\_\_\_\_\_\_\_\_. All Rights Reserved.

 $\text{Contributor}(s): \_\_\_\_\_\_\_\_\_\_\_\_\_\_\_\_\_\_\_\_\_\_\_\_\_\_\_\_\_\_\_\_\_\_\_\_.\_$ 

Alternatively, the contents of this file may be used under the terms of the \_\_\_\_\_\_\_ license (the "[\_\_\_] License"), in which case the provisions of [\_\_\_\_\_\_] License are applicable instead of those above. If you wish to allow use of your version of this file only under the terms of the [\_\_\_\_] License and not to allow others to use your version of this file under the MPL, indicate your decision by deleting the provisions above and replace them with the notice and other provisions required by the [\_\_\_] License. If you do not delete the provisions above, a recipient may use your version of this file under either the MPL or the [*\_\_\_*] License."

[NOTE: The text of this Exhibit A may differ slightly from the text of the notices in the Source Code files of the Original Code. You should use the text of this Exhibit A rather than the text found in the Original Code Source Code for Your Modifications.]

----------------------------------------------------------------------

#### AMENDMENTS

The Netscape Public License Version 1.1 ("NPL") consists of the Mozilla Public License Version 1.1 with the following Amendments, including Exhibit A-Netscape Public License. Files identified with "Exhibit A-Netscape Public License" are governed by the Netscape Public License Version 1.1.

Additional Terms applicable to the Netscape Public License. I. Effect. These additional terms described in this Netscape Public

License -- Amendments shall apply to the Mozilla Communicator client code and to all Covered Code under this License.

II. "Netscape's Branded Code" means Covered Code that Netscape distributes and/or permits others to distribute under one or more trademark(s) which are controlled by Netscape but which are not licensed for use under this License.

III. Netscape and logo. This License does not grant any rights to use the trademarks "Netscape", the "Netscape N and horizon" logo or the "Netscape lighthouse" logo, "Netcenter", "Gecko", "Java" or "JavaScript", "Smart Browsing" even if such marks are included in the Original Code or Modifications.

IV. Inability to Comply Due to Contractual Obligation. Prior to licensing the Original Code under this License, Netscape has licensed third party code for use in Netscape's Branded Code. To the extent that Netscape is limited contractually from making such third party code available under this License, Netscape may choose to reintegrate such code into Covered Code without being required to distribute such code in Source Code form, even if such code would otherwise be considered "Modifications" under this License.

V. Use of Modifications and Covered Code by Initial Developer. V.1. In General. The obligations of Section 3 apply to Netscape, except to the extent specified in this Amendment, Section V.2 and V.3.

V.2. Other Products.

Netscape may include Covered Code in products other than the Netscape's Branded Code which are released by Netscape during the two (2) years following the release date of the Original Code, without such additional products becoming subject to the terms of this License, and may license such additional products on different terms from those contained in this License.

V.3. Alternative Licensing.

Netscape may license the Source Code of Netscape's Branded Code, including Modifications incorporated therein, without such Netscape Branded Code becoming subject to the terms of this License, and may license such Netscape Branded Code on different terms from those contained in this License.

VI. Litigation. Notwithstanding the limitations of Section 11 above, the provisions regarding litigation in Section 11(a), (b) and (c) of the License shall apply to all disputes relating to this License.

EXHIBIT A-Netscape Public License.

"The contents of this file are subject to the Netscape Public License Version 1.1 (the "License"); you may not use this file except in compliance with the License. You may obtain a copy of the License at http://www.mozilla.org/NPL/

Software distributed under the License is distributed on an "AS IS" basis, WITHOUT WARRANTY OF ANY KIND, either express or implied. See the License for the specific language governing rights and limitations under the License.

The Original Code is Mozilla Communicator client code, released March 31, 1998.

The Initial Developer of the Original Code is Netscape Communications Corporation. Portions created by Netscape are Copyright (C) 1998-1999 Netscape Communications Corporation. All Rights Reserved.

Contributor(s):  $\_$ 

Alternatively, the contents of this file may be used under the terms of the \_\_\_\_\_\_ license (the "[\_\_\_] License"), in which case the provisions of [\_\_\_\_\_\_] License are applicable instead of those above. If you wish to allow use of your version of this file only under the terms of the [\_\_\_\_] License and not to allow others to use your version of this file under the NPL, indicate your decision by deleting the provisions above and replace them with the notice and other provisions required by the [\_\_\_] License. If you do not delete the provisions above, a recipient may use your version of this file under either the NPL or the [*\_\_\_*] License."

## **F.7. gawk**

[GNU General Public License v2](#page-175-0)

# **F.8. gd**

Portions copyright 1994, 1995, 1996, 1997, 1998, 1999, 2000, 2001, 2002 by Cold Spring Harbor Laboratory. Funded under Grant P41-RR02188 by the National Institutes of Health.

Portions copyright 1996, 1997, 1998, 1999, 2000, 2001, 2002 by Boutell.Com, Inc.

Portions relating to GD2 format copyright 1999, 2000, 2001, 2002 Philip Warner.

Portions relating to PNG copyright 1999, 2000, 2001, 2002 Greg Roelofs.

Portions relating to gdttf.c copyright 1999, 2000, 2001, 2002 John Ellson (ellson@lucent.com).

Portions relating to gdft.c copyright 2001, 2002 John Ellson (ellson@lucent.com).

Portions relating to JPEG and to color quantization copyright 2000, 2001, 2002, Doug Becker and copyright (C) 1994, 1995, 1996, 1997, 1998, 1999, 2000, 2001, 2002, Thomas G. Lane. This software is based in part on the work of the Independent JPEG Group. See the file README-JPEG.TXT for more information.

Portions relating to WBMP copyright 2000, 2001, 2002 Maurice Szmurlo and Johan Van den Brande.

Permission has been granted to copy, distribute and modify gd in any context without fee, including a commercial application, provided that this notice is present in user-accessible supporting documentation.

This does not affect your ownership of the derived work itself, and the intent is to assure proper credit for the authors of gd, not to interfere with your productive use of gd. If you have questions, ask. "Derived works" includes all programs that utilize the library. Credit must be given in user-accessible documentation.

This software is provided "AS IS." The copyright holders disclaim all warranties, either express or implied, including but not limited to implied warranties of merchantability and fitness for a particular purpose, with respect to this code and accompanying documentation.

Although their code does not appear in gd, the authors wish to thank David Koblas, David Rowley, and Hutchison Avenue Software Corporation for their prior contributions.

## **F.9. graphviz**

Common Public License Version 1.0

THE ACCOMPANYING PROGRAM IS PROVIDED UNDER THE TERMS OF THIS COMMON PUBLIC LICENSE ("AGREEMENT"). ANY USE, REPRODUCTION OR DISTRIBUTION OF THE PROGRAM CONSTITUTES RECIPIENT'S ACCEPTANCE OF THIS AGREEMENT.

1. DEFINITIONS

"Contribution" means:

a) in the case of the initial Contributor, the initial code and documentation distributed under this Agreement, and

b) in the case of each subsequent Contributor:

i) changes to the Program, and

ii) additions to the Program;

where such changes and/or additions to the Program originate from and are distributed by that particular Contributor. A Contribution 'originates' from a Contributor if it was added to the Program by such Contributor itself or anyone acting on such Contributor's behalf. Contributions do not include additions to the Program which: (i) are separate modules of software distributed in conjunction with the Program under their own license agreement, and (ii) are not derivative works of the Program.

"Contributor" means any person or entity that distributes the Program.

"Licensed Patents " mean patent claims licensable by a Contributor which are necessarily infringed by the use or sale of its Contribution alone or when combined with the Program.

"Program" means the Contributions distributed in accordance with this Agreement.

"Recipient" means anyone who receives the Program under this Agreement, including all Contributors.

### 2. GRANT OF RIGHTS

a) Subject to the terms of this Agreement, each Contributor hereby grants Recipient a non-exclusive, worldwide, royalty-free copyright license to reproduce, prepare derivative works of, publicly display, publicly perform, distribute and sublicense the Contribution of such Contributor, if any, and such derivative works, in source code and object code form.

b) Subject to the terms of this Agreement, each Contributor hereby grants Recipient a non-exclusive, worldwide, royalty-free patent license under Licensed Patents to make, use, sell, offer to sell, import and otherwise transfer the Contribution of such Contributor, if any, in source code and object code form.

This patent license shall apply to the combination of the Contribution and the Program if, at the time the Contribution is added by the Contributor, such addition of the Contribution causes such combination to be covered by the Licensed Patents. The patent license shall not apply to any other combinations which include the Contribution. No hardware per se is licensed hereunder.

c) Recipient understands that although each Contributor grants the licenses to its Contributions set forth herein, no assurances are provided by any Contributor that the Program does not infringe the patent or other intellectual property rights of any other entity. Each Contributor disclaims any liability to Recipient for claims brought by any other entity based on infringement of intellectual property rights or otherwise. As a condition to exercising the rights and licenses granted hereunder, each Recipient hereby assumes sole responsibility to secure any other intellectual property rights needed, if any. For example, if a third party patent license is required to allow Recipient to distribute the Program, it is Recipient's responsibility to acquire that license before distributing the Program.

d) Each Contributor represents that to its knowledge it has sufficient copyright rights in its Contribution, if any, to grant the copyright license set forth in this Agreement.

#### 3. REQUIREMENTS

A Contributor may choose to distribute the Program in object code form under its own license agreement, provided that:

a) it complies with the terms and conditions of this Agreement; and

b) its license agreement:

i) effectively disclaims on behalf of all Contributors all warranties and conditions, express and implied, including warranties or conditions of title and non-infringement, and implied warranties or conditions of merchantability and fitness for a particular purpose;

ii) effectively excludes on behalf of all Contributors all liability for damages, including direct, indirect, special, incidental and consequential damages, such as lost profits;

iii) states that any provisions which differ from this Agreement are offered by that Contributor alone and not by any other party; and

iv) states that source code for the Program is available from such Contributor, and informs licensees how to obtain it in a reasonable manner on or through a medium customarily used for software exchange.

When the Program is made available in source code form:

a) it must be made available under this Agreement; and

b) a copy of this Agreement must be included with each copy of the Program.

Contributors may not remove or alter any copyright notices contained within the Program.

Each Contributor must identify itself as the originator of its Contribution, if any, in a manner that reasonably allows subsequent Recipients to identify the originator of the Contribution.

### 4. COMMERCIAL DISTRIBUTION

Commercial distributors of software may accept certain responsibilities with respect to end users, business partners and the like. While this license is intended to facilitate the commercial use of the Program, the Contributor who includes the Program in a commercial product offering should do so in a manner which does not create potential liability for other Contributors. Therefore, if a Contributor includes the Program in a commercial product offering, such Contributor ("Commercial Contributor") hereby agrees to defend and indemnify every other Contributor ("Indemnified Contributor") against any losses, damages and costs (collectively "Losses") arising from claims, lawsuits and other legal actions brought by a third party against the Indemnified Contributor to the extent caused by the acts or omissions of such Commercial Contributor in connection with its distribution of the Program in a commercial product offering. The obligations in this section do not apply to any claims or Losses relating to any actual or alleged intellectual property infringement. In order to qualify, an Indemnified Contributor must: a) promptly notify the Commercial Contributor in writing of such claim, and b) allow the Commercial Contributor to control, and cooperate with the Commercial Contributor in, the defense and any related settlement negotiations. The Indemnified Contributor may participate in any such claim at its own expense.

For example, a Contributor might include the Program in a commercial product offering, Product X. That Contributor is then a Commercial Contributor. If that Commercial Contributor then makes performance claims, or offers warranties related to Product X, those performance claims and warranties are such Commercial Contributor's responsibility alone. Under this section, the Commercial Contributor would have to defend claims against the other Contributors related to those performance claims and warranties, and if a court requires any other Contributor to pay any damages as a result, the Commercial Contributor must pay those damages.

### 5. NO WARRANTY

EXCEPT AS EXPRESSLY SET FORTH IN THIS AGREEMENT, THE PROGRAM IS PROVIDED ON AN "AS IS" BASIS, WITHOUT WARRANTIES OR CONDITIONS OF ANY KIND, EITHER EXPRESS OR IMPLIED INCLUDING, WITHOUT LIMITATION, ANY WARRANTIES OR CONDITIONS OF TITLE, NON-INFRINGEMENT, MERCHANTABILITY OR FITNESS FOR A PARTICULAR PURPOSE. Each Recipient is solely responsible for determining the appropriateness of using and distributing the Program and assumes all risks associated with its exercise of rights under this Agreement, including but not limited to the risks and costs of program errors, compliance with applicable laws, damage to or loss of data, programs or equipment, and unavailability or interruption of operations.

6. DISCLAIMER OF LIABILITY

EXCEPT AS EXPRESSLY SET FORTH IN THIS AGREEMENT, NEITHER RECIPIENT NOR ANY CONTRIBUTORS SHALL HAVE ANY LIABILITY FOR ANY DIRECT, INDIRECT, INCIDENTAL, SPECIAL, EXEMPLARY, OR CONSEQUENTIAL DAMAGES (INCLUDING WITHOUT LIMITATION LOST PROFITS), HOWEVER CAUSED AND ON ANY THEORY OF LIABILITY, WHETHER IN CONTRACT, STRICT LIABILITY, OR TORT (INCLUDING NEGLIGENCE OR OTHERWISE) ARISING IN ANY WAY OUT OF THE USE OR DISTRIBUTION OF THE PROGRAM OR THE EXERCISE OF ANY RIGHTS GRANTED HEREUNDER, EVEN IF ADVISED OF THE POSSIBILITY OF SUCH DAMAGES.

#### 7. GENERAL

If any provision of this Agreement is invalid or unenforceable under applicable law, it shall not affect the validity or enforceability of the remainder of the terms of this Agreement, and without further action by the parties hereto, such provision shall be reformed to the minimum extent necessary to make such provision valid and enforceable.

If Recipient institutes patent litigation against a Contributor with respect to a patent applicable to software (including a cross-claim or counterclaim in a lawsuit), then any patent licenses granted by that Contributor to such Recipient under this Agreement shall terminate as of the date such litigation is filed. In addition, if Recipient institutes patent litigation against any entity (including a cross-claim or counterclaim in a lawsuit) alleging that the Program itself (excluding combinations of the Program with other software or hardware) infringes such Recipient's patent(s), then such Recipient's rights granted under Section 2(b) shall terminate as of the date such litigation is filed.

All Recipient's rights under this Agreement shall terminate if it fails to comply with any of the material terms or conditions of this Agreement and does not cure such failure in a reasonable period of time after becoming aware of such noncompliance. If all Recipient's rights under this Agreement terminate, Recipient agrees to cease use and distribution of the Program as soon as reasonably practicable. However, Recipient's obligations under this Agreement and any licenses granted by Recipient relating to the Program shall continue and survive.

Everyone is permitted to copy and distribute copies of this Agreement, but in order to avoid inconsistency the Agreement is copyrighted and may only be modified in the following manner. The Agreement Steward reserves the right to publish new versions (including revisions) of this Agreement from time to time. No one other than the Agreement Steward has the right to modify this Agreement. IBM is the initial Agreement Steward. IBM may assign the responsibility to serve as the Agreement Steward to a suitable separate entity. Each new version of the Agreement will be given a distinguishing version number. The Program (including Contributions) may always be distributed subject to the version of the Agreement under which it was received. In addition, after a new version of the Agreement is published, Contributor may elect to distribute the Program (including its Contributions) under the new version. Except as expressly stated in Sections 2(a) and 2(b) above, Recipient receives no rights or licenses to the intellectual property of any Contributor under this Agreement, whether expressly, by implication, estoppel or otherwise. All rights in the Program not expressly granted under this Agreement are reserved.

This Agreement is governed by the laws of the State of New York and the

intellectual property laws of the United States of America. No party to this Agreement will bring a legal action under this Agreement more than one year after the cause of action arose. Each party waives its rights to a jury trial in any resulting litigation.

# **F.10. kudzu**

[GNU General Public License v2](#page-175-0)

# **F.11. libxml2**

Except where otherwise noted in the source code (e.g. the files hash.c, list.c and the trio files, which are covered by a similar licence but with different Copyright notices) all the files are:

Copyright (C) 1998-2003 Daniel Veillard. All Rights Reserved.

Permission is hereby granted, free of charge, to any person obtaining a copy of this software and associated documentation files (the "Software"), to deal in the Software without restriction, including without limitation the rights to use, copy, modify, merge, publish, distribute, sublicense, and/or sell copies of the Software, and to permit persons to whom the Software is furnished to do so, subject to the following conditions:

The above copyright notice and this permission notice shall be included in all copies or substantial portions of the Software.

THE SOFTWARE IS PROVIDED "AS IS", WITHOUT WARRANTY OF ANY KIND, EXPRESS OR IMPLIED, INCLUDING BUT NOT LIMITED TO THE WARRANTIES OF MERCHANTABILITY, FIT-NESS FOR A PARTICULAR PURPOSE AND NONINFRINGEMENT. IN NO EVENT SHALL THE DANIEL VEILLARD BE LIABLE FOR ANY CLAIM, DAMAGES OR OTHER LIABILITY, WHETHER IN AN ACTION OF CONTRACT, TORT OR OTHERWISE, ARISING FROM, OUT OF OR IN CON-NECTION WITH THE SOFTWARE OR THE USE OR OTHER DEALINGS IN THE SOFTWARE.

Except as contained in this notice, the name of Daniel Veillard shall not be used in advertising or otherwise to promote the sale, use or other dealings in this Software without prior written authorization from him.

## **F.12. libxml2doc**

[GNU Lesser General Public License v2.1](#page-182-0)

Copyright (C) 2003, 2004, 2005 Paul Boddie <paul@boddie.org.uk>

This library is free software; you can redistribute it and/or modify it under the terms of the GNU Lesser General Public License as published by the Free Software Foundation; either version 2.1 of the License, or (at your option) any later version.

This library is distributed in the hope that it will be useful, but WITHOUT ANY WARRANTY; without even the implied warranty of MERCHANTABILITY or FITNESS FOR A PARTICULAR PURPOSE. See the GNU Lesser General Public License for more details.

You should have received a copy of the GNU Lesser General Public License along with this library; if not, write to the Free Software Foundation, Inc., 51 Franklin Street, Fifth Floor, Boston, MA 02110-1301, USA

# **F.13. mysql**

[GNU General Public License v2](#page-175-0)

### **F.13.1. FLOSS License Exception**

MySQL FLOSS License Exception

The MySQL AB Exception for Free/Libre and Open Source Software-only Applications Using MySQL Client Libraries (the "FLOSS Exception").

Version 0.6, 7 March 2007

Exception Intent

We want specified Free/Libre and Open Source Software ("FLOSS") applications to be able to use specified GPL-licensed MySQL client libraries (the "Program") despite the fact that not all FLOSS licenses are compatible with version 2 of the GNU General Public License (the "GPL").

Legal Terms and Conditions

As a special exception to the terms and conditions of version 2.0 of the GPL:

- 1. You are free to distribute a Derivative Work that is formed entirely from the Program and one or more works (each, a "FLOSS Work") licensed under one or more of the licenses listed below in section 1, as long as:
	- a. You obey the GPL in all respects for the Program and the Derivative Work, except for identifiable sections of the Derivative Work which are not derived from the Program, and which can reasonably be considered independent and separate works in themselves,
	- b. all identifiable sections of the Derivative Work which are not derived from the Program, and which can reasonably be considered independent and separate works in themselves,
		- i. are distributed subject to one of the FLOSS licenses listed below, and
		- ii. the object code or executable form of those sections are accompanied by the complete corresponding machine-readable source code for those sections on the same medium and under the same FLOSS license as the corresponding object code or executable forms of those sections, and
	- c. any works which are aggregated with the Program or with a Derivative Work on a volume of a storage or distribution medium in accordance with the GPL, can reasonably be considered independent and separate works in themselves which are not derivatives of either the Program, a Derivative Work or a FLOSS Work.

If the above conditions are not met, then the Program may only be copied, modified, distributed or used under the terms and conditions of the GPL or another valid licensing option from MySQL AB.

2. FLOSS License List

```
License name Version(s)/Copyright Date
Academic Free License 2.0
Apache Software License 1.0/1.1/2.0
Apple Public Source License 2.0
Artistic license From Perl 5.8.0
BSD license "July 22 1999"
Common Development and Distribution License (CDDL) 1.0
Common Public License 1.0
Eclipse Public License 1.0
GNU Library or "Lesser" General Public License (LGPL) 2.0/2.1
Jabber Open Source License 1.0
MIT license (As listed in file MIT-License.txt) ---
Mozilla Public License (MPL) 1.0/1.1
Open Software License 2.0
OpenSSL license (with original SSLeay license) "2003" ("1998")
PHP License 3.0
Python license (CNRI Python License) ---
Python Software Foundation License 2.1.1
Sleepycat License "1999"
```

```
University of Illinois/NCSA Open Source License ---
W3C License "2001"
X11 License "2001"
Zlib/libpng License ---
Zope Public License 2.0
```
Due to the many variants of some of the above licenses, we require that any version follow the 2003 version of the Free Software Foundation's Free Software Definition (http://www.gnu.org/philosophy/free-sw.html) or version 1.9 of the Open Source Definition by the Open Source Initiative (http://www.opensource.org/docs/definition.php).

### 3. Definitions

- a. Terms used, but not defined, herein shall have the meaning provided in the GPL.
- b. Derivative Work means a derivative work under copyright law.
- 4. Applicability: This FLOSS Exception applies to all Programs that contain a notice placed by MySQL AB saying that the Program may be distributed under the terms of this FLOSS Exception. If you create or distribute a work which is a Derivative Work of both the Program and any other work licensed under the GPL, then this FLOSS Exception is not available for that work; thus, you must remove the FLOSS Exception notice from that work and comply with the GPL in all respects, including by retaining all GPL notices. You may choose to redistribute a copy of the Program exclusively under the terms of the GPL by removing the FLOSS Exception notice from that copy of the Program, provided that the copy has never been modified by you or any third party.

Appendix A. Qualified Libraries and Packages

The following is a non-exhaustive list of libraries and packages which are covered by the FLOSS License Exception. Please note that this appendix is provided merely as an additional service to specific FLOSS projects wishing to simplify licensing information for their users. Compliance with one of the licenses noted under the "FLOSS license list" section remains a prerequisite.

Package Name  $\qquad \qquad$  Qualifying License and Version Apache Portable Runtime (APR) Apache Software License 2.0

## **F.14. ncurses**

Copyright (c) 1998-2003,2004 Free Software Foundation, Inc.

Permission is hereby granted, free of charge, to any person obtaining a copy of this software and associated documentation files (the "Software"), to deal in the Software without restriction, including without limitation the rights to use, copy, modify, merge, publish, distribute, distribute with modifications, sublicense, and/or sell copies of the Software, and to permit persons to whom the Software is furnished to do so, subject to the following conditions:

The above copyright notice and this permission notice shall be included in all copies or substantial portions of the Software.

THE SOFTWARE IS PROVIDED "AS IS", WITHOUT WARRANTY OF ANY KIND, EXPRESS OR IMPLIED, INCLUDING BUT NOT LIMITED TO THE WARRANTIES OF MERCHANTABILITY, FITNESS FOR A PARTICULAR PURPOSE AND NONINFRINGEMENT. IN NO EVENT SHALL THE ABOVE COPYRIGHT HOLDERS BE LIABLE FOR ANY CLAIM, DAMAGES OR OTHER LIABILITY, WHETHER IN AN ACTION OF CONTRACT, TORT OR OTHERWISE, ARISING FROM, OUT OF OR IN CONNECTION WITH THE SOFTWARE OR THE USE OR OTHER DEALINGS IN THE SOFTWARE.

Except as contained in this notice, the name  $(s)$  of the above copyright holders shall not be used in advertising or otherwise to promote the sale, use or other dealings in this Software without prior written authorization.

# **F.15. numarray**

Copyright (C) 2001,2002,2003 Association of Universities for Research in Astronomy (AURA)

Redistribution and use in source and binary forms, with or without modification, are permitted provided that the following conditions are met:

- 1. Redistributions of source code must retain the above copyright notice, this list of conditions and the following disclaimer.
- 2. Redistributions in binary form must reproduce the above copyright notice, this list of conditions and the following disclaimer in the documentation and/or other materials provided with the distribution.
- 3. The name of AURA and its representatives may not be used to endorse or promote products derived from this software without specific prior written permission.

THIS SOFTWARE IS PROVIDED BY AURA "AS IS" AND ANY EXPRESS OR IMPLIED WARRANTIES, INCLUDING, BUT NOT LIMITED TO, THE IMPLIED WARRANTIES OF MERCHANTABILITY AND FITNESS FOR A PARTICULAR PURPOSE ARE DISCLAIMED. IN NO EVENT SHALL AURA BE LIABLE FOR ANY DIRECT, INDIRECT, INCIDENTAL, SPECIAL, EXEMPLARY, OR CONSEQUENTIAL DAMAGES (INCLUDING, BUT NOT LIMITED TO, PROCUREMENT OF SUBSTITUTE GOODS OR SERVICES; LOSS OF USE, DATA, OR PROFITS; OR BUSINESS INTERRUPTION) HOWEVER CAUSED AND ON ANY THEORY OF LIABILITY, WHETHER IN CONTRACT, STRICT LIABILITY, OR TORT (INCLUDING NEGLIGENCE OR OTHERWISE) ARISING IN ANY WAY OUT OF THE USE OF THIS SOFTWARE, EVEN IF ADVISED OF THE POSSIBILITY OF SUCH DAMAGE.

## **F.16. Numeric**

[Python Software Foundation License v2](#page-201-0)

This software was originally written by Jim Hugunin when he was at MIT, later at CNRI.

Then Paul Dubois of LLNL became the "keeper". LLNL has released any contributions to it by LLNL personnel for free redistribution. However, many people have contributed to Numpy. It is a classic open source effort that nobody "owns". So, Numerical Python is placed in the SourceForge under the Python license. The LLNL license is in Legal.htm.

-- Paul F. Dubois, Jan. 13, 2000.

## **F.16.1. LLNL License**

\*\*\* Legal Notice for all LLNL-contributed files \*\*\*

Copyright (c) 1996. The Regents of the University of California. All rights reserved.

Permission to use, copy, modify, and distribute this software for any purpose without fee is hereby granted, provided that this entire notice is included in all copies of any software which is or includes a copy or modification of this software and in all copies of the supporting documentation for such software.

This work was produced at the University of California, Lawrence Livermore National Laboratory under contract no. W-7405-ENG-48 between the U.S. Department of Energy and The Regents of the University of California for the operation of UC LLNL.

DISCLAIMER

This software was prepared as an account of work sponsored by an agency of the United States Government. Neither the United States Government nor the University of California nor any of their employees, makes any warranty, express or implied, or assumes any liability or responsibility for the accuracy, completeness, or usefulness of any information, apparatus, product, or process disclosed, or represents that its use would not infringe privately-owned rights. Reference herein to any specific commercial products, process, or service by trade name, trademark, manufacturer, or otherwise, does not necessarily constitute or imply its endorsement, recommendation, or favoring by the United States Government or the University of California. The views and opinions of authors expressed herein do not necessarily state or reflect those of the United States Government or the University of California, and shall not be used for advertising or product endorsement purposes.

## **F.17. perl**

[GNU General Public License v1,](#page-170-0) [GNU General Public License v2,](#page-175-0) [Artistic License](#page-165-0)

Perl Kit, Version 5

Copyright (C) 1993, 1994, 1995, 1996, 1997, 1998, 1999, 2000, 2001, 2002, 2003, 2004, 2005, 2006 by Larry Wall and others

All rights reserved.

This program is free software; you can redistribute it and/or modify it under the terms of either:

a) the GNU General Public License as published by the Free Software Foundation; either version 1, or (at your option) any later version, or

b) the "Artistic License" which comes with this Kit.

This program is distributed in the hope that it will be useful, but WITHOUT ANY WARRANTY; without even the implied warranty of MERCHANTABILITY or FITNESS FOR A PARTICULAR PURPOSE. See either the GNU General Public License or the Artistic License for more details.

You should have received a copy of the Artistic License with this Kit, in the file named "Artistic". If not, I'll be glad to provide one.

You should also have received a copy of the GNU General Public License along with this program in the file named "Copying". If not, write to the Free Software Foundation, Inc., 59 Temple Place, Suite 330, Boston, MA 02111-1307, USA or visit their web page on the internet at

http://www.gnu.org/copyleft/gpl.html.

For those of you that choose to use the GNU General Public License, my interpretation of the GNU General Public License is that no Perl script falls under the terms of the GPL unless you explicitly put said script under the terms of the GPL yourself. Furthermore, any object code linked with perl does not automatically fall under the terms of the GPL, provided such object code only adds definitions of subroutines and variables, and does not otherwise impair the resulting interpreter from executing any standard Perl script. I consider linking in C subroutines in this manner to be the moral equivalent of defining subroutines in the Perl language itself. You may sell such an object file as proprietary provided that you provide or offer to provide the Perl source, as specified by the GNU General Public License. (This is merely an alternate way of specifying input to the program.) You may also sell a binary produced by the dumping of a running Perl script that belongs to you, provided that you provide or offer to provide the Perl source as specified by the GPL. (The fact that a Perl interpreter and your code are in the same binary file is, in this case, a form of mere aggregation.) This is my interpretation of the GPL. If you still have concerns or difficulties understanding my intent, feel free to contact me. Of course, the Artistic License spells all this out for your protection, so you may prefer to use that.

# **F.18. perl tk**

### [Perl License](#page-0-0)

Copyright (c) 1995-2003 Nick Ing-Simmons. All rights reserved. This package is free software; you can redistribute it and/or modify it under the same terms as Perl itself, with the exception of the files in the pTk sub-directory which have separate terms derived from those of the orignal Tk4.0 sources and/or Tix.

IN NO EVENT SHALL THE AUTHORS OR DISTRIBUTORS BE LIABLE TO ANY PARTY FOR DIRECT, INDIRECT, SPECIAL, INCIDENTAL, OR CONSEQUENTIAL DAMAGES ARISING OUT OF THE USE OF THIS SOFTWARE, ITS DOCUMENTATION, OR ANY DERIVATIVES THEREOF, EVEN IF THE AUTHORS HAVE BEEN ADVISED OF THE POSSIBILITY OF SUCH DAMAGE.

THE AUTHORS AND DISTRIBUTORS SPECIFICALLY DISCLAIM ANY WARRANTIES, INCLUDING, BUT NOT LIMITED TO, THE IMPLIED WARRANTIES OF MERCHANTABILITY, FITNESS FOR A PARTICULAR PURPOSE, AND NON-INFRINGEMENT. THIS SOFTWARE IS PROVIDED ON AN "AS IS" BASIS, AND THE AUTHORS AND DISTRIBUTORS HAVE NO OBLIGATION TO PROVIDE MAINTENANCE, SUPPORT, UPDATES, ENHANCEMENTS, OR MODIFICATIONS.

See pTk/license.terms for details of this Tk license, and pTk/Tix.license for the Tix license.

## **F.18.1. pTk**

This software is copyrighted by the Regents of the University of California, Sun Microsystems, Inc., and other parties. The following terms apply to all files associated with the software unless explicitly disclaimed in individual files.

The authors hereby grant permission to use, copy, modify, distribute, and license this software and its documentation for any purpose, provided that existing copyright notices are retained in all copies and that this notice is included verbatim in any distributions. No written agreement, license, or royalty fee is required for any of the authorized uses. Modifications to this software may be copyrighted by their authors and need not follow the licensing terms described here, provided that the new terms are clearly indicated on the first page of each file where they apply.

IN NO EVENT SHALL THE AUTHORS OR DISTRIBUTORS BE LIABLE TO ANY PARTY FOR DIRECT, INDIRECT, SPECIAL, INCIDENTAL, OR CONSEQUENTIAL DAMAGES ARISING OUT OF THE USE OF THIS SOFTWARE, ITS DOCUMENTATION, OR ANY DERIVATIVES THEREOF, EVEN IF THE AUTHORS HAVE BEEN ADVISED OF THE POSSIBILITY OF SUCH DAMAGE.

THE AUTHORS AND DISTRIBUTORS SPECIFICALLY DISCLAIM ANY WARRANTIES, INCLUDING, BUT NOT LIMITED TO, THE IMPLIED WARRANTIES OF MERCHANTABILITY, FITNESS FOR A PARTICULAR PURPOSE, AND NON-INFRINGEMENT. THIS SOFTWARE IS PROVIDED ON AN "AS IS" BASIS, AND THE AUTHORS AND DISTRIBUTORS HAVE NO OBLIGATION TO PROVIDE MAINTENANCE, SUPPORT, UPDATES, ENHANCEMENTS, OR MODIFICATIONS.

GOVERNMENT USE: If you are acquiring this software on behalf of the U.S. government, the Government shall have only "Restricted Rights" in the software and related documentation as defined in the Federal Acquisition Regulations (FARs) in Clause 52.227.19 (c) (2). If you are acquiring the software on behalf of the Department of Defense, the software shall be classified as "Commercial Computer Software" and the Government shall have only "Restricted Rights" as defined in Clause 252.227-7013 (c) (1) of DFARs. Notwithstanding the foregoing, the authors grant the U.S. Government and others acting in its behalf permission to use and distribute the software in accordance with the terms specified in this license.

### **F.18.2. Tix**

Copyright (c) 1993-95 Ioi Kim Lam. Copyright (c) 1996 Expert Interface Technologies.

Permission is hereby granted, without written agreement and without license or royalty fees, to use, copy, modify, and distribute this software and its documentation for any purpose, provided that the above copyright notice and the following two paragraphs appear in all copies of this software.

IN NO EVENT SHALL THE AUTHORS OF THIS SOFTWARE BE LIABLE TO ANY PARTY FOR DIRECT, INDIRECT, SPECIAL, INCIDENTAL, OR CONSEQUENTIAL DAMAGES ARISING OUT OF THE USE OF THIS SOFTWARE AND ITS DOCUMENTATION, EVEN IF THE AUTHORS OF THIS SOFTWARE HAVE BEEN ADVISED OF THE POSSIBILITY OF SUCH DAMAGE.

THE AUTHORS OF THIS SOFTWARE SPECIFICALLY DISCLAIM ANY WARRANTIES, INCLUDING, BUT NOT LIMITED TO, THE IMPLIED WARRANTIES OF MERCHANTABILITY AND FITNESS FOR A PARTICULAR PURPOSE. THE SOFTWARE PROVIDED HEREUNDER IS ON AN "AS IS" BASIS, AND THE AUTHORS OF THIS SOFTWARE HAVE NO OBLIGATION TO PROVIDE MAINTENANCE, SUPPORT, UPDATES, ENHANCEMENTS, OR MODIFICATIONS.

----------------------------------------------------------------------

Parts of this software are based on the Tcl/Tk software copyrighted by the Regents of the University of California, Sun Microsystems, Inc., and other parties. The original license terms of the Tcl/Tk software distribution is included in the file docs/license.tcltk.

Parts of this software are based on the HTML Library software copyrighted by Sun Microsystems, Inc. The original license terms of the HTML Library software distribution is included in the file docs/license.html\_lib.

# **F.19. pexpect**

[Python Software Foundation License v2](#page-201-0)

# **F.20. phpMyAdmin**

[Python Software Foundation License v2](#page-201-0)

# **F.21. POW**

Copyright (c) 2001, 2002, Peter Shannon All rights reserved.

Redistribution and use in source and binary forms, with or without modification, are permitted provided that the following conditions are met:

- \* Redistributions of source code must retain the above copyright notice, this list of conditions and the following disclaimer.
- \* Redistributions in binary form must reproduce the above copyright notice, this list of conditions and the following disclaimer in the documentation and/or other materials provided with the distribution.
- \* The name of the contributors may be used to endorse or promote products derived from this software without specific prior written permission.

THIS SOFTWARE IS PROVIDED BY THE COPYRIGHT HOLDERS AND CONTRIBUTORS "AS IS" AND ANY EXPRESS OR IMPLIED WARRANTIES, INCLUDING, BUT NOT LIMITED TO, THE IMPLIED WARRANTIES OF MERCHANTABILITY AND FITNESS FOR A PARTICULAR PURPOSE ARE DISCLAIMED. IN NO EVENT SHALL THE REGENTS OR CONTRIBUTORS BE LIABLE FOR ANY DIRECT, INDIRECT, INCIDENTAL, SPECIAL, EXEMPLARY, OR CONSEQUENTIAL DAMAGES (INCLUDING, BUT NOT LIMITED TO, PROCUREMENT OF SUBSTITUTE GOODS OR SERVICES; LOSS OF USE, DATA, OR PROFITS; OR BUSINESS INTERRUPTION) HOWEVER CAUSED AND ON ANY THEORY OF LIABILITY, WHETHER IN CONTRACT, STRICT LIABILITY, OR TORT (INCLUDING NEGLIGENCE OR OTHERWISE) ARISING IN ANY WAY OUT OF THE USE OF THIS SOFTWARE, EVEN IF ADVISED OF THE POSSIBILITY OF SUCH DAMAGE.

# **F.22. pygtk**

[GNU Lesser General Public License v2.1](#page-182-0)

# **F.23. python**

[Python Software Foundation License v2](#page-201-0)

## **F.24. rcs**

[GNU General Public License v2](#page-175-0)

# **F.25. readline**

[GNU General Public License v2](#page-175-0)

# **F.26. tidy**

Copyright (c) 1998-2007 World Wide Web Consortium (Massachusetts Institute of Technology, European Research Consortium for Informatics and Mathematics, Keio University). All Rights Reserved.

This software and documentation is provided "as is," and the copyright holders and contributing author(s) make no representations or warranties, express or implied, including but not limited to, warranties of merchantability or fitness for any particular purpose or that the use of the software or documentation will not infringe any third party patents, copyrights, trademarks or other rights.

The copyright holders and contributing author(s) will not be held liable for any direct, indirect, special or consequential damages arising out of any use of the software or documentation, even if advised of the possibility of such damage.

Permission is hereby granted to use, copy, modify, and distribute this source code, or portions hereof, documentation and executables, for any purpose, without fee, subject to the following restrictions:

- 1. The origin of this source code must not be misrepresented.
- 2. Altered versions must be plainly marked as such and must not be misrepresented as being the original source.
- 3. This Copyright notice may not be removed or altered from any source or altered source distribution.

The copyright holders and contributing author(s) specifically permit, without fee, and encourage the use of this source code as a component for supporting the Hypertext Markup Language in commercial products. If you use this source code in a product, acknowledgment is not required but would be appreciated.

*Appendix F. Package Licenses*

# **F.27. wget**

[GNU General Public License v2](#page-175-0)

# **Notes**

1. http://cvs.rocksclusters.org